## Old Company Name in Catalogs and Other Documents

On April 1<sup>st</sup>, 2010, NEC Electronics Corporation merged with Renesas Technology Corporation, and Renesas Electronics Corporation took over all the business of both companies. Therefore, although the old company name remains in this document, it is a valid Renesas Electronics document. We appreciate your understanding.

Renesas Electronics website: http://www.renesas.com

April 1st, 2010 Renesas Electronics Corporation

Issued by: Renesas Electronics Corporation (http://www.renesas.com)

Send any inquiries to http://www.renesas.com/inquiry.

### Notice

- 1. All information included in this document is current as of the date this document is issued. Such information, however, is subject to change without any prior notice. Before purchasing or using any Renesas Electronics products listed herein, please confirm the latest product information with a Renesas Electronics sales office. Also, please pay regular and careful attention to additional and different information to be disclosed by Renesas Electronics such as that disclosed through our website.
- 2. Renesas Electronics does not assume any liability for infringement of patents, copyrights, or other intellectual property rights of third parties by or arising from the use of Renesas Electronics products or technical information described in this document. No license, express, implied or otherwise, is granted hereby under any patents, copyrights or other intellectual property rights of Renesas Electronics or others.
- 3. You should not alter, modify, copy, or otherwise misappropriate any Renesas Electronics product, whether in whole or in part.
- 4. Descriptions of circuits, software and other related information in this document are provided only to illustrate the operation of semiconductor products and application examples. You are fully responsible for the incorporation of these circuits, software, and information in the design of your equipment. Renesas Electronics assumes no responsibility for any losses incurred by you or third parties arising from the use of these circuits, software, or information.
- 5. When exporting the products or technology described in this document, you should comply with the applicable export control laws and regulations and follow the procedures required by such laws and regulations. You should not use Renesas Electronics products or the technology described in this document for any purpose relating to military applications or use by the military, including but not limited to the development of weapons of mass destruction. Renesas Electronics products and technology may not be used for or incorporated into any products or systems whose manufacture, use, or sale is prohibited under any applicable domestic or foreign laws or regulations.
- 6. Renesas Electronics has used reasonable care in preparing the information included in this document, but Renesas Electronics does not warrant that such information is error free. Renesas Electronics assumes no liability whatsoever for any damages incurred by you resulting from errors in or omissions from the information included herein.
- 7. Renesas Electronics products are classified according to the following three quality grades: "Standard", "High Quality", and "Specific". The recommended applications for each Renesas Electronics product depends on the product's quality grade, as indicated below. You must check the quality grade of each Renesas Electronics product before using it in a particular application. You may not use any Renesas Electronics product for any application categorized as "Specific" without the prior written consent of Renesas Electronics. Further, you may not use any Renesas Electronics product for any application for which it is not intended without the prior written consent of Renesas Electronics. Renesas Electronics shall not be in any way liable for any damages or losses incurred by you or third parties arising from the use of any Renesas Electronics product for an application categorized as "Specific" or for which the product is not intended where you have failed to obtain the prior written consent of Renesas Electronics. The quality grade of each Renesas Electronics product is "Standard" unless otherwise expressly specified in a Renesas Electronics data sheets or data books, etc.
	- "Standard": Computers; office equipment; communications equipment; test and measurement equipment; audio and visual equipment; home electronic appliances; machine tools; personal electronic equipment; and industrial robots.
	- "High Quality": Transportation equipment (automobiles, trains, ships, etc.); traffic control systems; anti-disaster systems; anticrime systems; safety equipment; and medical equipment not specifically designed for life support.
	- "Specific": Aircraft; aerospace equipment; submersible repeaters; nuclear reactor control systems; medical equipment or systems for life support (e.g. artificial life support devices or systems), surgical implantations, or healthcare intervention (e.g. excision, etc.), and any other applications or purposes that pose a direct threat to human life.
- 8. You should use the Renesas Electronics products described in this document within the range specified by Renesas Electronics, especially with respect to the maximum rating, operating supply voltage range, movement power voltage range, heat radiation characteristics, installation and other product characteristics. Renesas Electronics shall have no liability for malfunctions or damages arising out of the use of Renesas Electronics products beyond such specified ranges.
- 9. Although Renesas Electronics endeavors to improve the quality and reliability of its products, semiconductor products have specific characteristics such as the occurrence of failure at a certain rate and malfunctions under certain use conditions. Further, Renesas Electronics products are not subject to radiation resistance design. Please be sure to implement safety measures to guard them against the possibility of physical injury, and injury or damage caused by fire in the event of the failure of a Renesas Electronics product, such as safety design for hardware and software including but not limited to redundancy, fire control and malfunction prevention, appropriate treatment for aging degradation or any other appropriate measures. Because the evaluation of microcomputer software alone is very difficult, please evaluate the safety of the final products or system manufactured by you.
- 10. Please contact a Renesas Electronics sales office for details as to environmental matters such as the environmental compatibility of each Renesas Electronics product. Please use Renesas Electronics products in compliance with all applicable laws and regulations that regulate the inclusion or use of controlled substances, including without limitation, the EU RoHS Directive. Renesas Electronics assumes no liability for damages or losses occurring as a result of your noncompliance with applicable laws and regulations.
- 11. This document may not be reproduced or duplicated, in any form, in whole or in part, without prior written consent of Renesas Electronics.
- 12. Please contact a Renesas Electronics sales office if you have any questions regarding the information contained in this document or Renesas Electronics products, or if you have any other inquiries.
- (Note 1) "Renesas Electronics" as used in this document means Renesas Electronics Corporation and also includes its majorityowned subsidiaries.
- (Note 2) "Renesas Electronics product(s)" means any product developed or manufactured by or for Renesas Electronics.

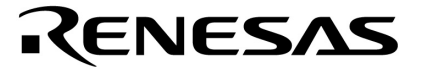

使用说明

# **V850ES/IE2**

# **32** 位单片机

**Flash** 存储器编程**(**编程器**)**

**PD70F3713 PD70F3714**

文档编号 U18302CA1V0AN00 (第一版) 发布日期 2008年2月 NS CP(K)

日本印刷 © NEC Electronics Corporation 2008 [备忘录]

### ① 输入引脚处的电压波形

输入噪声或由反射引起的波形失真可能导致故障发生。如果由于噪声等影响,使CMOS器件的输入电 压范围处于在VIL(MAX)和VIH(MIN)之间,器件可能发生故障。在输入电平固定时以及输入电平从VIL (MAX) 到VH (MIN) 的过渡期间, 要谨防尖峰噪声影响器件。

### ② 未使用的输入引脚的处理

CMOS器件的输入端保持开路可能导致故障。如果一个输入引脚未被连接,则由于噪声等原因可能会 产生内部输入电平,从而导致故障。CMOS器件的操作特性与双极性或NMOS器件不同。CMOS器件的输 入电平必须借助上拉或下拉电路固定于高电平或低电平。每一个未使用引脚都应该连接到VDD或GND,如 果有可能作为输出引脚时,需要通过附加电阻连接到Voo或GND。对未使用引脚的处理因器件而异,必须 遵循与器件相关的规定和说明。

### ③ **ESD**防护措施

如果MOS器件周围有强电场,将会击穿氧化栅极,从而影响器件的工作。因此必须采取措施,尽可 能防止静电产生。一旦有静电,必须立即释放。对于环境必须进行适当的控制。如果空气干燥,应当使用 增湿器。建议避免使用容易产生静电的绝缘体。半导体器件的存放和运输必须使用抗静电容器、静电屏 蔽袋或导电材料包装。所有包括工作台和工作面的测试和测量工具必须良好接地。操作员应当佩戴静电消 除腕带以保证良好接地。不能用手直接接触半导体器件。对于装配有半导体器件的PW板也应采取类似的 静电防范措施。

### ④ 初始化之前的状态

在上电时MOS器件的初始状态是不确定的。在刚刚上电之后,具有复位功能的MOS器件并没有被初 始化。因此上电不能保证输出引脚的电平、I/O设置和寄存器的内容。器件在收到复位信号后才进行初始 化。具有复位功能的器件在上电后必须立即进行复位操作。

### ⑤ 电源开关顺序

一个器件内部工作和外部接口使用不同电源的情况下,按照规定,应先在接通内部电源之后再接通 外部电源。当关闭电源时,按照规定,先关闭外部电源再关闭内部电源。如果电源开关顺序颠倒,可能会 导致器件的内部组件过电压,产生异常电流,从而引起内部组件的误操作和性能的劣化。 对每个器件电源的正确开关顺序,必须依据器件的规格说明分别进行判断。

### ⑥ 电源关闭状态下的输入信号

不要向没有加电的器件输入信号或提供I/O上拉电源。因为输入信号或提供I/O上拉电源将引起电流注入, 从而引起器件的误操作,并产生异常电流,从而使内部组件劣化。 每个器件电源关闭时的信号输入必须依据器件的规格说明分别进行判断。

- ●本文档信息发布于2008年01月。未来可能未经预先通知而进行更改。在实际进行生产设计时,请参 阅各产品最新的数据规格书或数据手册等相关资料,以获取本公司产品的最新规格。并非所有的产品 和/或型号都向每个国家供应。请向本公司销售代表查询产品供货及其他信息。
- ●未经本公司事先书面许可,禁止采用任何方式复制或转载本文件中的内容。本文件所登载内容的错 误,本公司概不负责。
- ●本公司对于因使用本文件中列明的本公司产品而引起的,对第三者的专利、版权以及其它知识产权的 侵权行为概不负责。本文件登载的内容不应视为本公司对本公司或其他人所有的专利、版权以及其它 知识产权做出任何明示或默示的许可及授权。
- ●本文件中的电路、软件以及相关信息仅用以说明半导体产品的运作和应用实例。用户如在设备设计中 应用本文件中的电路、软件以及相关信息,应自行负责。对于用户或其他人因使用了上述电路、软件 以及相关信息而引起的任何损失,本公司概不负责。
- ●虽然本公司致力于提高半导体产品的质量及可靠性,但用户应同意并知晓,我们仍然无法完全消除出 现产品缺陷的可能。为了最大限度地减少因本公司半导体产品故障而引起的对人身、财产造成损害 (包括死亡)的危险,用户务必在其设计中采用必要的安全措施,如冗余度、防火和防故障等安全设 计。
- ●本公司产品质量分为:"标准等级"、"专业等级"以及"特殊等级"三种质量等级。

"特殊等级"仅适用于为特定用途而根据用户指定的质量保证程序所开发的日电电子产品。另外,各种日 电电子产品的推荐用途取决于其质量等级,详见如下。用户在选用本公司的产品时,请事先确认产品的 质量等级。

"标准等级": 计算机,办公自动化设备,通信设备,测试和测量设备,视音频设备,家电,加工 机械,个人电气设备以及产业用机器人。

"专业等级": 运输设备(汽车、火车、船舶等),交通用信号控制设备,防灾装置,防止犯罪装 置,各种安全装置以及医疗设备(不包括专门为维持生命而设计的设备)。

"特殊等级": 航空器械,宇航设备,海底中继设备,原子能控制系统,为了维持生命的医疗设备和 用于维持生命的装置或系统等。

除在本公司半导体产品的数据表或数据手册等资料中另有特别规定以外,本公司半导体产品的质量等级 均为"标准等级"。如果用户希望在本公司设计意图以外使用本公司半导体产品,务必事先与本公司销售 代表联系以确认本公司是否同意为该项应用提供支持。

(注)

(1) 本声明中的"本公司"是指日本电气电子株式会社(NEC Electronics Corporation)及其控股公司。

(2) 本声明中的"本公司产品"是指所有由日本电气电子株式会社或为日本电气电子株式会社(如上定义) 开发或制造的产品。

**M8E 02.11-1**

引言

读者对象 本核用说明供那些了解 V850ES/IE2 功能以及将使用本产品设计应用系统的人阅读。

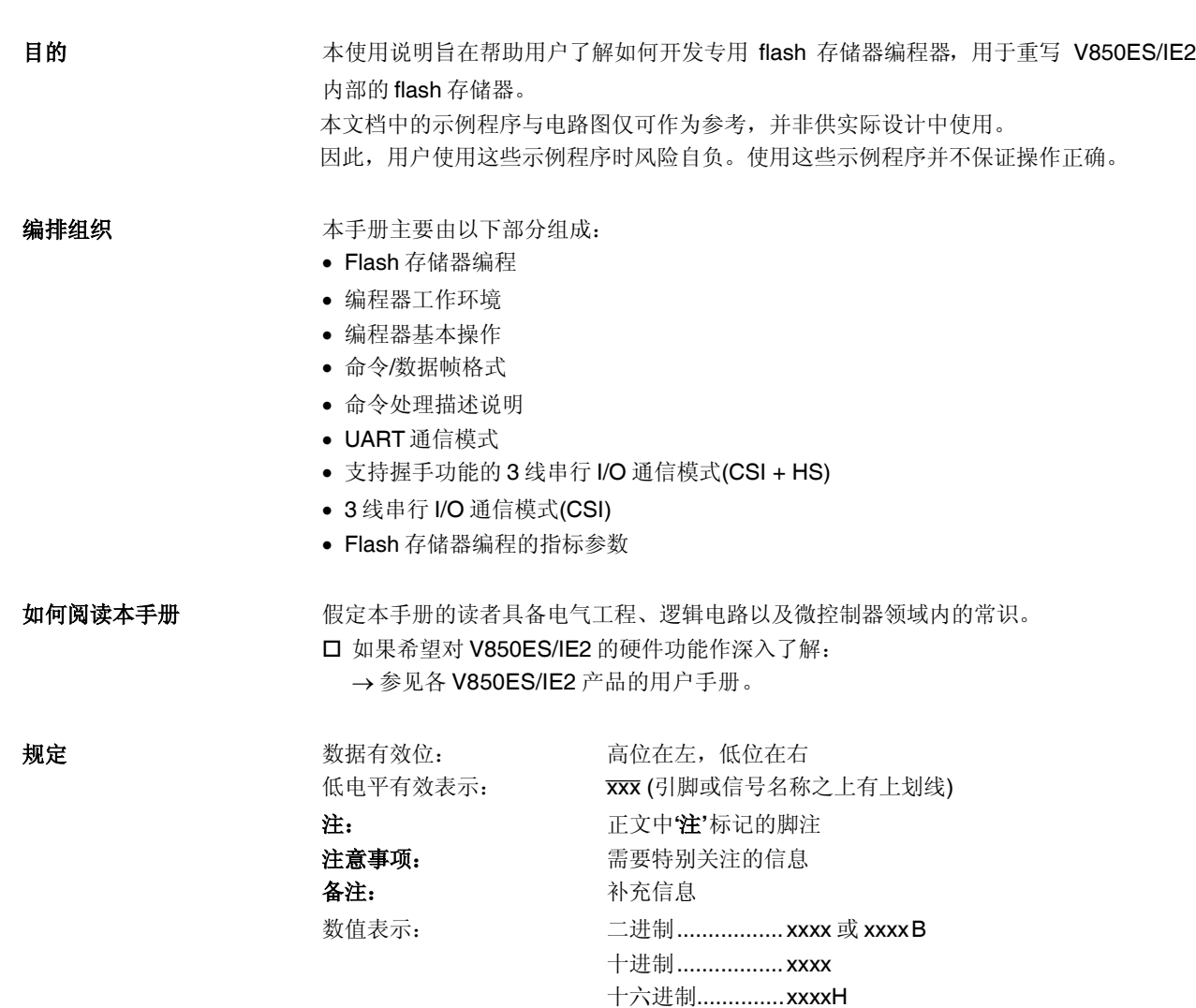

## 器件相关文档

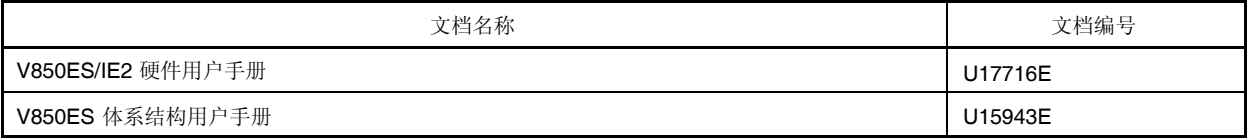

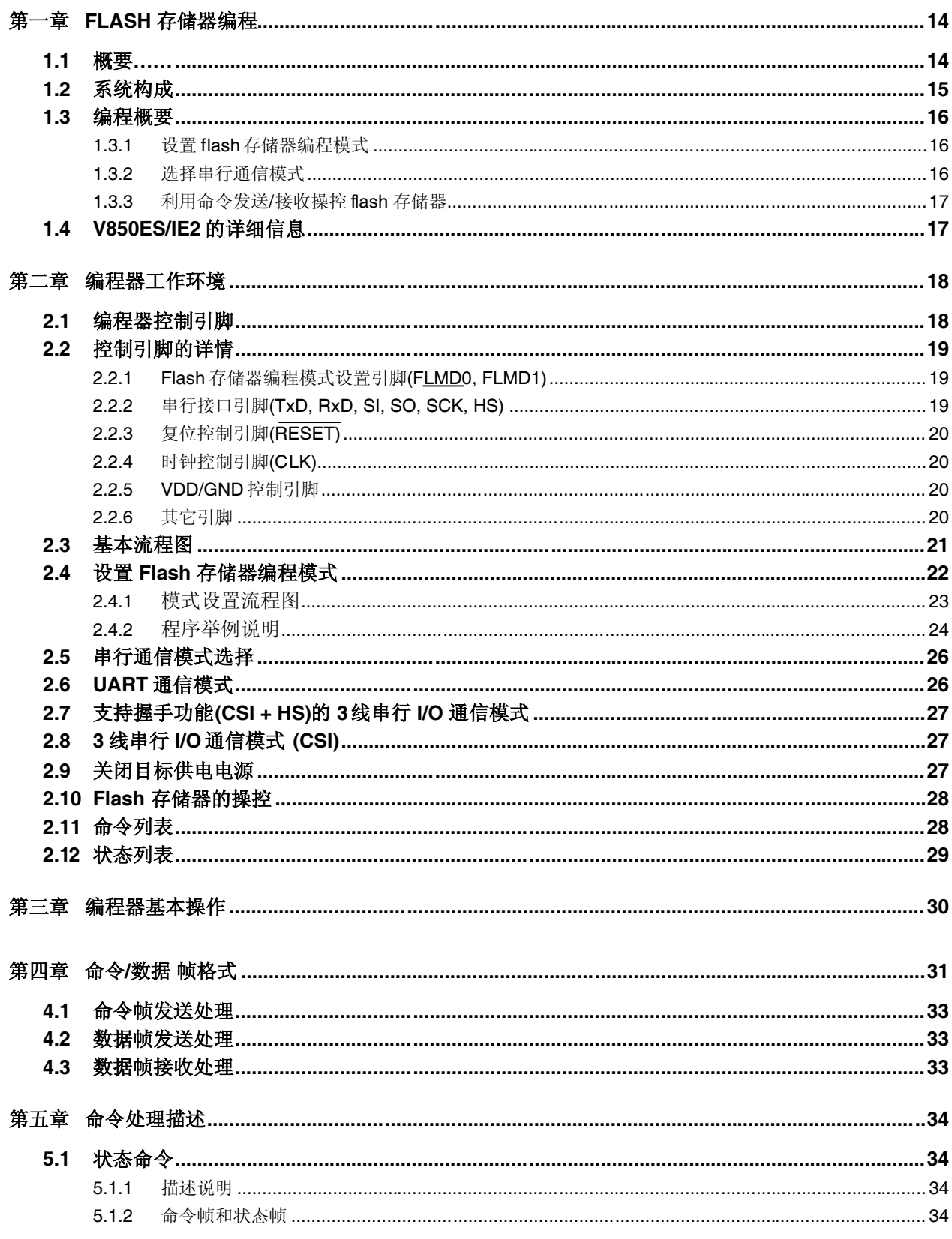

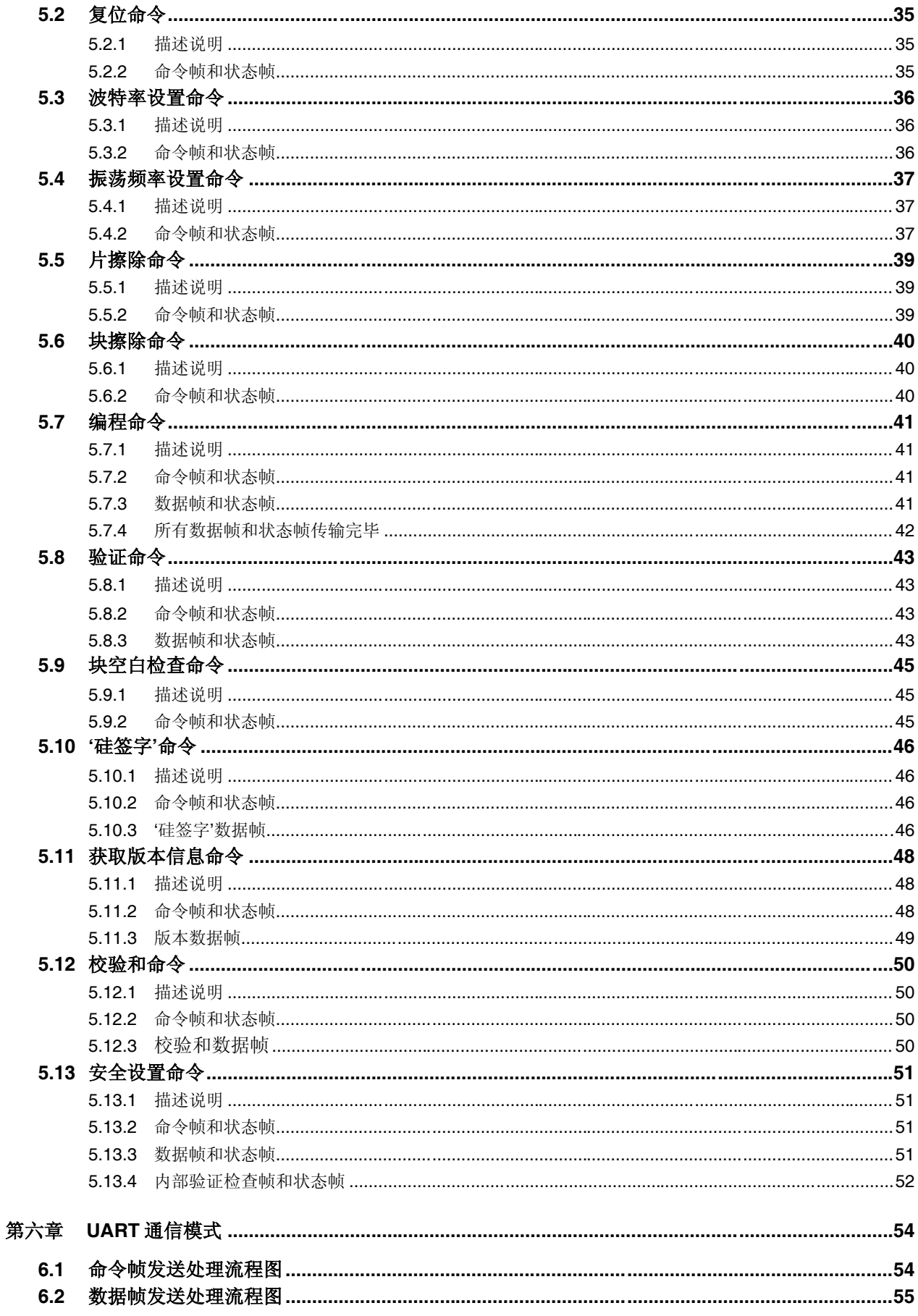

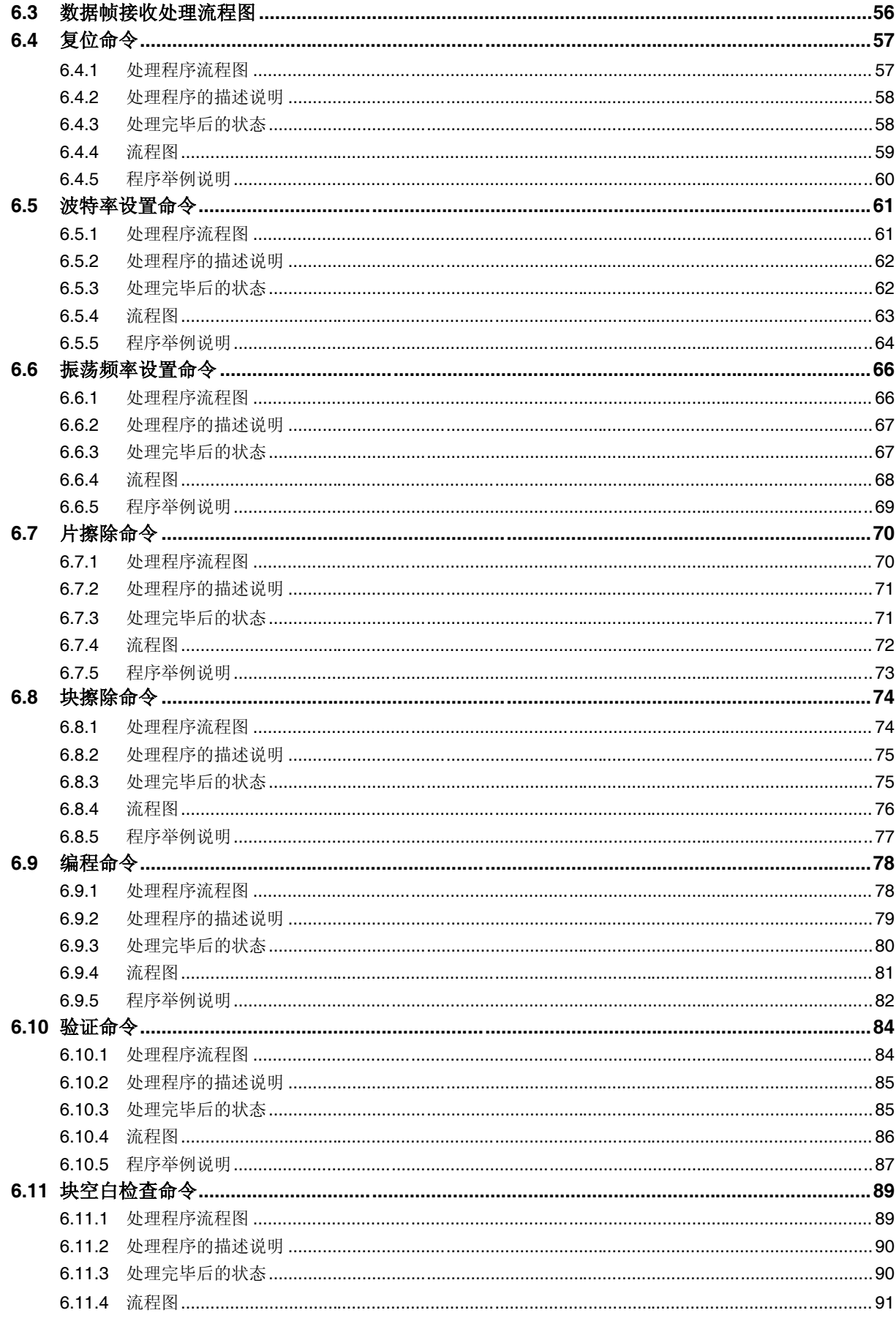

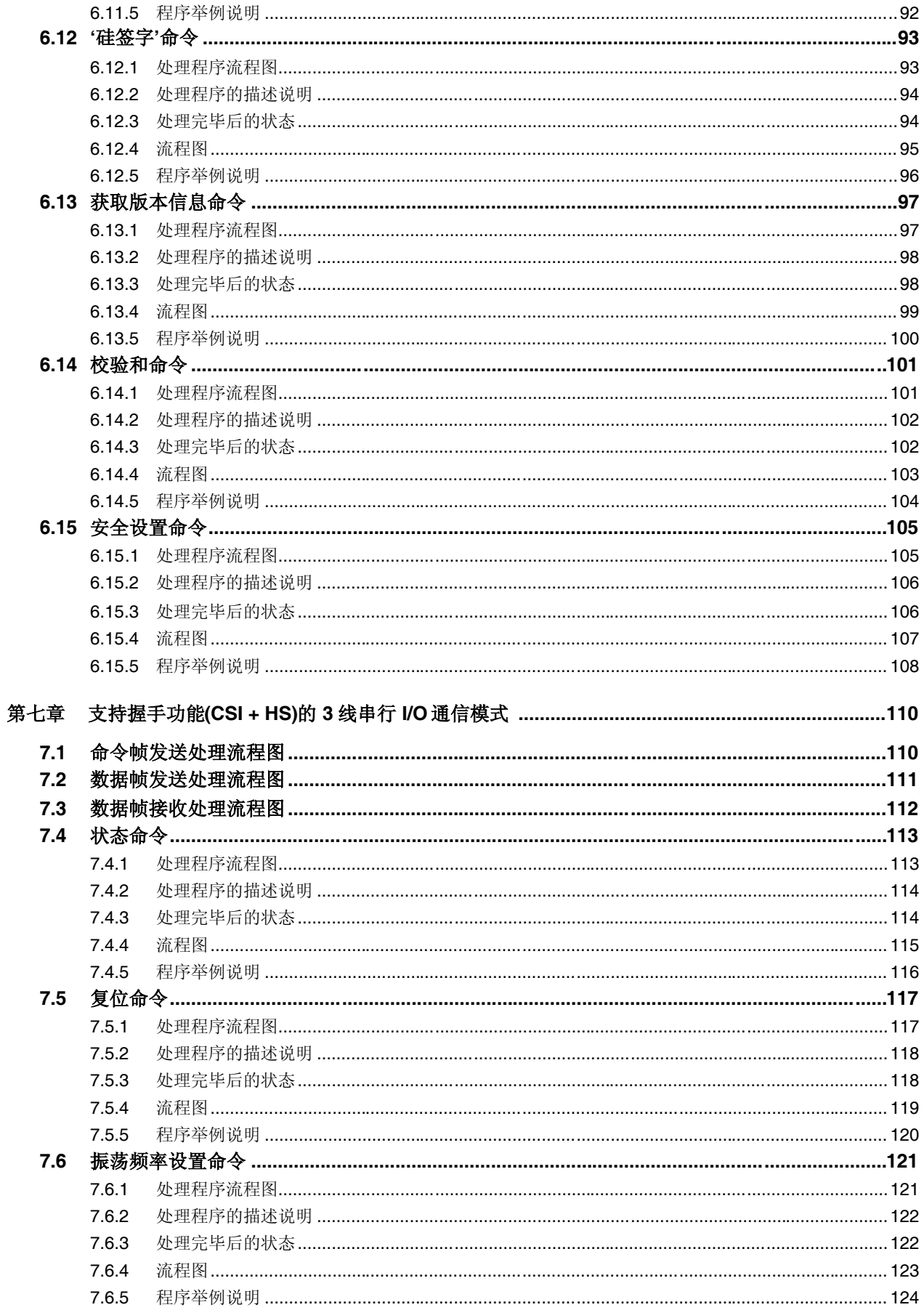

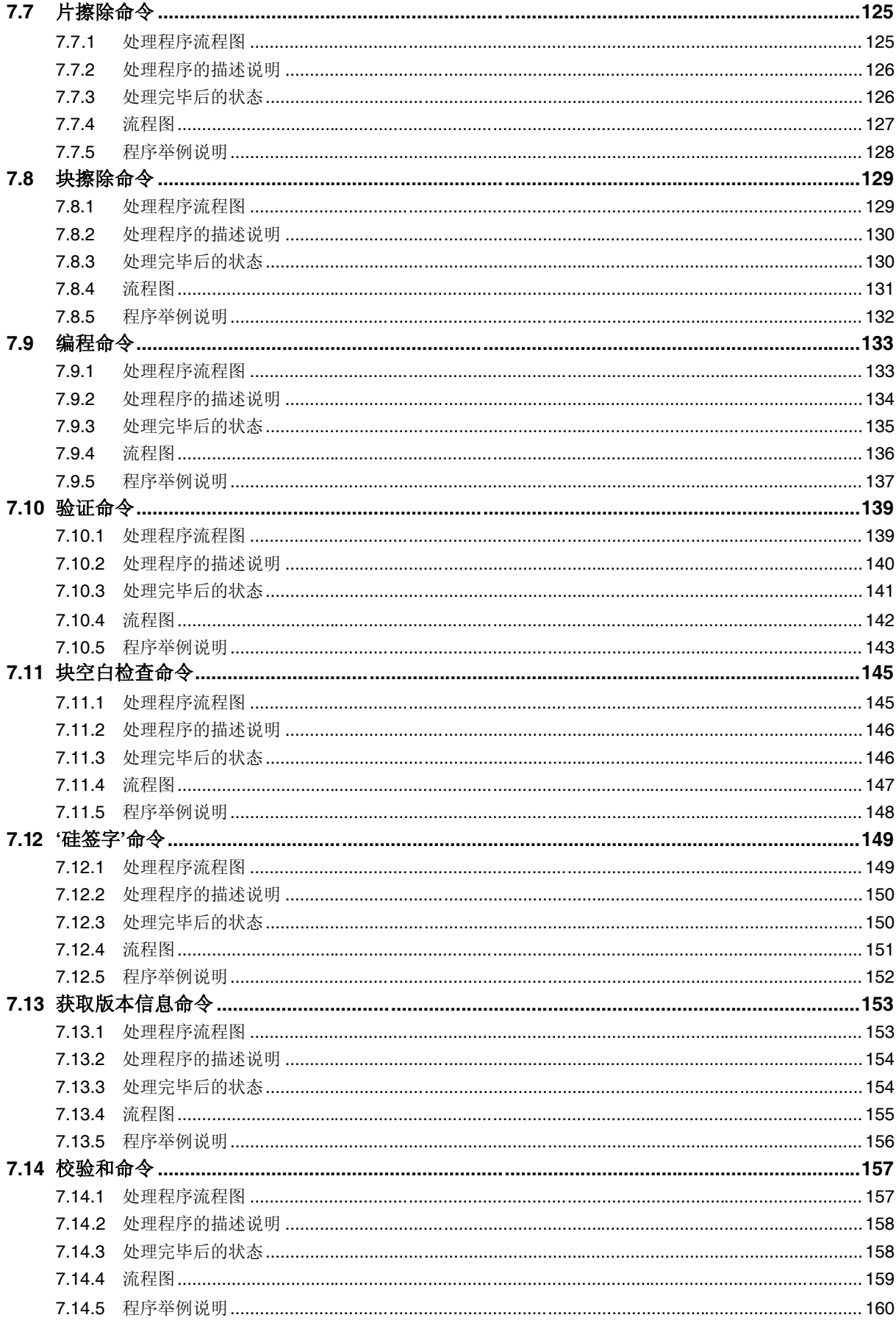

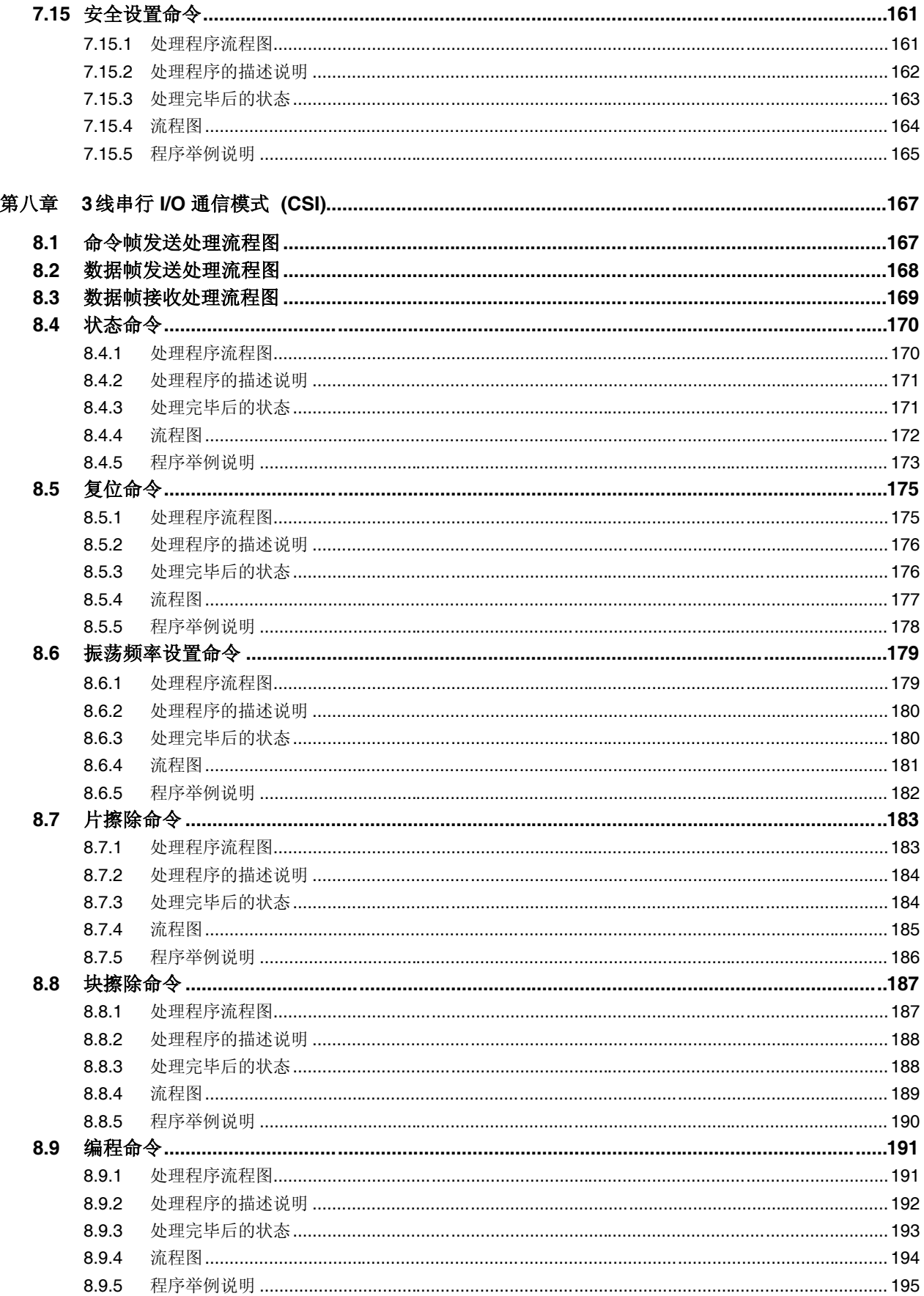

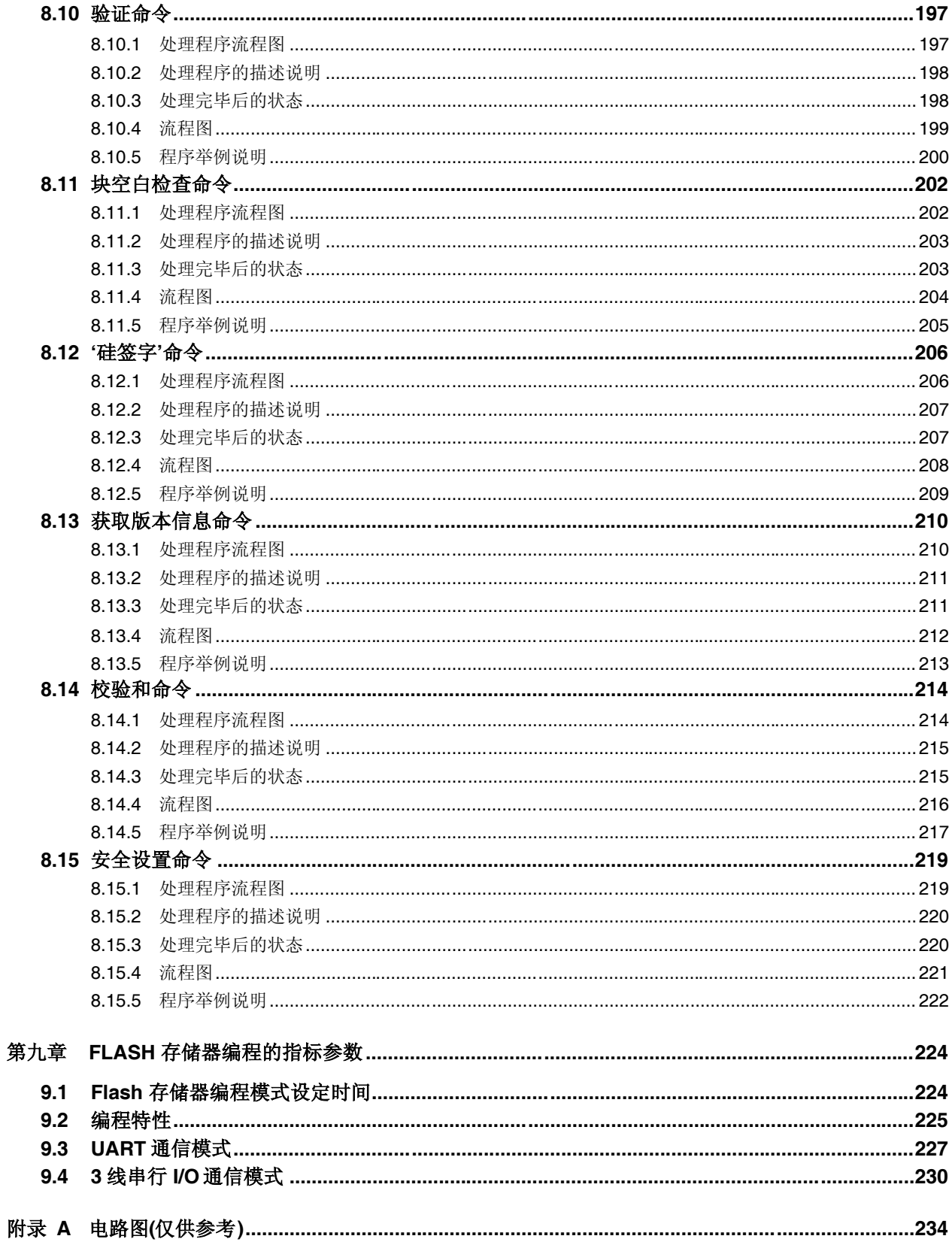

### 第一章 **FLASH** 存储器编程

为重写 V850ES/IE2 内部 flash 存储器的内容,通常使用一个专用的 flash 存储器编程器(以下简称"编程器")。 本使用说明描述了如何开发一个专用编程器。

### **1.1** 概要

V850ES/IE2 包含了控制 flash 存储器编程的固件。内部 flash 存储器的编程由编程器和 V850ES/IE2 之间通过串行通 信的方式发送/接收命令来完成。

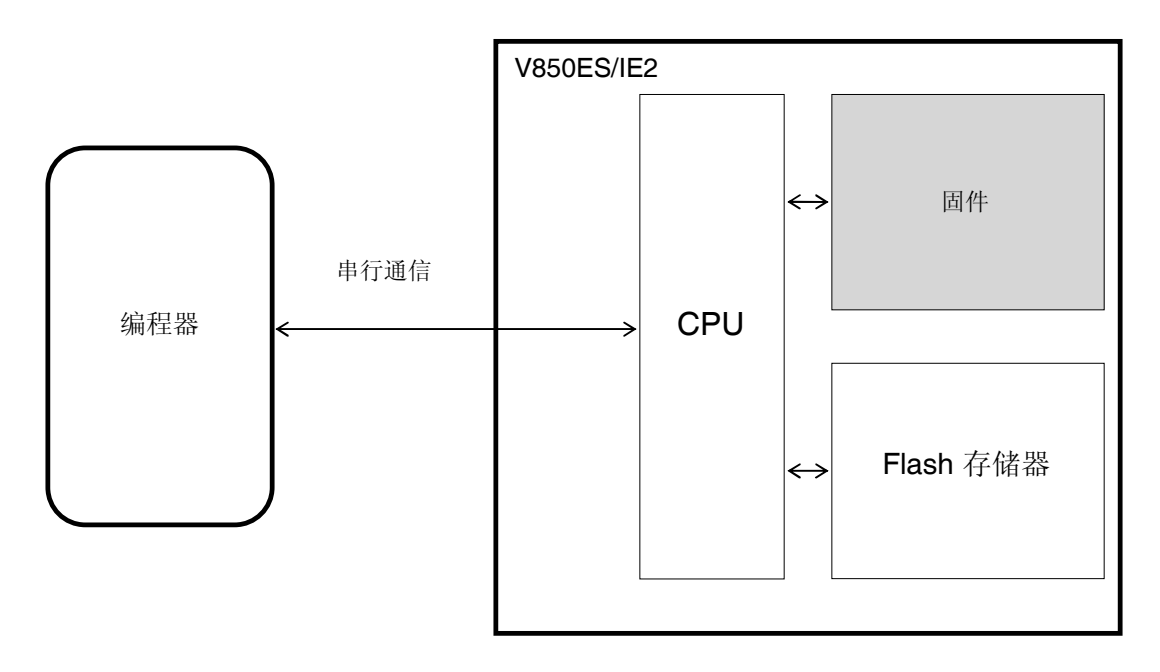

图 **1-1. V850ES/IE2** 中 **Flash** 存储器编程的系统框图

### **1.2** 系统构成

Flash 存储器编程的系统构成例子如图 1-2 所示。

这些例图显示了在主机的控制下如何利用编程器对 flash 存储器进行编程。

根据编程器的连接方式,如果一个用户程序已经被预先下载到编程器,则编程器能够在脱离主机的独立模式下使 用。

例如: NEC Electronics 的 flash 存储器编程器 PG-FP4 能够在连接主机时使用 GUI 软件进行编程, 也能够自行编程 (独立模式下)。

图 **1-2.** 系统构成举例

### **(1) UART** 通信模式**(LSB** 先行传输**)**

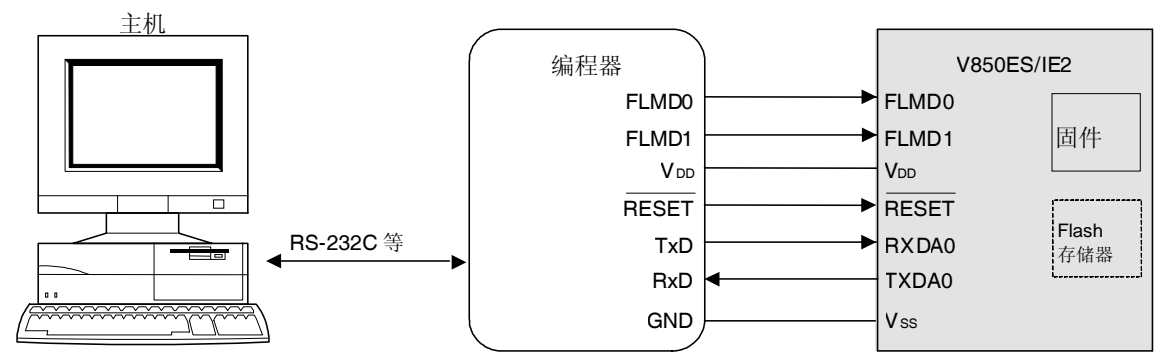

### **(2)** 支持握手功能的 **3** 线串行 **I/O** 通信模式**(CSI + HS) (MSB** 先行传输**)**

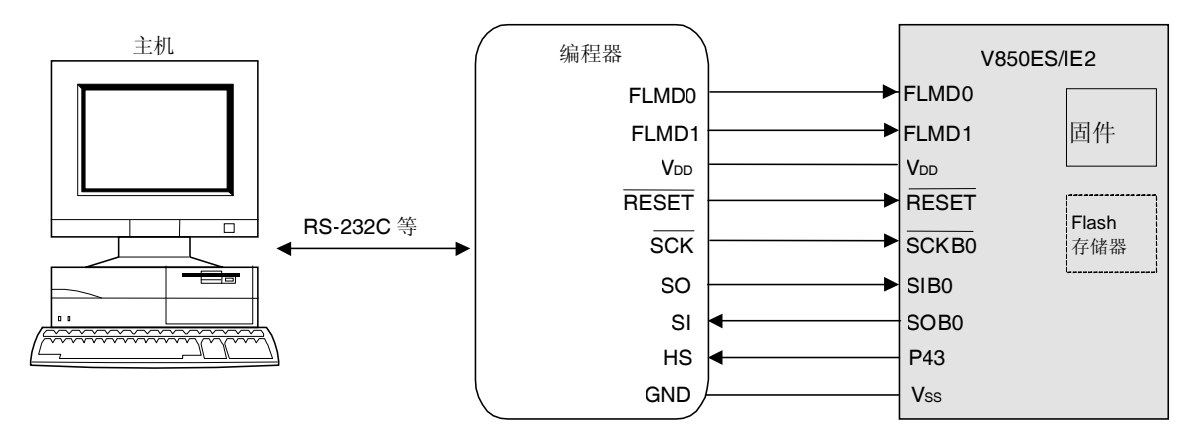

**(3) 3** 线串行 **I/O** 通信模式**(CSI) (MSB** 先行传输**)**

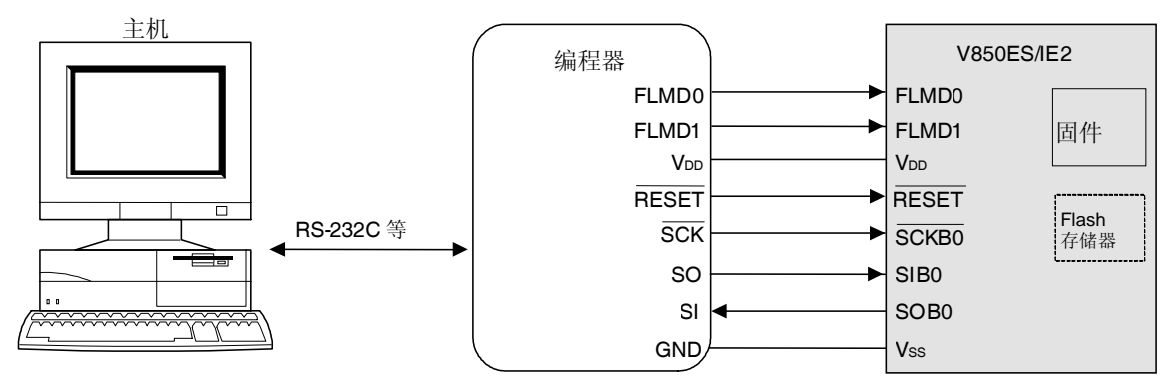

### **1.3** 编程概述

为使用编程器来重写 flash 存储器的内容, V850ES/IE2 必须首先设置为 flash 存储器编程模式。之后, 选择编程器 和 V850ES/IE2 之间的通信模式, 以串行通信的方式从编程器发送命令, 于是重写 flash 存储器。编程的流程图如图 1-3 所示:

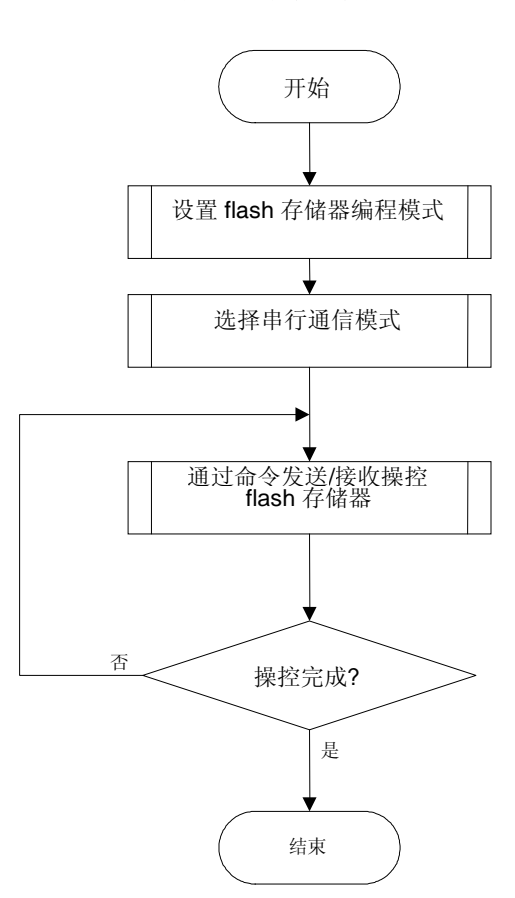

图 **1-3.** 编程流程图

### **1.3.1** 设置 **flash** 存储器编程模式

在 V850ES/IE2 中, 提供指定电压至 flash 存储器编程模式设置引脚(FLMD0 和 FLMD1) 并进行一次复位, 则设置 为 flash 存储器编程模式。

### **1.3.2** 选择串行通信模式

为选择串行通信模式, 在 flash 存储器编程模式时, 通过在 Vop 和 GND 之间改变 flash 存储器编程模式设置引脚 (FLMD0)的电压来产生脉冲,并且根据脉冲数量来确定通信模式。

### **1.3.3** 利用命令发送**/**接收操控 **flash** 存储器

V850ES/IE2 中集成的 flash 存储器具有重写内容功能。Flash 存储器可用的操作功能如下表 1-1 所示:

| 功能   | 概要                         |
|------|----------------------------|
| 擦除   | 擦除 flash 存储器内容。            |
| 写入   | 向 flash 存储器中写入数据。          |
| 验证   | 将 flash 存储器的内容与用于验证的数据作比较。 |
| 信息采集 | 读取有关 flash 存储器的信息。         |

表 **1-1. Flash** 存储器功能概要

为了控制这些功能,编程器以串行通信的方式发送命令至 V850ES/IE2。V850ES/IE2 返回命令的应答状态。通过重 复这些串行通信序列来实现对 flash 存储器的编程。

### **1.4 V850ES/IE2** 的特定信息

编程器必须处理产品特定信息(如器件名和存储器信息)。

表 1-2 显示了 V850ES/IE2 的 flash 存储器容量, 图 1-4 显示了 flash 存储器的结构。

表 **1-2. V850ES/IE2** 的 **Flash** 存储器容量

| 器件名称       | Flash 存储器容量 |  |
|------------|-------------|--|
| uPD70F3713 | 64 KB       |  |
| uPD70F3714 | 128 KB      |  |

#### 图 **1-4. Flash** 存储器结构

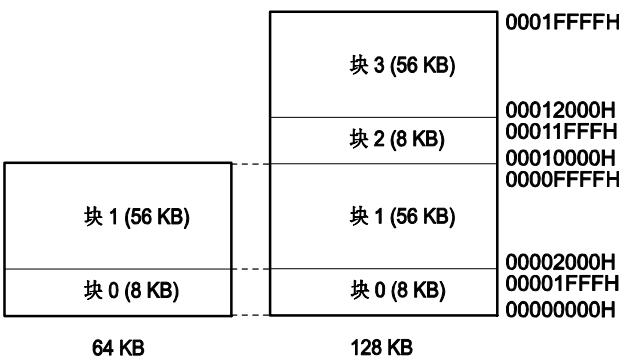

### 第二章 编程器工作环境

### **2.1** 编程器控制引脚

表 2-1 列出了在用户系统中为实现编程器功能, 编程器必须控制的引脚。每个引脚的详细情况见后面几页。

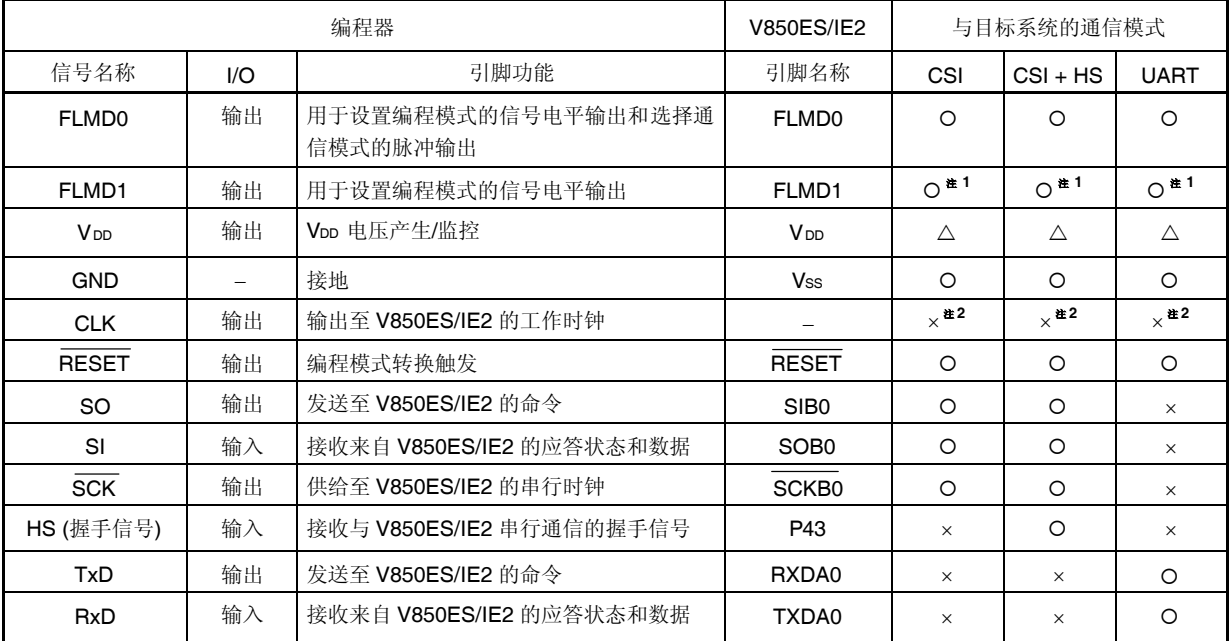

### 表 **2-1.** 引脚说明

注 **1.** 在板上经下拉电阻连接 FLMD1 引脚到 flash 编程器或连接到 GND。 **2.** 编程器的 CLK引脚不能提供时钟。要使该引脚提供时钟,需在目标系统上安装一个振荡器电路。

- 备注 O: 必须连接的引脚。
	- ×: 不必连接的引脚。
	- :如果信号在用户系统中产生,则该引脚不必连接。

关于由编程器控制的引脚电压,参见支持 flash 存储器编程的器件用户手册。

### **2.2** 控制引脚的详情

### **2.2.1 Flash** 存储器编程模式设置引脚**(FLMD0**, **FLMD1)**

FLMD0 引脚和 FLMD1 引脚用于控制 V850ES/IE2 的工作模式。当提供指定电压至这两个引脚并进行一次复位后, V850ES/IE2 则工作于 flash 存储器编程模式下。

复位后, 编程器和 V850ES/IE2 之间的串行通信模式由在 VDD 和 GND 之间控制的 FLMD0 引脚的电压和输出脉冲来 确定。关于 FLMD0 引脚脉冲数量和通信模式之间的关系,参见 **2.5** 选择串行通信模式中的表 **2-3**。

### **2.2.2** 串行接口引脚**(TxD**、 **RxD**、 **SI**、 **SO**、**SCK**、 **HS)**

串行接口引脚用于传输编程器和 V850ES/IE2 之间的 flash 存储器写入命令。

对于 V850ES/IE2, 有 UART、CSI + HS、以及 CSI 三种通信模式可供选择。下图显示了用于各通信模式引脚的连 接:

### 图 **2-1.** 串行接口引脚

### **(1) UART** 通信模式

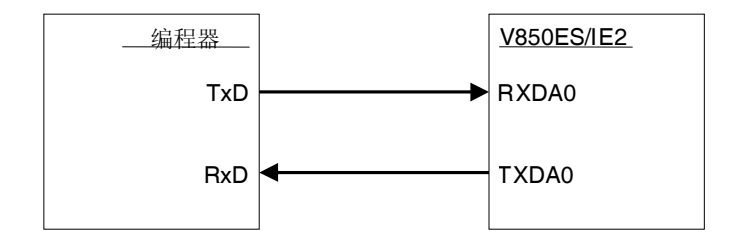

**(2)** 支持握手功能的 **3** 线串行 **I/O** 通信模式**(CSI + HS)**

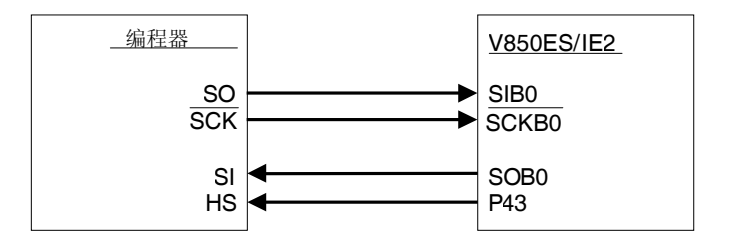

#### **(3) 3** 线串行 **I/O** 通信模式**(CSI)**

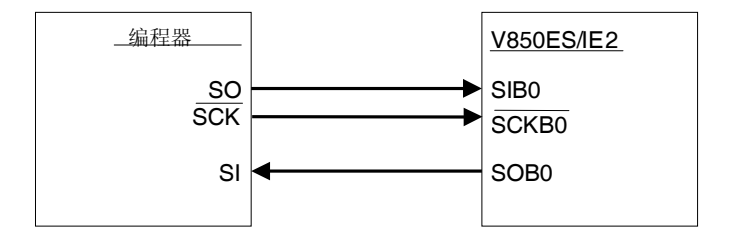

### **2.2.3** 复位控制引脚**(RESET)**

复位控制引脚用于由编程器控制 V850ES/IE2 的系统复位。当提供指定电压至 FLMD0 引脚和 FLMD1 引脚并进行一 次复位后, 则选择为 flash 存储器编程模式。

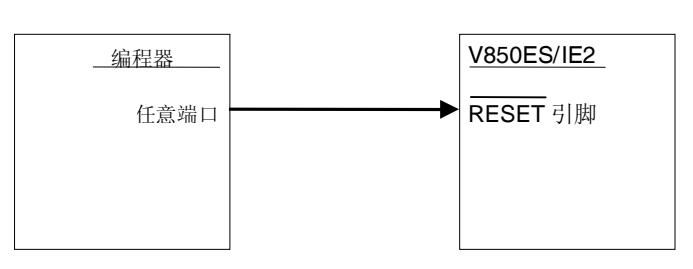

### 图 **2-2.** 复位控制引脚

### **2.2.4** 时钟控制引脚**(CLK)**

不使用时钟控制引脚。

编程器的 CLK 引脚不提供时钟,需在目标系统上安装一个振荡器电路提供时钟。

### **2.2.5 VDD/GND** 控制引脚

VDD 控制引脚用于由编程器提供电源至 V850ES/IE2。当不必从编程器至 V850ES/IE2 提供电源时,该引脚不必连

接。然而,当使用专用编程器时,因为专用编程器监控 V850ES/IE2 的电源供给状态,所以无论电源供给是否来自编程

## 器,都必须连接该引脚。

无论电源供给是否来自编程器, GND 控制引脚必须连接至 V850ES/IE2 的 Vss 引脚。

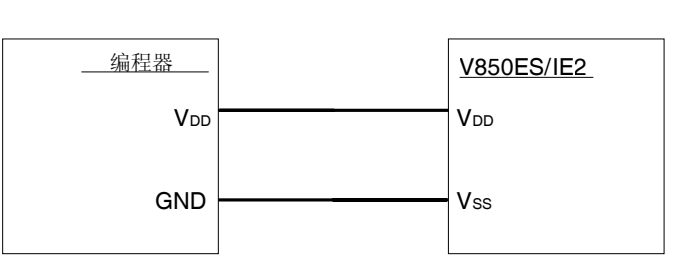

### 图 **2-3. VDD/GND** 控制引脚

### **2.2.6** 其它引脚

关于未连接至编程器的引脚连接,参见各器件用户手册中描述 flash 存储器的章节。

### **2.3** 基本流程图

下图显示了利用编程器执行 flash 存储器重写功能的基本流程图:

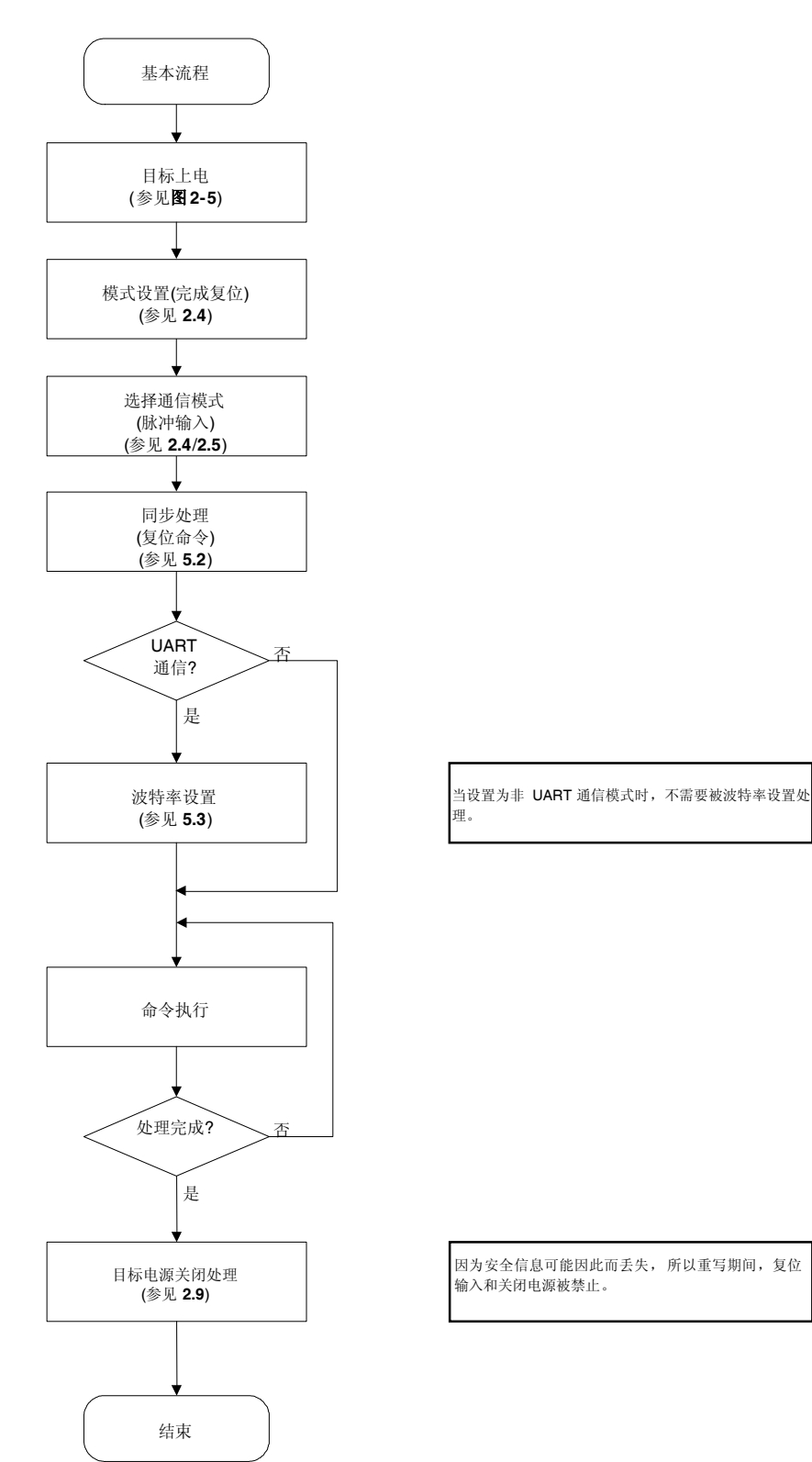

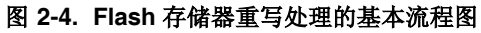

## **2.4** 设置 **Flash** 存储器编程模式

为利用编程器重写 flash 存储器的内容,必须首先通过提供指定电压至 V850ES/IE2 中 flash 存储器编程模式设置引 脚(FLMD0、FLMD1)并进行一次复位,从而将 V850ES/IE2 设置为 flash 存储器编程模式。

下图显示了设置 flash 存储器编程模式以及通信模式选择的时序图:

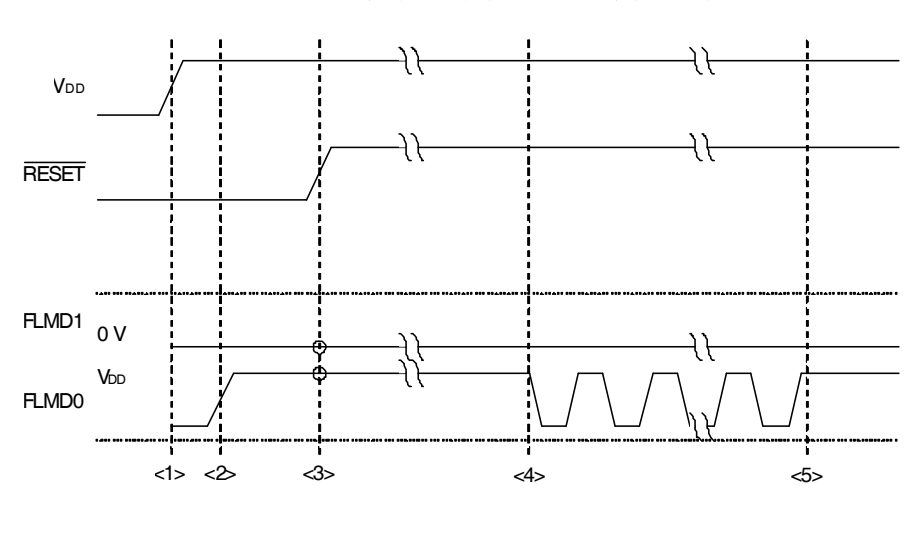

图 **2-5.** 设置 **Flash**存储器编程模式以及通信模式选择

复位后的 FLMD0 引脚和 FLMD1 引脚设置与工作模式之间的关系如下表所示:

#### 表 **2-2.** 复位后 **FLMD0** 引脚和 **FLMD1** 引脚的设置与工作模式之间的关系

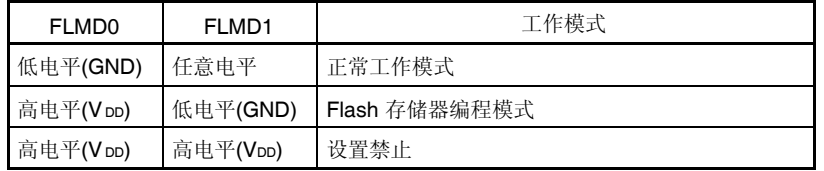

<sup>&</sup>lt;1>: 上电(Vbp) <2>:FLMD0 = 高电平,FLMD1 = 低电平 <3>:进行复位(模式设置) <4>:脉冲输出开始 <5>:脉冲输出结束

### **2.4.1** 模式设置流程图

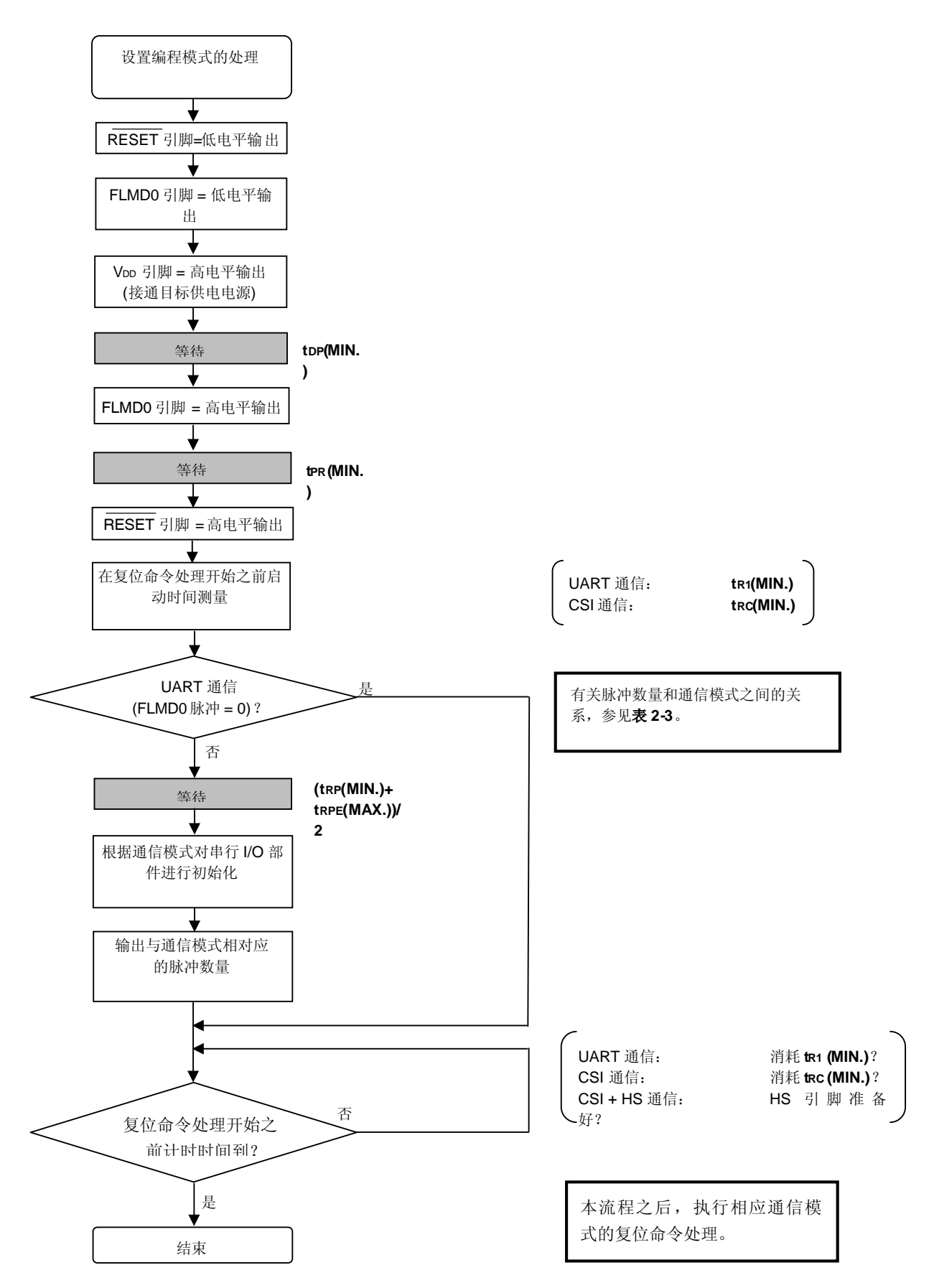

#### 程序举例说明  $2.4.2$

以下显示了关于模式设置的举例程序。

```
/*
                                               * /
/*
     连接Flash器件
                                               ^{\star} /
/*
                                               \star /
void fl_con_dev(void)
\{extern void init_fl_uart(void);
extern void init_fl_csi(void);
int n;
 int pulse;
                   // 禁止 UART Rx INT.
 SRMK0 = true;
 UARTEO = false;
                    // 禁止 UART H.W.
                    // 由エ/F预置脉冲数量
 switch (fl_i f)default:
      case FLIF_UART: pulse = PULSE_UART; break;
      case FLIF_CSI: pulse = PULSE_CSI; break;
     case FLIF_CSI_HS: pulse = PULSE_CSIHS; break;
 \}pFL_RES
         = low:
                        // RESET = 低电平
 pmFL_FLMD0 = PM_OUT; // FLMD0 = 低电平输出
 pFL_FLMD0 = low;pmFL_FLMD1 = PM_OUT; // FLMD1 = 低电平输出
 pFL_FLMD1 = low;FL_VDD_HI();
                    // VDD = 高电平
 fl\_wait(tDP);// 等待
 fl\_wait(tPR);// 等待
 // 启动"tRC"等待定时器
 start_f1to(tRC);// 等待
 fl\_wait((tRP+tRPE)/2);if (fl_i f == FILF_lART)init_fl_uart(); // 初始化UART h.w.(用于 Flash器件控制)
     UARTEO = true;
                    // 允许UART h.w.
                  // 清除UART Rx IRQ 标志<br>// 允许UART Rx INT.
      SRIF0 = false;SRMK0 = false;\}else{init_fl_csi(); // 初始化CSI h.w.
 \}for (n = 0; n < pulse; n++){ // 脉冲输出
      pFL_FLMD0 = low;
```

```
fl_wait(tPW);
      pFL_FLMD0 = hi;
      fl_wait(tPW);
 }
 while(!check_flto()) // tRC超时 ?
      ; // 否
      // 启动RESET命令处理
}
```
### **2.5** 串行通信模式选择

通信模式由复位后输入 V850ES/IE2 中 FLMD0 引脚的脉冲来决定。 FLMD0 脉冲的高电平和低电平分别为 VDD 和 GND。 下表显示了 FLMD0 脉冲数(脉冲数量)与 V850ES/IE2 所能选择的通信模式之间的关系:

### 表 **2-3. FLMD0** 脉冲数量与通信模式之间的关系

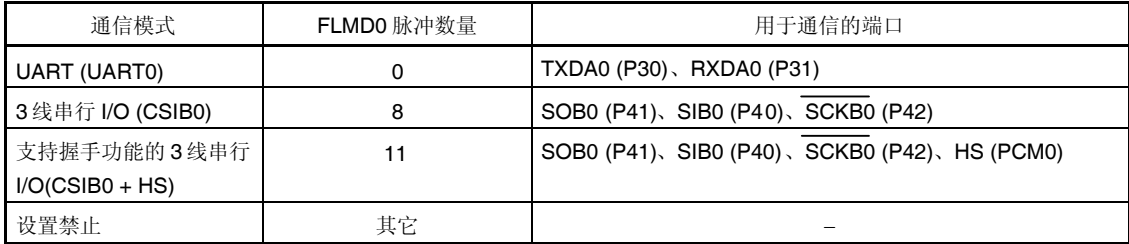

### **2.6 UART** 通信模式

RxD 引脚和 TxD引脚用于 UART 通信。通信状态如下表所示:

## 名称 スコート しょうしゃ しゅうしゃ こうしゅう こうしゅう 説明 波特率 | 可从 9, 600、19, 200、31, 250、38, 400、76, 800、以及 153, 600 bps 中 选择(缺省值:9,600 bps)。 奇偶校验位 无 数据长度 | 8 位(LSB 先发) 结束位 1位

### 表 **2-4. UART** 通信状态

CSI 通信模式期间,编程器总是工作于主设备状态下,因此编程器必须检查 V850ES/IE2 的处理(如:写入或擦除) 是否正常完成。而另一方面,在 UART 通信期间主从设备的状态可能会变换,因此不用象 CSI + HS 通信时一样另行分 配一个引脚,也能进行时序上最为合理的通信。

### 注意事项 当执行 UART 通信时, 设置相同的波特率至主从设备。

### **2.7** 支持握手功能的 **3** 线串行 **I/O** 通信模式**(CSI + HS)**

在 CSI + HS 通信模式下,命令或数据的通信时序是最佳的。除 SI、SO 以及 SCK 引脚之外, HS (握手)引脚也使 通信更有效率。

当 V850ES/IE2 准备好发送或接收数据时, HS 引脚信号的电平下降(变为低电平)。V850ES/IE2 的命令或数据开 始发送/接收之前, 编程器必须检测 HS 引脚信号的下降沿(低电平)。

通信数据格式为: 以字节为单位 MSB 先发, 保证时钟频率为 2.5MHz 或更低。

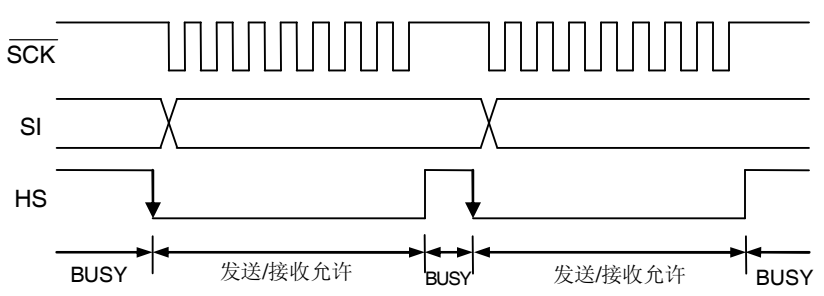

## 图 **2-6. CSI + HS** 通信时序图

### **2.8 3** 线串行 **I/O** 通信模式**(CSI)**

SCK 引脚、SO 引脚以及 SI 引脚用于 CSI 通信。由于编程器总是工作于主设备状态下,因此,如果 V850ES/IE2 还 没有准备好发送/接收时, 数据就经由 SCK 引脚发送, 通信可能不会正常地执行。

通信数据格式为: 以字节为单位 MSB 先发, 保证时钟频率为 2.5MHz 或更低。

### **2.9** 关闭目标供电电源

各命令执行完成后,关闭至目标器件的供电电源之前设置 RESET 引脚为低电平,如下所示: 关闭至目标器件的供电电源时,设置其它引脚为 Hi-Z (高阻)。

### 注意事项 命令处理期间,关闭电源及输入复位被禁止。

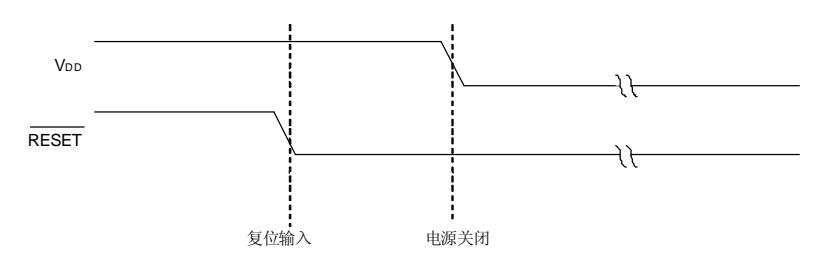

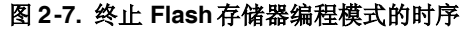

### **2.10 Flash** 存储器的操控

V850ES/IE2 中集成了有如下表 2-5 所列的操控功能的 flash 存储器。为了控制这些功能, 编程器发送命令至 V850ES/IE2, 并检查由 V850ES/IE2 发送的应答状态, 最终达到操控 flash 存储器的目的。

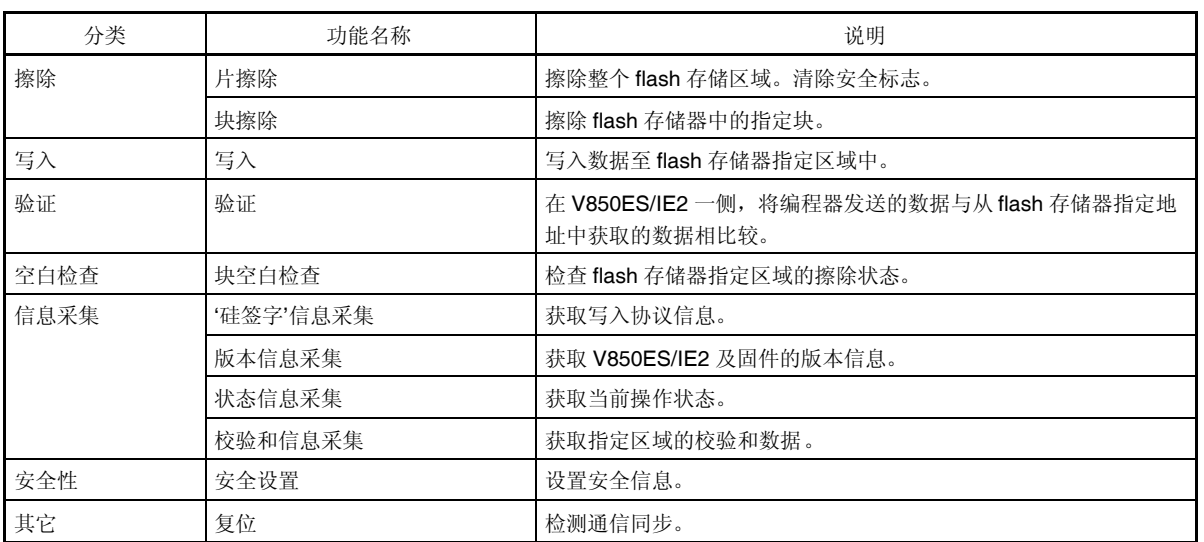

### 表 **2-5. Flash**存储器操控功能列表

### **2.11** 命令列表

由编程器使用的命令,其功能如下表所示:

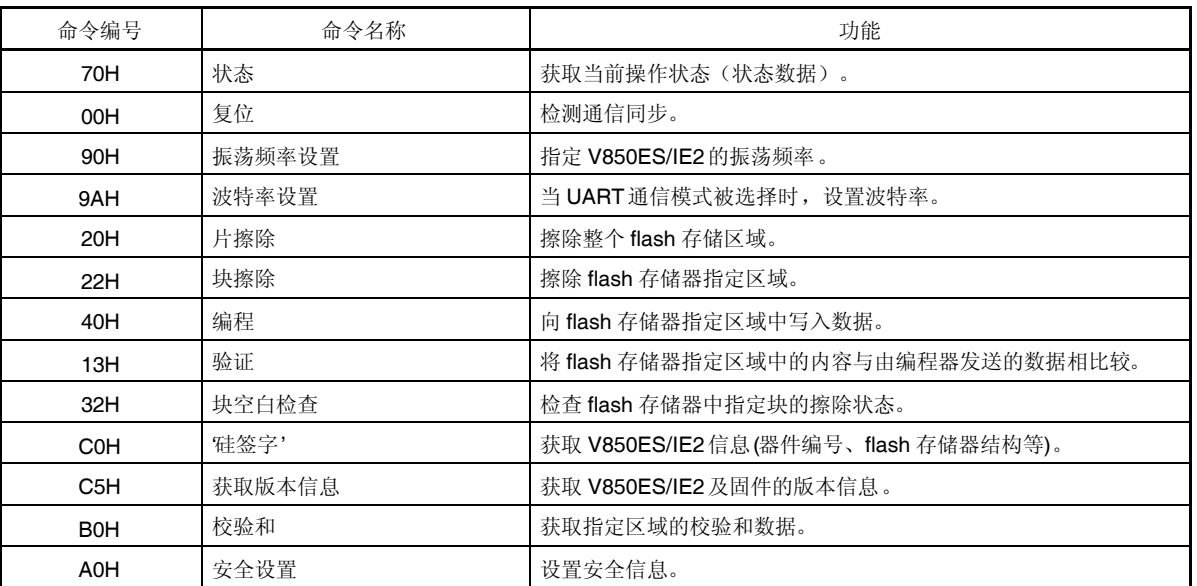

### 表 **2-6.** 由编程器发送至 **V850ES/IE2** 的命令列表

### **2.12** 状态列表

下表列出了编程器接收自 V850ES/IE2 的状态码:

| 状态码             | 状态              | 说明                       |
|-----------------|-----------------|--------------------------|
| 04H             | 命令编号错误          | 接收到一个不被支持的命令或无效帧时, 出错返回。 |
| 05H             | 参数错误            | 命令信息 (参数) 无效时, 出错返回。     |
| 06H             | 确认正常 (ACK)      | 确认正常                     |
| 07H             | 校验和错误           | 由编程器发送的帧中的数据异常时,出错返回。    |
| 08H             | WWV1 错误         | 写入错误                     |
| 0 <sub>BH</sub> | EWV1 错误         | 擦除错误                     |
| 0 <sub>CH</sub> | EWV2 错误         | 擦除错误                     |
| 0 <sub>DH</sub> | EWV3 错误         | 擦除错误                     |
| 0EH             | 验证错误            | 由编程器发送的帧中的数据出现验证错误。      |
| 0FH             | 验证错误            | 由编程器发送的帧中的数据出现验证错误。      |
| 10H             | 保护错误            | 试图执行由安全设置命令禁止的处理时, 出错返回。 |
| 11H             | EWV4 错误         | 内部校验错误/空白错误              |
| 13H             | Compaction 搜索错误 | 擦除错误                     |
| 15H             | 确认异常(NACK)      | 确认异常                     |
| 16H             | 序列发生器错误         | 在 Flash 控制宏中发生错误时, 出错返回。 |
| <b>FFH</b>      | 处理进行中 (BUSY)    | 忙应答 <sup>售</sup>         |

表 **2-7.** 状态码列表

注 CSI 通信期间, 1 字节的"FFH"可能被发送, 同时又被当作数据帧格式。

本手册中,接收一个校验和错误或 NACK 都被视为立即异常终止。然而, 当开发一个专用编程器时, 由校验和错误 或 NACK 或经由 HS 引脚的 BUSY 状态检查后引起的命令发送之前, 毫无疑问, 处理可能会立即由等待状态进行重 试。 因此,建议限制重试次数以阻止该重试操作的无限重复。

尽管没有在上表列出,如果超时错误(BUSY 超时、HS 引脚超时、或者在 UART 通信期间数据帧接收超时)发生 时,建议关闭至 V850ES/IE2 的电源供给(参见 **2.9** 关闭目标供电电源) 然后再次接通电源。

第三章 编程器基本操作

图 3-1 显示了当利用编程器执行 flash 存储器重写功能时的常用命令执行流程:

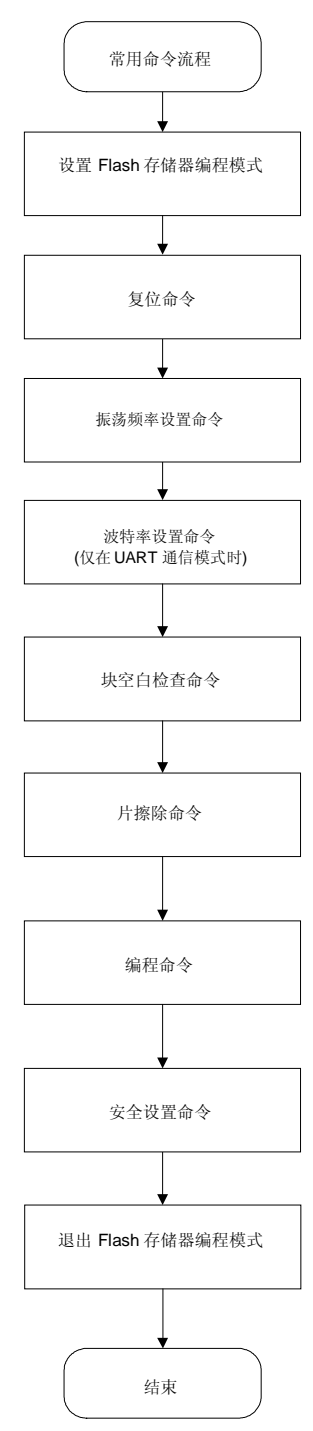

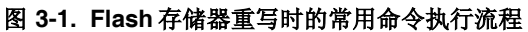

备注 同样支持验证命令与校验和命令。

### 第四章 命令**/**数据帧格式

编程器使用命令帧发送命令至 V850ES/IE2。V850ES/IE2 使用数据帧发送写入数据或验证数据至编程器。为了增强 传输数据的可靠性,将帧头信息、帧尾信息、数据长度信息以及校验和信息附加到各帧。

以下显示了命令帧和数据帧的格式:

图 **4-1.** 命令帧格式

| SOH   | ∟EN | COM   | 命令信息(可变长度)  | <b>SUM</b> | <b>ETX</b> |
|-------|-----|-------|-------------|------------|------------|
| (1字节) | 字节) | 1 字节) | (最大 255 字节) | (1 字节)     | 1 字节       |

### 图 **4-2.** 数据帧格式

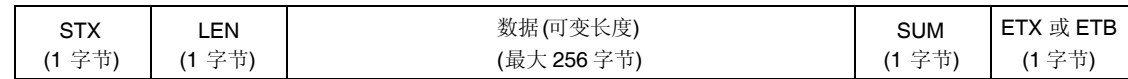

### 表 **4-1.** 各帧中符号的说明

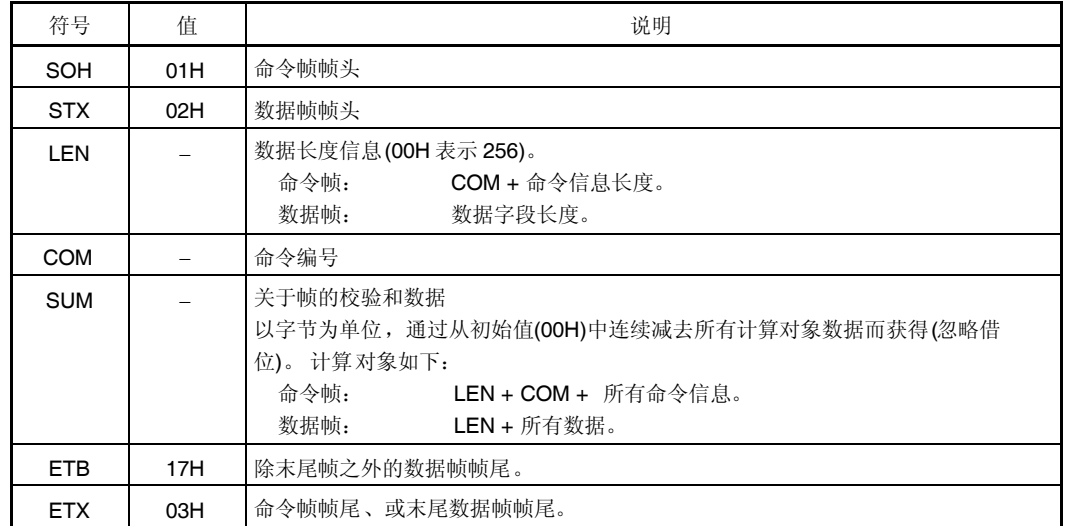

以下显示了计算帧的校验和(SUM)的例子。

### **[**命令帧**]**

以下状态命令帧的例子中没有包含命令信息,因此, LEN 和 COM 是校验和计算的对象。

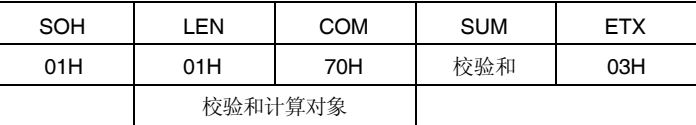

该命令帧的校验和数据按照如下方法获得:

00H (初始值) - 01H (LEN) - 70H (COM) = 8FH (忽略借位, 仅低 8位)

最终发送的命令帧如下:

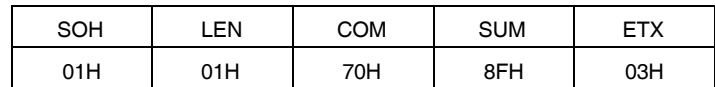

### **[**数据帧**]**

为发送如下所示数据帧,LEN 及 D1 至 D4 是校验和的计算对象。

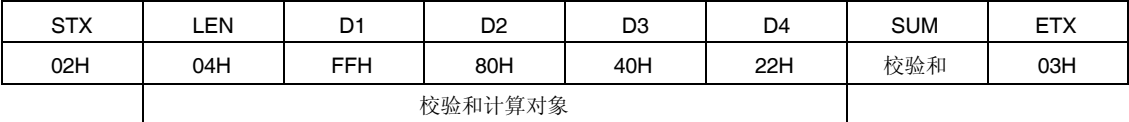

该数据帧的校验和数据按照如下方法获得:

00H (初始值) - 04H (LEN) - FFH (D1) - 80H (D2) - 40H (D3) - 22H (D4)

= 1BH (忽略借位, 仅低 8 位)

最终发送的数据帧如下:

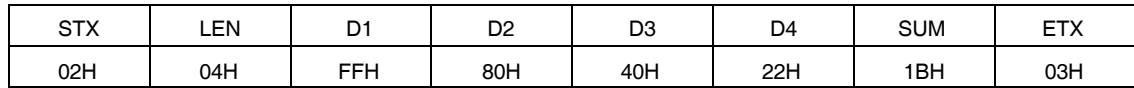

当接收到一个数据帧时,校验和数据按同样的方法进行计算,通过判断所得值与存储在接收数据 SUM 字段中的值是 否相同来检测校验和错误。例如,当接收到如下所示的一个数据帧时,则一个校验和错误被检测到。

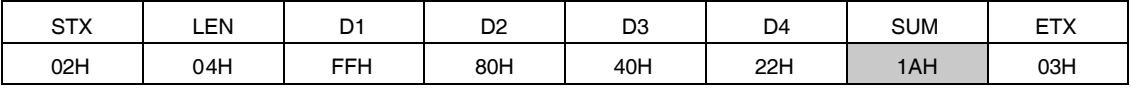

正常时,应为 1BH。

### **4.1** 命令帧发送处理

关于各通信模式时发送命令帧的命令处理流程图的详情,请阅读以下章节:

- 关于 UART 通信模式,阅读 **6.1** 命令帧发送处理流程图。
- 关于支持握手功能的 3 线串行 I/O 通信模式 (CSI + HS), 阅读 7.1 命令帧发送处理流程图。
- 关于 3 线串行 I/O 通信模式(CSI),阅读 **8.1** 命令帧发送处理流程图。

### **4.2** 数据帧发送处理

写入数据帧(用户程序)、验证数据帧(用户程序)、以及安全数据帧(安全标志)作为一个数据帧被发送。 关于各通信模式时发送数据帧的命令处理流程图之详情,请阅读以下章节:

- 关于 UART 通信模式,阅读 **6.2** 数据帧发送处理流程图。
- 关于支持握手功能的 3 线串行 I/O 通信模式 (CSI + HS), 阅读 7.2 数据帧发送处理流程图。
- 关于 3 线串行 I/O 通信模式(CSI),阅读 **8.2** 数据帧发送处理流程图。

### **4.3** 数据帧接收处理

状态帧、'硅签字'数据帧、版本数据帧、以及校验和数据帧作为一个数据帧被接收。 关于各通信模式时接收数据帧的命令处理流程图之详情,请阅读以下章节:

- 关于 UART 通信模式,阅读 **6.3** 数据帧接收处理流程图。
- 关于支持握手功能的 3 线串行 I/O 通信模式 (CSI + HS), 阅读 7.3 数据帧接收处理流程图。
- 关于 3 线串行 I/O 通信模式(CSI), 阅读 8.3 数据帧接收处理流程图。

### **5.1** 状态命令

#### **5.1.1** 描述说明

该命令用于检查各命令(如写入或擦除)发布之后 V850ES/IE2 的工作状态。

该状态命令发布后,如果由于基于通信或类似的原因,在 V850ES/IE2 中,该状态命令帧不能被正常接收,则 V850ES/IE2 无法完成状态设置。结果,会收到一个忙应答(FFH)而不是状态帧。在这样的情况下,重试状态命令。

#### **5.1.2** 命令帧和状态帧

图 5-1 显示了状态命令的命令帧格式,图 5-2 显示了该命令的状态帧:

### 图 **5-1.** 状态命令帧**(**自编程器至 **V850ES/IE2)**

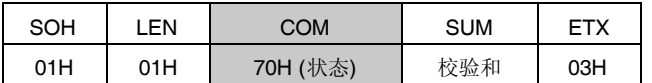

### 图 **5-2.** 状态命令的状态帧**(**自 **V850ES/IE2** 至编程器**)**

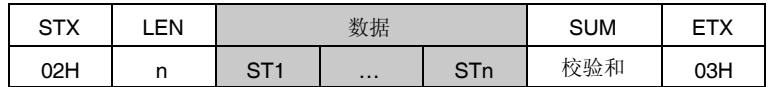

备注 **1.** ST1 至 STn:状态#1 至状态#n

**2.** 状态帧的长度随发送至 V850ES/IE2 的各命令(如写入或擦除)而改变。

关于各通信模式时编程器和 V850ES/IE2 之间的处理顺序流程图、命令处理流程图、以及举例程序之详情,请阅读 后续章节。

- 在 UART 通信模式时,不使用状态命令。
- 关于支持握手功能的 3 线串行 I/O 通信模式(CSI + HS),阅读 **7.4** 状态命令。
- 关于 3 线串行 I/O 通信模式(CSI),阅读 **8.4** 状态命令。

注意事项 在 UART 通信时, 各命令(如写入或擦除) 被发送后, V850ES/IE2 在指定时间内自动返回状态帧。因 此不使用状态命令。

如果在 **UART** 通信时状态命令被发送,则返回命令编号错误。
## **5.2** 复位命令

### **5.2.1** 描述说明

该命令用于检查通信模式设置后编程器和 V850ES/IE2 之间的通信的建立。

当 UART 被选择为与 V850ES/IE2 通信的模式时, 编程器和 V850ES/IE2 的波特率的设置值必须相同。但是 V850ES/IE2 不能检测其自身的工作频率,因此不能设置波特率。通过以 9,600 bps 速率由编程器发送"00H"两次,并 测量"00H"低电平的宽度,然后计算这两次所发送信号的平均值,则使 V850ES/IE2 中工作频率的检测成为可能。从 而,可以设置波特率,并能够在通信中进行同步检测。

### **5.2.2** 命令帧和状态帧

图 5-3 显示了复位命令的命令帧格式,图 5-4 显示了该命令的状态帧:

图 **5-3.** 复位命令帧**(**自编程器至 **V850ES/IE2)**

| SOH | .EN | COM      | <b>SUM</b> | <b>ETX</b> |
|-----|-----|----------|------------|------------|
| 01H | 01H | 00H (复位) | 校验和        | 03H        |

### 图 **5-4.** 复位命令的状态帧**(**自 **V850ES/IE2** 至编程器**)**

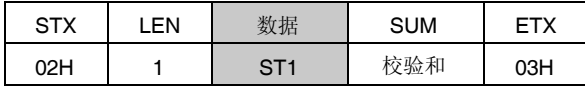

备注 ST1:同步检测结果

- 关于 UART 通信模式,阅读 **6.4** 复位命令。
- 关于支持握手功能的 3 线串行 I/O 通信模式 (CSI + HS) ,阅读 7.5 复位命令。
- 关于 3 线串行 I/O 通信模式(CSI),阅读 **8.5** 复位命令。

## **5.3** 波特率设置命令

### **5.3.1** 描述说明

该命令用于改变 UART 通信的波特率(缺省值: 9, 600 bps)。 波特率设置命令执行后,在新的波特率设置值条件下,为了确认同步,必须执行复位命令。 仅在 UART 通信模式时,波特率设置命令有效。设置的波特率数据由一个字节值代表。 如果在非 UART 通信模式下发送波特率设置命令,则 V850ES/IE2 忽略波特率设置命令。

## **5.3.2** 命令帧和状态帧

图 5-5 显示了波特率设置命令的命令帧格式,图 5-6 显示了该命令的状态帧:

图 **5-5.** 波特率设置命令帧**(**自编程器至 **V850ES/IE2)**

| SOH | _EN | COM            | 命令信息            | <b>SUM</b> | <b>ETX</b> |
|-----|-----|----------------|-----------------|------------|------------|
| 01H | 02H | 9AH<br>(波特率设置) | D <sub>01</sub> | 校验和        | 03H        |

备注 D01: 波特率选择值

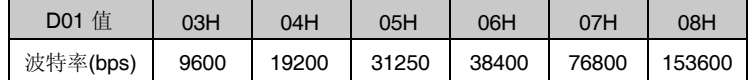

## 图 **5-6.** 波特率设置命令的状态帧**(**自 **V850ES/IE2** 至编程器**)**

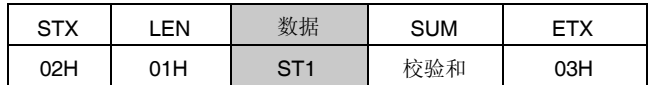

#### 备注 ST1:同步检测结果

- 对于 UART 通信模式,阅读 **6.5** 波特率设置命令。
- 支持握手功能的 3 线串行 I/O 通信模式 (CSI + HS) 不使用波特率设置命令。
- 3线串行 I/O 通信模式 (CSI) 不使用波特率设置命令。

### **5.4** 振荡频率设置命令

### **5.4.1** 描述说明

该命令用于设置 V850ES/IE2 的振荡频率数据。

指定实际输入至 V850ES/IE2 中 X1 引脚的时钟频率。

根据该命令所指定的时钟频率,V850ES/IE2 自动设置 CPU 工作时钟的倍频系数。因此,应注意该命令执行前后, 用于计算等待时间的参考时钟会发生变化。

### **5.4.2** 命令帧和状态帧

图 5-7 显示了振荡频率设置命令的命令帧格式, 图 5-8 显示了该命令的状态帧:

图 **5-7.** 振荡频率设置命令帧**(**自编程器至 **V850ES/IE2)**

| SOH | LEN. | <b>COM</b>      | 命令信息            |                 |                 | <b>SUM</b>      | <b>ETX</b> |     |
|-----|------|-----------------|-----------------|-----------------|-----------------|-----------------|------------|-----|
| 01H | 05H  | 90H<br>(振荡频率设置) | D <sub>01</sub> | D <sub>02</sub> | D <sub>03</sub> | D <sub>04</sub> | 校验和        | 03H |

备注 D01 至 D04:振荡频率= (D01 × 0.1 + D02 × 0.01 + D03 × 0.001) × 10<sup>D04</sup> (单位: kHz)

设置范围: 10 kHz 至 100 MHz, 但实际发送命令时, 根据各器件的规格说明来设 置该值。

D01至 D03 内为原始 8 位的 BCD 码, 而 D04 为一个带符号的整数。

设置例子: 要设置为 6 MHz, 则:  $D01 = 06H$ D02 = 00H  $D03 = 00H$  $D04 = 04H$ 振荡频率 =  $6 \times 0.1 \times 10^4$  =  $6$ ,000 kHz =  $6$  MHz 设置例子: 要设置为 10 MHz, 则:  $D01 = 01H$  $D02 = 00H$  $D03 = 00H$  $D04 = 05H$ 振荡频率 = 1 × 0.1 × 10<sup>5</sup> = 10,000 kHz = 10 MHz

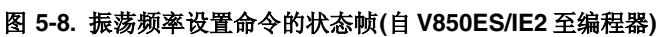

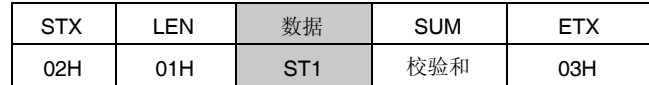

备注 ST1:振荡频率设置结果

- 关于 UART 通信模式,阅读 **6.6** 振荡频率设置命令。
- 关于支持握手功能的 3 线串行 I/O 通信模式(CSI + HS),阅读 **7.6** 振荡频率设置命令。
- 关于 3 线串行 I/O 通信模式(CSI), 阅读 8.6 振荡频率设置命令。

## **5.5** 片擦除命令

# **5.5.1** 描述说明

该命令用于擦除整个 flash 存储器的内容。另外,只要安全设置没有禁止擦除(参见 5.13 安全设置命令), 由安全 设置处理所设置的信息也能够通过片擦除处理来初始化。

## **5.5.2** 命令帧和状态帧

图 5-9 显示了片擦除命令的命令帧格式,图 5-10 显示了该命令的状态帧:

### 图 **5-9.** 片擦除命令帧**(**自编程器至 **V850ES/IE2)**

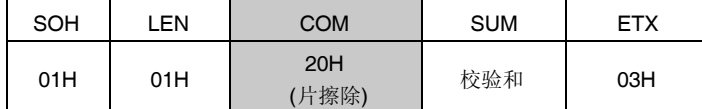

### 图 **5-10.** 片擦除命令的状态帧**(**自 **V850ES/IE2** 至编程器**)**

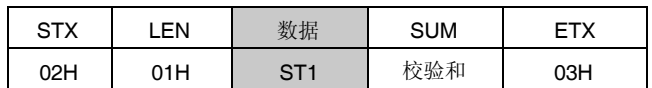

备注 ST1:片擦除结果

- 关于 UART 通信模式,阅读 **6.7** 片擦除命令。
- 关于支持握手功能的3线串行 I/O 通信模式(CSI + HS), 阅读 7.7 片擦除命令。
- 关于 3 线串行 I/O 通信模式(CSI),阅读 **8.7** 片擦除命令。

### **5.6** 块擦除命令

# **5.6.1** 描述说明

只要安全设置没有禁止擦除(参见 5.13 安全设置命令),该命令就可用于擦除 flash 存储器中指定编号块的内容。

#### **5.6.2** 命令帧和状态帧

图 5-11 显示了块擦除命令的命令帧格式,图 5-12 显示了该命令的状态帧:

图 **5-11.** 块擦除命令帧**(**自编程器至 **V850ES/IE2)**

| SOH | <b>EN</b> | COM          | 命令信息       | <b>SUM</b> | <b>ETX</b> |
|-----|-----------|--------------|------------|------------|------------|
| 01H | 02H       | 22H<br>(块擦除) | <b>BLK</b> | 校验和        | 03H        |

备注 BLK: 所擦除块的编号

#### 图 **5-12.** 块擦除命令的状态帧 **(**自 **V850ES/IE2** 至编程器**)**

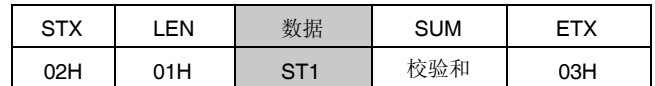

备注 ST1: 块擦除结果

- 关于 UART 通信模式,阅读 **6.8** 块擦除命令。
- 关于支持握手功能的 3 线串行 I/O 通信模式(CSI + HS),阅读 **7.8** 块擦除命令。
- 关于 3 线串行 I/O 通信模式(CSI),阅读 **8.8** 块擦除命令。

### **5.7** 编程命令

#### **5.7.1** 描述说明

写入起始地址和写入结束地址发送后,该命令发送待写入的字节的数量。然后将用户程序写入 flash 存储器并在内部 对其进行验证。

写入开始/结束地址只能以块起始/结束地址为单位进行设置。

如果在末尾数据发送后两个状态帧(ST1 和 ST2)都指示 ACK, 则 V850ES/IE2 固件自动执行内部验证。因此, 必须发送该内部验证的状态命令。

### **5.7.2** 命令帧和状态帧

图 5-13 显示了编程命令的命令帧格式,图 5-14 显示了该命令的状态帧:

图 **5-13.** 编程命令帧**(**自编程器至 **V850ES/IE2)**

| SOH | <b>LEN</b> | <b>COM</b>  |            | 命令信息       |            |            |            |     | <b>SUM</b> | <b>ETX</b> |
|-----|------------|-------------|------------|------------|------------|------------|------------|-----|------------|------------|
| 01H | 07H        | 40H<br>(编程) | <b>SAH</b> | <b>SAM</b> | <b>SAL</b> | <b>EAH</b> | <b>EAM</b> | EAL | 校验和        | 03H        |

备注 SAH, SAM, SAL:写入起始地址 EAH, EAM, EAL:写入结束地址

图 **5-14.** 编程命令的状态帧 **(**自 **V850ES/IE2** 至编程器**)**

| <b>STX</b> | .EN | 数据         | <b>SUM</b> | ETX |
|------------|-----|------------|------------|-----|
| 02H        | 01H | ST1<br>(a) | 校验和        | 03H |

备注 ST1 (a):命令接收结果

### **5.7.3** 数据帧和状态帧

图 5-15 显示了包含写入数据的帧格式, 图 5-16 显示了该数据的状态帧:

图 **5-15.** 写入的数据帧**(**自编程器至 **V850ES/IE2)**

| <b>STX</b> | I FN                               | 数据   | <b>SUM</b> | FTX/FTB |
|------------|------------------------------------|------|------------|---------|
| 02H        | $00H \ncong$ FFHI<br>$(00H = 256)$ | 写入数据 | 校验和        | 03H/17H |

备注 写入数据:被写入的用户程序

图 **5-16.** 数据帧的状态帧**(**自 **V850ES/IE2** 至编程器**)**

| <b>STX</b> | EN  |                     | 数据 | <b>SUM</b> | <b>ETX</b> |
|------------|-----|---------------------|----|------------|------------|
| 02H        | 02H | $ST1$ (b) $ST2$ (b) |    | 校验和        | 03H        |

备注 ST1 (b): 数据接收检查结果 ST2 (b): 写入结果

## **5.7.4** 所有数据传输完毕和状态帧

图 5-17 显示了所有数据传输完毕后的状态帧:

### 图 **5-17.** 所有数据传输完毕后的状态帧**(**自 **V850ES/IE2** 至编程器**)**

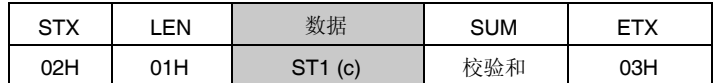

备注 ST1 (c): 内部验证结果

- 关于 UART 通信模式,阅读 **6.9** 编程命令。
- 关于支持握手功能的 3 线串行 I/O 通信模式(CSI + HS), 阅读 7.9 编程命令。
- 关于 3 线串行 I/O 通信模式(CSI),阅读 **8.9** 编程命令。

### **5.8** 验证命令

# **5.8.1** 描述说明

该命令用于比较由编程器发送的数据和自 V850ES/IE2 指定地址范围内读取的数据(读取电平),并检查它们是否 相符。

验证开始/结束地址只能以块起始/结束地址为单位进行设置。

### **5.8.2** 命令帧和状态帧

图 5-18 显示了验证命令的命令帧格式,图 5-19 显示了该命令的状态帧:

图 **5-18.** 验证命令帧**(**自编程器至 **V850ES/IE2)**

| SOH | LEN | COM         | 命令信息       |            |            |            | <b>SUM</b> | <b>ETX</b> |     |     |
|-----|-----|-------------|------------|------------|------------|------------|------------|------------|-----|-----|
| 01H | 07H | 13H<br>(验证) | <b>SAH</b> | <b>SAM</b> | <b>SAL</b> | <b>EAH</b> | <b>EAM</b> | <b>EAL</b> | 校验和 | 03H |

备注 SAH, SAM, SAL: 验证开始地址

EAH, EAM, EAL: 验证结束地址

图 **5-19.** 验证命令的状态帧**(**自 **V850ES/IE2** 至编程器**)**

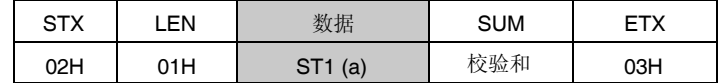

备注 ST1 (a):命令接收结果。

## **5.8.3** 数据帧和状态帧

图 5-20 显示了包含验证数据的帧格式,图 5-21 显示了该数据的状态帧:

### 图 **5-20.** 验证数据的数据帧**(**自编程器至 **V850ES/IE2)**

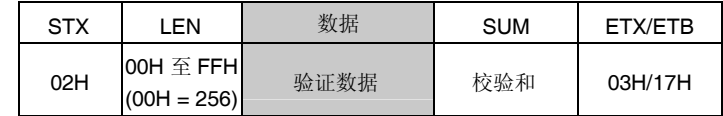

备注 验证数据: 被验证的用户程序。

图 **5-21.** 数据帧的状态帧**(**自 **V850ES/IE2** 至编程器**)**

| <b>STX</b> | .EN | 数据                  |  | <b>SUM</b> | =тх |
|------------|-----|---------------------|--|------------|-----|
| 02H        | 02H | $ST1$ (b) $ST2$ (b) |  | 校验和        | 03H |

备注 ST1 (b): 数据接收检查结果 ST2 (b): 验证结果<sup>崔</sup>

注 即使在指定地址范围内发生验证错误,ACK 也总是作为验证结果被返回。所有验证错 误的状态都反映到末尾数据的验证结果上。因此,仅当所有指定地址范围的验证处理 完成后,才能检查到所发生的验证错误。

- 关于 UART 通信模式,阅读 **6.10** 验证命令。
- 关于支持握手功能的 3 线串行 I/O 通信模式(CSI + HS),阅读 **7.10** 验证命令。
- 关于 3 线串行 I/O 通信模式(CSI),阅读 **8.10** 验证命令。

## **5.9** 块空白检查命令

### **5.9.1** 描述说明

该命令用于检查 flash 存储器中指定块编号的那个块是否空白(擦除状态)。

#### **5.9.2** 命令帧和状态帧

图 5-22 显示了块空白检查命令的命令帧格式,图 5-23 显示了该命令的状态帧:

图 **5-22.** 块空白检查命令帧**(**自编程器至 **V850ES/IE2)**

| SOH | LEN. | COM            | 命令信息       | <b>SUM</b> | <b>ETX</b> |
|-----|------|----------------|------------|------------|------------|
| 01H | 02H  | 32H<br>(块空白检查) | <b>BLK</b> | 校验和        | 03H        |

备注 BLK:被检查是否空白的块的编号

#### 图 **5-23.** 块空白检查命令的状态帧 **(**自 **V850ES/IE2** 至编程器**)**

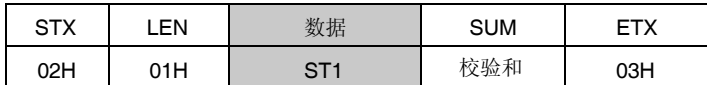

备注 ST1: 块空白检查结果

- 关于 UART 通信模式,阅读 **6.11** 块空白检查命令。
- 关于支持握手功能的3线串行 I/O 通信模式(CSI + HS), 阅读 7.11 块空白检查命令。
- 关于 3 线串行 I/O 通信模式(CSI),阅读 **8.11** 块空白检查命令。

## **5.10 '**硅签字**'**命令

### **5.10.1** 描述说明

该命令用于读取器件的写入协议信息('硅签字')。 若编程器支持 V850ES/IE2 中所不支持的编程协议,可根据第二以及第三字节的值执行该命令来选择恰当的协议。

### **5.10.2** 命令帧和状态帧

图 5-24 显示了'硅签字'命令的命令帧格式,图 5-25 显示了该命令的状态帧:

图 **5-24. '**硅签字**'**命令帧**(**自编程器至 **V850ES/IE2)**

| SOH | .EN | <b>COM</b>                      | <b>SUM</b> | ETX |
|-----|-----|---------------------------------|------------|-----|
| 01H | 01H | <b>C<sub>O</sub>H</b><br>(硅签字') | 校验和        | 03H |

#### 图 **5-25. '**硅签字**'**命令的状态帧 **(**自 **V850ES/IE2** 至编程器**)**

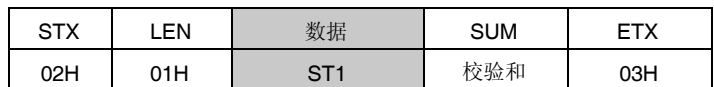

备注 ST1:命令接收结果

## **5.10.3 '**硅签字**'**数据帧

图 5-26 显示了包含'硅签字'数据的帧格式:

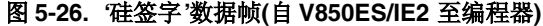

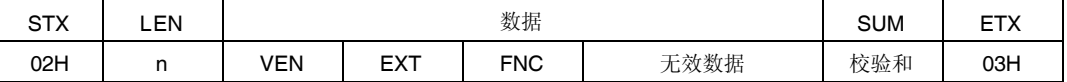

备注 **1.** n (LEN): 数据长度 VEN: 厂家代码(NEC: 10H) EXT: 扩展代码 FNC: 功能信息 INVALID DATA:90 至 198 字节长度的无效数据。

> **2.** 对于厂家代码(VEN)、扩展代码(EXT)、以及功能信息(FNC),其最高位都用作奇校验位。举例 显示如下:

### 表 **5-1. '**硅签字**'**数据举例

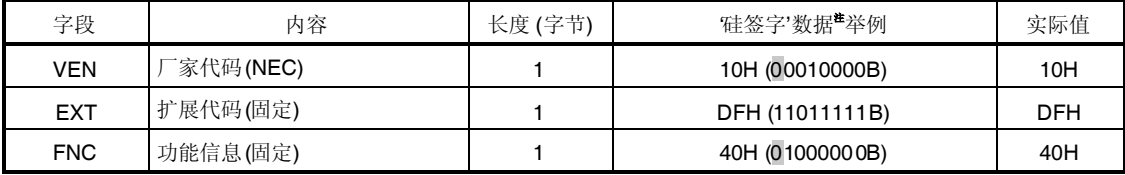

注 阴影位代表奇校验位(该值用来调整字节中"1"的数量)。

- 关于 UART 通信模式,阅读 **6.12 '**硅签字**'**命令。
- 关于支持握手功能的 3 线串行 I/O 通信模式(CSI + HS),阅读 **7.12 '**硅签字**'**命令。
- 关于 3 线串行 I/O 通信模式(CSI),阅读 **8.12 '**硅签字**'**命令。

## **5.11** 获取版本信息命令

### **5.11.1** 描述说明

该命令用于获取有关 V850ES/IE2 的器件版本信息和固件版本信息。 当编程参数必须随 V850ES/IE2 的固件版本信息改变时,使用该命令。

# 注意事项 在不影响 flash 编程参数改变的固件更新期间, 固件版本信息可能被更新(此时, 不通告固件版本信息的 更新)。

例如: 固件版本信息和重新编程参数。

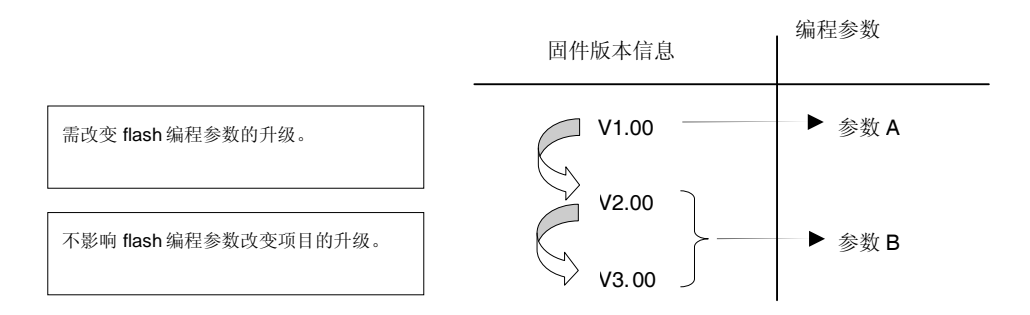

# **5.11.2** 命令帧和状态帧

图 5-28 显示了获取版本信息命令的命令帧格式,图 5-29 显示了该命令的状态帧:

### 图 **5-28.** 获取版本信息命令帧**(**自编程器至 **V850ES/IE2)**

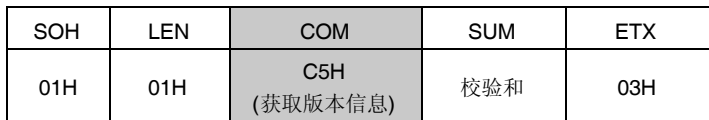

# 图 **5-29.** 获取版本信息命令的状态帧 **(**自 **V850ES/IE2** 至编程器**)**

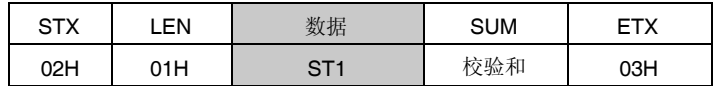

备注 ST1:命令接收结果

### **5.11.3** 版本数据帧

图 5-30 显示了版本数据的数据帧:

图 **5-30.** 版本数据帧**(**自 **V850ES/IE2** 至编程器**)**

| $\sim$ TV<br>5 I A | LEN | 数据              |                 |                 |                 |                 |     | <b>SUM</b> | ET.<br>┕╵╲ |
|--------------------|-----|-----------------|-----------------|-----------------|-----------------|-----------------|-----|------------|------------|
| 02H                | 06H | DV <sub>1</sub> | DV <sub>2</sub> | DV <sub>3</sub> | FV <sub>1</sub> | FV <sub>2</sub> | FV3 | 校验和        | 03H        |

备注 DV1: 器件版本信息的整数部分

DV2: 器件版本信息的第一个小数点位置

DV3: 器件版本信息的第二个小数点位置

FV1: 固件版本信息的整数部分

FV2: 固件版本信息的第一个小数点位置

FV3: 固件版本信息的第二个小数点位置

- 关于 UART 通信模式,阅读 **6.13** 获取版本信息命令。
- 关于支持握手功能的 3 线串行 I/O 通信模式 (CSI + HS), 阅读 7.13 获取版本信息命令。
- 关于 3 线串行 I/O 通信模式(CSI),阅读 **8.13** 获取版本信息命令。

## **5.12** 校验和命令

### **5.12.1** 描述说明

该命令用于获取指定区域的校验和数据。

关于校验和计算的起始/结束地址,即从 flash 存储器的顶部开始以块为单位(2 KB)所指定的一个固定地址。 校验和数据通过从初始值(00H)中以字节为单位连续减去指定地址范围内的数据而得到。

### **5.12.2** 命令帧和状态帧

图 5-31 显示了校验和命令的命令帧格式, 图 5-32 显示了该命令的状态帧:

图 **5-31.** 校验和命令帧**(**自编程器至 **V850ES/IE2)**

| SOH | LEN. | <b>COM</b>           | 命令信息                                                                             |  |     |     |  | <b>SUM</b> | <b>ETX</b> |
|-----|------|----------------------|----------------------------------------------------------------------------------|--|-----|-----|--|------------|------------|
| 01H | 07H  | <b>B</b> OH<br>(校验和) | <b>SAM</b><br><b>SAH</b><br><b>EAM</b><br><b>EAL</b><br><b>SAL</b><br><b>EAH</b> |  | 校验和 | 03H |  |            |            |

备注 SAH, SAM, SAL:校验和计算起始地址

EAH, EAM, EAL:校验和计算结束地址

#### 图 **5-32.** 校验和命令的状态帧**(**自 **V850ES/IE2** 至编程器**)**

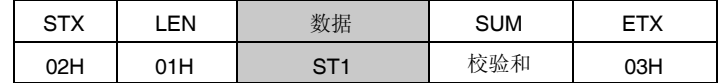

备注 ST1:命令接收结果

## **5.12.3** 校验和数据帧

图 5-33 显示了包含校验和数据的帧格式:

### 图 **5-33.** 校验和数据帧**(**自 **V850ES/IE2** 至编程器**)**

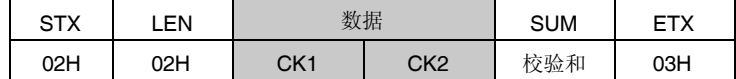

备注 CK1:校验和数据的高 8 位。

CK2:校验和数据的低 8 位。

- 关于 UART 通信模式,阅读 **6.14** 校验和命令。
- 关于支持握手功能的 3 线串行 I/O 通信模式 (CSI + HS), 阅读 7.14 校验和命令。
- 关于 3 线串行 I/O 通信模式(CSI),阅读 **8.14** 校验和命令。

### **5.13** 安全设置命令

## **5.13.1** 描述说明

该命令用于执行安全设置(写入、块擦除、以及片擦除的允许或禁止)。用该命令执行这些设置,能够限制未经授 权就对 flash 存储器进行重写。

注意事项 安全设置一旦完成,将不能再次设置安全标志或者由禁止改为允许。如果试图这样的设置,则将会产生一 个写入错误**(1CH)**。为了重设安全标志,所有的安全标志必须通过执行芯片擦除命令(块擦除命令不能够 用来初始化安全标志)来初始化。但是,如果芯片擦除已被禁止,则无法擦除芯片自身,因此,此设置将 不能从编程器中抹去。所以,建议芯片禁止擦除之前,本编程器规范中应该对安全设置执行进行再确认。

### **5.13.2** 命令帧和状态帧

图 5-34 显示了安全设置命令的命令帧格式,图 5-35 显示了该命令的状态帧: 安全设置命令帧包含块编号字段和页编号字段,但这些字段没有任何特殊用途,因此这些字段设置为 00H。

| SOH | .EN | COM          | 命令信息 |      | <b>SUM</b> | <b>ETX</b> |
|-----|-----|--------------|------|------|------------|------------|
| 01H | 03H | A0H (安全设置命令) | 00H  | 00H  | 校验和        | 03H        |
|     |     |              | (固定) | (固定) |            |            |

图 **5-34.** 安全设置命令帧**(**自编程器至 **V850ES/IE2)**

备注 BLK, PAG:固定为 00H

#### 图 **5-35.** 安全设置命令的状态帧 **(**自 **V850ES/IE2** 至编程器**)**

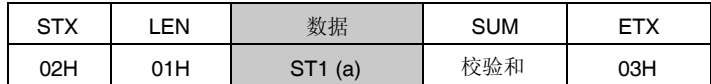

备注 ST1 (a):命令接收结果

### **5.13.3** 数据帧和状态帧

图 5-36 显示了安全数据帧的格式, 图 5-37 显示了该数据的状态帧:

### 图 **5-36** 安全数据帧**(**自编程器至 **V850ES/IE2)**

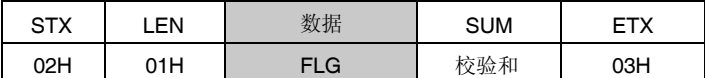

备注 FLG:安全标志

图 **5-37.** 安全数据写入的状态帧 **(**自 **V850ES/IE2** 至编程器**)**

| STX | EN. | 数据                | <b>SUM</b> |     |  |
|-----|-----|-------------------|------------|-----|--|
| 02H | 01H | (b)<br><b>CT4</b> | 校验和        | 03H |  |

备注 ST1 (b):安全数据写入结果

### **5.13.4** 内部验证检查和状态帧

图 5-38 显示了内部验证检查的状态帧:

### 图 **5-38.** 内部验证检查的状态帧**(**自 **V850ES/IE2** 至编程器**)**

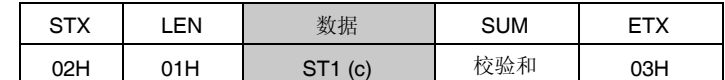

备注 ST1 (c): 内部验证结果

下表显示了安全标志字段中的内容:

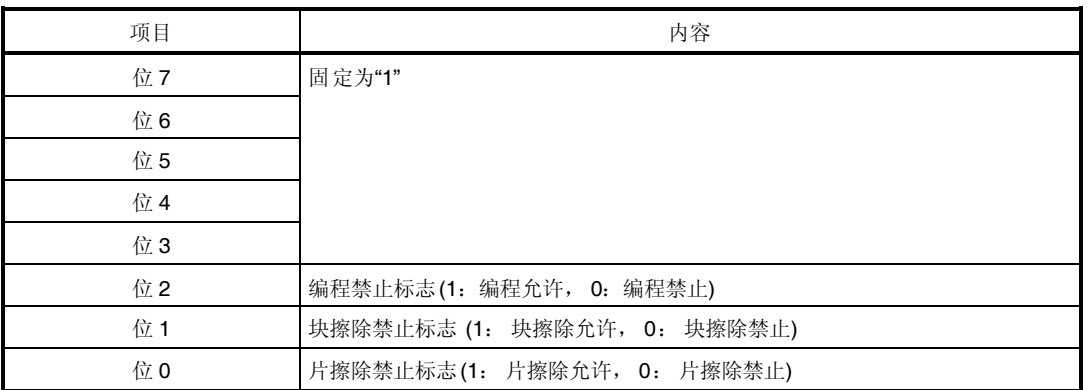

# 表 **5-2.** 安全标志字段中的内容

下表显示了安全标志字段设置和各工作模式中允许/禁止状态之间的关系:

## 表 **5-3.** 安全标志字段和各工作模式中允许**/**禁止状态

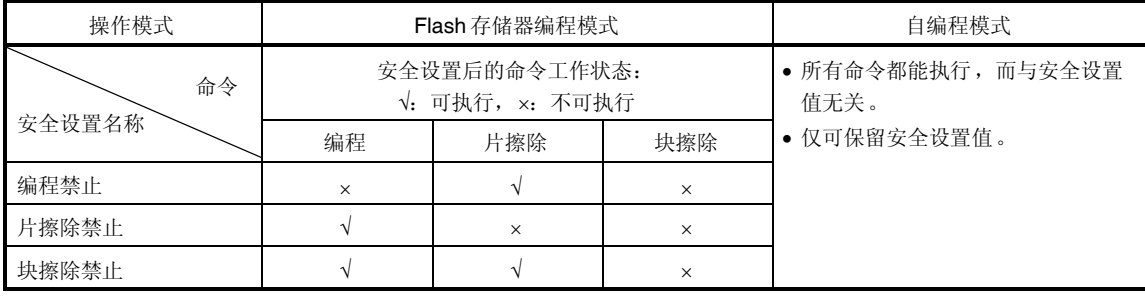

- 关于 UART 通信模式,阅读 **6.15** 安全设置命令。
- 关于支持握手功能的 3 线串行 I/O 通信模式(CSI + HS),阅读 **7.15** 安全设置命令。
- 关于 3 线串行 I/O 通信模式(CSI),阅读 **8.15** 安全设置命令。

# **6.1** 命令帧发送处理流程图

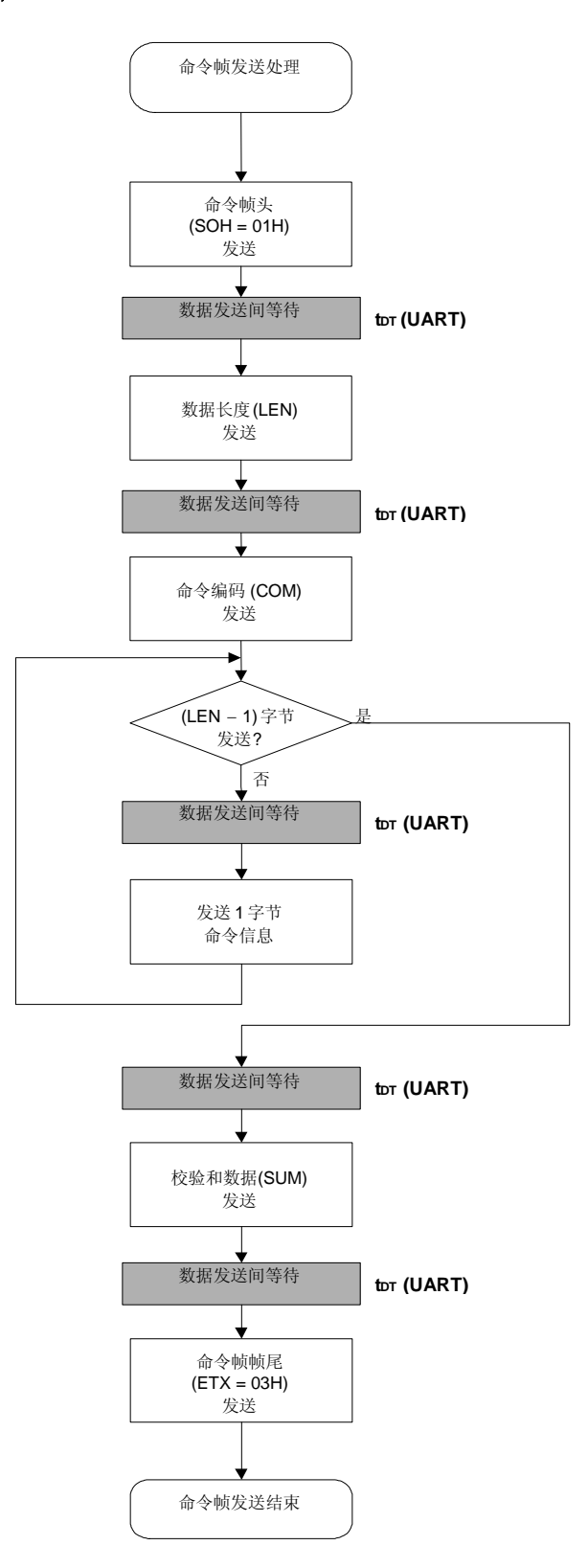

## **6.2** 数据帧发送处理流程图

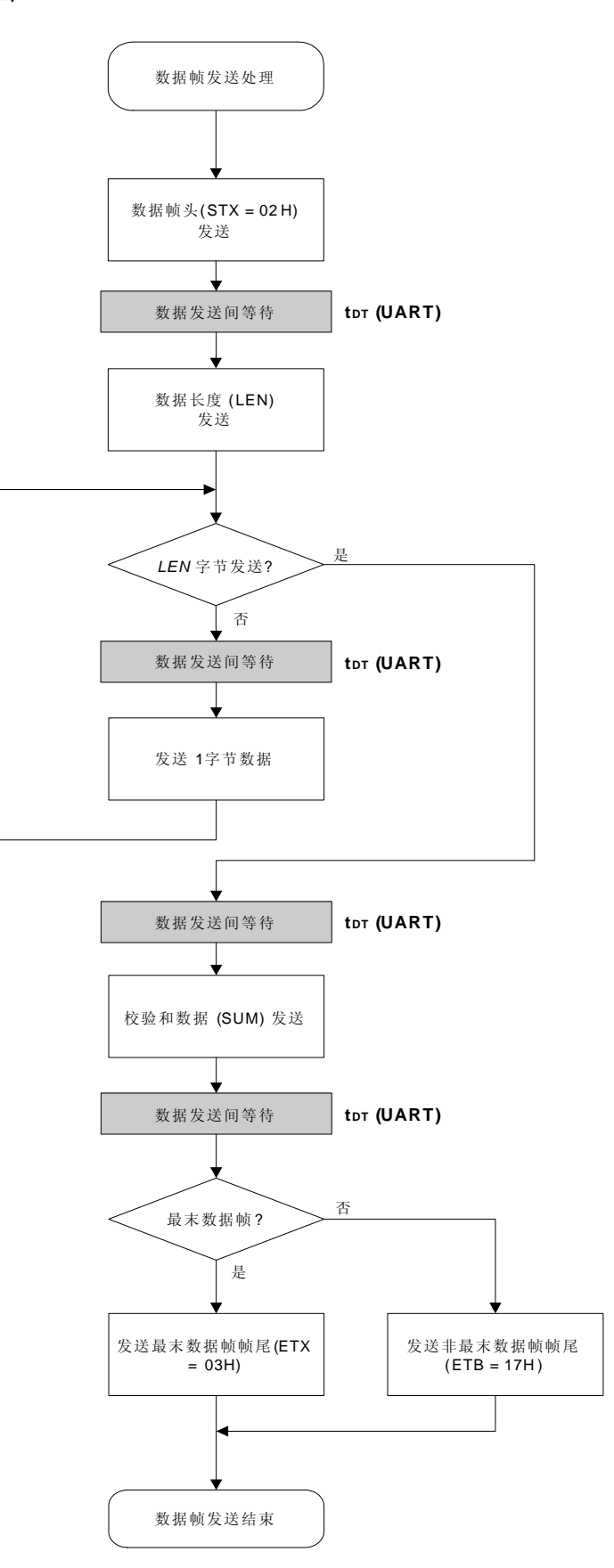

# **6.3** 数据帧接收处理流程图

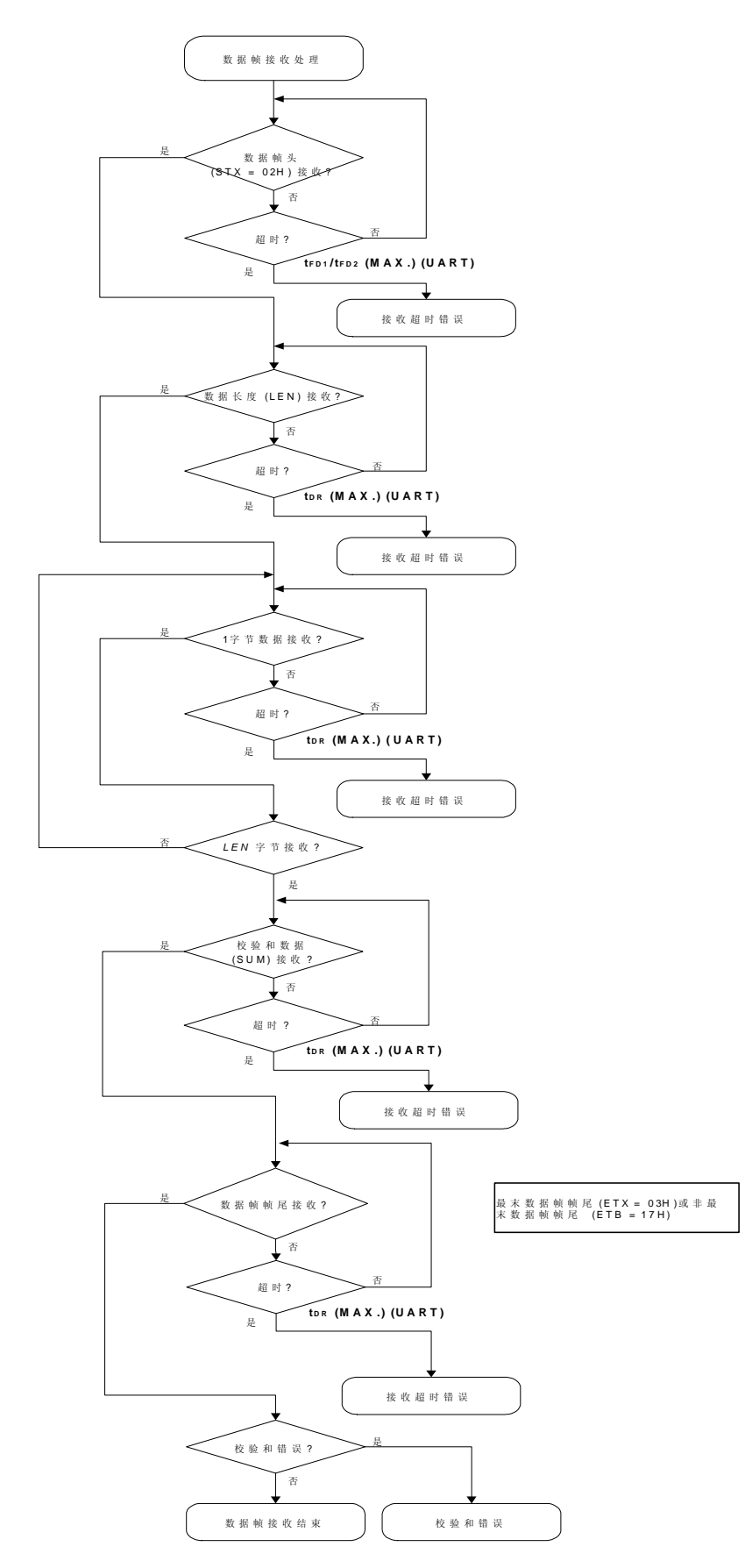

**56** 使用说明 U18302CA1V0AN

# **6.4** 复位命令

# **6.4.1** 处理程序流程图

复位命令处理程序

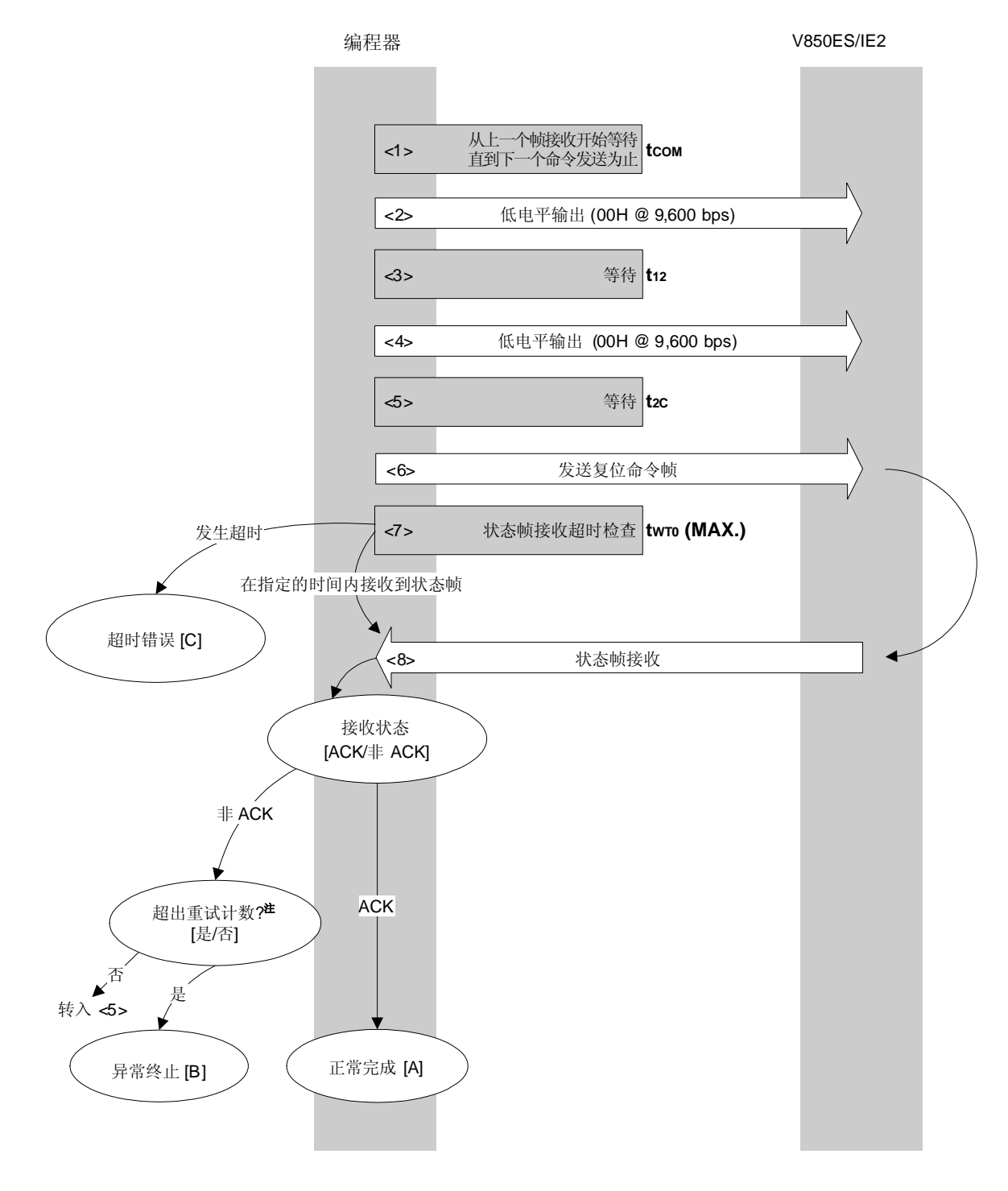

注 不要超出复位命令发送的重试计数(最大到 16 次)。

### **6.4.2** 处理程序的描述说明

- <1> 从上一个帧接收开始等待直到下一个命令处理开始为止(等待时间 tcom)。
- <2> 输出低电平(以 9,600 bps 发送数据 00H)。
- <3> 等待状态 (等待时间 t12)。
- <4> 输出低电平(以 9,600 bps 发送数据 00H)。
- <5> 等待状态(等待时间 t2c)。
- <6> 命令帧传输处理发送复位命令。
- <7> 从命令发送开始执行超时检查直到状态帧接收为止。 如果发生超时,超时错误[C]被返回(超时时间 twro(MAX.))。
- <8> 检查状态码。
	- 当 ST1 = ACK 时: 正常完成 [A]
	- 当 ST1 ≠ ACK 时: 检查重试计数 (tRS)。 如果没有超出重试计数,程序从<5>重复执行。 如果超出重试计数,处理异常结束[B]。

## **6.4.3** 处理完毕后的状态

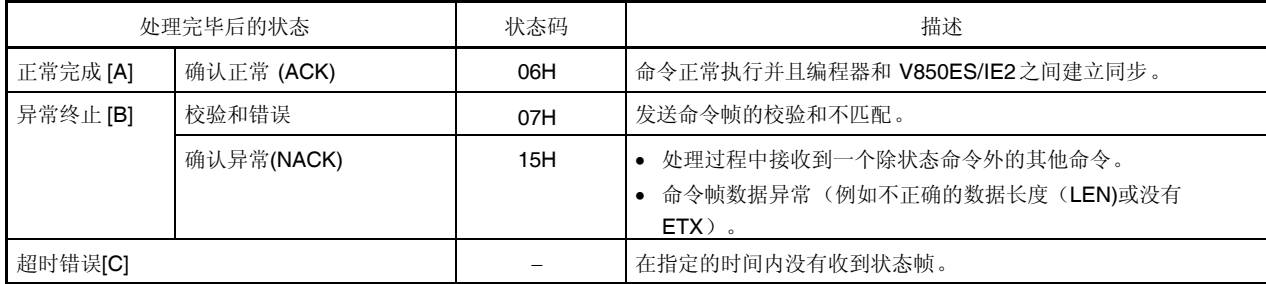

## **6.4.4** 流程图

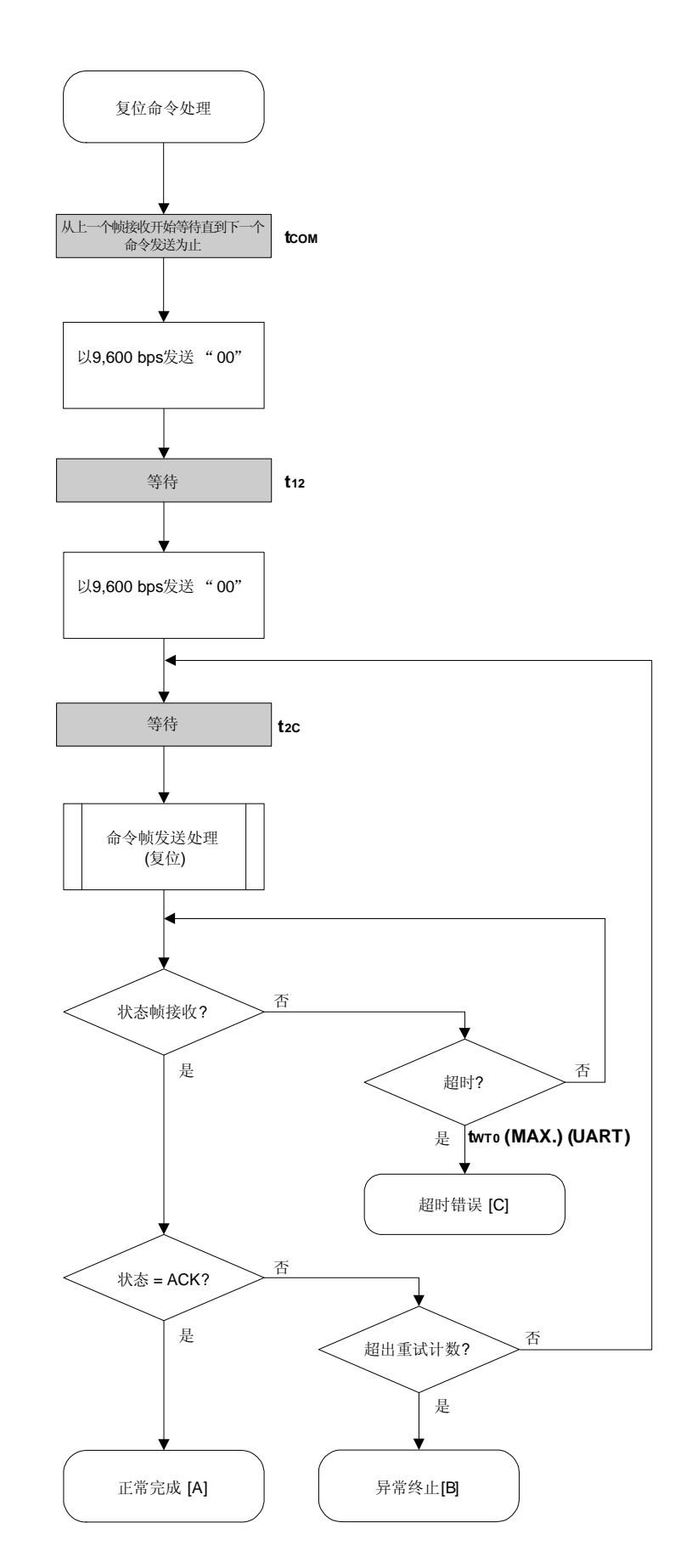

#### **6.4.5** 程序举例说明

以下是复位命令处理的程序举例说明:

```
/****************************************************************/
\frac{1}{\sqrt{2}} , the set of the set of the set of the set of the set of the set of the set of the set of the set of the set of the set of the set of the set of the set of the set of the set of the set of the set of the set 
/*复位命令 */
\frac{1}{\sqrt{2}} , the set of the set of the set of the set of the set of the set of the set of the set of the set of the set of the set of the set of the set of the set of the set of the set of the set of the set of the set 
/****************************************************************/
/* [r] u16 ... 错误码 */
/****************************************************************/
u16 fl_ua_reset(void)
{
      u16 rc;
      u32 retry;
      set_uart0_br(BR_9600); // 改变为 9600bps
      fl_wait(tCOM_UA); // 等待
      putc_ua(0x00);        // 以 9600bps 发送 0x00
      fl_wait(t12); // 等待
      putc_ua(0x00);        //以 9600bps 发送 0x00
      for (retry = 0; retry < tRS; retry++){
               fl_wait(t2C); // 等待
               put_cmd_ua(FL_COM_RESET, 1, fl_cmd_prm); //发送复位命令
               rc = get_sfrm_ua(fl_ua_sfrm, tWT0_MAX);
               if (rc == FLC_DFTO_ERR) // 超时错误?
                        break; // 是 // 情况 [C]
                \begin{array}{rcl} \texttt{if (rc == FLC\_ACK)} \{\end{array} \hspace{-5pt} \hspace{2pt} \hspace{2pt} \hspace{2pt} \hspace{2pt} \hspace{2pt} \hspace{2pt} \hspace{2pt} \hspace{2pt} \texttt{ACK ?} \end{array}break; \left| \begin{array}{ccc} 1/2 & \frac{1}{10} & \frac{1}{10} \\ 0 & \frac{1}{10} & \frac{1}{10} \\ 0 & \frac{1}{10} & \frac{1}{10} \\ 0 & \frac{1}{10} & \frac{1}{10} \\ 0 & \frac{1}{10} & \frac{1}{10} \\ 0 & \frac{1}{10} & \frac{1}{10} \\ 0 & \frac{1}{10} & \frac{1}{10} \\ 0 & \frac{1}{10} & \frac{1}{10} \\ 0 & \frac{1}{10} & \frac{1}{10} \\ 0 & \frac{1}{10} &}
               else{
                        NOP();
                }
               //continue; // 情况 [B] (如果从循环中退出)
      }
// switch(rc) {
//
// case FLC_NO_ERR: return rc; break; // 情况 [A]
// case FLC DFTO ERR: return rc; break; // 情况 [C]
// default: return rc; break; // 情况 [B]
1/}
      return rc;
}
```
## **6.5** 波特率设置命令

# **6.5.1** 处理程序流程图

波特率设置命令处理程序

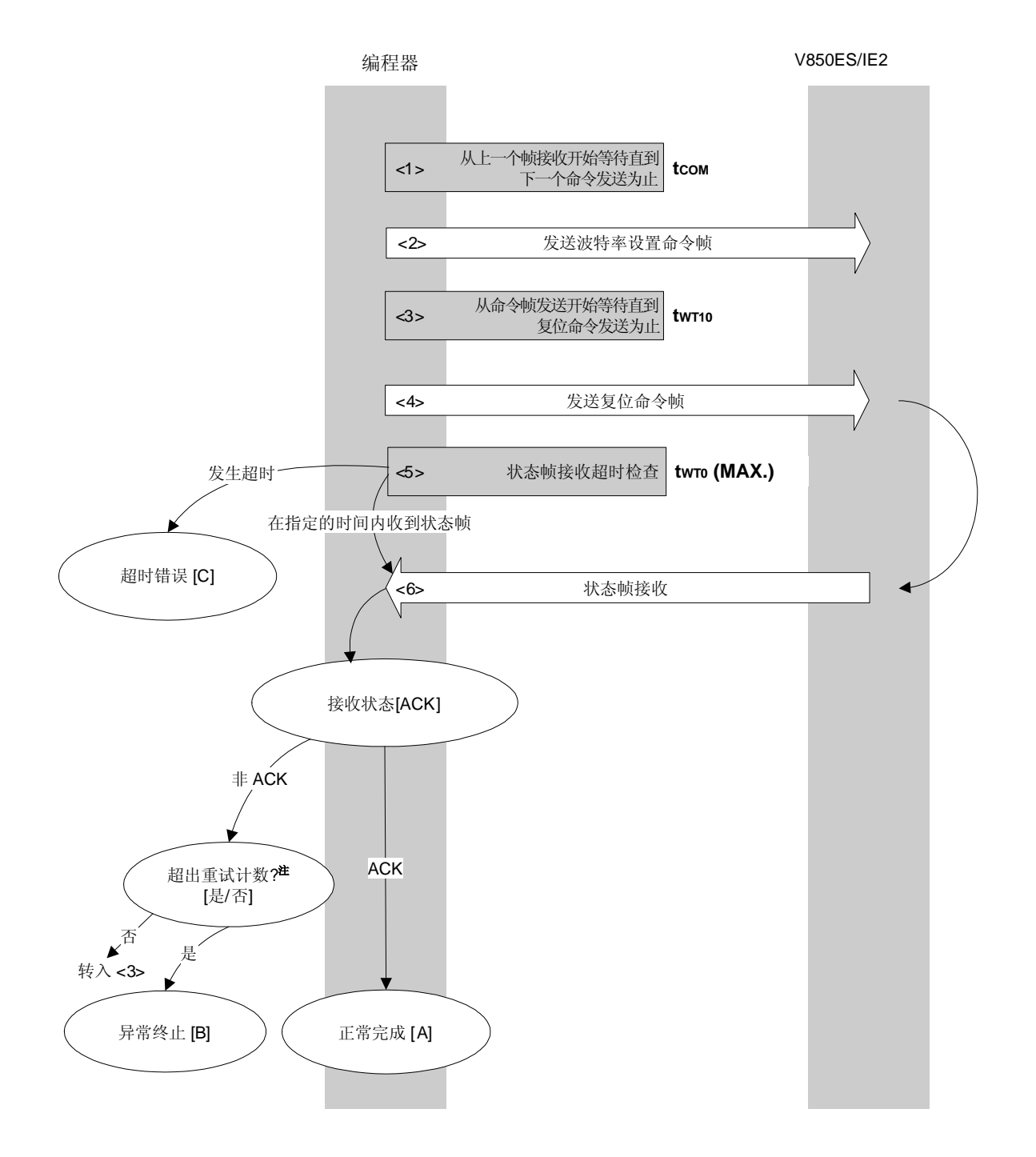

注 不要超出复位命令发送的重试计数(最大到 16 次)。

# **6.5.2** 处理程序的描述说明

- <1> 从上一个帧接收开始等待直到下一个命令发送为止(等待时间 tcom)。
- <2> 命令帧传输处理发送波特率设置命令。
- <3> 从命令发送开始等待直到复位命令发送为止 (等待时间 tWT10)。
- <4> 命令帧传输处理发送复位命令。
- <5> 从命令发送开始执行超时检查直到状态帧接收为止。 如果发生超时,超时错误[C]被返回(超时时间 twro(MAX.))。
- <6> 如果状态码是 ACK, 处理正常结束[A]。

## **6.5.3** 处理完毕后的状态

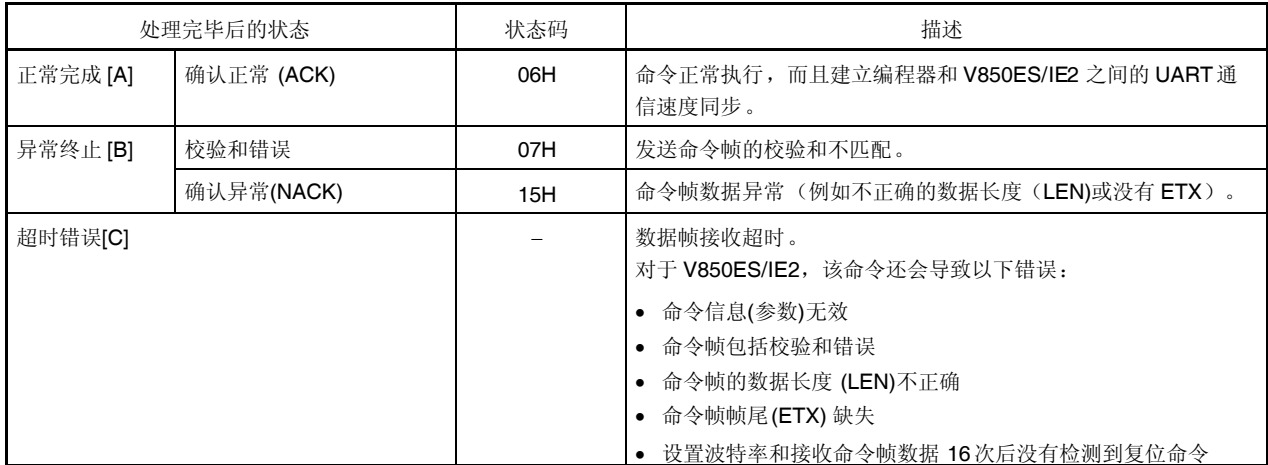

## **6.5.4** 流程图

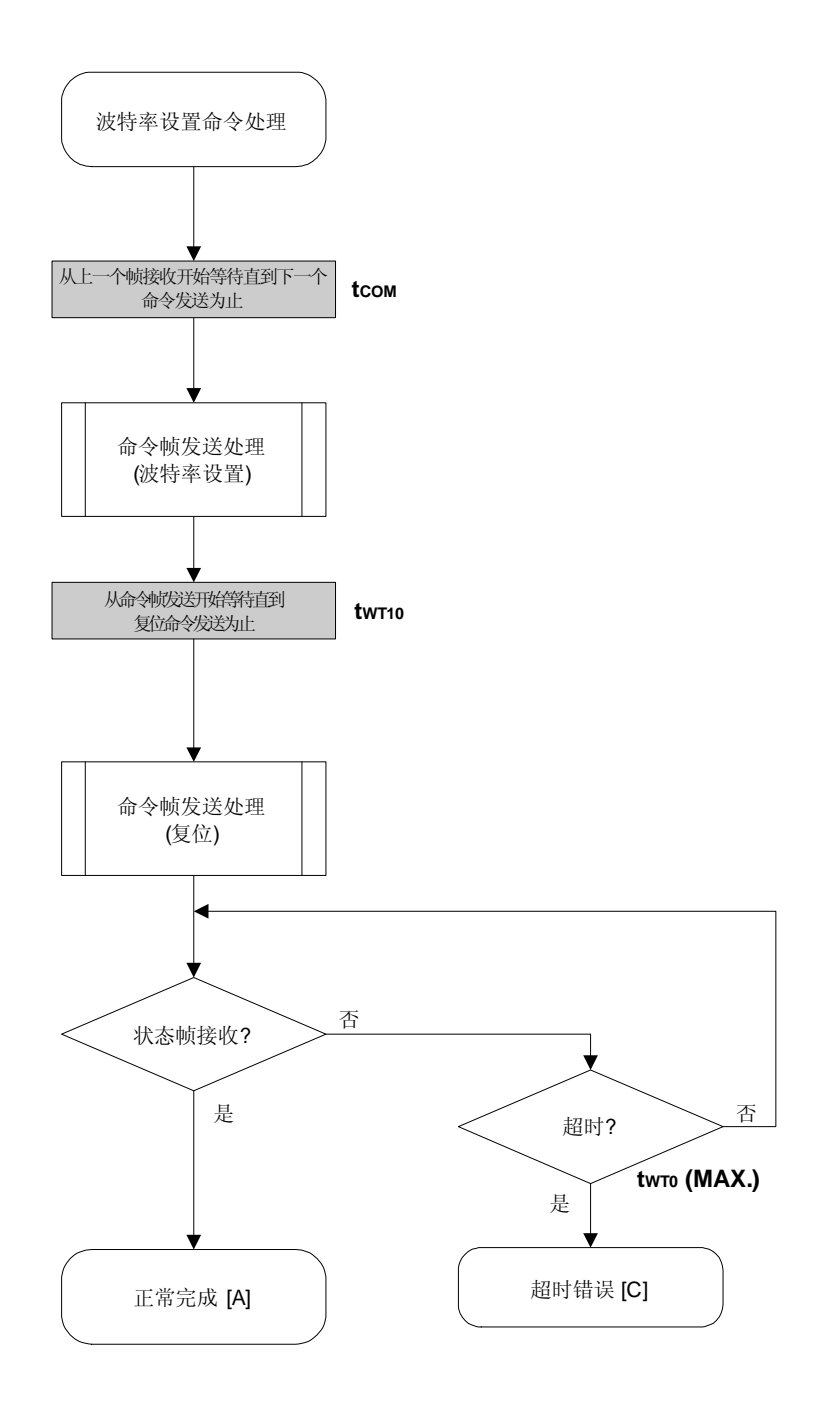

### **6.5.5** 程序举例说明

以下是波特率设置命令处理的程序举例说明:

```
/****************************************************************/
\frac{1}{\sqrt{2}} , the set of the set of the set of the set of the set of the set of the set of the set of the set of the set of the set of the set of the set of the set of the set of the set of the set of the set of the set 
/* 设置波特率命令 */
\frac{1}{\sqrt{2}} , the set of the set of the set of the set of the set of the set of the set of the set of the set of the set of the set of the set of the set of the set of the set of the set of the set of the set of the set 
/****************************************************************/
/* [i] u8 brid ... 波特率 ID */
/* [r] u16 ... 错误码 */
/****************************************************************/
u16 fl_ua_setbaud(u8 brid)
{
    u16 rc;
    u8 br;
    u32 retry;
    switch(brid){
           default:
           case BR 9600: br = 0x03; break;
           case BR_19200: br = 0x04; break;
           case BR_31250: br = 0x05; break;
           case BR_38400: br = 0x06; break;
           case BR_76800: br = 0x07; break;
           case BR_153600: br = 0x08; break;
    }
    fl\_cmd\_prm[0] = br; // "D01"fl_wait(tCOM_UA); // 发送命令前等待
    put_cmd_ua(FL_COM_SET_BAUDRATE, 2, fl_cmd_prm); // 发送"波特率设置"命令
    set_flbaud(brid); // 改变波特率
    set_uart0_br(brid);      // 改变波特率(h.w.)
    retry = tRS;while(1) \{fl_wait(tWT10);
           put_cmd_ua(FL_COM_RESET, 1, fl_cmd_prm); //发送复位命令
           rc = get_sfrm_ua(fl_ua_sfrm, tWTO_MAX);      // 获得状态帧
           if (rc){
                   if (retry--)
                          continue;
                   else
                         return rc;
            }
```

```
break;      // 获得 ACK !!
  }
// switch(rc) {
// case FLC_NO_ERR: return rc; break; // 情况 [A]
// case FLC_DFTO_ERR: return rc; break; // 情况 [C]
// default: return rc; break; // 情况 [B]
//}
  return rc;
}
```
# **6.6** 振荡频率设置命令

# **6.6.1** 处理程序流程图

振荡频率设置命令处理程序

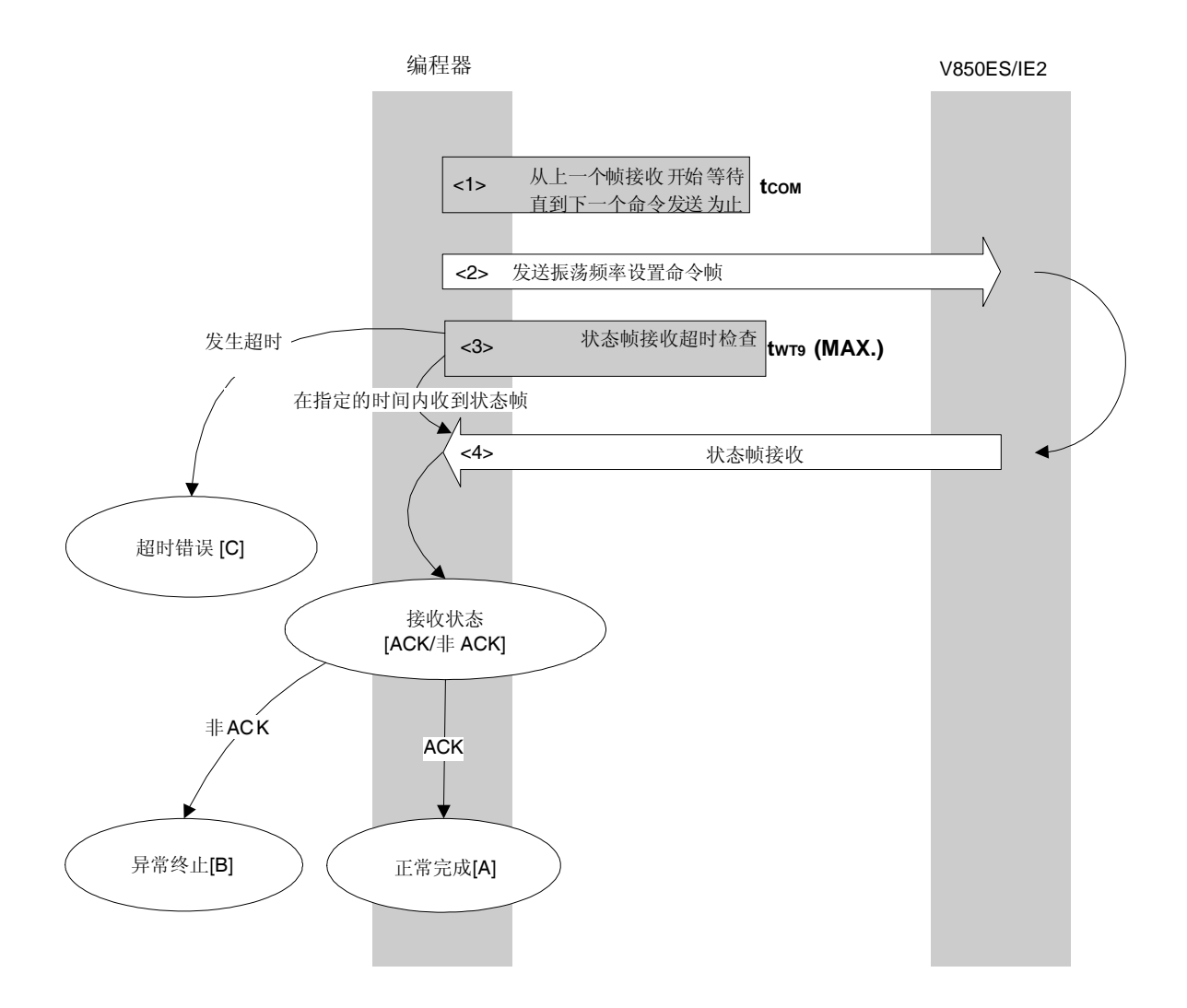

## **6.6.2** 处理程序的描述说明

- <1> 从上一个帧接收开始等待直到下一个命令发送为止(等待时间 tcom)。
- <2> 命令帧传输处理发送振荡频率设置命令。
- <3> 从命令发送开始执行超时检查直到状态帧接收为止。 如果发生超时,超时错误[C]被返回(超时时间 twr9(MAX.))。
- <4> 检查状态码。

当 ST1 = ACK 时: 正常完成 [A] 当 ST1 ≠ ACK 时: 异常终止 [B]

## **6.6.3** 处理完毕后的状态

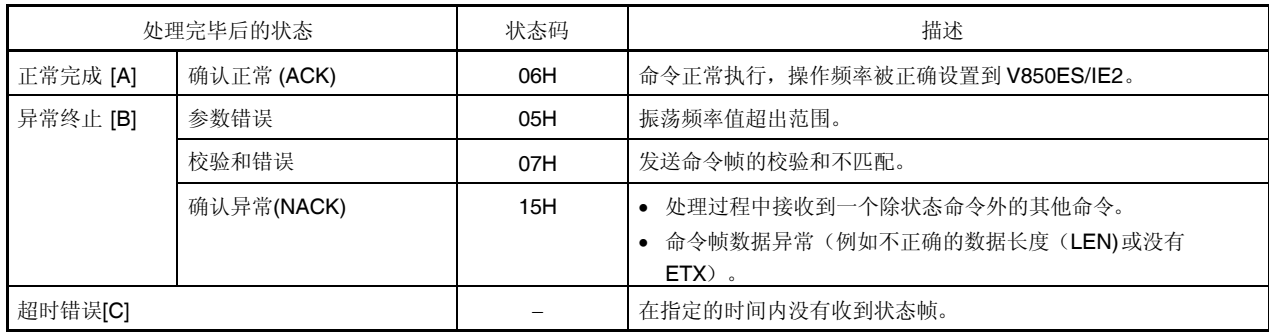

**6.6.4** 流程图

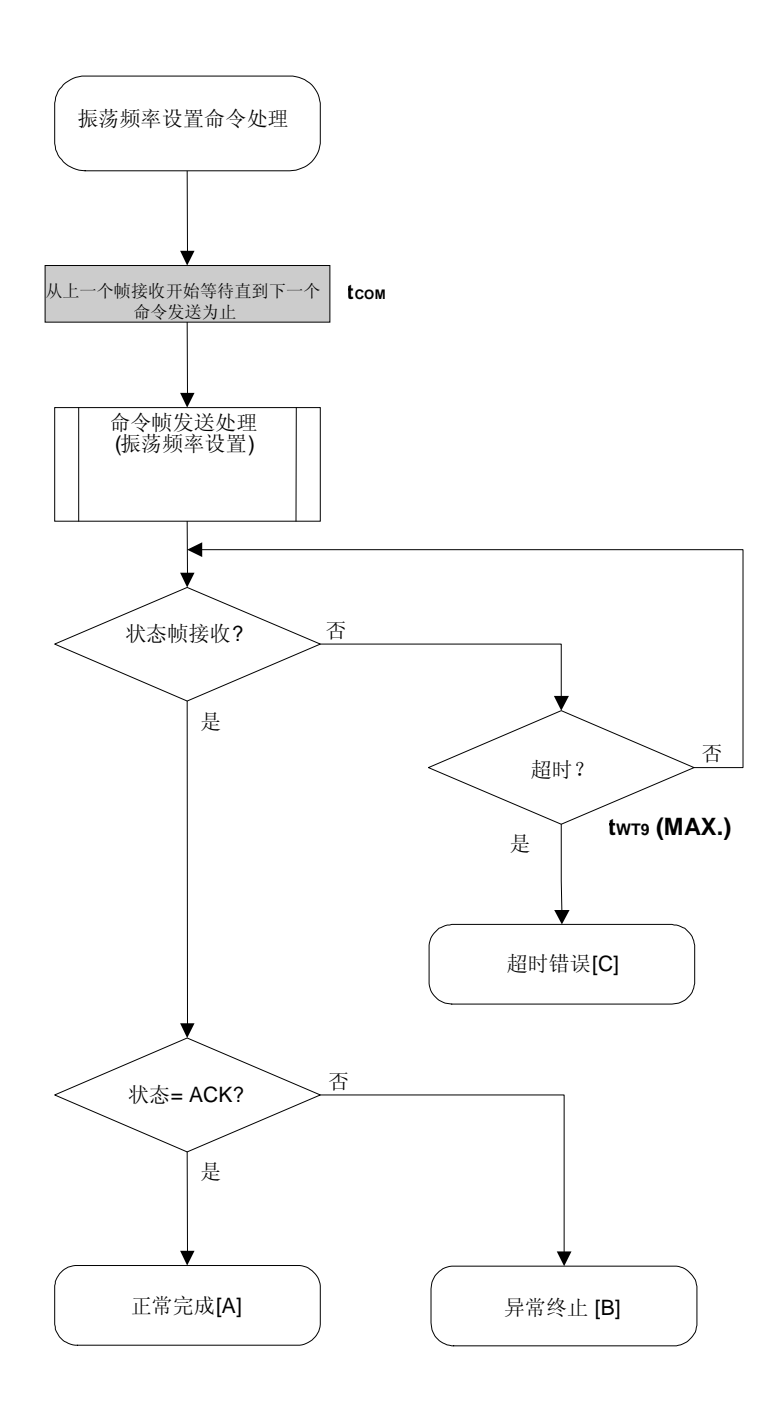

### **6.6.5** 程序举例说明

以下是振荡频率设置命令处理的程序举例说明:

```
/****************************************************************/
\sqrt{\frac{1}{\pi}} * \sqrt{\frac{1}{\pi}} * \sqrt{\frac{1}{\pi}} * \sqrt{\frac{1}{\pi}} * \sqrt{\frac{1}{\pi}} * \sqrt{\frac{1}{\pi}} * \sqrt{\frac{1}{\pi}} * \sqrt{\frac{1}{\pi}} * \sqrt{\frac{1}{\pi}} * \sqrt{\frac{1}{\pi}} * \sqrt{\frac{1}{\pi}} * \sqrt{\frac{1}{\pi}} * \sqrt{\frac{1}{\pi}} * \sqrt{\frac{1}{\pi}} * \sqrt{\frac{1}{\pi}}/* 设置闪存器件时钟值命令 */
\sqrt{\frac{1}{\pi}} * \sqrt{\frac{1}{\pi}} * \sqrt{\frac{1}{\pi}} * \sqrt{\frac{1}{\pi}} * \sqrt{\frac{1}{\pi}} * \sqrt{\frac{1}{\pi}} * \sqrt{\frac{1}{\pi}} * \sqrt{\frac{1}{\pi}} * \sqrt{\frac{1}{\pi}} * \sqrt{\frac{1}{\pi}} * \sqrt{\frac{1}{\pi}} * \sqrt{\frac{1}{\pi}} * \sqrt{\frac{1}{\pi}} * \sqrt{\frac{1}{\pi}} * \sqrt{\frac{1}{\pi}}/****************************************************************/
/* [i] u8 clk[4] ... 频率数据 (D1-D4) */
/* [r] u16 ... 错误码 */
/****************************************************************/
u16 fl_ua_setclk(u8 clk[])
{
     u16 rc;
     f1\_cmd\_prm[0] = c1k[0]; // "D01"
      fl\_cmd\_prm[1] = clk[1]; // "D02"
     f1\_cmd\_prm[2] = clk[2]; // "D03"
      f1\_cmd\_prm[3] = clk[3]; // "D04"
      fl_wait(tCOM_UA); // 发送命令前等待
      put_cmd_ua(FL_COM_SET_OSC_FREQ, 5, fl_cmd_prm);
     rc = get_sfrm_ua(fl_ua_sfrm, tWT9_MAX); // 获得状态帧
// switch(rc) {
//
// case FLC_NO_ERR: return rc; break; // 情况 [A]
// case FLC_DFTO_ERR: return rc; break; // 情况 [C]
// default: return rc; break; // 情况 [B]
\frac{1}{2}return rc;
}
```
# **6.7** 片擦除命令

# **6.7.1** 处理程序流程图

片擦除命令处理程序

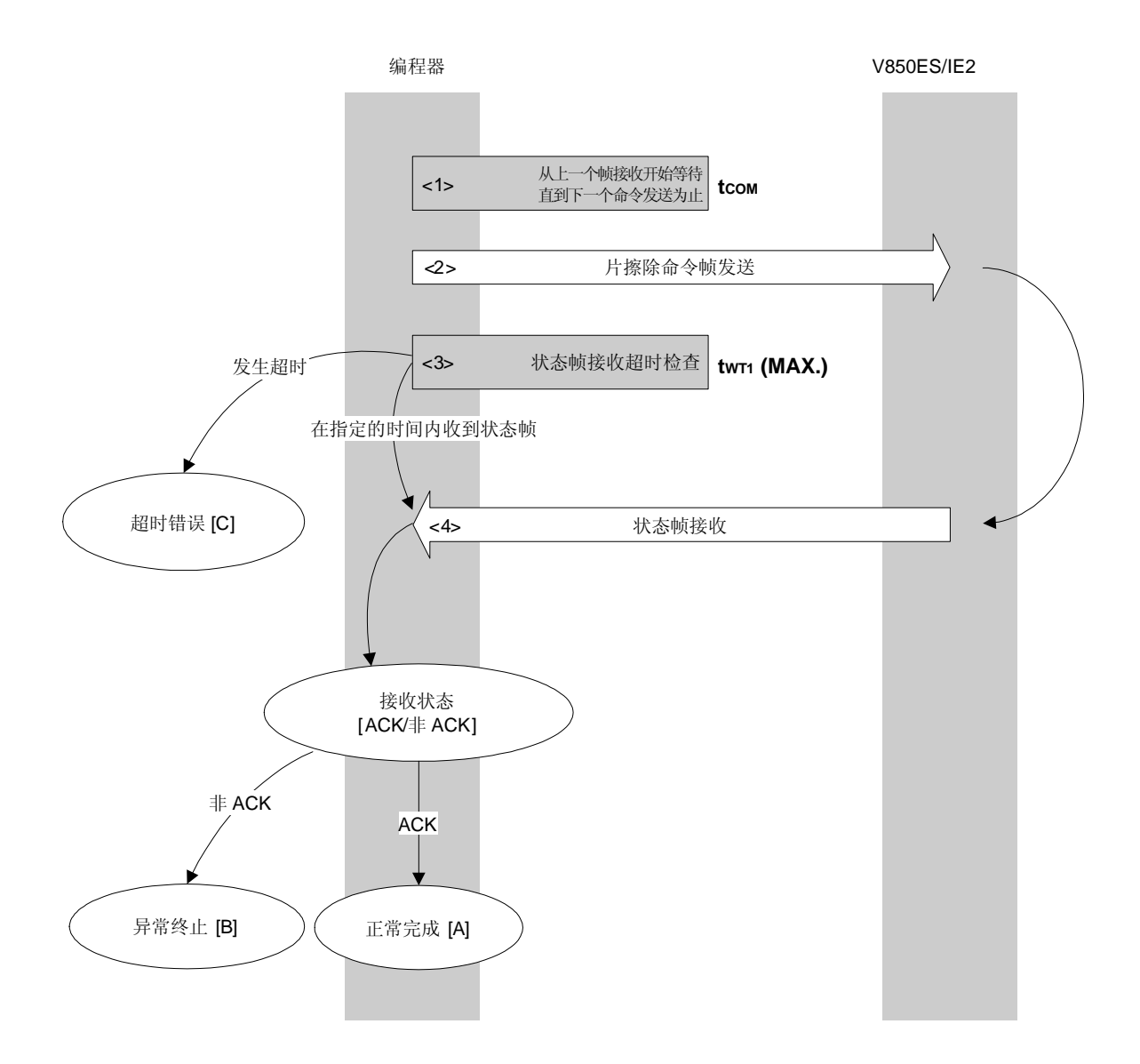
## **6.7.2** 处理程序的描述说明

- <1> 从上一个帧接收开始等待直到下一个命令发送为止(等待时间 tcom)。
- <2> 命令帧传输处理发送片擦除命令。
- <3> 从命令发送开始执行超时检查直到状态帧接收为止。 如果发生超时,超时错误[C]被返回(超时时间 twr1(MAX.))。
- <4> 检查状态码。

当 ST1 = ACK 时: 正常完成 [A]

当 ST1 ≠ ACK 时: 异常终止 [B]

## **6.7.3** 处理完毕后的状态

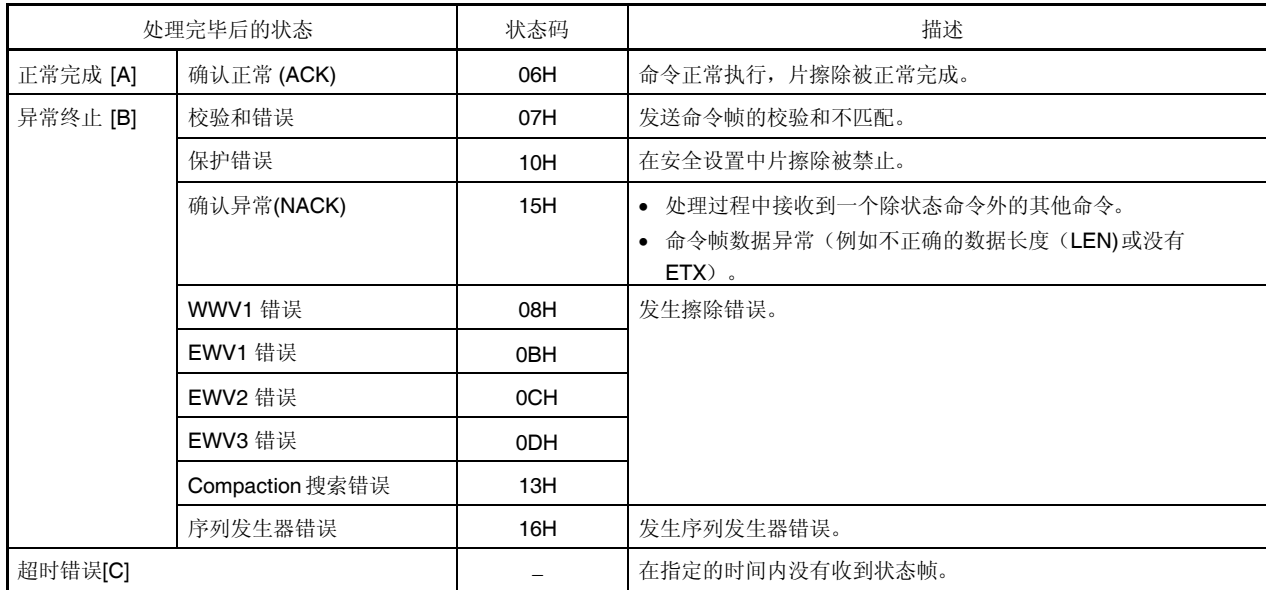

## **6.7.4** 流程图

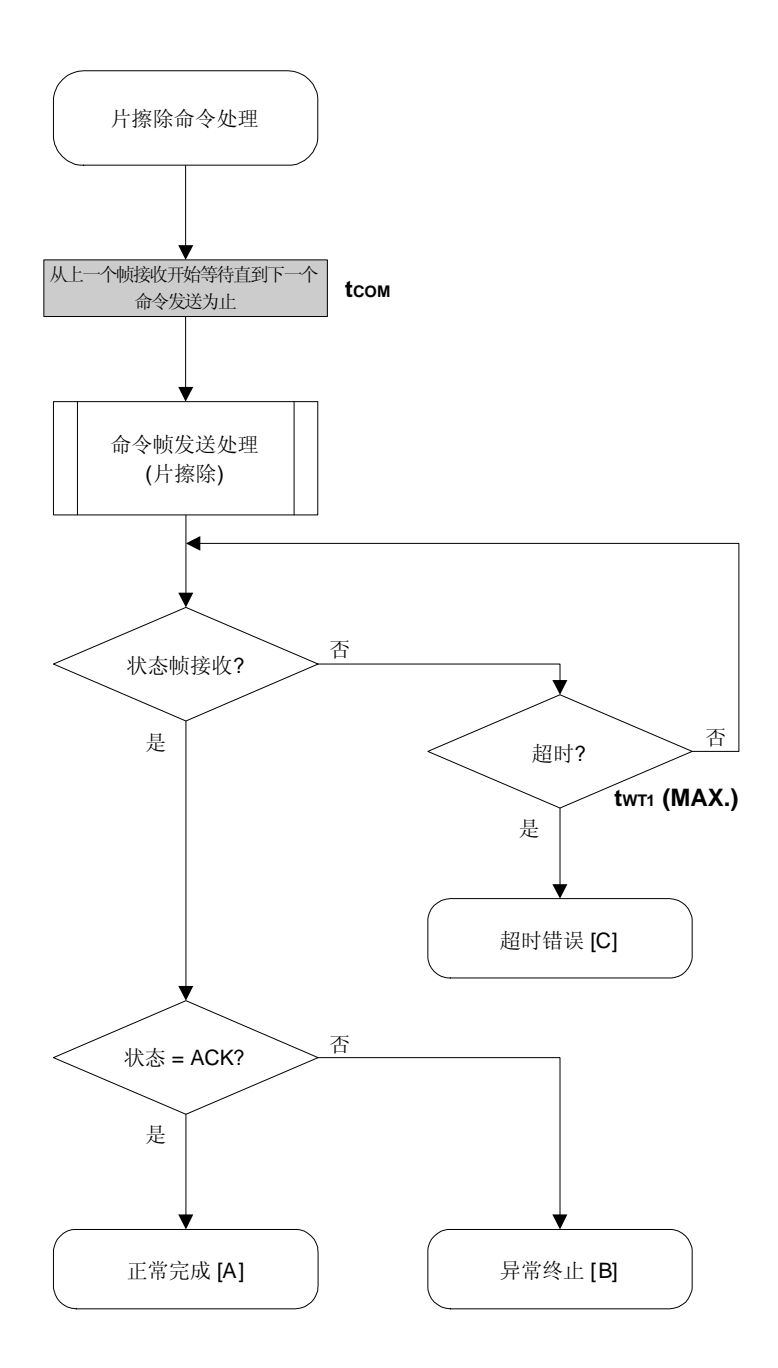

#### 6.7.5 程序举例说明

以下是片擦除命令处理的程序举例说明:

```
/*
                                          \star /
/*擦除全部(整片)命令
                                          ^{\star} /
                                          \star /
/*
/* [r] u16 ... 错误码
                                          \star /
u16
     fl_ua_erase_all(void)
\{u16 rcifl_wait(tCOM_UA); // 发送命令前等待
   put_cmd_ua(FL_COM_ERASE_CHIP, 1, fl_cmd_prm); // 发送擦除片命令
  rc = get_sfrm_ua(fl_ua_sfrm, tWT1_MAX); // 获得状态帧
// switch(re) {
\frac{1}{2}11case FLC_NO_ERR: return rc; break; // 情况 [A]
11case FLC_DFTO_ERR: return rc; break; // 情况 [C]
\frac{1}{2}default:
                   return rc;  break; // 情况 [B]
11return rc;
```
 $\}$ 

## **6.8** 块擦除命令

# **6.8.1** 处理程序流程图

块擦除命令处理程序

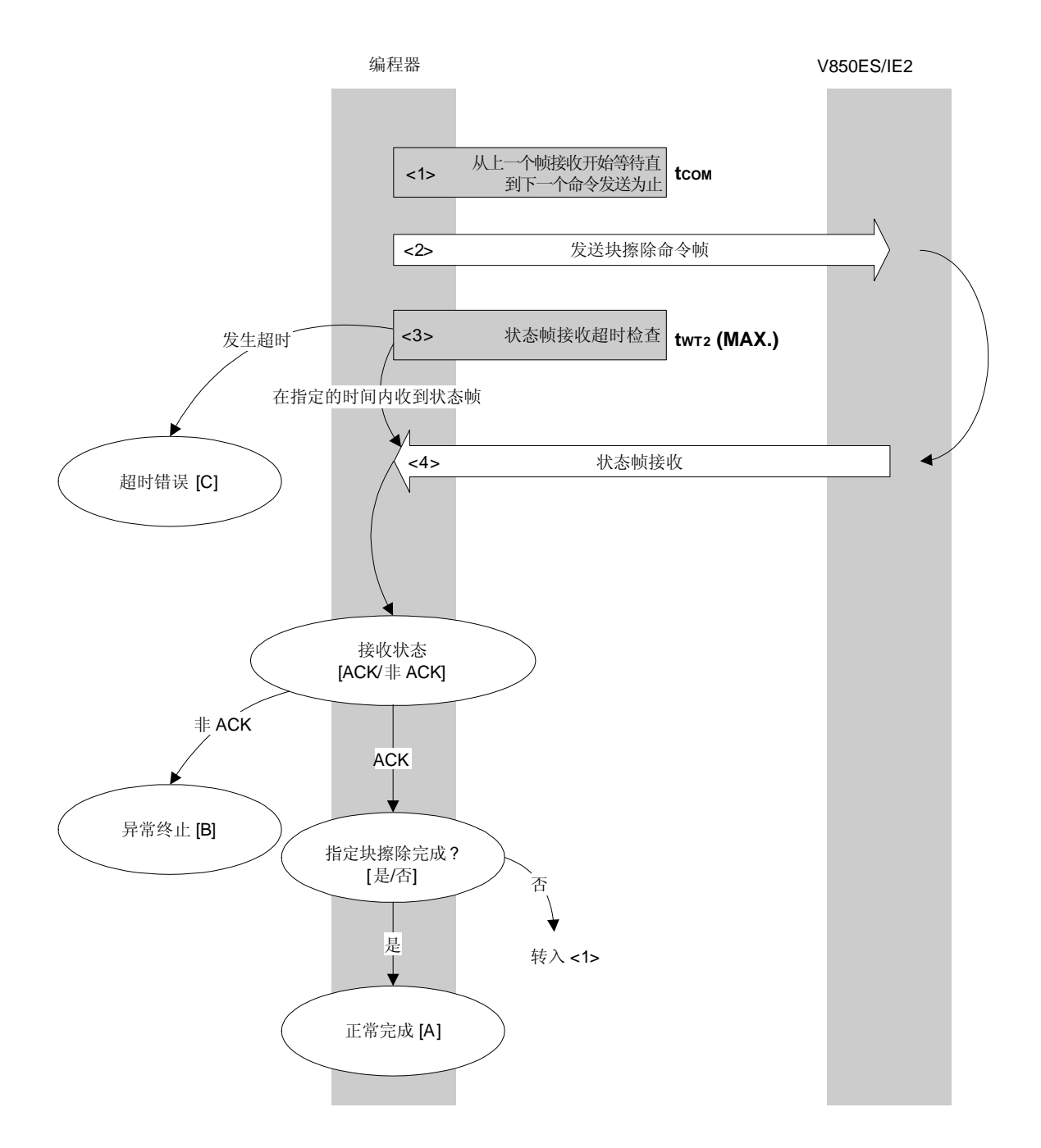

#### **6.8.2** 处理程序的描述说明

- <1> 从上一个帧接收开始等待直到下一个命令发送为止(等待时间 tcom)。
- <2> 命令帧传输处理发送块擦除命令。
- <3> 从命令发送开始执行超时检查直到状态帧接收为止。 如果发生超时,超时错误[C]被返回(超时时间 twr2(MAX.))。
- <4> 检查状态码。

当 ST1 = ACK 时: 当所有指定块的块擦除还没有完成时,处理改变块编码并且从<1>重复执行程序。 当所有指定块的块擦除完成时,处理正常结束[A]。

当 ST1 ≠ ACK 时: 异常终止 [B]

## **6.8.3** 处理完毕后的状态

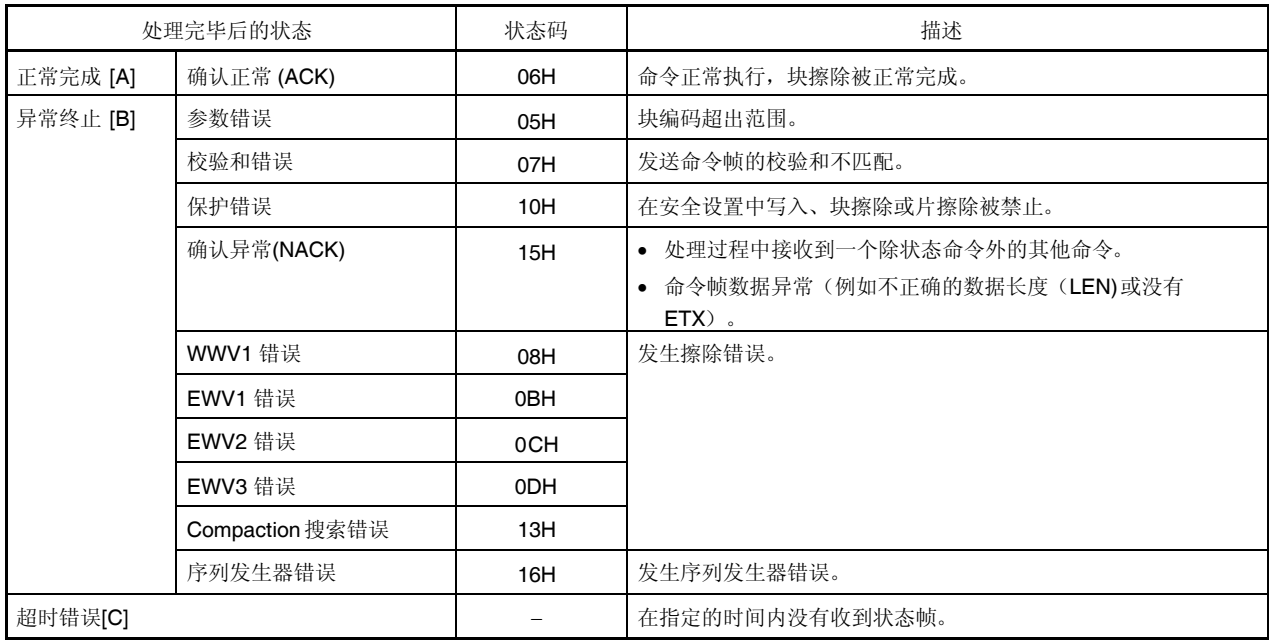

**6.8.4** 流程图

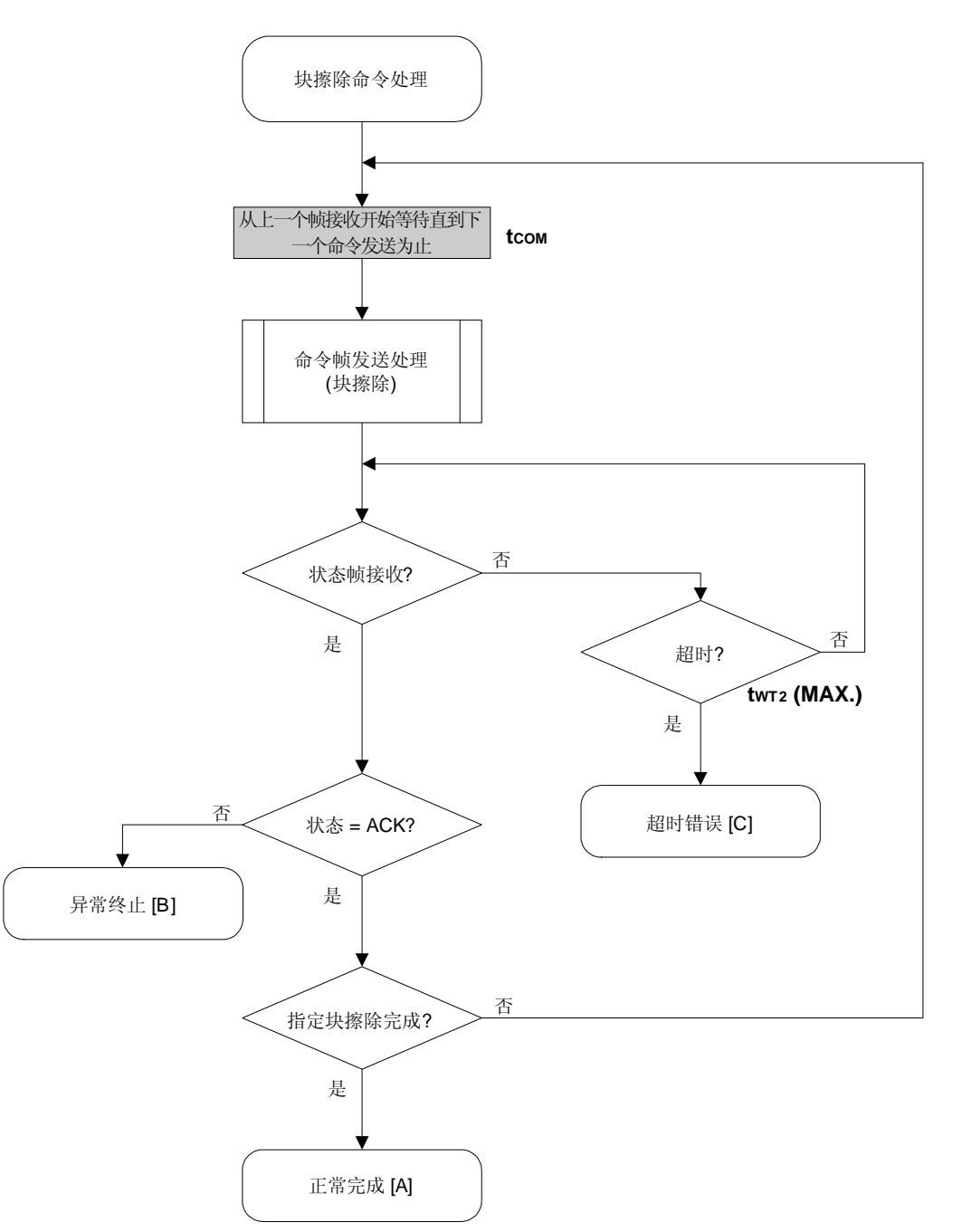

#### 6.8.5 程序举例说明

以下是针对一个块的块擦除命令处理的程序举例说明:

```
\star /
/*
/* 擦除块命令
                                                 ^{\star} /
/ *
                                                 \star /
/* [i] u8 block ...块编码
                                                 \star /
/* [r] u16
             ... 错误码
                                                 \star /
u16 fl_ua_erase_blk(u8 block)
\left\{ \right.u16
       rciu32 wt2_max;fl\_cmd\_prm[0] = block; // BLK
   wt2_max = get_wt2_max(get-block_size(block));fl_wait(tCOM_UA); // 发送命令前等待
   put_cmd_ua(FL_COM_ERASE_BLOCK, 2, fl_cmd_prm); // 发送擦除片命令
   rc = get_sfrm_ua(fl_ua_sfrm, wt2_max); // 获得状态帧
// switch(rc) {
\frac{1}{2}\frac{1}{2}case FLC_NO_ERR: return rc; break; // 情况 [A]
11case FLC_DFTO_ERR: return rc; break; // 情况 [C]
       default:                           return rc;     break; // 情况 [B]
\frac{1}{2}11 \quad \}return rc;
```
 $\}$ 

## **6.9** 编程命令

# **6.9.1** 处理程序流程图

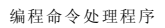

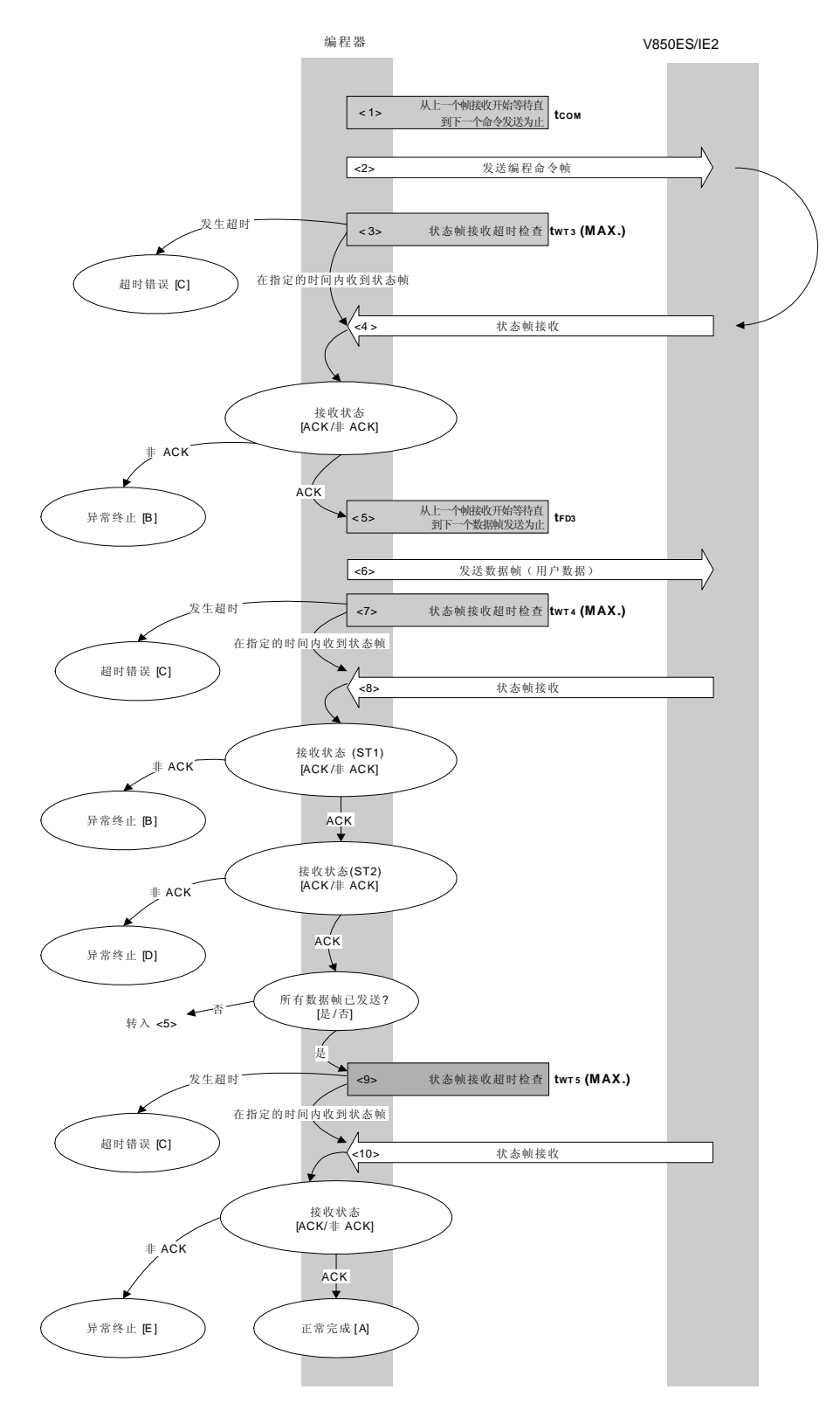

**78 CONSERVISHED THE CONSTRUCT OF THE CONSTRUCT OF THE CONSTRUCT OF THE CONSTRUCT OF THE CONSTRUCT OF THE CONSTRUCT OF THE CONSTRUCTION OF THE CONSTRUCTION OF THE CONSTRUCTION OF THE CONSTRUCTION OF THE CONSTRUCTION OF** 

#### **6.9.2** 处理程序的描述说明

- <1> 从上一个帧接收开始等待直到下一个命令发送为止(等待时间 tcom)。
- <2> 命令帧传输处理发送编程命令。
- <3> 从命令发送开始执行超时检查直到状态帧接收为止。 如果发生超时,超时错误[C]被返回(超时时间 twr3(MAX.))。
- <4> 检查状态码。

当 ST1 = ACK 时: 进入 <5> 当 ST1 ≠ ACK 时: 异常终止 [B]

- <5> 从上一个帧接收开始等待直到下一个数据帧发送为止(等待时间 tFD3)。
- <6> 数据帧传输处理发送用户数据。
- <7> 从用户数据发送开始执行超时检查直到数据帧接收为止。 如果发生超时,超时错误[C]被返回(超时时间 twr4(MAX.))。
- <8> 检查状态码(ST1/ST2)(同样参见处理程序流程图和流程图)。

当 ST1 ≠ ACK 时: 异常终止 [B]

当 ST1 = ACK 时: 根据 ST2 的值执行以下处理:

- 当 ST2 = ACK 时:当所有的数据帧发送完成时进入<9>。
	- 如果仍有剩余数据帧需要发送,处理从<5>重复执行程序。
- 当 ST2 ≠ ACK 时: 异常终止 [D]

<9> 执行超时检查直到状态帧接收为止。

如果发生超时,超时错误[C]被返回(超时时间 twrs(MAX.))。 <10> 检查状态码。

- 当 ST1 = ACK 时: 正常完成 [A]
- 当 ST1 ≠ ACK 时: 异常终止 [E]

# **6.9.3** 处理完毕后的状态

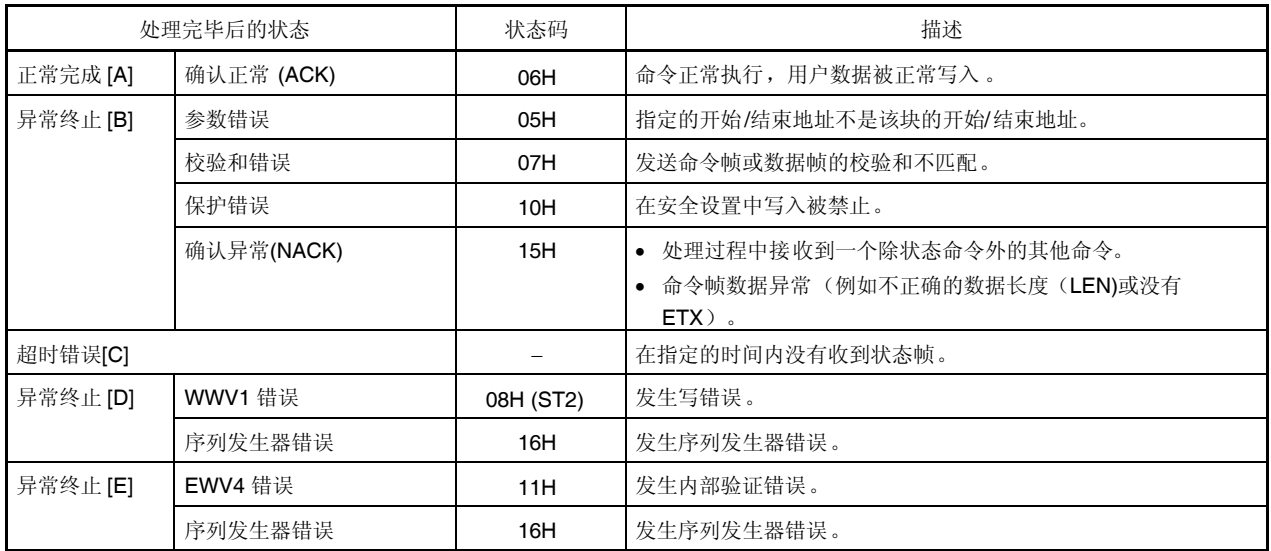

**6.9.4** 流程图

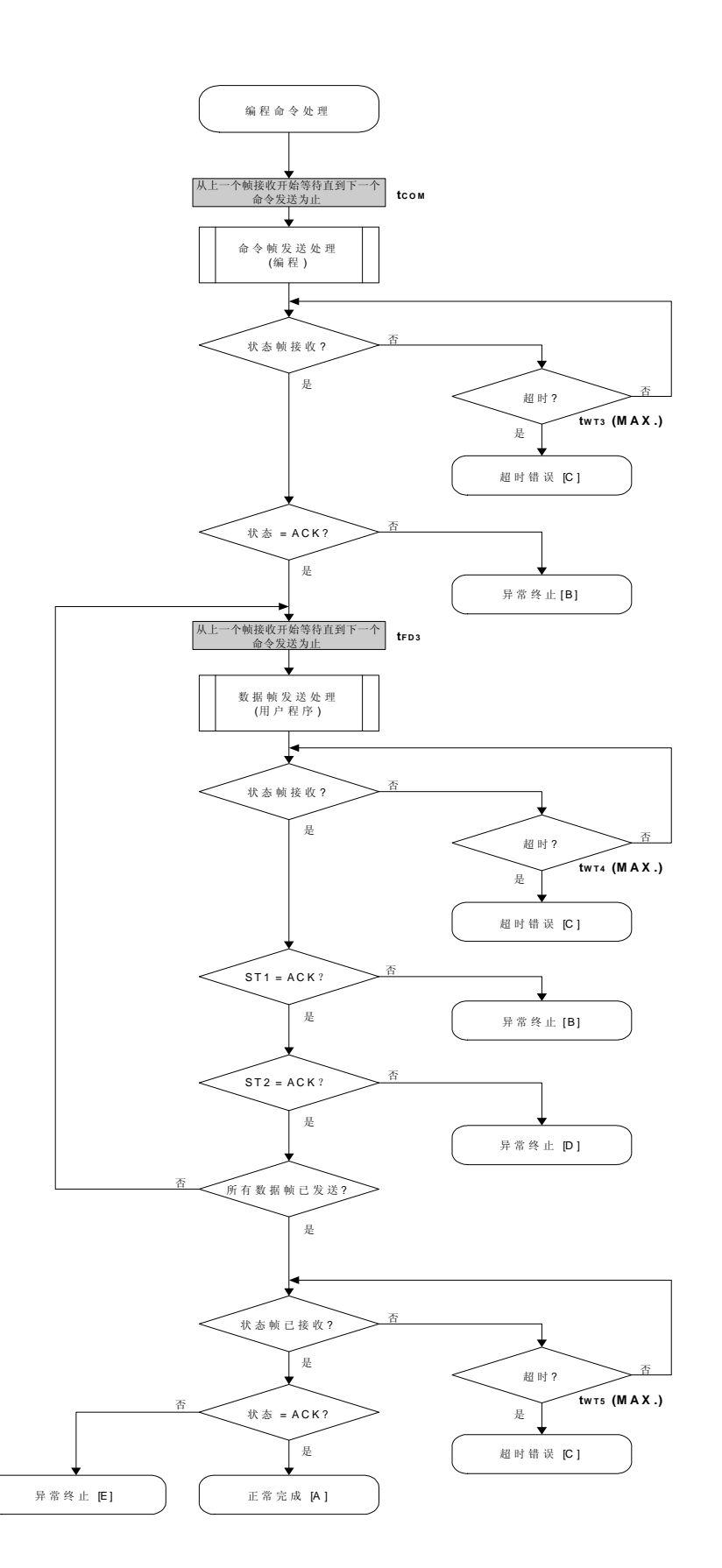

### 6.9.5 程序举例说明

以下是编程命令处理的程序举例说明:

```
/*
                                     \star /
/*写命令
                                     \star /
/*
                                     \star /
...开始地址
/* [i] u32 top
                                     \star /
/* [i] u32 bottom ...结束地址
                                     \star /
/* [r] u16 ... 错误码
                                     \star /
fl_st2_ua (fl_ua_sfrm[OFS_STA_PLD+1])
#define
u16 fl_ua_write(u32 top, u32 bottom)
₹
  u16 rciu32 send_head, send_size;
  bool is_end;
  u32 wt5_max/*
      设置参数
                              \star /
  set_range_prm(fl_cmd_prm, top, bottom); // 设置 SAH/SAM/SAL, EAH/EAM/EAL
  wt5_max = get_wts_max(bottom - top + 1);发送命令并检查状态
  /*
                              \star /
  // 发送命令前等待
  fl\_wait(tCOM);put_cmd_ua(FL_COM_WRITE, 7, fl_cmd_prm); // 发送编程命令
  rc = get_sfrm_ua(fl_ua_sfrm, tWT3_MAX); // 获得状态帧
  switch(rc) {
     case FLC_NO_ERR:
                        break; // 继续
     case FLC_DFTO_ERR: return rc; break; // 情况 [C]
  \frac{1}{2}default: return rc; break; // 情况 [B]
  \}/*
      发送用户数据
                              \star /
  send\_head = top;while(1) {
```

```
// make send data frame
      if ((bottom - send_head) > 256){ // 剩余长度> 256 ?
            is_end = false;
                                  // 是,不是结束帧
                                 // 发送长度= 256 字节
            send\_size = 256;\mathcal{E}else{is\_end = true;send_size = bottom - send_head + 1; // 发送长度= (bottom -
                                              // send_head+1) 字节
      \left\{ \right.memcpy(fl_txdata_frm, rom_buf+send_head, send_size); // 设置数据帧
                                                    // 有效载荷
      send\_head += send_size;fl\_wait(tFD3);// 发送数据帧前等待
      put_dfrm_ua(send_size, fl_txdata_frm, is_end); // 发送用户数据
      rc = get_sfrm_ua(f1_ua_sfrm, twT4_MAX);// 获得状态帧
      switch(rc) {
                 case FLC_NO_ERR:
                                              break; // 继续
                 case FLC_DFTO_ERR: return rc; break; // 情况 [C]
                                 return rc; break; // 情况 [B]
                 default:
      \}if (fl_st2_ua := FLST_ACK) {
                                              // ST2 = ACK ?
                 rc = decode\_status(f1_st2_ua);// 否
                                              // 情况 [D]
                 return rc;
      \}if (is_end)
                 break;
\}检查内部验证
                       \star /
/*
// 再次获得状态帧
rc = get_sfrm_val(fl_lua_sfrm, wt5_max);switch(rc) {
      case FLC_NO_ERR: return rc; break; // 情况 [A]
      case FLC_DFTO_ERR: return rc; break; // 情况 [C]
      default:
                      return rc; break; // 情况 [E]
\}return rc;
```
 $\frac{1}{2}$ 

 $\mathcal{E}$ 

## **6.10** 验证命令

# **6.10.1** 处理程序流程图

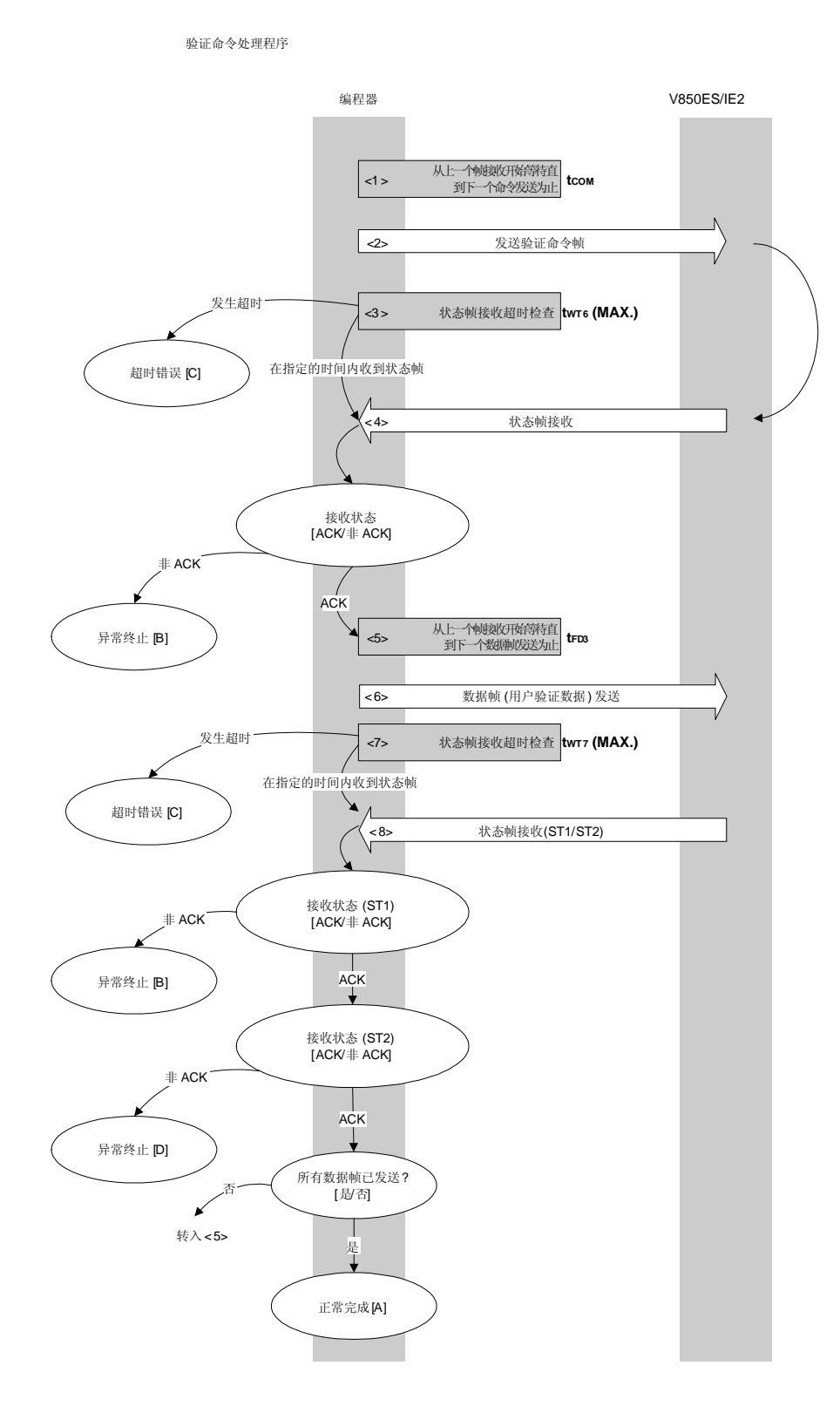

#### **6.10.2** 处理程序的描述说明

- <1> 从上一个帧接收开始等待直到下一个命令发送为止(等待时间 tcom)。
- <2> 命令帧传输处理发送验证命令。
- <3> 从命令发送开始执行超时检查直到状态帧接收为止。 如果发生超时,超时错误[C]被返回(超时时间 twr6(MAX.))。
- <4> 检查状态码。

当  $ST1 = ACK$  时: 讲入 <5> 当 ST1 ≠ ACK 时: 异常终止 [B]

- <5> 从上一个帧接收开始等待直到下一个数据帧发送为止(等待时间 tFD3)。
- <6> 数据帧传输处理发送用户验证数据。
- <7> 从用户数据发送开始执行超时检查直到状态帧接收为止。 如果发生超时,超时错误[C]被返回(超时时间 twrz(MAX.))。
- <8>检查状态码(ST1/ST2)(同样参见处理程序流程图和流程图)。

当 ST1 ≠ ACK 时: 异常终止 [B]

当 ST1 = ACK 时: 根据 ST2 的值执行以下处理:

• 当 ST2 = ACK 时: 如果所有的数据帧发送完成, 处理正常结束[A]。

如果仍有剩余数据帧需要发送,处理从<5>重复执行程序。

• 当 ST2 ≠ ACK 时: 异常终止 [D]

### **6.10.3** 处理完毕后的状态

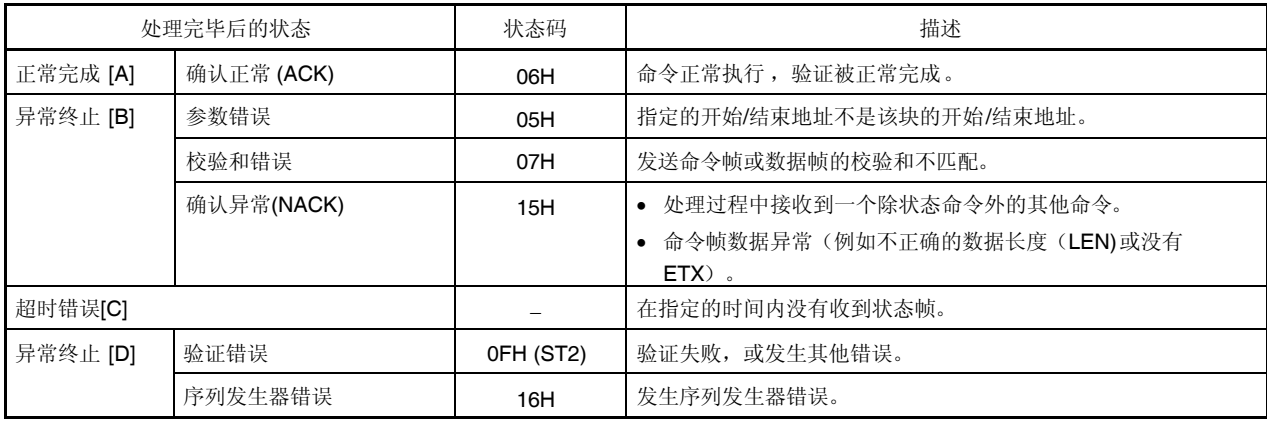

# **6.10.4** 流程图

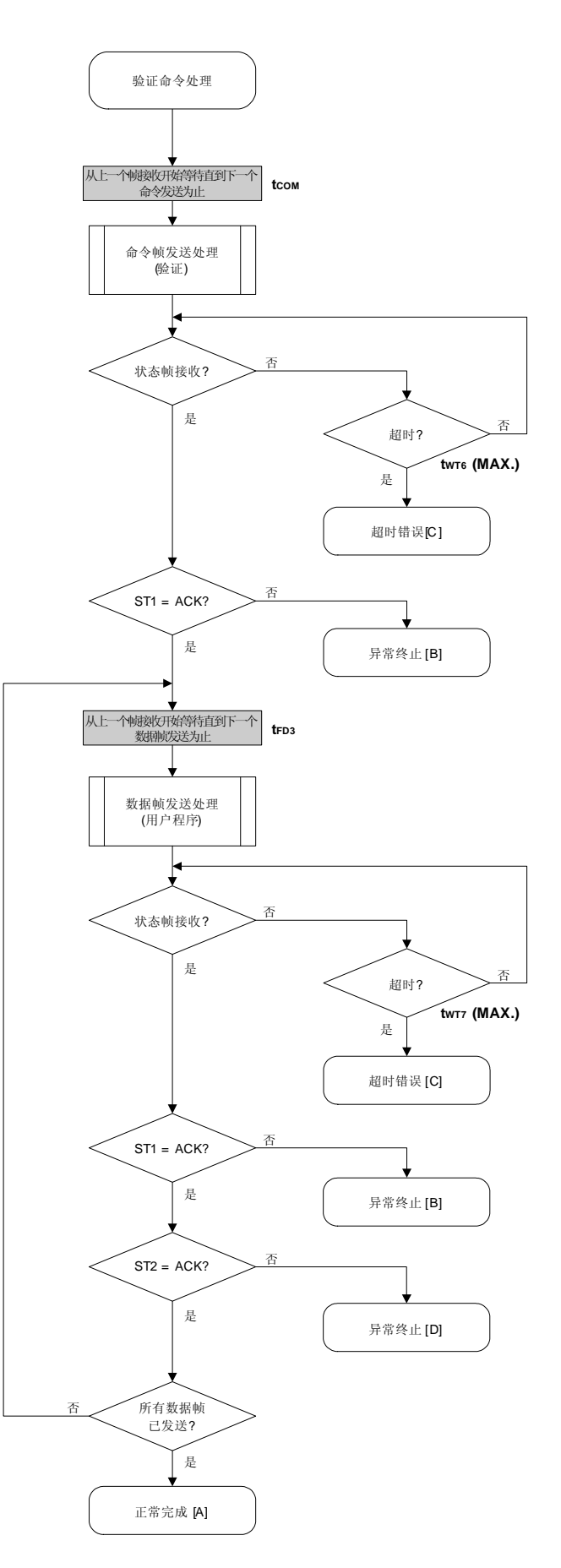

#### 6.10.5 程序举例说明

以下是验证命令处理的程序举例说明:

```
/*
                                             \star//*
      验证命令
                                        \star /
 /*
                                             \star /
 [i] u32 top ... 开始地址
 / *
                                        \star /
 / \star[i] u32 bottom ...结束地址
                                        \star /
 /*
     [r] u16
                    ... 错误码
                                        \star /
 fl_ua_verify(u32 top, u32 bottom, u8 *buf)
 u16
 \{u16 rciu32 send head, send size;
  bool is_end;
  /* 设置参数
                                  * /
  set_range_prm(fl_cmd_prm, top, bottom); // 设置SAH/SAM/SAL, EAH/EAM/EAL
  发送命令并检查状态
  /*
                          \star /
  fl_wait(tCOM_UA); // 发送命令前等待
  put_cmd_ua(FL_COM_VERIFY, 7, fl_cmd_prm); //发送验证命令
  rc = get_sfrm_ua(fl_ua_sfrm, tWT6_MAX);
                                 // 获得状态帧
  switch(rc) {
      case FLC_NO_ERR:
                            break; // 继续
     case FLC_DFTO_ERR: return rc; break; // 情况 [C]
  \frac{1}{2}default:                         return rc;     break; // 情况 [B]
  \}发送用户数据
                              \star /
  /*
  send head = topiwhile(1) {
       // make send data frame
       if ((bottom - send_head) > 256){ // 剩余长度> 256 ?
           is_end = false;
                                  // 是, 不是结束帧
           send\_size = 256;// 发送长度= 256 字节
       \left\{ \right.else{is\_end = true;send_size = bottom - send_head + 1; \qquad // \frac{1}{X} \frac{1}{X} \frac{1}{X} \frac{1}{Y} = (bottom -
send head+1) 字节
       <sup>}</sup>
       memcpy(fl_txdata_frm, buf+send_head, send_size);    // 设置数据帧有效载荷
       send head += send size;
```

```
fl_wait(tFD3);
     put_dfrm_ua(send_size, fl_txdata_frm, is_end); // 发送用户数据
     rc = get_sfrm_ua(fl_ua_sfrm, tWT7_MAX); // 获得状态帧
     switch(rc) {
            case FLC_NO_ERR: break; // 继续
      // case FLC_DFTO_ERR: return rc; break; // 情况 [C]
           default: return rc; break; // 情况 [B]
      }
      if f_1_f = F_LST_ACK / ST2 = ACK ?
           rc = decode\_status(f1_st2\_ua); // \overline{A}return rc; \left| \begin{array}{ccc} / & f \end{array} \right| [D]
      }
     if (is_end) // 发送所有的用户数据?
           break;         // 是
      //continue;
return FLC_NO_ERR; // 情况 [A]
```
}

}

# **6.11** 块空白检查命令

# **6.11.1** 处理程序流程图

块空白检查命令处理程序

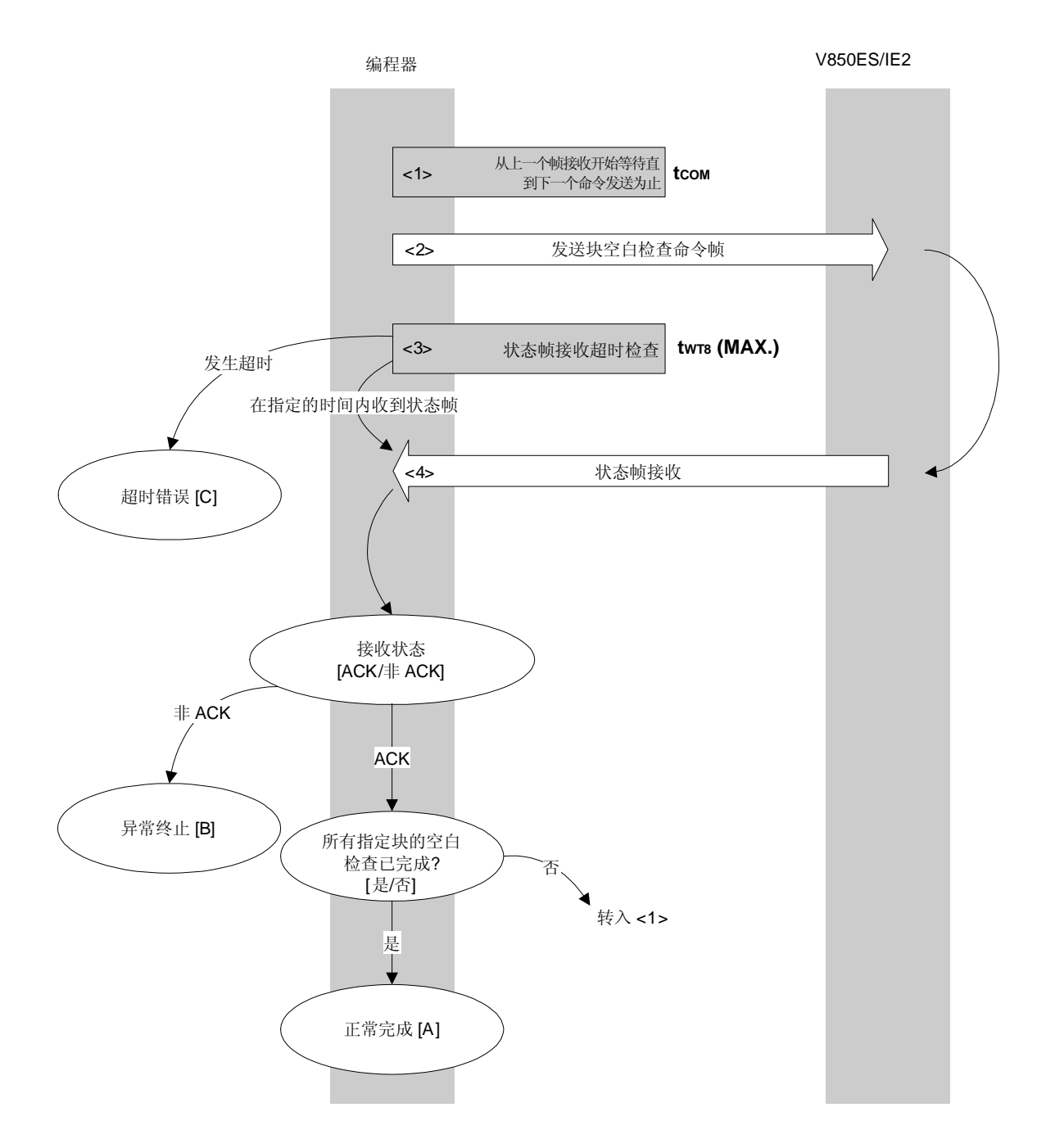

# **6.11.2** 处理程序的描述说明

- <1> 从上一个帧接收开始等待直到下一个命令发送为止(等待时间 tcom)。
- <2> 命令帧传输处理发送块空白检查命令。
- <3> 从命令发送开始执行超时检查直到状态帧接收为止。 如果发生超时,超时错误[C]被返回(超时时间 twrs(MAX.))。
- <4> 检查状态码。
	- 当 ST1 = ACK 时: 如果所有指定块的空白检查还没有完成,处理改变块编码并且从<1>重复执行程序。 如果所有指定块的空白检查完成,处理正常结束[A]。
	- 当 ST1 ≠ ACK 时: 异常终止 [B]

# **6.11.3** 处理完毕后的状态

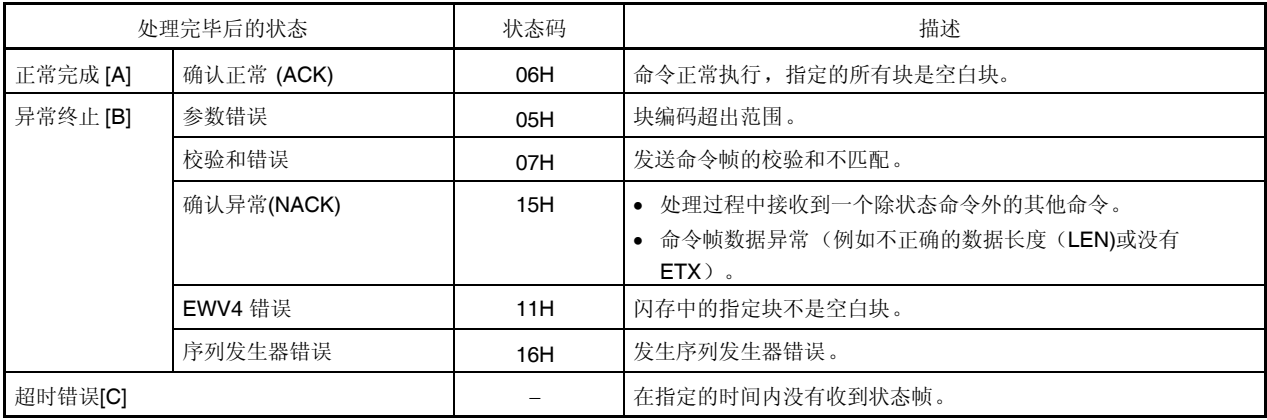

## **6.11.4** 流程图

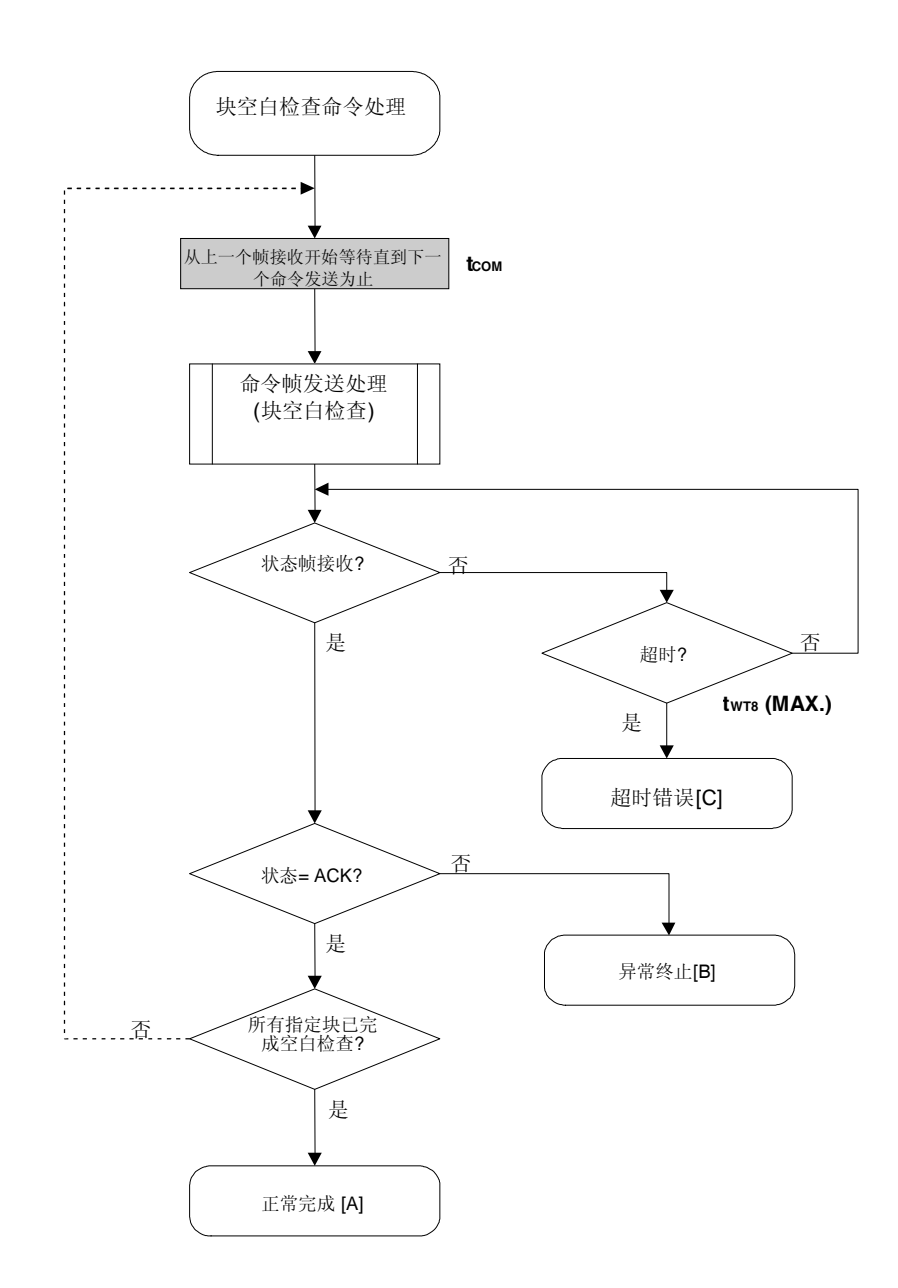

## 6.11.5 程序举例说明

以下是针对一个块的块空白检查命令处理的程序举例说明:

```
/*
                                                \star /
/* 块空白检查命令
                                                ^{\star} /
/*
                                                \star /
/* [i] u8 block ... 块编码
                                                \star /
/* [r] u16 ... 错误码
                                                \star /
u16 fl_ua_blk_blank_chk(u8 block)
\left\{ \right.u16 rciu32 wt8_max;fl\_cmd\_prm[0] = block; // "BLK"
   wt8_max = get_wts_max(get\_block_size(block));// 发送命令前等待
   fl_wait(tCOM_UA);
   put_cmd_ua(FL_COM_BLOCK_BLANK_CHK, 2, fl_cmd_prm);
   rc = get_sfrm_ua(fl_ua_sfrm, wt8_max);     // 获得状态帧
// switch(rc) {
\frac{1}{2}11FLC_NO_ERR: return rc; break; // 情况 [A]
       case
                 FLC_DFTO_ERR: return rc; break; // 情况 [C]
\frac{1}{2}case
\frac{1}{2}default:
                           return rc;  break; // 情况 [B]
11 }
  return rc;
```
 $\}$ 

## **6.12 '**硅签字**'**命令

# **6.12.1** 处理程序流程图

'硅签字'命令处理程序

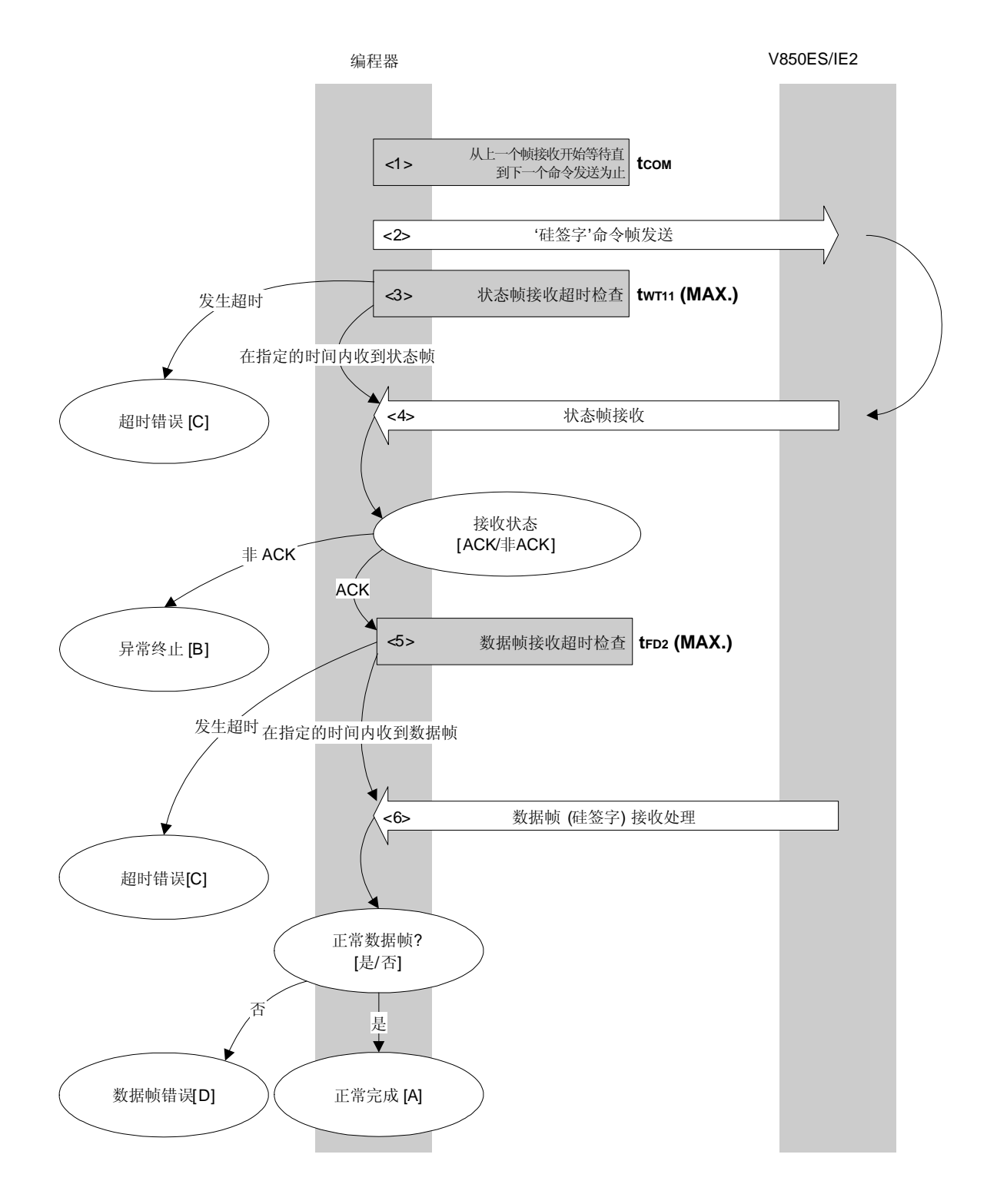

### **6.12.2** 处理程序的描述说明

- <1> 从上一个帧接收开始等待直到下一个命令发送为止(等待时间 tCOM)。
- <2> 命令帧传输处理发送'硅签字'命令。
- <3> 从命令发送开始执行超时检查直到状态帧接收为止。 如果发生超时,超时错误[C]被返回(超时时间 tWT11(MAX.))。
- <4> 检查状态码。

当  $ST1 = ACK$  时: 讲入 <5>

当 ST1 ≠ ACK 时: 异常终止 [B]

- <5> 执行超时检查直到数据帧('硅签字'数据)接收为止。 如果发生超时,超时错误[C]被返回(超时时间 tFD2(MAX.))。
- <6> 检查接收的数据帧('硅签字'数据)。

如果数据帧正常: 正常完成 [A] 如果数据帧异常: 数据帧错误[D]

### **6.12.3** 处理完毕后的状态

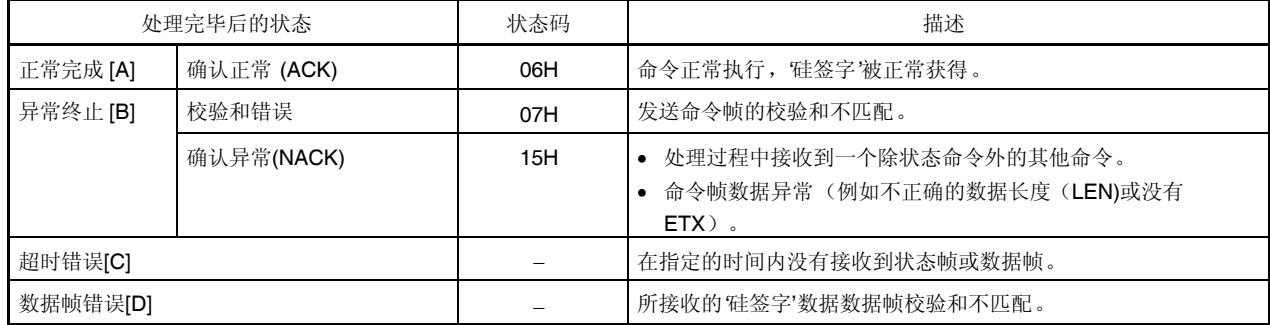

**6.12.4** 流程图

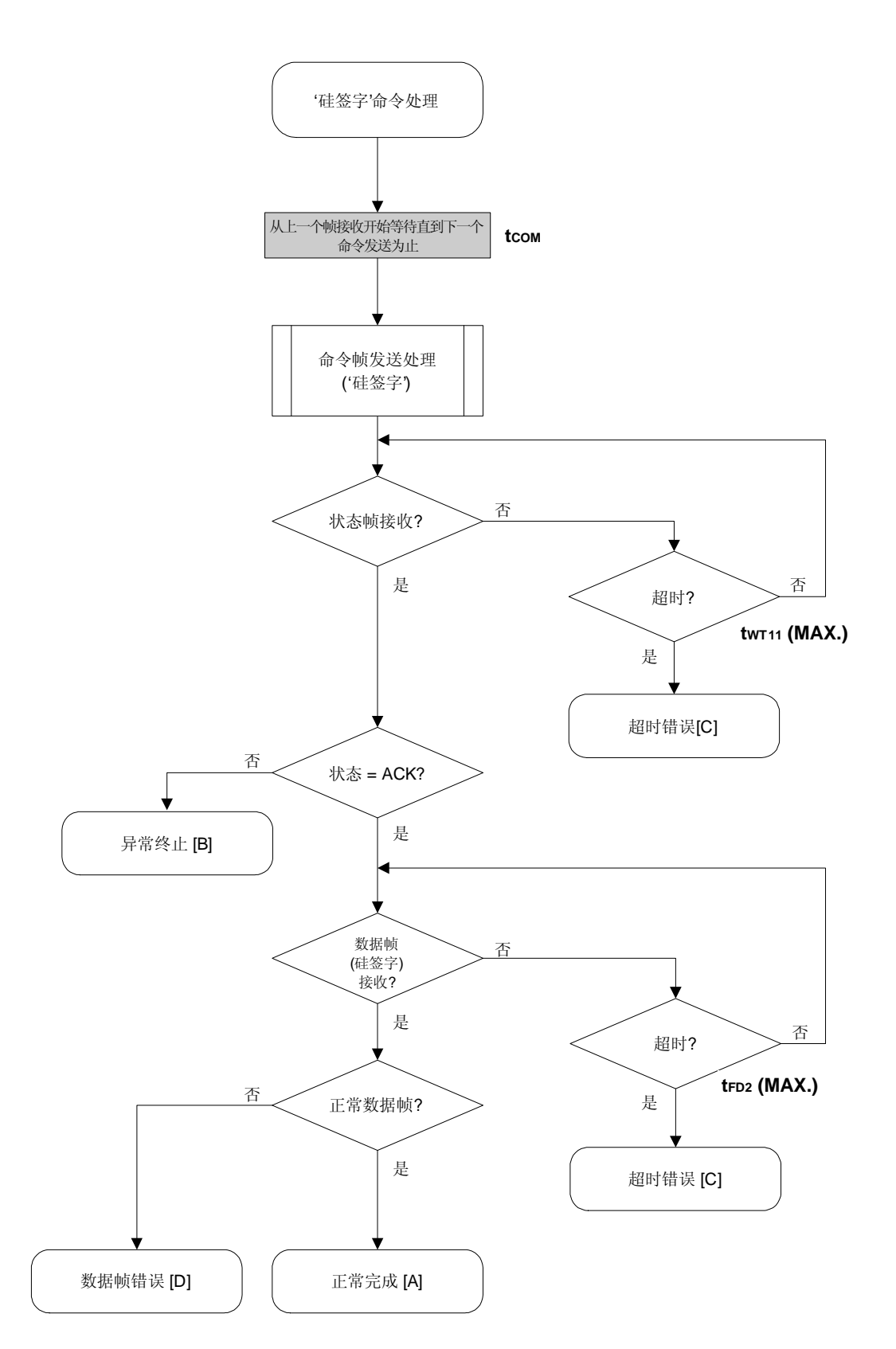

### 6.12.5 程序举例说明

以下是'硅签字'命令处理的程序举例说明:

```
/*
                                               \star /
/*获得、硅签字、命令
                                               ^{\star} /
/ *
                                               \star /
/* [i] u8 *sig ... 指向签字存储区
                                               \star /
/* [r] u16 ... 错误码
                                               \star /
u16 fl_ua_getsig(u8 *sig)
\left\{ \right.ul6 rcifl_wait(tCOM_UA); // 发送命令前等待
   put_cmd_ua(FL_COM_GET_SIGNATURE, 1, fl_cmd_prm); //发送获取签字命令
   rc = get_sfrm_ua(fl_ua_sfrm, tWT11_MAX);       // 获得状态帧
   switch(rc) {
       case FLC_NO_ERR:
                               break; // 继续
      case FLC_DFTO_ERR: return rc; break; // 情况 [C]
   \frac{1}{2}default:
                return rc;  break; // 情况 [B]
   \}rc = get_dfrm_ua(fl_rxdata_frm, tFD2_MAX); // 获得状态帧
   if (rc) {
                           // 如果错误
      return rc;
                           // 情况 [D]
   \left\{ \right.memcpy(sig, fl_rxdata_frm+OFS_STA_PLD, fl_rxdata_frm[OFS_LEN]);
                                     // 拷贝签字数据
  return rc;
                           // 情况 [A]
\}
```
# **6.13** 获取版本信息命令

# **6.13.1** 处理程序流程图

获取版本信息命令处理程序

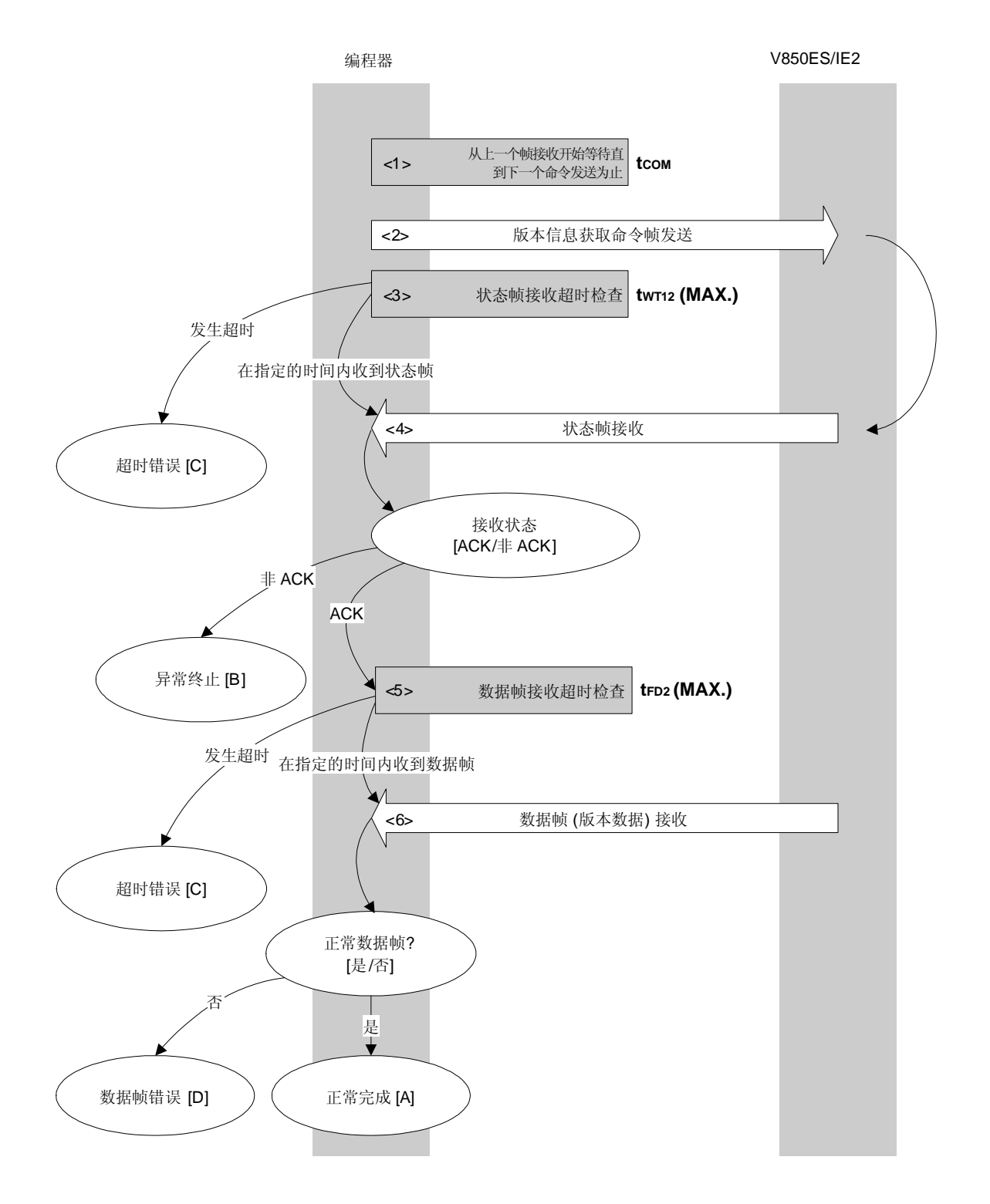

### **6.13.2** 处理程序的描述说明

- <1> 从上一个帧接收开始等待直到下一个命令发送为止(等待时间 tCOM)。
- <2> 命令帧传输处理发送获取版本信息命令。
- <3> 从命令发送开始执行超时检查直到状态帧接收为止。 如果发生超时,超时错误[C]被返回(超时时间 tWT12(MAX.))。
- <4> 检查状态码。

当  $ST1 = ACK$  时: 讲入 <5>

当 ST1 ≠ ACK 时: 异常终止 [B]

<5> 执行超时检查直到数据帧(版本数据)接收为止。 如果发生超时,超时错误[C]被返回(超时时间 tFD2(MAX.))。

<6> 检查接收的数据帧(版本数据)。

如果数据帧正常: 正常完成 [A] 如果数据帧异常: 数据帧错误[D]

### **6.13.3** 处理完毕后的状态

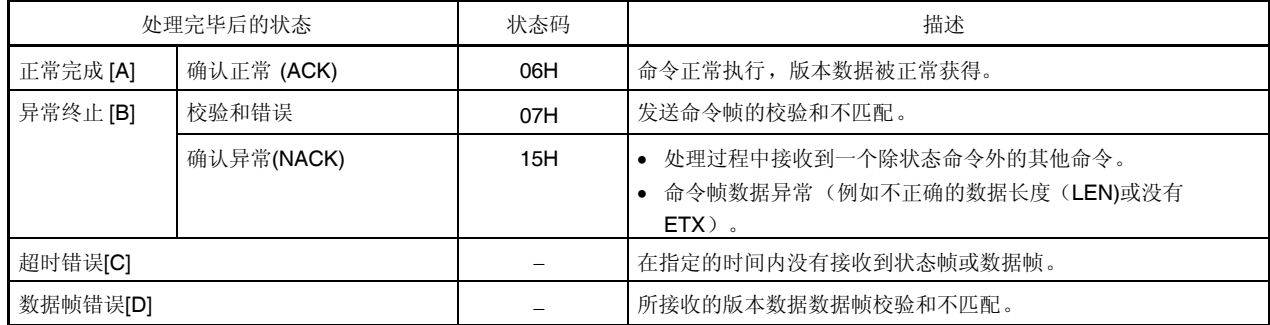

**6.13.4** 流程图

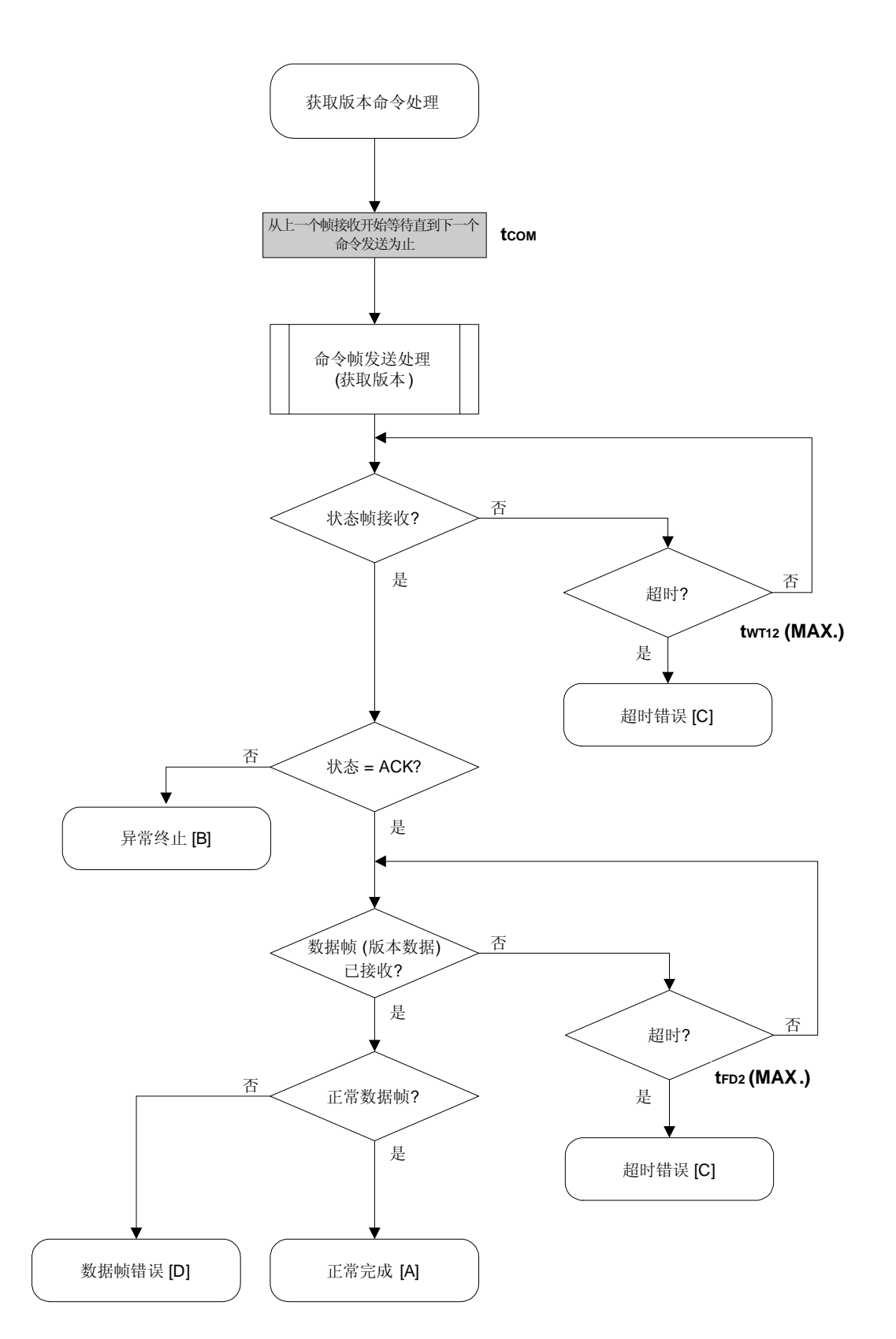

### 6.13.5 程序举例说明

以下是获取版本信息命令处理的程序举例说明:

```
/*
                                             \star /
/*获取器件/固件版本信息命令
                                             ^{\star} /
                                             \star /
/ *
/* [i] u8 *buf ... 指向版本数据存储区
                                             \star /
/* [r] u16 ... 错误码
                                             \star /
u16 fl_ua_getver(u8 *buf)
\left\{ \right.u16 rcifl_wait(tCOM_UA);
                         // 发送命令前等待
  put_cmd_ua(FL_COM_GET_VERSION, 1, fl_cmd_prm); //发送获取版本信息命令
   rc = get_sfrm_ua(fl_ua_sfrm, tWT12_MAX); // 获得状态帧
   switch(rc) {
                                  break; // 继续
       case FLC_NO_ERR:
   // case FLC_DFTO_ERR: return rc; break; // 情况 [C]
      default:
                         return rc; break; // 情况 [B]
   \}rc = get_dfrm_ua(fl_rxdata_frm, tFD2_MAX); // 获得数据帧
   if (rc) {
      return rc;
                  // 情况 [D]
   \left\{ \right.memcpy(buf, fl_rxdata_frm+OFS_STA_PLD, DFV_LEN);// 拷贝版本数据
  return rc;
                         // 情况 [A]
\}
```
# **6.14** 校验和命令

# **6.14.1** 处理程序流程图

校验和命令处理程序

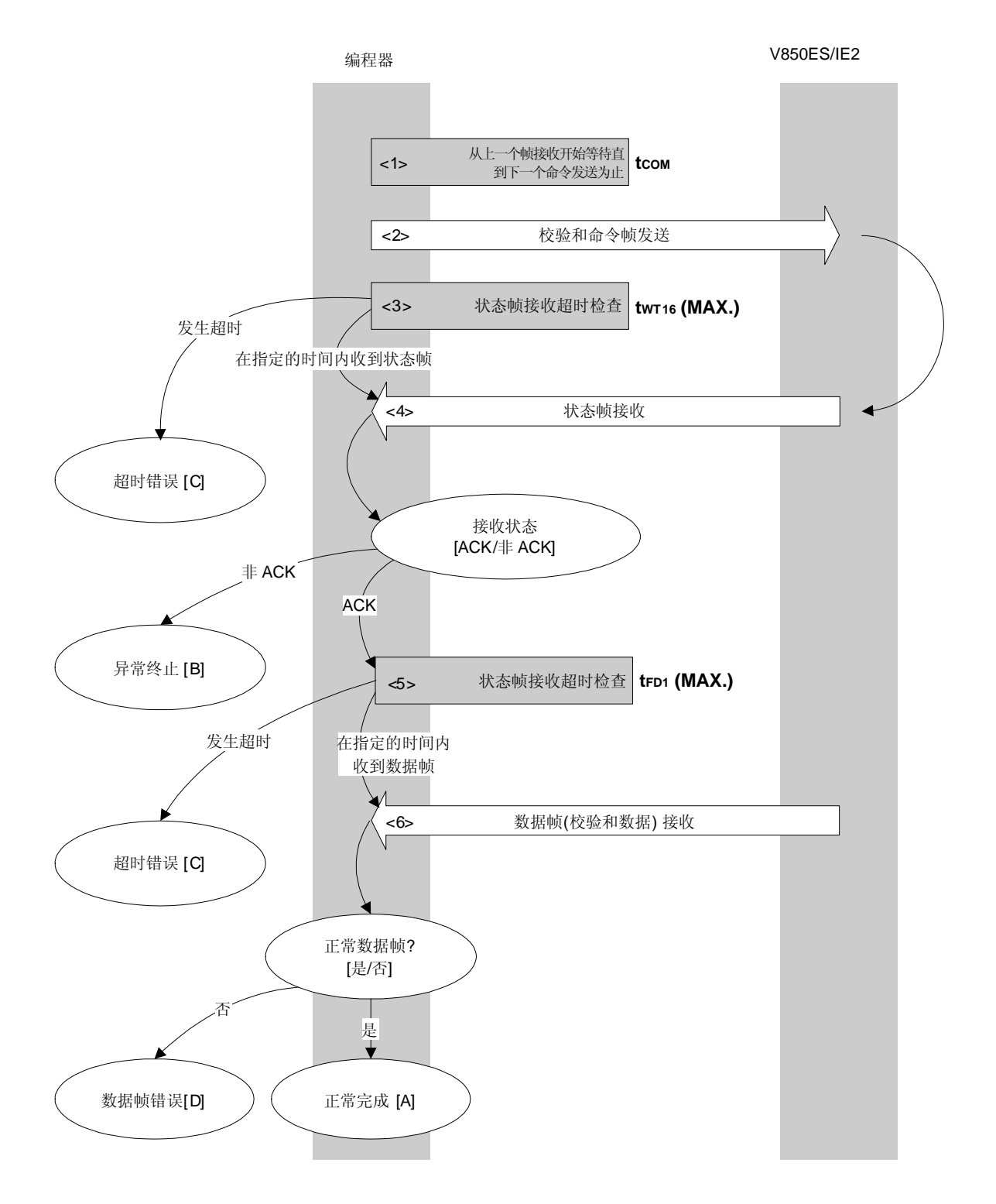

## **6.14.2** 处理程序的描述说明

- <1> 从上一个帧接收开始等待直到下一个命令发送为止(等待时间 tCOM)。
- <2> 命令帧传输处理发送校验和命令。
- <3> 从命令发送开始执行超时检查直到状态帧接收为止。 如果发生超时,超时错误[C]被返回(超时时间 tWT16(MAX.))。
- <4> 检查状态码。

当 ST1 = ACK 时: 进入 <5>

当 ST1 ≠ ACK 时: 异常终止 [B]

- <5> 执行超时检查直到数据帧(校验和数据)接收为止。 如果发生超时,超时错误[C]被返回(超时时间 tFD1(MAX.))。
- <6> 检查接收的数据帧(校验和数据)。

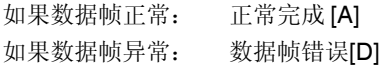

### **6.14.3** 处理完毕后的状态

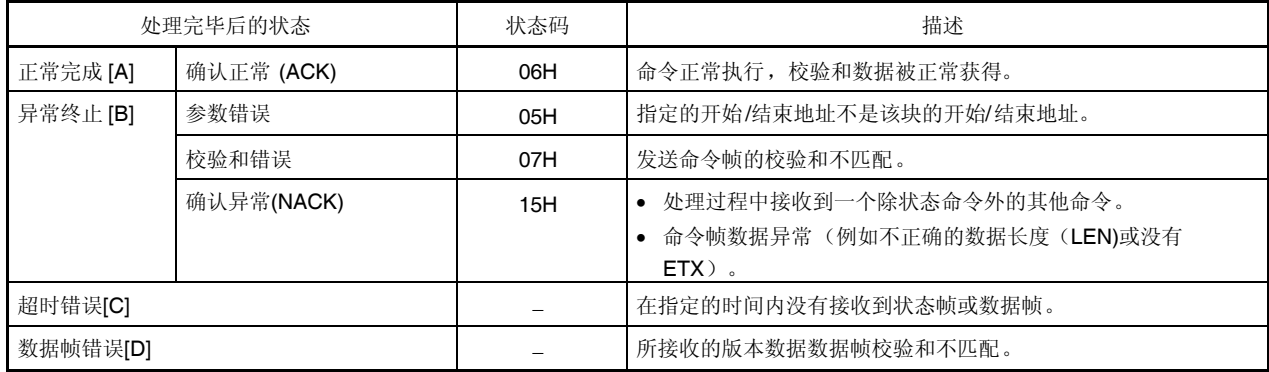

**6.14.4** 流程图

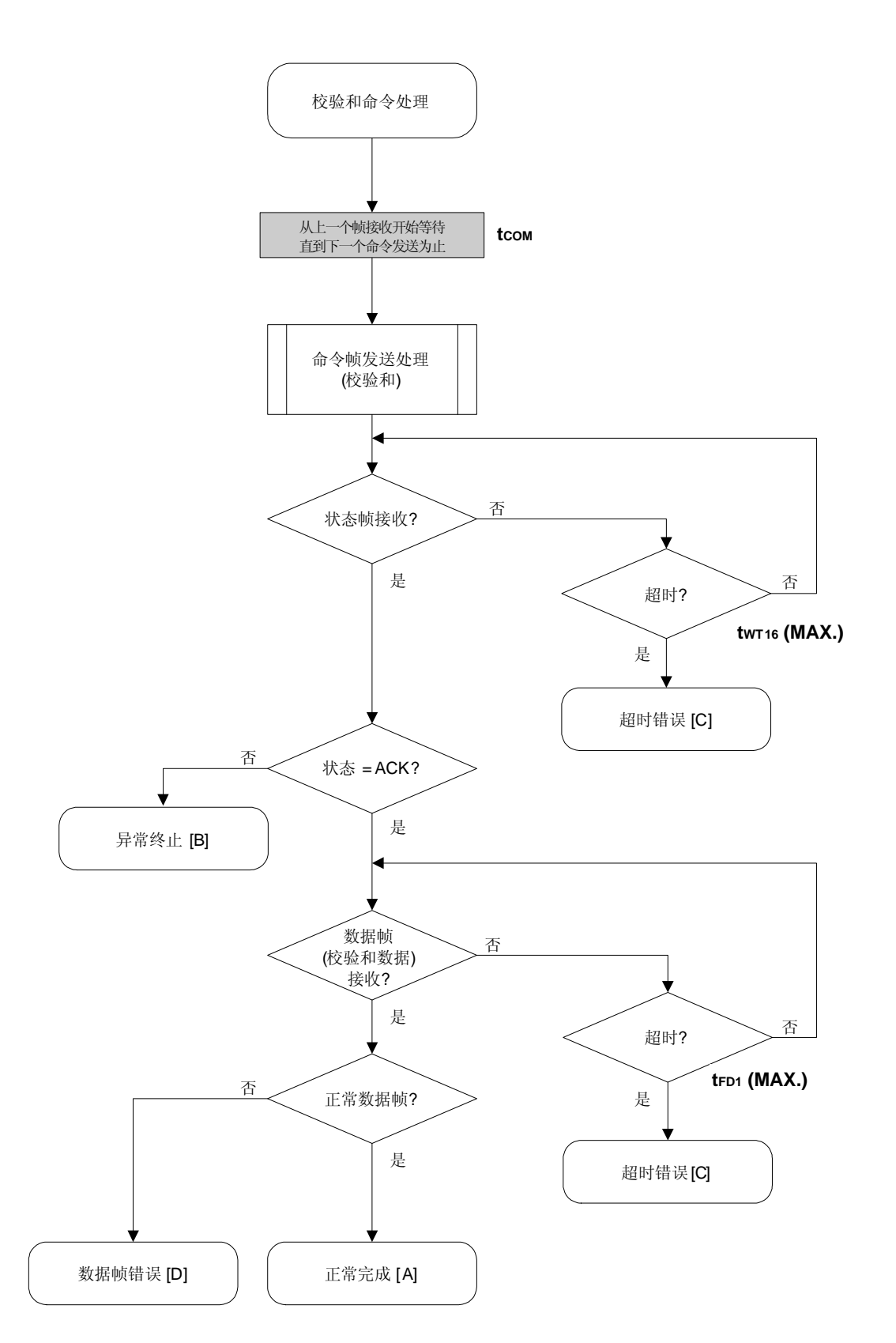

### 6.14.5 程序举例说明

以下是校验和命令处理的程序举例说明:

```
/*
                                      \star /
/*获取校验和命令
                                      \star /
/ *
                                      \star /
/* [i] u16 *sum ... 指向校验和存储区
                                      \star /
/* [i] u32 top ... 开始地址
                                      \star /
/* [i] u32 bottom ... 结束地址
                                      \star /
/* [r] u16 ... 错误码
                                      \star /
fl_ua_getsum(u16 *sum, u32 top, u32 bottom)
u16
\{u16 rci/ *
     设置参数
                               \star /
  // set params
  set range prm(fl cmd prm, top, bottom); // 设置 SAH/SAM/SAL, EAH/EAM/EAL
  / *
     发送命令
  fl\_wait(tCOM_UA);// 发送命令前等待
  put_cmd_ua(FL_COM_GET_CHECK_SUM, 7, fl_cmd_prm); //发送获取版本信息命令
  rc = qet sfrm ua(fl ua sfrm, twT16 MAX);// 获得状态帧
  switch(rc) {
     case FLC NO ERR:
                              break; // 继续
     case FLC_DFTO_ERR: return rc; break; // 情况 [C]
  \frac{1}{2}default:
                     return rc; break; // 情况 [B]
  \mathcal{E}/* 获得数据帧(校验和数据)
                               \star /
  rc = get_dfrm_ua(fl_rxdata_frm, tFD1_MAX); // 获得状态帧
  if (rc) {
                                  // 如果没有错误,
                          // 情况 [D]
     return rc;
  \}*sum = (fl \ranh 6FS STA PLD] \ll 8) + fl \ranh 6FS STA PLD+1;// 设置 SUM 数据
                          // 情况 [A]
  return rc;
\}
```
## **6.15** 安全设置命令

### **6.15.1** 处理程序流程图

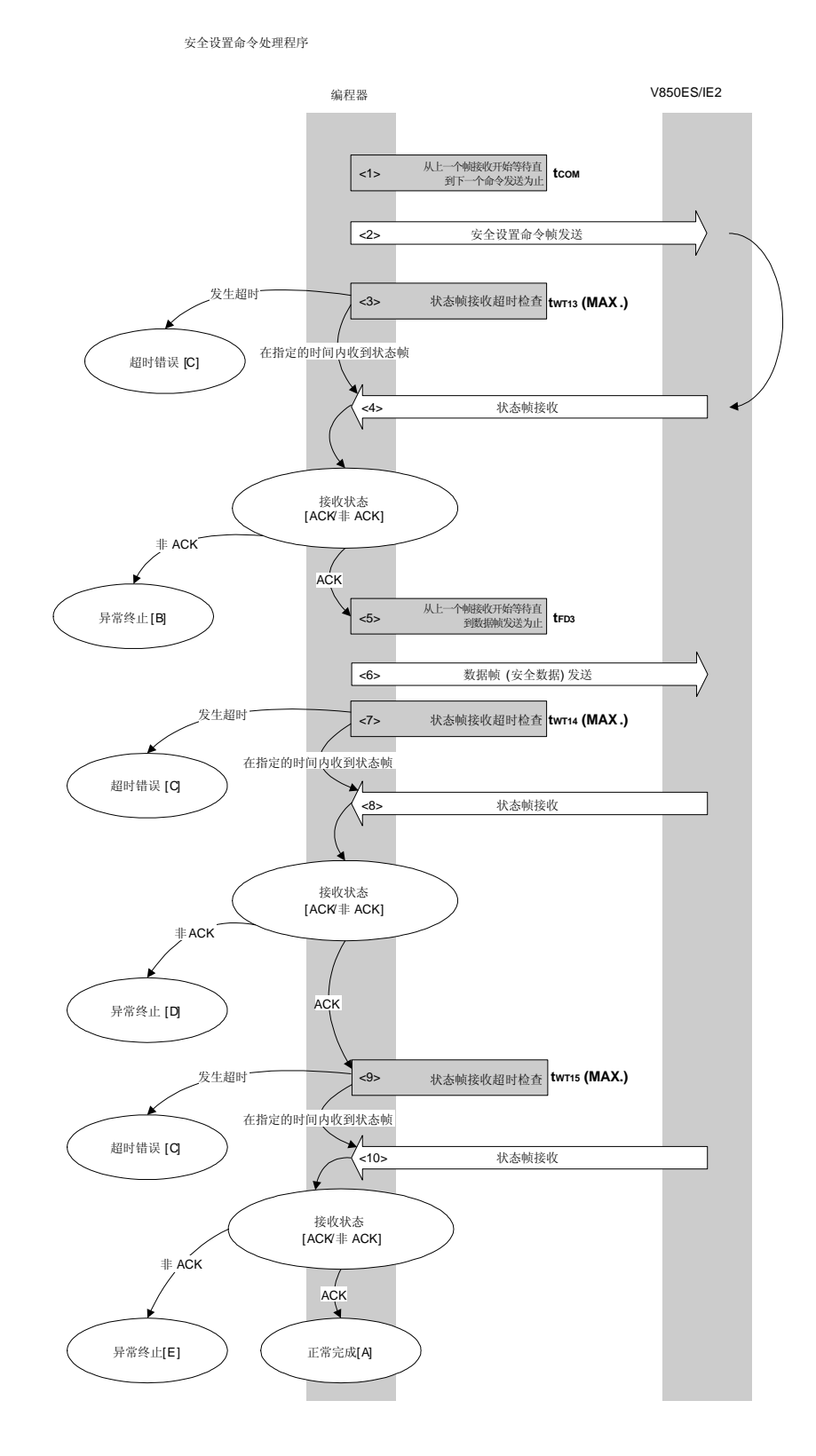

## **6.15.2** 处理程序的描述说明

- <1> 从上一个帧接收开始等待直到下一个命令发送为止(等待时间 tcom)。
- <2> 命令帧传输处理发送安全设置命令。
- <3> 从命令发送开始执行超时检查直到状态帧接收为止。 如果发生超时,超时错误[C]被返回(超时时间 twr13(MAX.))。
- <4> 检查状态码。

当 ST1 = ACK 时: 进入 <5>

当 ST1 ≠ ACK 时: 异常终止 [B]

- <5> 从上一个帧接收开始等待直到下一个数据帧发送为止(等待时间 tFD3)。
- <6> 数据帧传输处理发送数据帧(安全设置数据)。
- <7> 执行超时检查直到状态帧接收为止。 如果发生超时,超时错误[C]被返回(超时时间 twr14(MAX.))。
- <8> 检查状态码。

当 ST1 = ACK 时: 进入 <9> 当 ST1 ≠ ACK 时: 异常终止 [D]

- <9> 执行超时检查直到状态帧接收为止。 如果发生超时,超时错误[C]被返回(超时时间 twris(MAX.))。
- <10> 检查状态码。

当 ST1 = ACK 时: 正常完成 [A] 当 ST1 ≠ ACK 时: 异常终止 [E]

## **6.15.3** 处理完毕后的状态

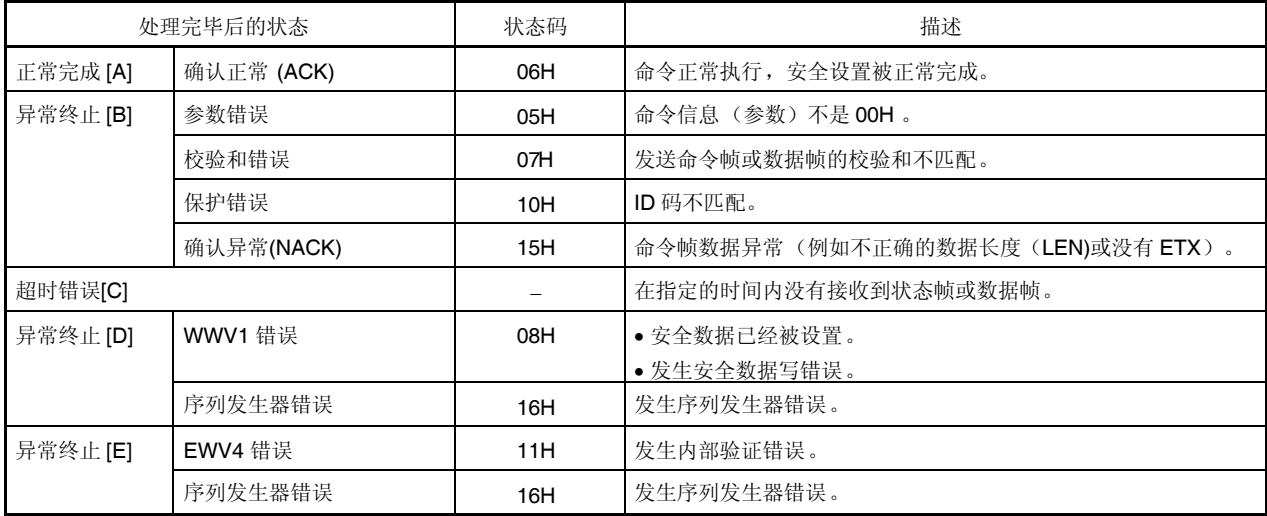
### **6.15.4** 流程图

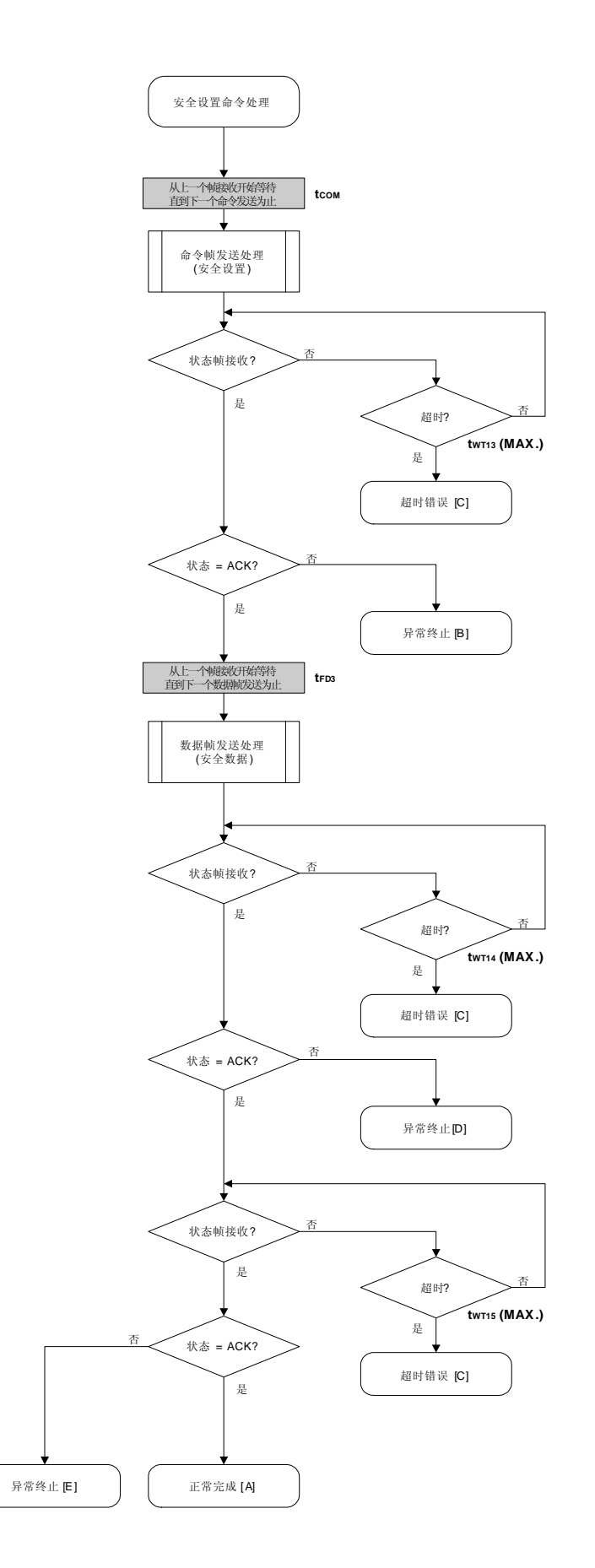

#### 6.15.5 程序举例说明

以下是安全设置命令处理的程序举例说明:

```
/*
                                   \star /
 设置安全标志命令
/*
                                   \star /
/*
                                   \star /
/* [i] u8 scf ... 安全标志数据
                                   \star /
/* [r] u16
         ... 错误码
                                   \star /
u16 fl_ua_setscf(u8 scf)
\{u16 rci/* 设置参数
                            \star /
  fl\_cmd\_prm[0] = 0x00;// "BLK" (必须是 0x00)
                       // "PAG" (必须是 0x00)
  fl\_cmd\_prm[1] = 0x00;fl\_txdata_frm[0] = scf| = 0b11111000;// "FLG" (高 5 位必须是'1' (务必确保))
  / *
     发送命令
                            \star /
  fl_wait(tCOM_UA);
                // 发送命令前等待
  put_cmd_ua(FL_COM_SET_SECURITY, 3, fl_cmd_prm);
  rc = get_sfrm_ua(fl_ua_sfrm, tWT13_MAX);     // 获得状态帧
  switch(rc) {
     case FLC NO ERR:
                           break; // 继续
     case FLC_DFTO_ERR: return rc; break; // 情况 [C]
  \frac{1}{2}\}/ *
    发送数据帧(安全设置数据)
                             \star /
  fl\_wait(tFD3);put_dfrm_ua(1, fl_txdata_frm, true);       // 发送 securithi 设置数据
  rc = get_sfrm_ua(fl_ua_sfrm, tWT14_MAX);     // 获得状态帧
  switch(rc) {
     case FLC_NO_ERR:
                           break; // 继续
     case FLC_DFTO_ERR: return rc; break; // 情况 [C]
  \frac{1}{2}default:
             return rc;  break; // 情况 [B]
  \}检查内部验证
                            \star /
  /*
```

```
rc = get_sfrm_ua(fl_ua_sfrm, tWT15_MAX); // 获得状态帧
// switch(rc) {
//
// case FLC_NO_ERR: return rc; break; // 情况 [A]
// case FLC_DFTO_ERR: return rc; break; // 情况 [C]
// default: return rc; break; // 情况 [B]
// }
  return rc;
}
```
## **7.1** 命令帧发送处理流程图

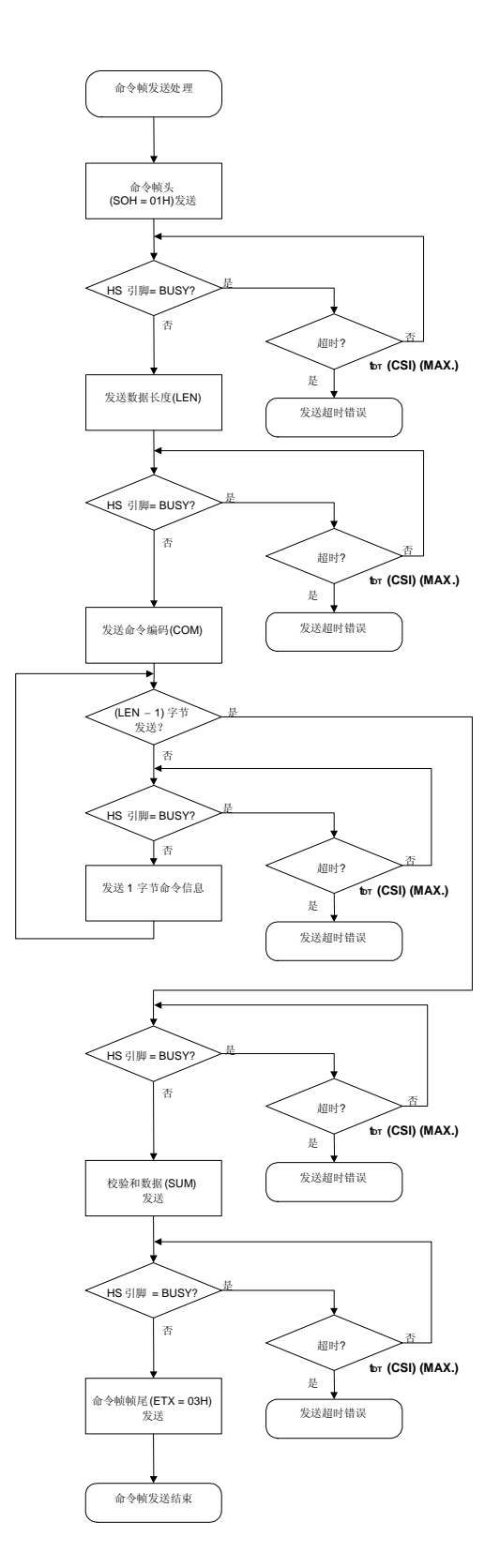

### **7.2** 数据帧发送处理流程图

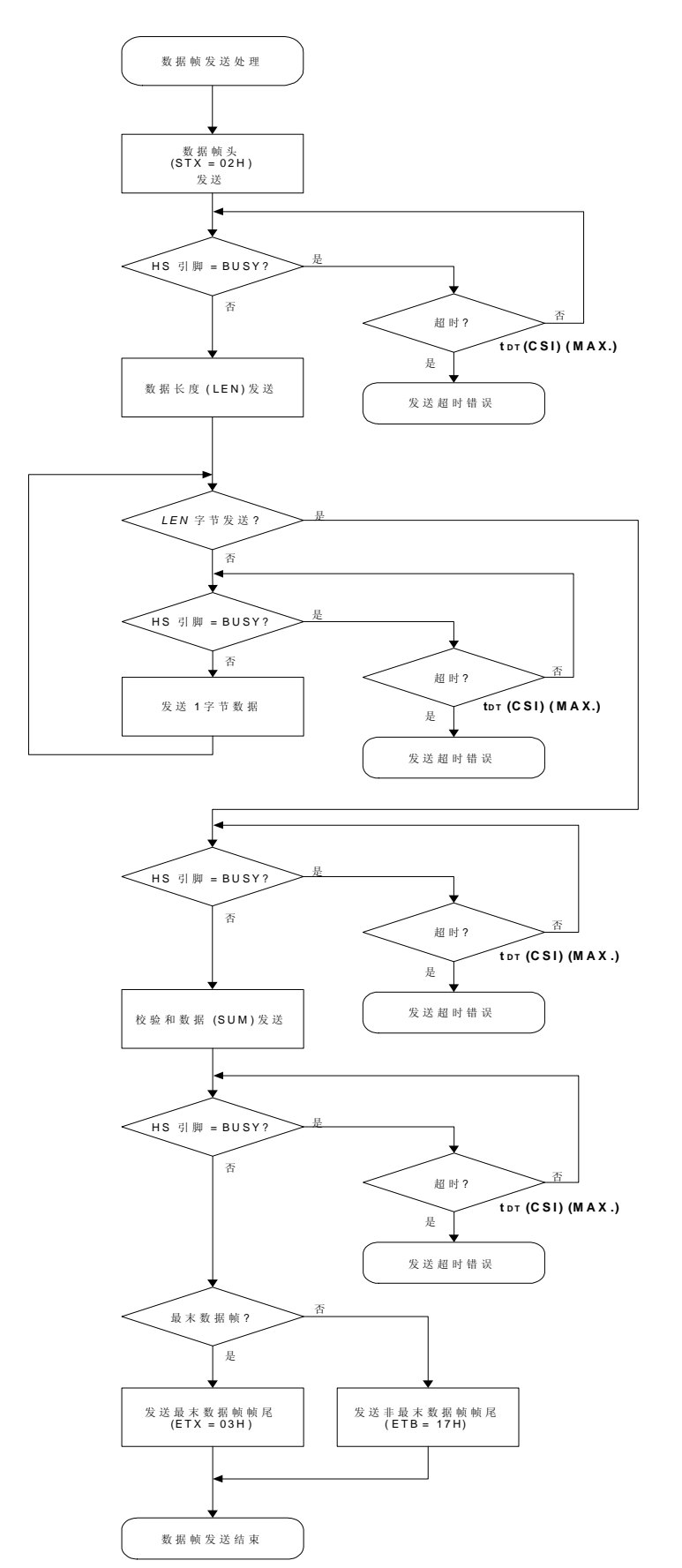

## **7.3** 数据帧接收处理流程图

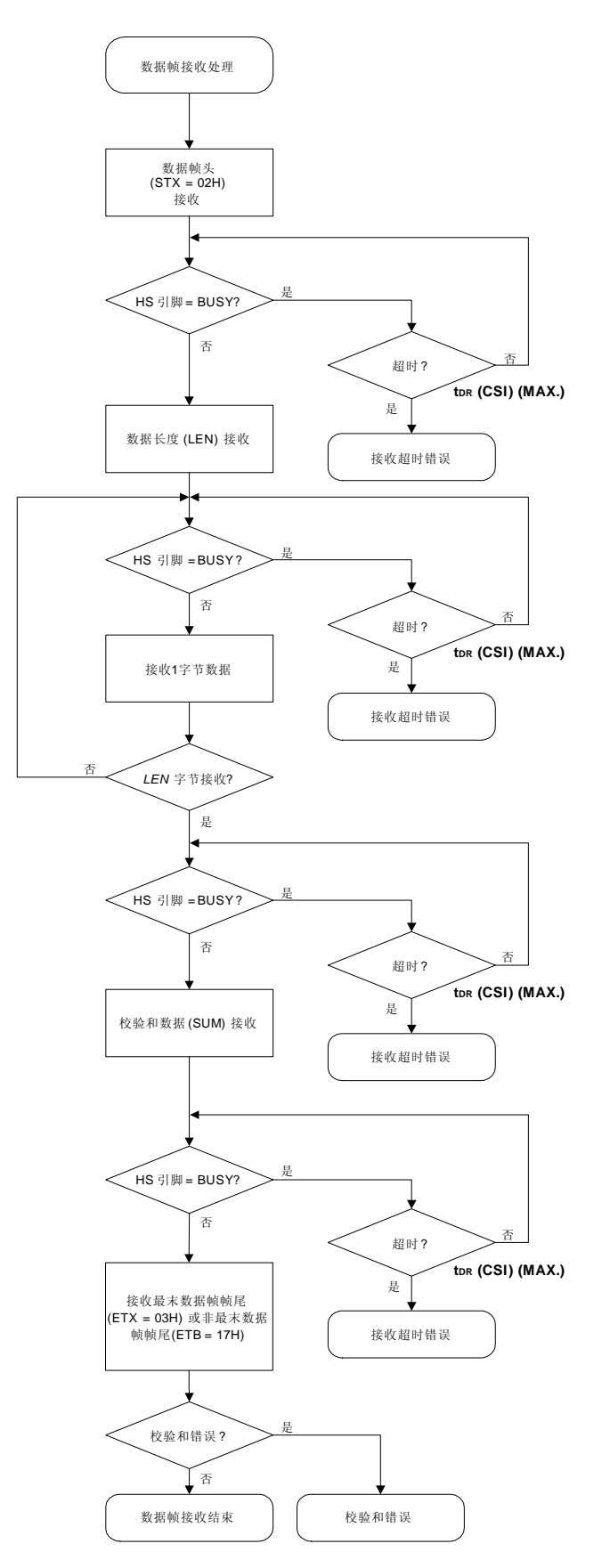

## **7.4** 状态命令

## **7.4.1** 处理程序流程图

状态命令处理程序

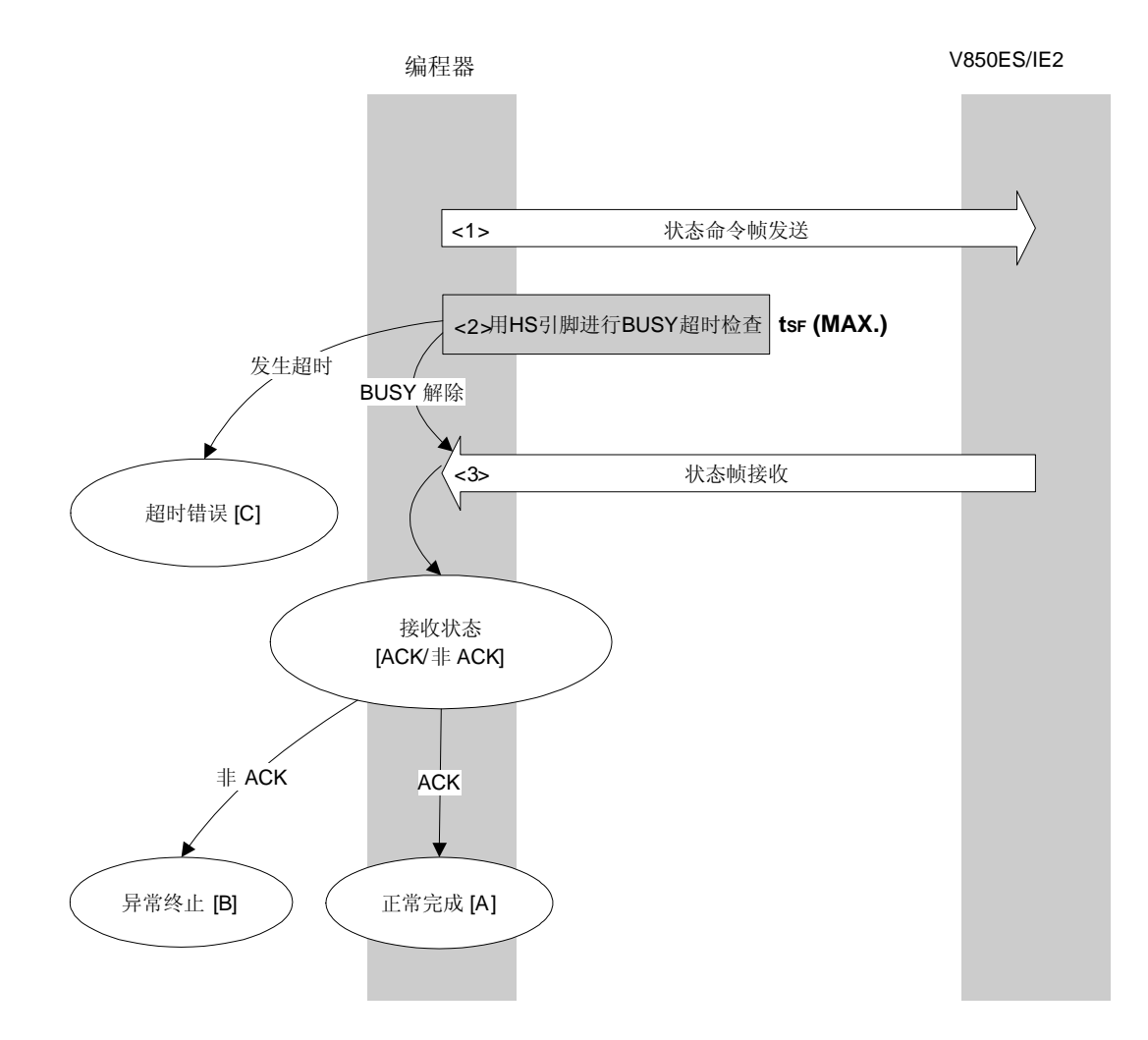

## **7.4.2** 处理程序的描述说明

- <1> 命令帧传输处理发送状态命令。
- <2> 用 HS 引脚检查 V850ES/IE2 BUSY 状态。 如果发生 BUSY 超时,超时错误[C]被返回 (超时时间 tsr(MAX.))。
- <3> 检查状态码。

当 ST1 = ACK 时: 正常完成 [A]

当 ST1 ≠ ACK 时: 异常终止 [B]

### **7.4.3** 处理完毕后的状态

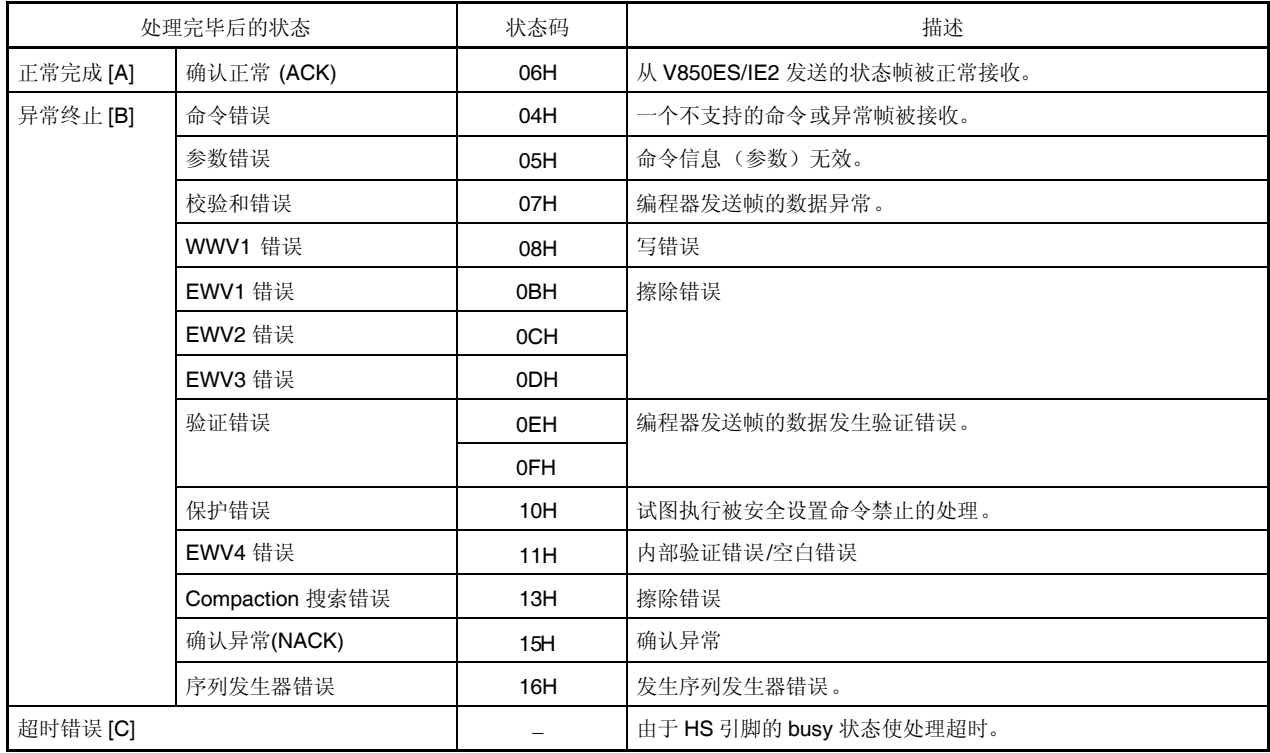

### **7.4.4** 流程图

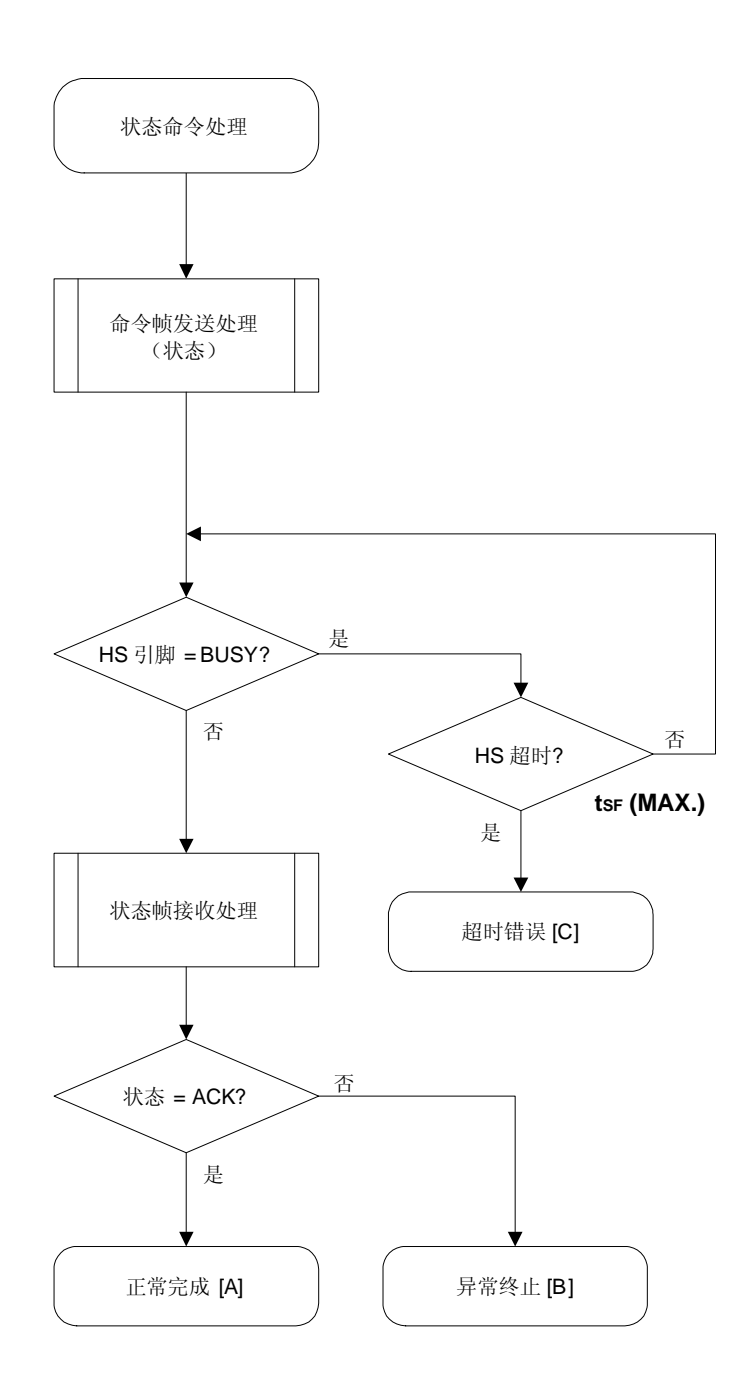

### 7.4.5 程序举例说明

以下是状态命令处理的程序举例说明:

```
/*
                                           \star /
/* 获得状态命令 (CSI-HS)
                                           \star /
/ *
                                           \star /
/* [r] u16 ... 解码状态或错误码
                                           \star /
/ *
                                           \star /
/* (见fl.h/fl-proto.h和
                                           \star /
   在 f1.c 中解码状态的定义 ())
/ *
                                           \star /
static ul6 fl_hs_getstatus(void)
\left\{ \right.u16 rciu32 retry = 0;
  rc = put_cmd_hs(FL_COM_GET_STA, 1, fl_cmd_prm); //发送"状态"命令
  if (rc)
      return rc;  // 情况 [C]
   if (hs_busy_to(tSF_MAX)) // HS-Busy 超时 ?
       return FLC_HSTO_ERR; // 检测到超时: 情况 [C]
   if (rc = get_sfrm_hs(fl_rxdata_frm))
       return rc; // 情况 [C] 或[B(校验和错误)]
  rc = decode_status(fl_st1); //解码返回编码
  return rc;       // 情况 [A] 或[B]
\}
```
## **7.5** 复位命令

## **7.5.1** 处理程序流程图

复位命令处理程序

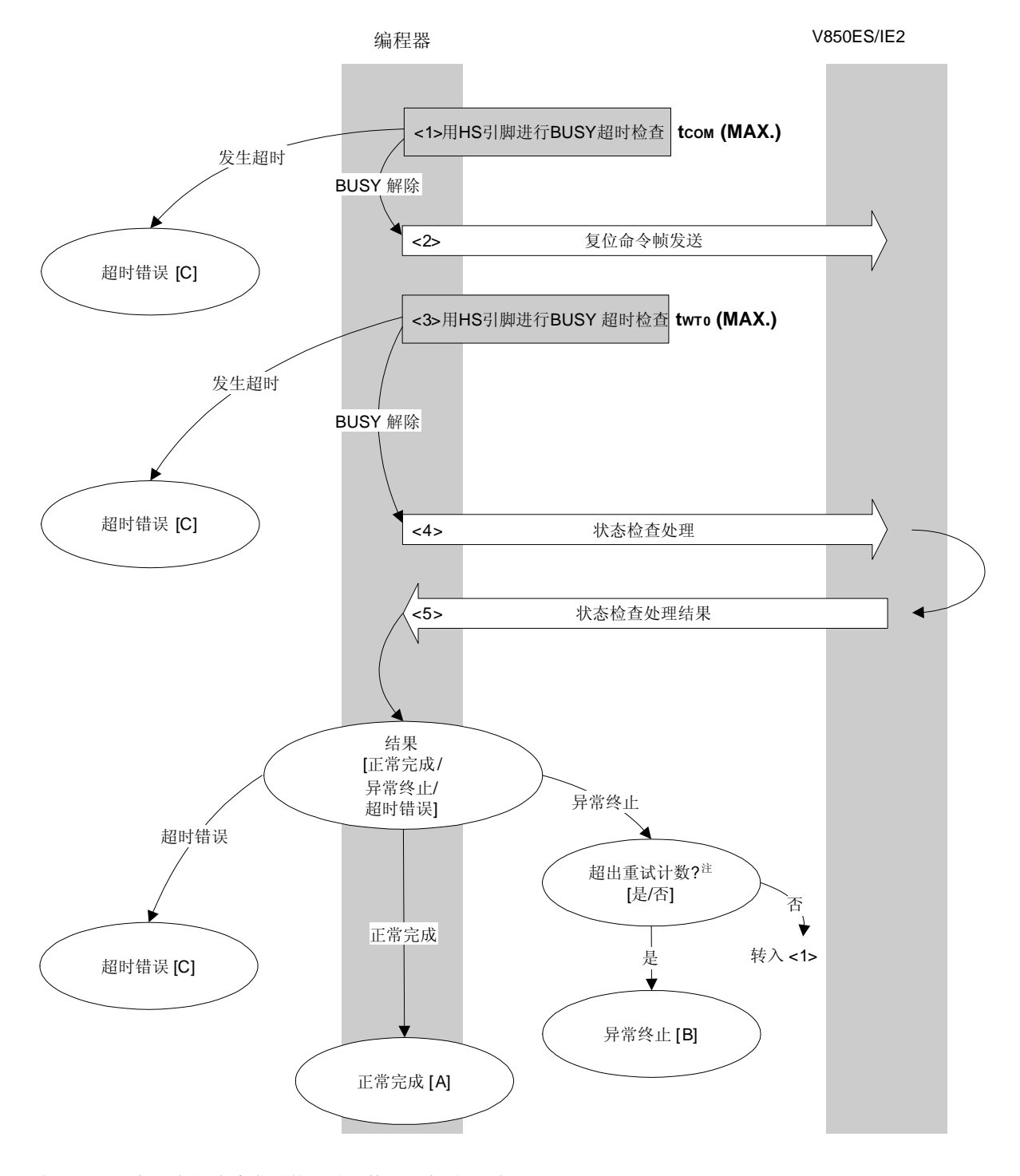

注 不要超出复位命令发送的重试计数(最大到 16 次)。

### **7.5.2** 处理程序的描述说明

- <1> 用 HS 引脚检查 V850ES/IE2 BUSY 状态。 如果发生 BUSY 超时,超时错误[C]被返回 (超时时间 tcom(MAX.))。
- <2> 命令帧传输处理发送复位命令。
- <3> 用 HS 引脚检查 V850ES/IE2 BUSY 状态。 如果发生 BUSY 超时,超时错误[C]被返回 (超时时间 twro(MAX.))。
- <4> 状态检查处理获得状态帧。
- <5> 根据状态检查处理的结果执行以下处理:

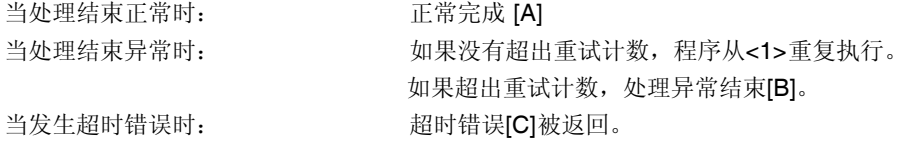

### **7.5.3** 处理完毕后的状态

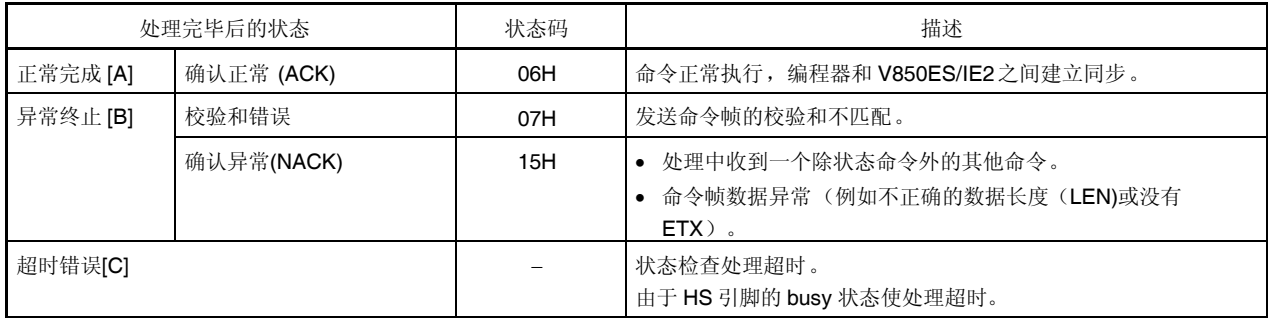

### **7.5.4** 流程图

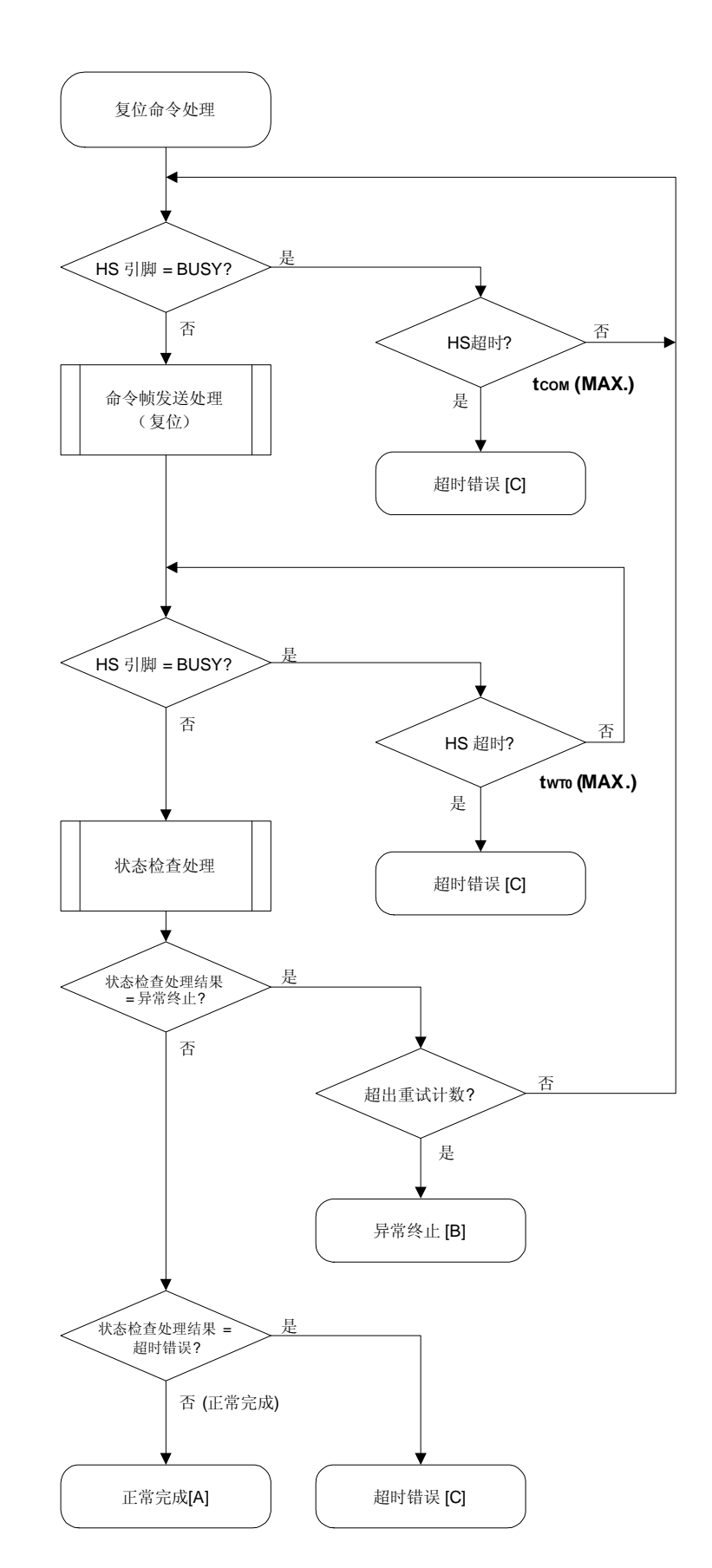

#### 7.5.5 程序举例说明

以下是复位命令处理的程序举例说明:

```
/*
                                                 \star /
/* 复位命令(CSI-HS)
                                                 \star /
/*
                                                 \star /
... 错误码
/* [r] u16
                                                 \star /
u16fl_hs_reset(void)
\left\{ \right.u16 rciu32 retry;
   for (retry = 0; retry < tRS; retry++){
        if (hs busy to (tCOM MAX))
                                     // 检测到超时: 情况 [C]
             return FLC_HSTO_ERR;
        rc = put_cmd_hs(FL_COM_RESET, 1, fl_cmd_prm); // 发送"复位"命令
        if (rc)return rc;       // 情况 [C]
        if (hs_busy_to(tWT0_MAX))
             return FLC_HSTO_ERR;
                                       // 检测到超时: 情况 [C]
        rc = fl_hs_getstatus(); // 获得状态帧
        if (rc == FLC_ACK) // ST1 = ACK ?
                            // 情况 [A]
            break;
                            // 情况 [B] (如果从循环中退出)
        //continue;
   \}// switch(re) {
11case FLC_NO_ERR: return rc; break; // 情况 [A]
       case FLC_HSTO_ERR: return rc; break; // 情况 [C]
\frac{1}{2}11default:                           return rc;     break; // 情况 [B]
11return rc;
\left\{ \right.
```
### **7.6** 振荡频率设置命令

## **7.6.1** 处理程序流程图

振荡频率设置命令处理程序

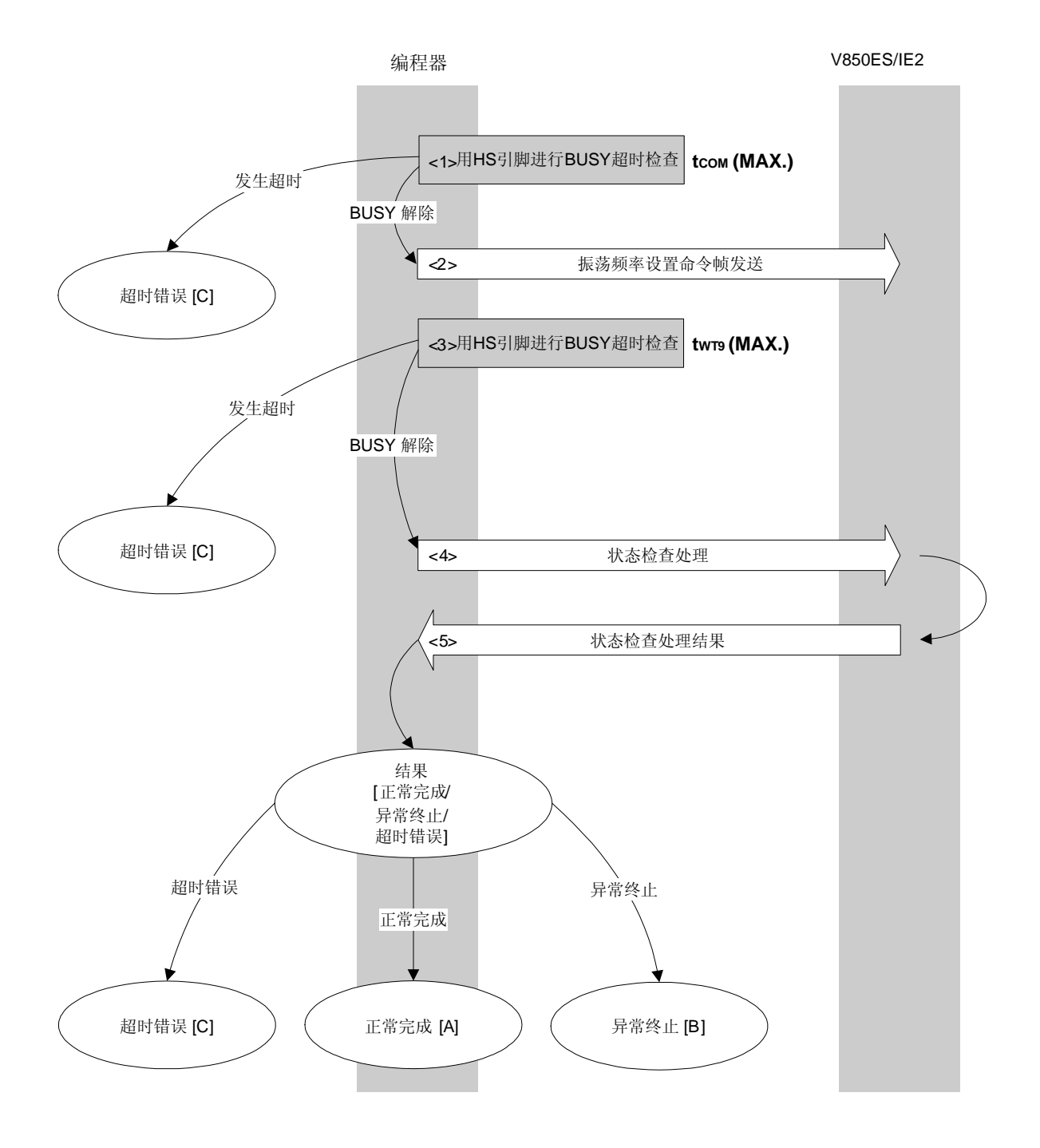

### **7.6.2** 处理程序的描述说明

<1> 用 HS 引脚检查 V850ES/IE2 BUSY 状态。

如果发生 BUSY 超时,超时错误[C]被返回 (超时时间 tcom(MAX.))。

- <2> 命令帧传输处理发送振荡频率设置命令。
- <3> 用 HS 引脚检查 V850ES/IE2 BUSY 状态。 如果发生 BUSY 超时,超时错误[C]被返回 (超时时间 twr9(MAX.))。
- <4> 状态检查处理获得状态帧。
- <5> 根据状态检查处理的结果执行以下处理:

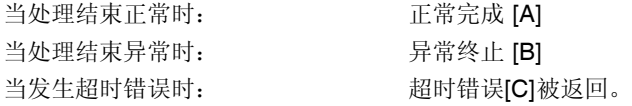

### **7.6.3** 处理完毕后的状态

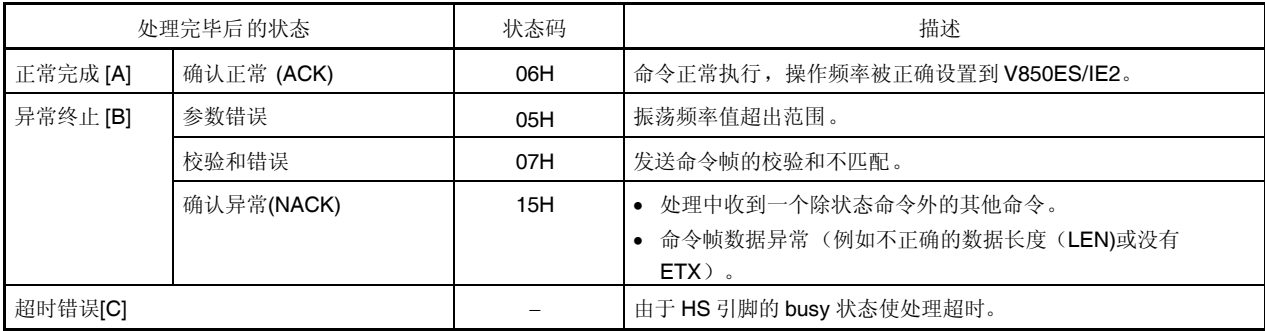

### **7.6.4** 流程图

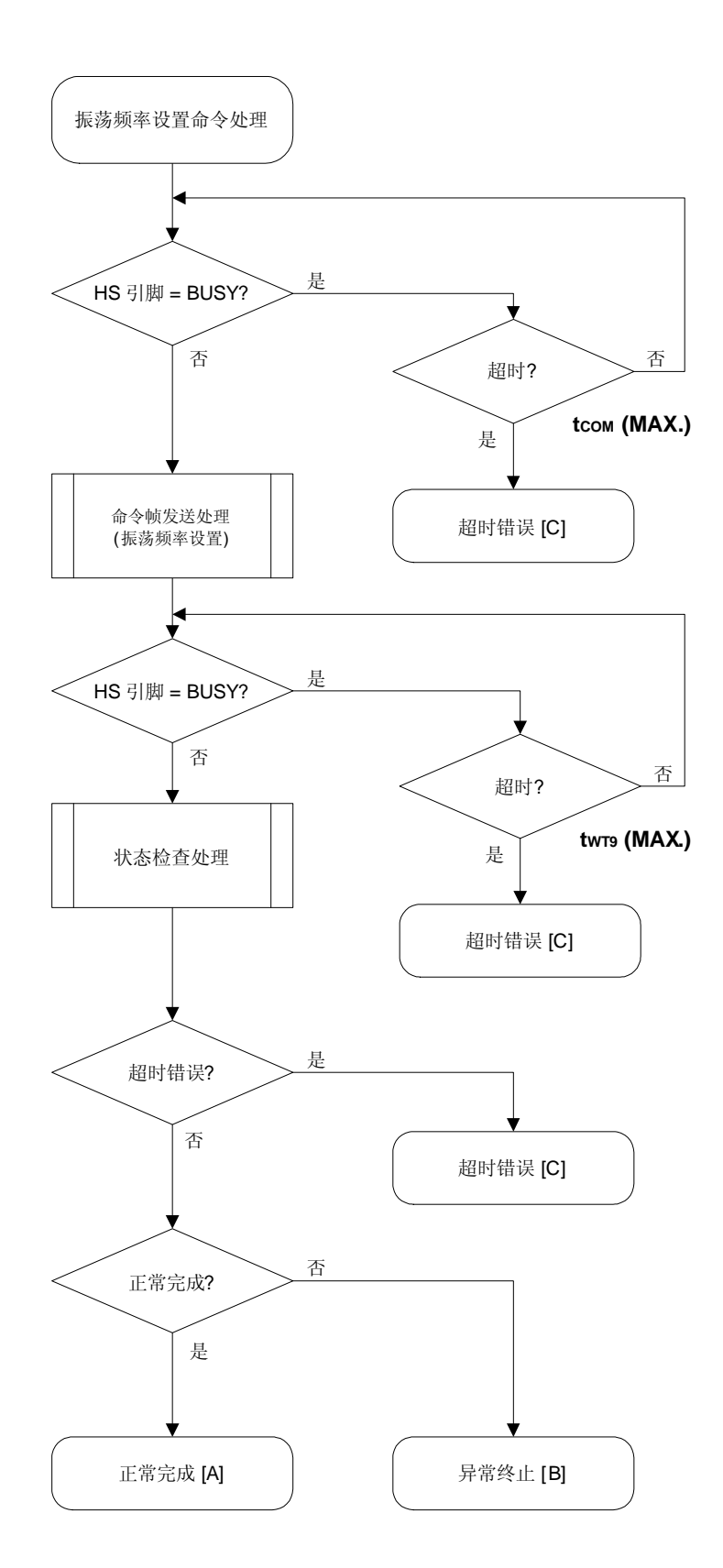

### 7.6.5 程序举例说明

以下是振荡频率设置命令处理的程序举例说明:

```
/*
                                           \star /
/*设置闪存器件时钟值命令(CSI-HS)
                                           \star /
/ *
                                           \star /
/* [i] u8 clk[4] ... 频率数据(D1-D4)
                                           \star /
/* [r] u16
           ... 错误码
                                           \star /
u16
      fl_hs_setclk(u8 clk[])
\{u16 rcifl\_cmd\_prm[0] = clk[0]; // "D01"
  fl cmd perm[1] = clk[1]; // "D02"
  fl\_cmd\_prm[2] = clk[2]; // "D03"
  fl_cmd_prm[3] = clk[3]; // "D04"
   if (hs_busy_to(tCOM_MAX))
       return FLC_HSTO_ERR; // 检测到超时: 情况 [C]
   if (rc = put_cmd_hs(FL_COM_SET_OSC_FREQ, 5, fl_cmd_prm))
                        // 发送"振荡频率设置"命令
                        // 情况 [C]
       return rc;
  if (hs_busy_to(tWT9_MAX))
       return FLC_HSTO_ERR;
                        // 检测到超时: 情况 [C]
  // switch(re) {
      case FLC_NO_ERR: return rc; break; // 情况 [A]
11case FLC_HSTO_ERR: return rc; break; // 情况 [C]
1111default:                           return rc;     break; // 情况 [B]
11return rc;
\}
```
## **7.7** 片擦除命令

## **7.7.1** 处理程序流程图

片擦除命令处理程序

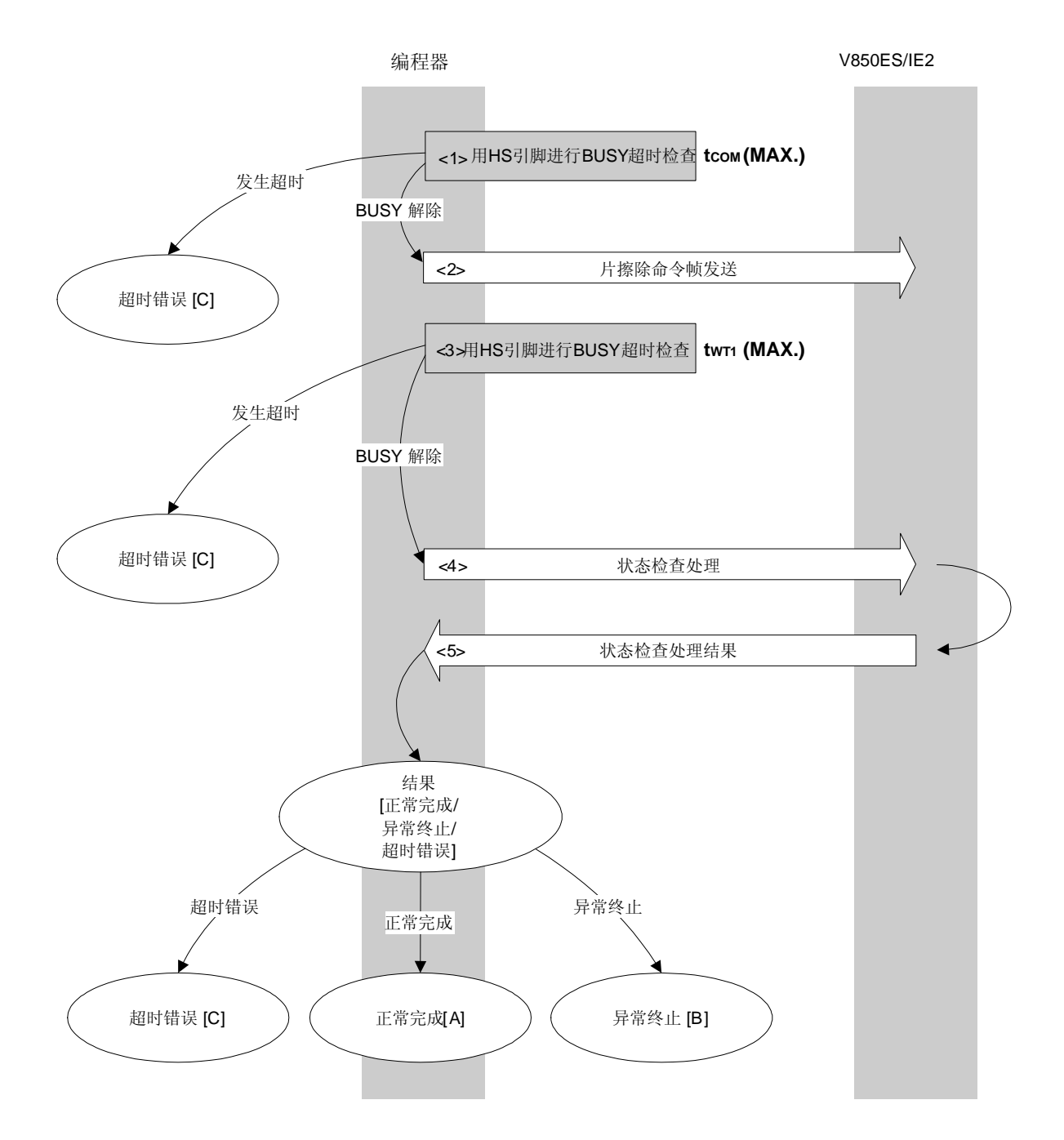

## **7.7.2** 处理程序的描述说明

<1> 用 HS 引脚检查 V850ES/IE2 BUSY 状态。

如果发生 BUSY 超时,超时错误[C]被返回 (超时时间 tcom(MAX.))。

- <2> 命令帧传输处理发送片擦除命令。
- <3> 用 HS 引脚检查 V850ES/IE2 BUSY 状态。 如果发生 BUSY 超时,超时错误[C]被返回 (超时时间 twri(MAX.))。
- <4> 状态检查处理获得状态帧。
- <5> 根据状态检查处理的结果执行以下处理:

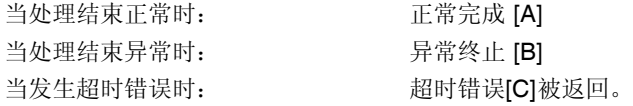

## **7.7.3** 处理完毕后的状态

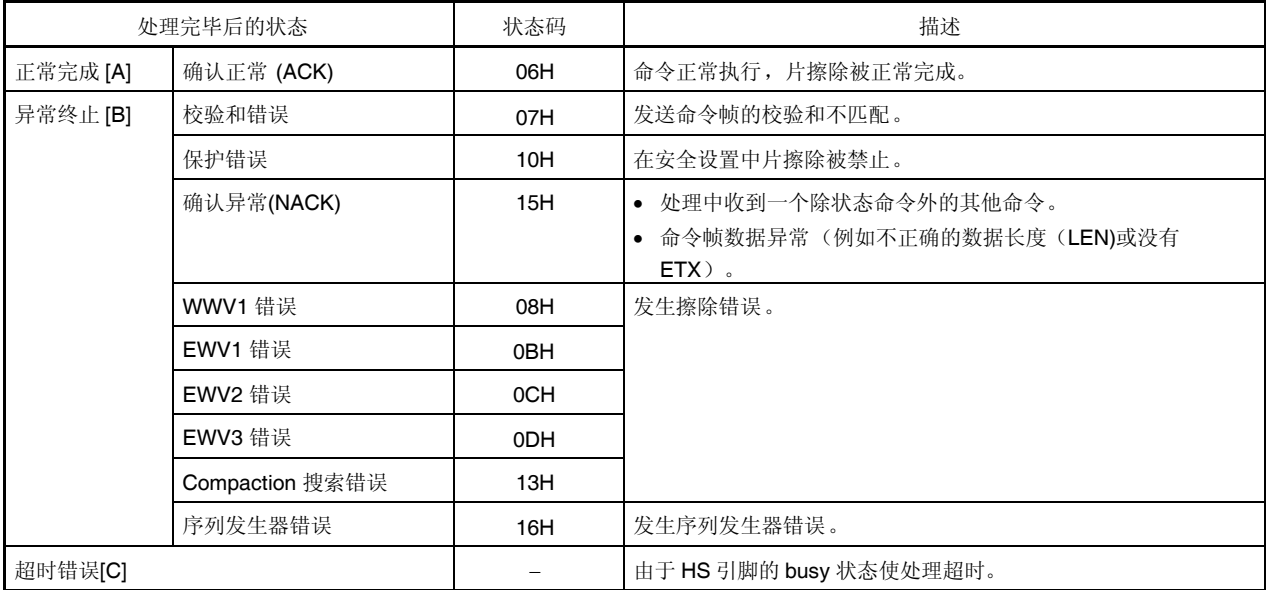

### **7.7.4** 流程图

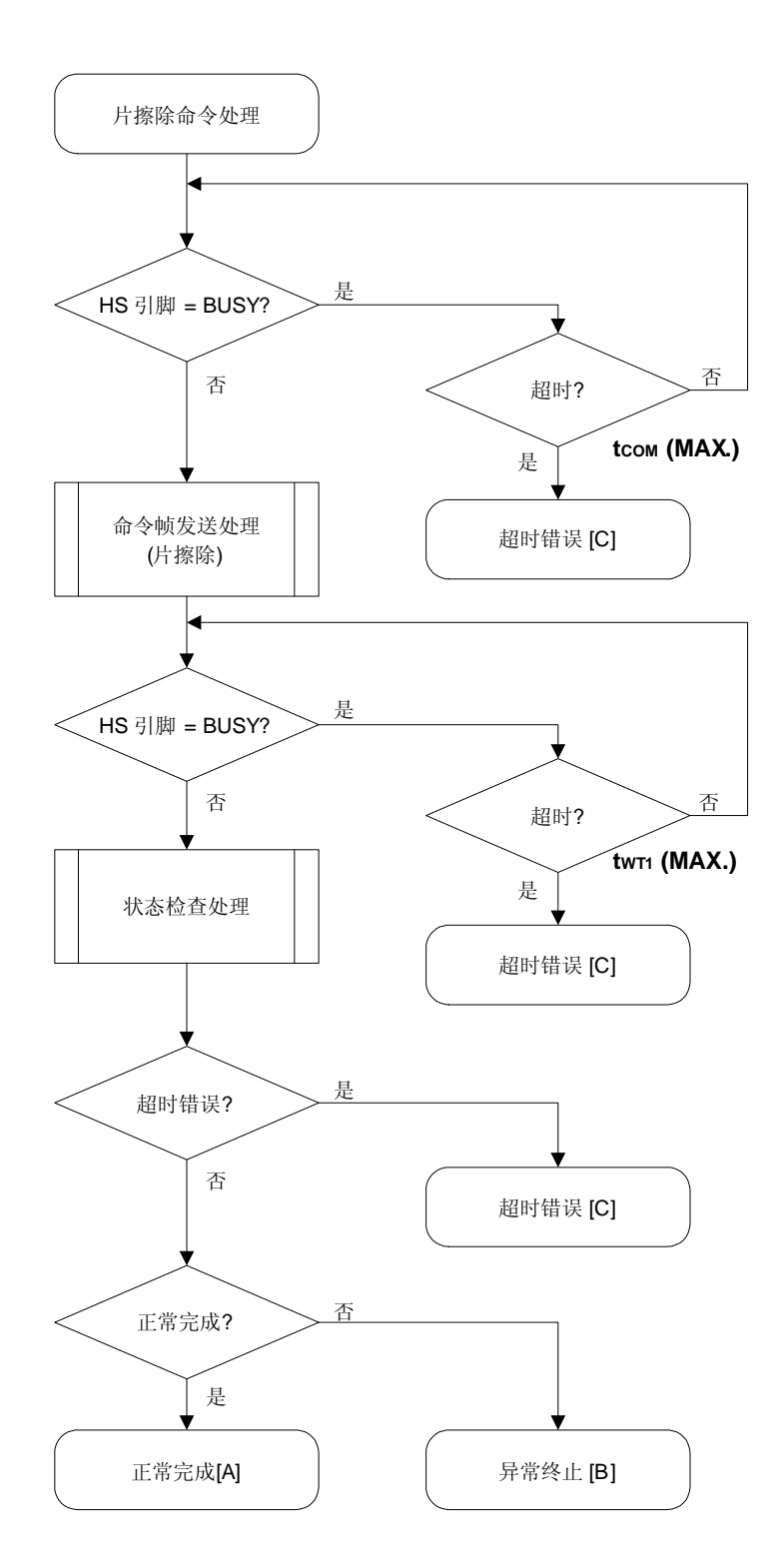

### 7.7.5 程序举例说明

以下是片擦除命令处理的程序举例说明:

```
/*
                                               \star /
/* 擦除全部 (整片) 命令(CSI-HS)
                                               \star /
/ *
                                               \star /
... 错误码
/* [r] u16
                                               \star /
u16 fl_hs_erase_all(void)
\left\{ \right.u16 rciif (hs_busy_to(tCOM_MAX))
        return FLC_HSTO_ERR;
                          // 检测到超时
   if (rc = put\_cmd\_hs(FL_COM\_ERASE_CHIP, 1, fl\_cmd\_prm))//发送"片擦除"命令
                                // 情况 [C]
        return rc;
   if (hs_busy_to(tWT1_MAX))
        return FLC_HSTO_ERR;
                           // 情况 [C]
                               // 获得状态帧
   rc = f1_hs_getstatus()// switch(re) {
11case FLC_NO_ERR: return rc; break; // 情况 [A]
       case FLC_HSTO_ERR: return rc; break; // 情况 [C]
\frac{1}{2}default:                         return rc;     break; // 情况 [B]
\frac{1}{2}11 \}return rc;
\}
```
## **7.8** 块擦除命令

## **7.8.1** 处理程序流程图

块擦除命令处理程序

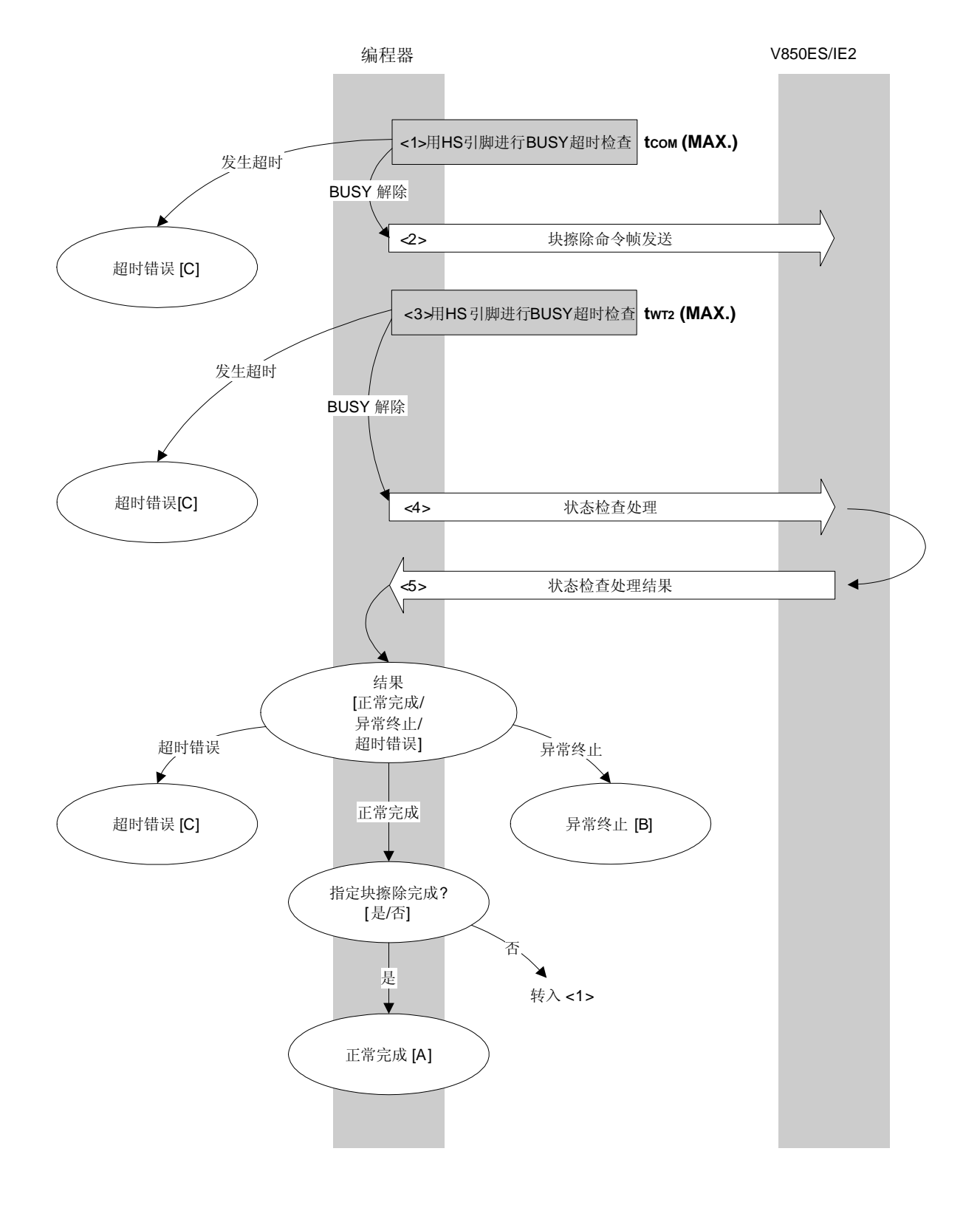

#### **7.8.2** 处理程序的描述说明

<1> 用 HS 引脚检查 V850ES/IE2 BUSY 状态。

如果发生 BUSY 超时,超时错误[C]被返回 (超时时间 tcom(MAX.))。

- <2> 命令帧传输处理发送块擦除命令。
- <3> 用 HS 引脚检查 V850ES/IE2 BUSY 状态。 如果发生 BUSY 超时,超时错误[C]被返回 (超时时间 twr2(MAX.))。
- <4> 状态检查处理获得状态帧。
- <5> 根据状态检查处理的结果执行以下处理:

当处理结束正常时: 当所有指定块的块擦除还没有完成时,处理改变块编码并从<1>重复 执行程序。 当所有指定块的块擦除完成时,处理正常结束[A]。 当处理结束异常时: 子常终止 [B] 当发生超时错误时: 超时错误[C]被返回。

### **7.8.3** 处理完毕后的状态

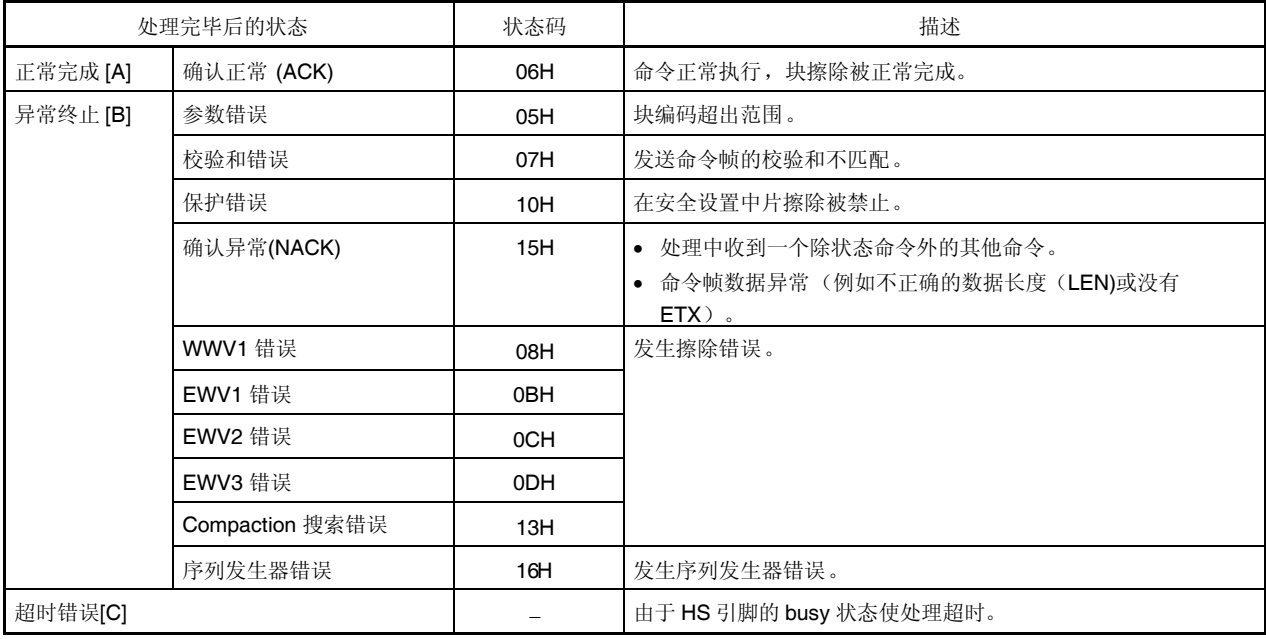

**7.8.4** 流程图

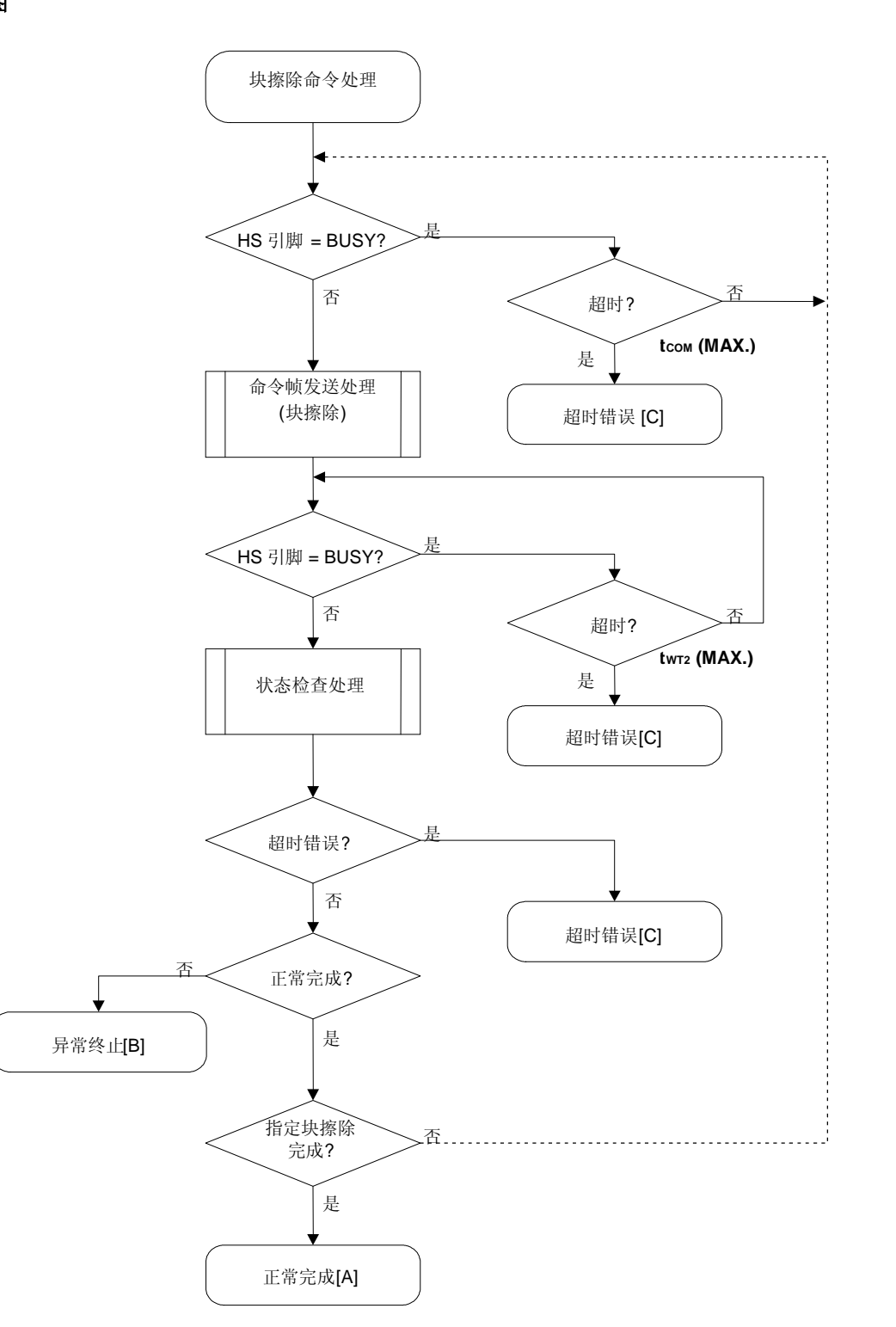

#### 7.8.5 程序举例说明

以下是针对一个块的块擦除命令处理的程序举例说明:

```
/*
                                               * /
/* 擦除块命令(CSI-HS)
                                               \star /
/*
                                               \star /
/* [i] u8 block ...块编码
                                               \star /
           ... 错误码
/* [r] u16
                                               \star /
u16fl_hs_erase_blk(u8 block)
\{u16 rciu32 wt2_maxfl\_cmd\_prm[0] = block;// 设置参数(BLK)
   wt2 max = qet wt2 max(qet block size(block));
   if (hs_busy_to(tCOM_MAX))
                         // 检测到超时: 情况 [C]
       return FLC_HSTO_ERR;
   if (rc = put_cmd_hs(FL_COM_ERASE_BLOCK, 2, fl_cmd_prm))
                                //发送"块擦除"命令
                                // 情况 [C]
       return rc;
   if (hs_busy_to(wt2_max))
       return FLC_HSTO_ERR;
                               // 检测到超时: 情况 [C]
                                // 获得状态帧
  rc = fl_hsgetsstatus()// switch(re) {
       case FLC_NO_ERR: return rc; break; // 情况 [A]
11case FLC_HSTO_ERR: return rc; break; // 情况 [C]
\frac{1}{2}default:                           return rc;     break; // 情况 [B]
\frac{1}{2}11return rc;
\}
```
### **7.9** 编程命令

## **7.9.1** 处理程序流程图

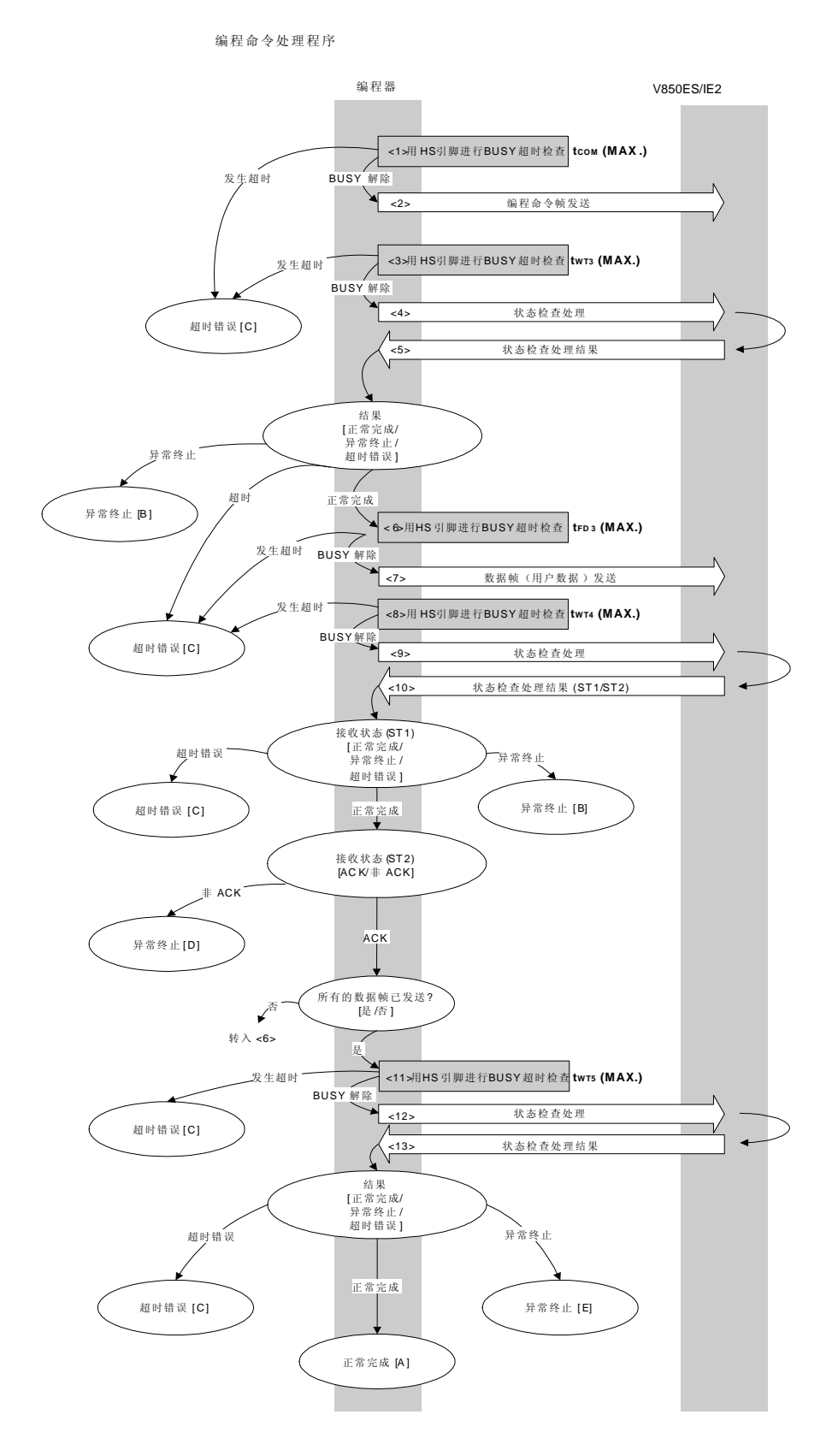

#### **7.9.2** 处理程序的描述说明

- <1> 用 HS 引脚检查 V850ES/IE2 BUSY 状态。 如果发生 BUSY 超时,超时错误[C]被返回 (超时时间 tcom(MAX.))。
- <2> 命令帧传输处理发送编程命令。
- <3> 用 HS 引脚检查 V850ES/IE2 BUSY 状态。 如果发生 BUSY 超时, 超时错误[C]被返回 (超时时间 twr3(MAX.))。
- <4> 状态检查处理获得状态帧。
- <5> 根据状态检查处理的结果执行以下处理:

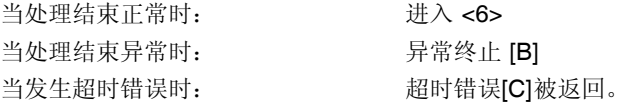

<6> 用 HS 引脚检查 V850ES/IE2 BUSY 状态。

如果发生 BUSY 超时,超时错误[C]被返回 (超时时间 tFD3(MAX.))。

- <7> 数据帧传输处理发送用户数据。
- <8> 用 HS 引脚检查 V850ES/IE2 BUSY 状态。

如果发生 BUSY 超时,超时错误[C]被返回 (超时时间 twr4(MAX.))。

- <9> 状态检查处理获得状态帧。
- <10> 根据状态检查处理的结果执行以下处理(状态码 (ST1/ST2)) (同时参见处理程序流程图和流程图)。
	- 当 ST1 = 异常终止时: 异常终止 [B] 当 ST1 = 超时错误时: 超时错误[C]被返回。 当 ST1 = 正常完成时: 根据 ST2的值执行以下处理:
		- 当 ST2  $\neq$  ACK 时: 异常终止 [D]
			- 当 ST2 = ACK 时:当所有的用户数据发送完成时进入<11>。 如果仍有剩余用户数据需要发送,处理从<6>重复执行程序。
- <11> 用 HS 引脚检查 V850ES/IE2 BUSY 状态。

如果发生 BUSY 超时,超时错误[C]被返回 (超时时间 twrs (MAX.))。

- <12> 状态检查处理获得状态帧。
- <13> 根据状态检查处理的结果执行以下处理:

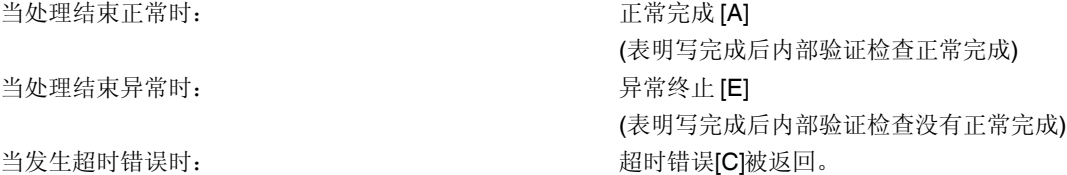

## **7.9.3** 处理完毕后的状态

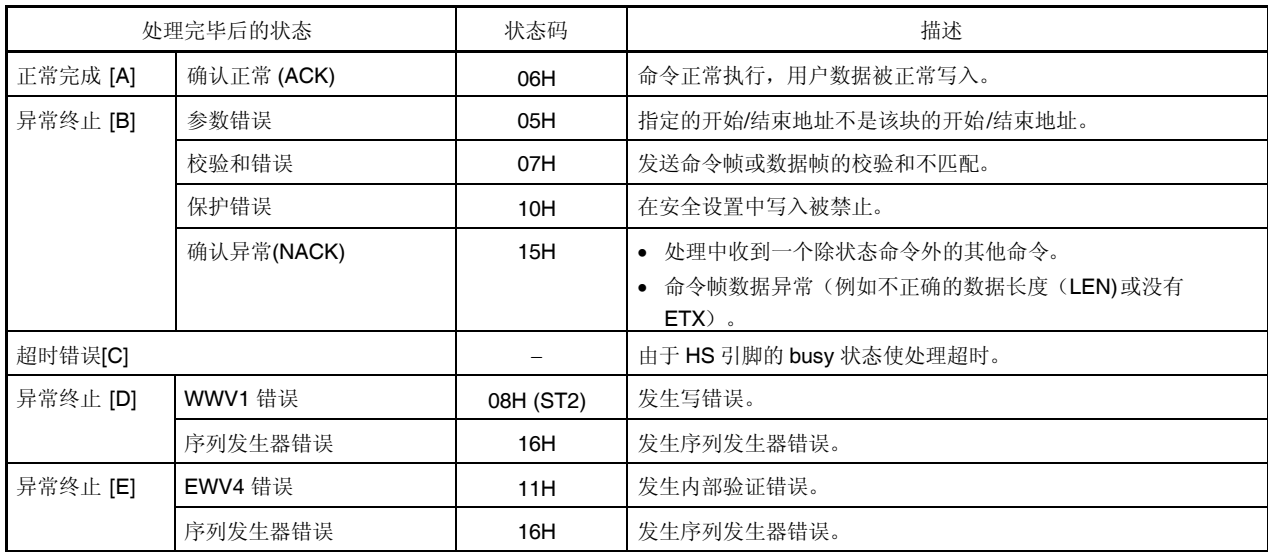

### **7.9.4** 流程图

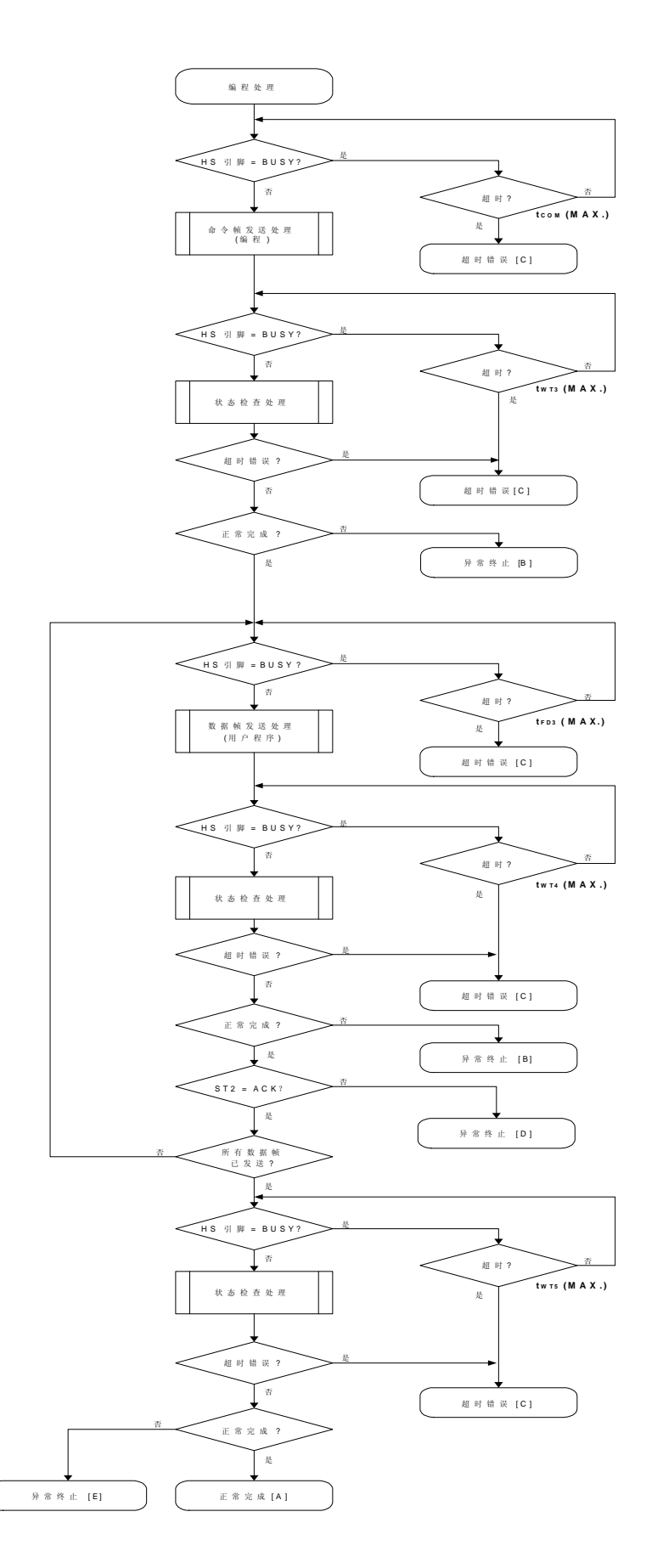

#### 7.9.5 程序举例说明

以下是编程命令处理的程序举例说明:

```
/ *
                                        \star /
/* 写命令(CSI-HS)
                                        * /
/*
                                        \star /
...开始地址
/* [i] u32 top
                                       \star /
/* [i] u32 bottom ...结束地址
                                        * /
/* [r] u16 ... 错误码
                                        \star /
u16
     fl_hs_write(u32 top, u32 bottom)
\{u16 rciu32 send_head, send_size;
  bool is_end;
  u32 wt5_max;/ *
      设置参数
                              \star /
  set_range_prm(fl_cmd_prm, top, bottom); // 设置 SAH/SAM/SAL, EAH/EAM/EAL
  wt5_max = get_wt5_max(bottom - top + 1);/ *
      发送命令并检查状态
                   \star/if (hs_busy_to(tCOM_MAX))
                     // 检测到超时
      return FLC_HSTO_ERR;
  if (rc = put_cmd_hs(FL_COM_WRITE, 7, fl_cmd_prm)) // 发送 "编程"命令
                                  // 检测到超时
      return rc;
  if (hs_busy_to(tWT3_MAX))
      return FLC_HSTO_ERR;
                           // 检测到超时
                           // 获得状态帧
  rc = fl_hsgetsstatus();switch(rc) {
      case FLC_NO_ERR:
                          break; // 继续
     case FLC_HSTO_ERR: return rc; break; // 情况 [C]
   \frac{1}{2}default:
                  return rc;  break; // 情况 [B]
   \mathcal{F}/ *
      发送用户数据
                              \star /
   send\_head = top;
  while(1) {
       // make send data frame
       if ((bottom - send_head) > 256){ // 剩余长度> 256 ?
           is_end = false;
                       // 是, 不是结束帧
                           // 发送长度= 256 字节
           send_size = 256;
```

```
\}else{is\_end = true;send_size = bottom - send_head + 1;
                               // 发送长度= (bottom - send head+1) 字节
         \left\{ \right.memcpy(fl_txdata_frm, rom_buf+send_head, send_size);
                               // 设置数据帧有效载荷
         send head += send size;
         if (hs_busy_to(tFD3_MAX)) // 发送数据帧前超时检查
               return FLC_HSTO_ERR; // 检测到超时
         if (rc = put_dfrm_hs(send_size, fl_txdata_frm, is_end))
                                    // 发送用户数据
                                     // 检测到错误
              return rc;
         if (hs_busy_to(tWT4_MAX))
                                  // 检测到超时
              return FLC_HSTO_ERR;
         switch(rc) {
              case FLC_NO_ERR:
                                           break; // 继续
              case FLC_HSTO_ERR: return rc; break; // 情况 [C]
         \frac{1}{2}default: return rc; break; // 情况 [B]
         \}if (fl_st2 := \text{FLST}\_\text{ACK})// ST2 = ACK ?
              rc = decode\_status(f1_st2);// 否
                                           // 情况 [D]
              return rc;
         \mathcal{F}s_end)         // 发送所有的用户数据?<br> break;          // <sup>日</sup>
         if (is end)
   \star/检查内部验证
   /*
   if (hs_busy_to(wt5_max))// 检测到超时
        return FLC HSTO ERR;
   rc = f1_hs_getstatus()// 获得状态帧
// switch(rc) {
       case FLC_NO_ERR: return rc; break; // 情况 [A]
         case FLC_HSTO_ERR: return rc; break; // 情况 [C]
        default:                             return rc;     break; // 情况 [B]
11 \pm 1return rc;
```
 $11$ 

 $\frac{1}{2}$ 

 $\frac{1}{2}$ 

 $\}$ 

 $\}$ 

## **7.10** 验证命令

## **7.10.1** 处理程序流程图

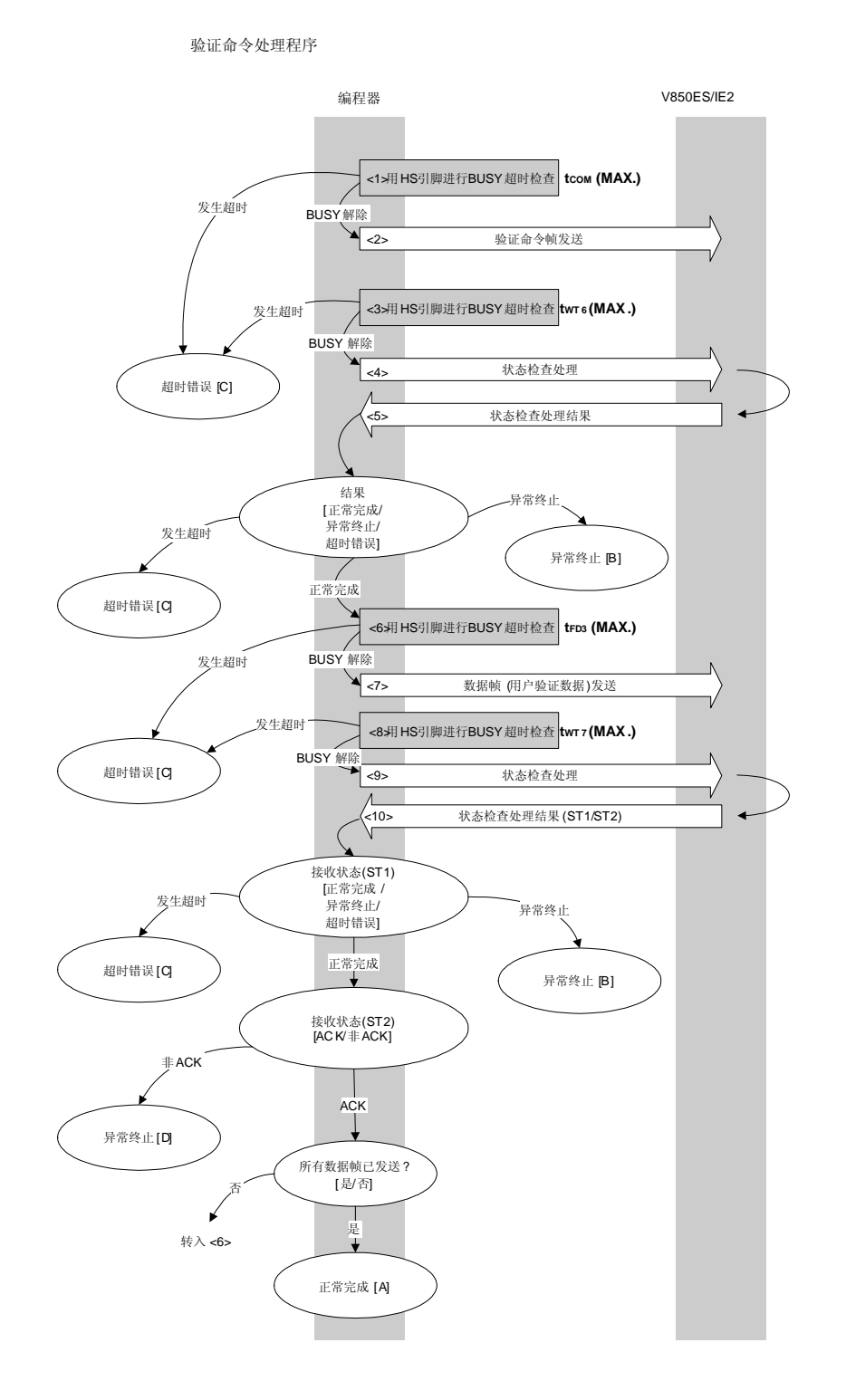

#### **7.10.2** 处理程序的描述说明

- <1> 用 HS 引脚检查 V850ES/IE2 BUSY 状态。 如果发生 BUSY 超时,超时错误[C]被返回 (超时时间 tcom(MAX.))。
- <2> 命令帧传输处理发送验证命令。
- <3> 用 HS 引脚检查 V850ES/IE2 BUSY 状态。 如果发生 BUSY 超时, 超时错误[C]被返回 (超时时间 twr6(MAX.))。
- <4> 状态检查处理获得状态帧。
- <5> 根据状态检查处理的结果执行以下处理:

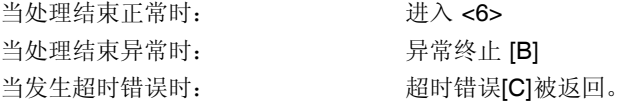

- <6> 用 HS 引脚检查 V850ES/IE2 BUSY 状态。 如果发生 BUSY 超时,超时错误[C]被返回 (超时时间 tFD3(MAX.))。
- <7> 数据帧传输处理发送用户验证数据。
- <8> 用 HS 引脚检查 V850ES/IE2 BUSY 状态。

如果发生 BUSY 超时,超时错误[C]被返回 (超时时间 twrz(MAX.))。

- <9> 状态检查处理获得状态帧。
- <10>根据状态检查处理的结果执行以下处理(状态码 (ST1/ST2)) (同样参见处理程序流程图和流程图)。
	- 当 ST1 = 异常终止时: 异常终止 [B]
	- 当 ST1 = 超时错误时: 超时错误[C]被返回。
	- 当 ST1 = 正常完成时: 根据 ST2的值执行以下处理:
		- 当 ST2 = ACK 时: 如果所有的数据帧发送完成, 处理正常结束[A]。 如果仍有剩余数据帧需要发送,处理从<6>重复执行程序。
		- 当 ST2 ≠ ACK 时: 异常终止 [D]

# **7.10.3** 处理完毕后的状态

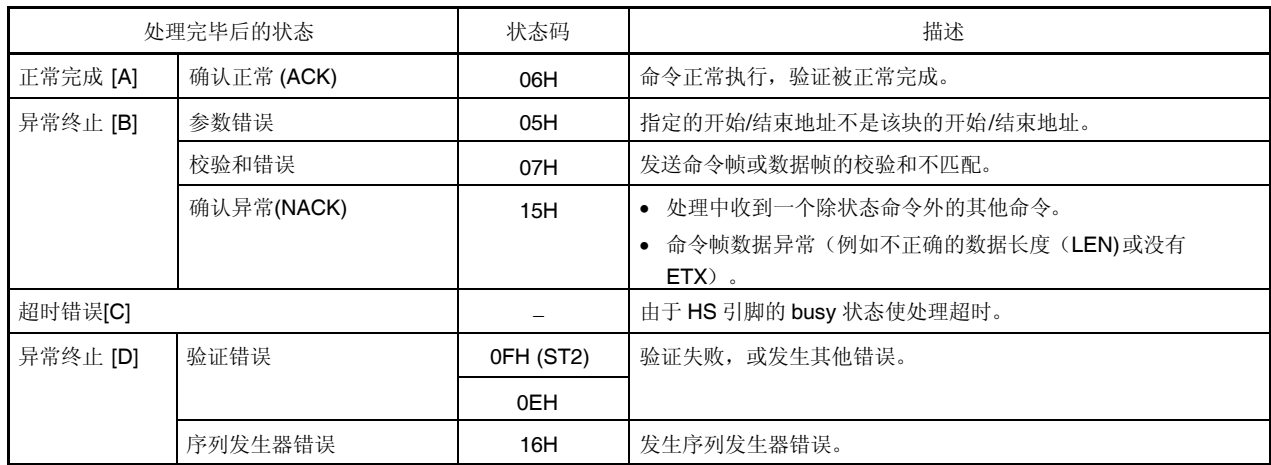

## **7.10.4** 流程图

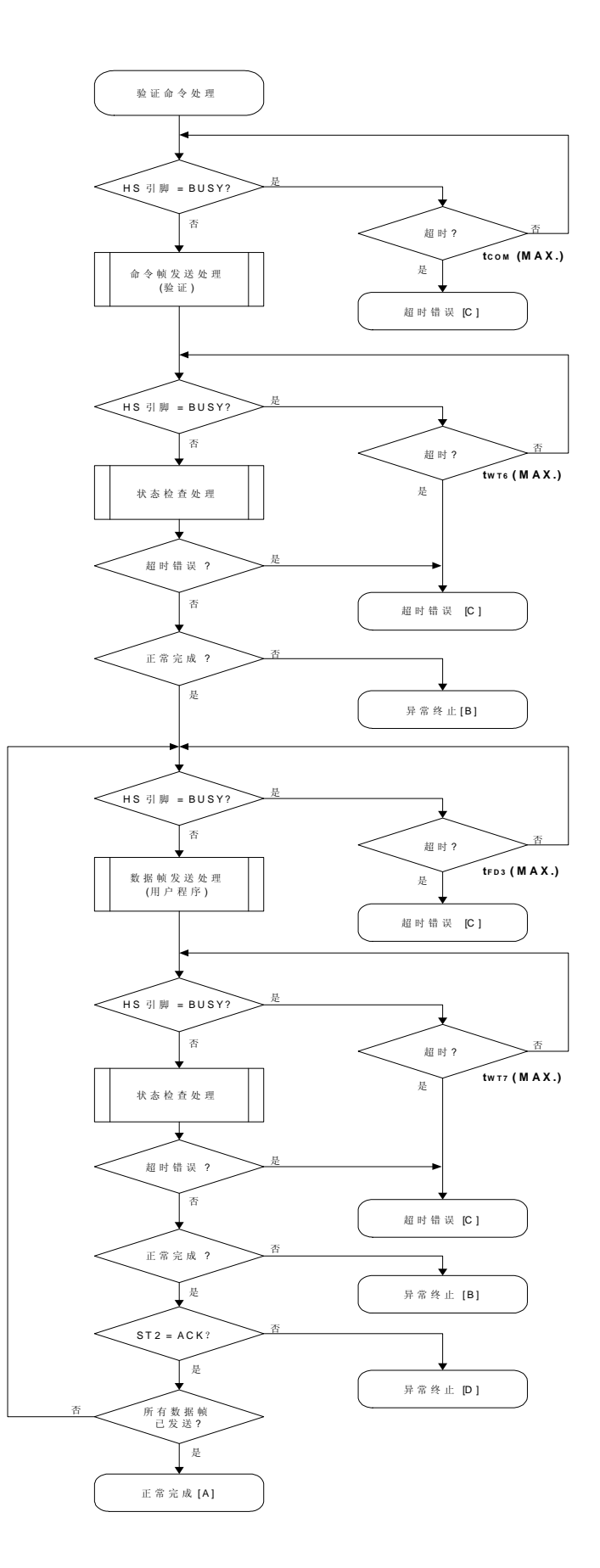
#### 7.10.5 程序举例说明

以下是验证命令处理的程序举例说明:

```
/*
                                     \star /
/*
 验证命令(CSI-HS)
                                     \star /
/*
                                     \star /
[i] u32 top ...开始地址
/ *
                                     \star /
             ...结束地址
/* [i] u32 bottom
                                     \star /
/* [r] u16
              ... 错误码
                                     \star /
u16 fl_hs_verify(u32 top, u32 bottom, u8 *buf)
\{u16 rciu32 send_head, send_size;
  bool is_end;
  /*
      设置参数
                              \star /
  set_range_prm(fl_cmd_prm, top, bottom); // 设置 SAH/SAM/SAL, EAH/EAM/EAL
  / *
      发送命令并检查状态
                      \star /
  if (hs_busy_to(tCOM_MAX))
      return FLC_HSTO_ERR;     // 检测到超时
  if (rc = put_cmd_hs(FL_COM_VERIFY, 7, fl_cmd_prm)) // 发送"验证"命令
                     // 检测到错误
     return rc;
  if (hs_busy_to(tWT6_MAX))
      return FLC_HSTO_ERR;
                     // 检测到超时
  rc = fl_hs_getstatus();
                         // 获得状态帧
  switch(rc) {
                         break; // 继续
      case FLC NO ERR:
     case FLC_HSTO_ERR: return rc; break; // 情况 [C]
  \frac{1}{2}return rc;  break; // 情况 [B]
     default:
  \}/*
      发送用户数据
                          \star /
```

```
send head = top;
     while(1) {
           // make send data frame
           if ((bottom - send_head) > 256){ // 剩余长度> 256 ?
                is_end = false; http://是,不是结束帧
                send_size = 256; // 发送长度= 256 字节
           }
           else{
                is_end = true;
                send_size = bottom - send_head + 1; \qquad // 发送长度 = (bottom -
send_head+1) 字节
           }
          memcpy(fl_txdata_frm, buf+send_head, send_size); // 设置数据帧有效载荷
           send_head += send_size;
           if (hs_busy_to(tFD3_MAX))
                return FLC_HSTO_ERR; // 检测到超时
           if (rc = put_dfrm_hs(send_size, fl_txdata_frm, is_end)) // 发送用户数据
                return rc; http:/// 检测到错误
           if (hs_busy_to(tWT7_MAX))
                return FLC_HSTO_ERR; // 检测到超时
           rc = fl_hs_getstatus(); // 获得状态帧
           switch(rc) {
                case FLC_NO_ERR: break; // 继续
           // case FLC_HSTO_ERR: return rc; break; // 情况 [C]
                default: return rc; break; // 情况 [B]
           }
           if (f1_st2 := FLST_ACK) \{ // ST2 = ACK ?
               rc = decode\_status(f1_st2); // \overline{A}return rc; \sqrt{1 + \frac{1}{2}} [D]
           }
           if (is_end) // 发送所有的用户数据?
                break;        // 是
     }
     return FLC_NO_ERR; // 情况 [A]
 }
```
# **7.11** 块空白检查命令

# **7.11.1** 处理程序流程图

块空白检查命令处理程序

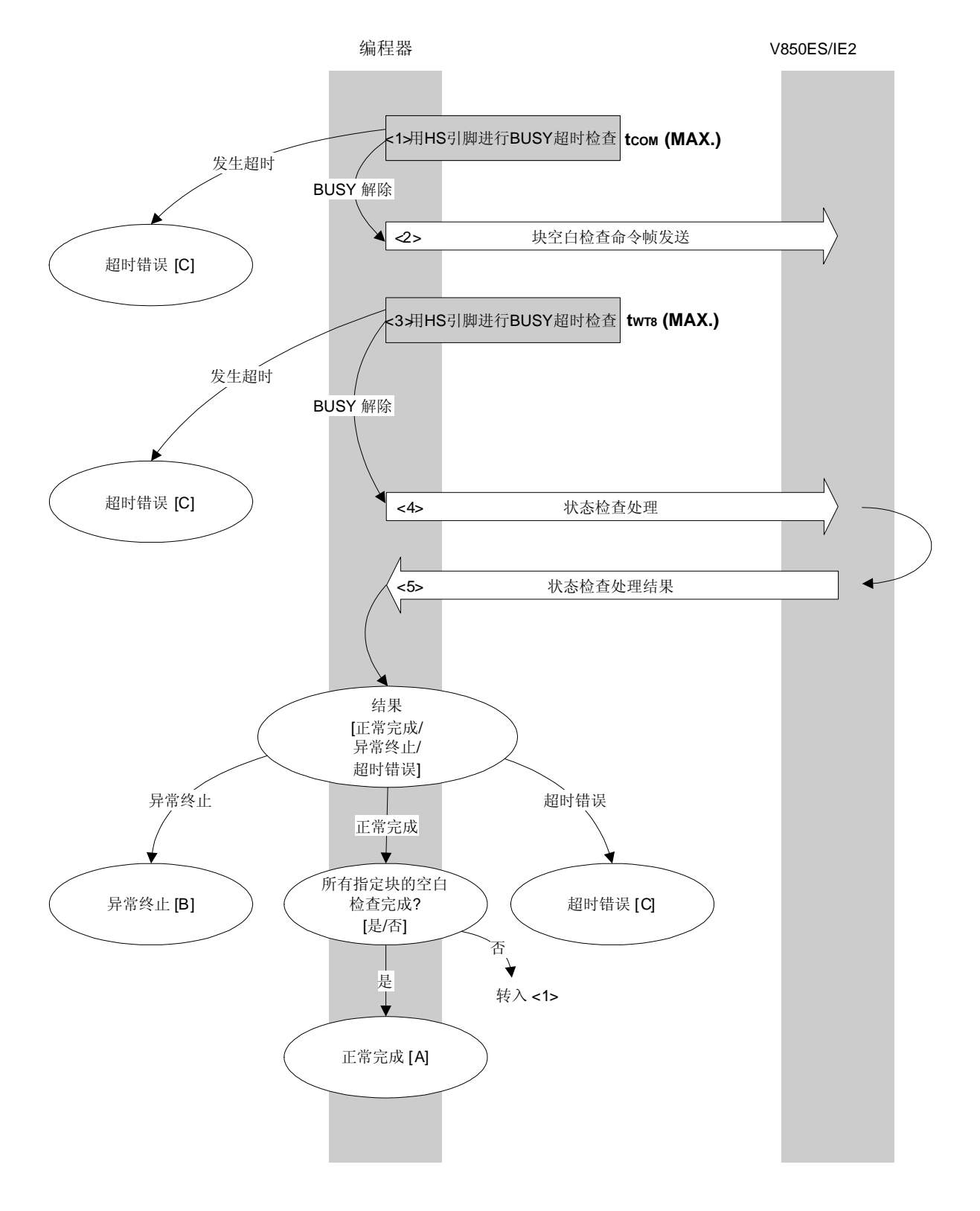

# **7.11.2** 处理程序的描述说明

<1> 用 HS 引脚检查 V850ES/IE2 BUSY 状态。

如果发生 BUSY 超时,超时错误[C]被返回 (超时时间 tcom(MAX.))。

- <2> 命令帧传输处理发送块空白检查命令。
- <3> 用 HS 引脚检查 V850ES/IE2 BUSY 状态。 如果发生 BUSY 超时,超时错误[C]被返回 (超时时间 twτ8(MAX.))。
- <4> 状态检查处理获得状态帧。
- <5> 根据状态检查处理的结果执行以下处理:

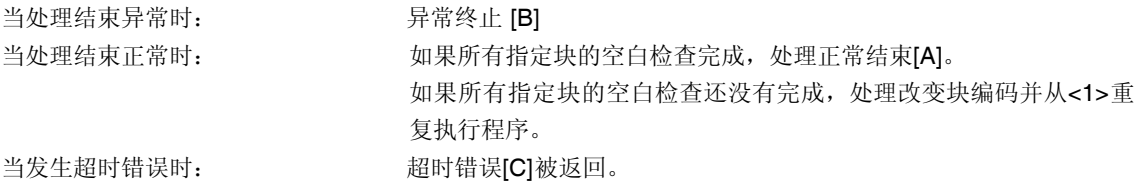

## **7.11.3** 处理完毕后的状态

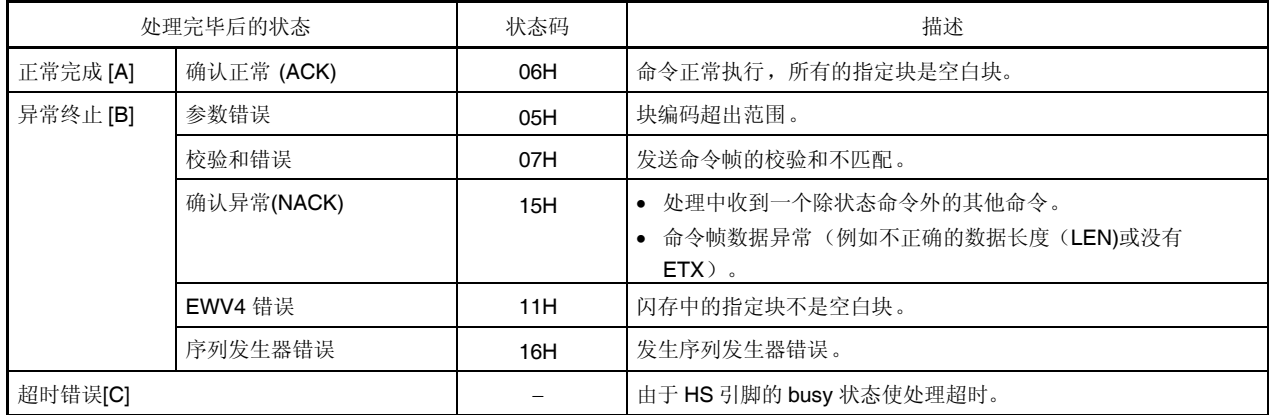

## **7.11.4** 流程图

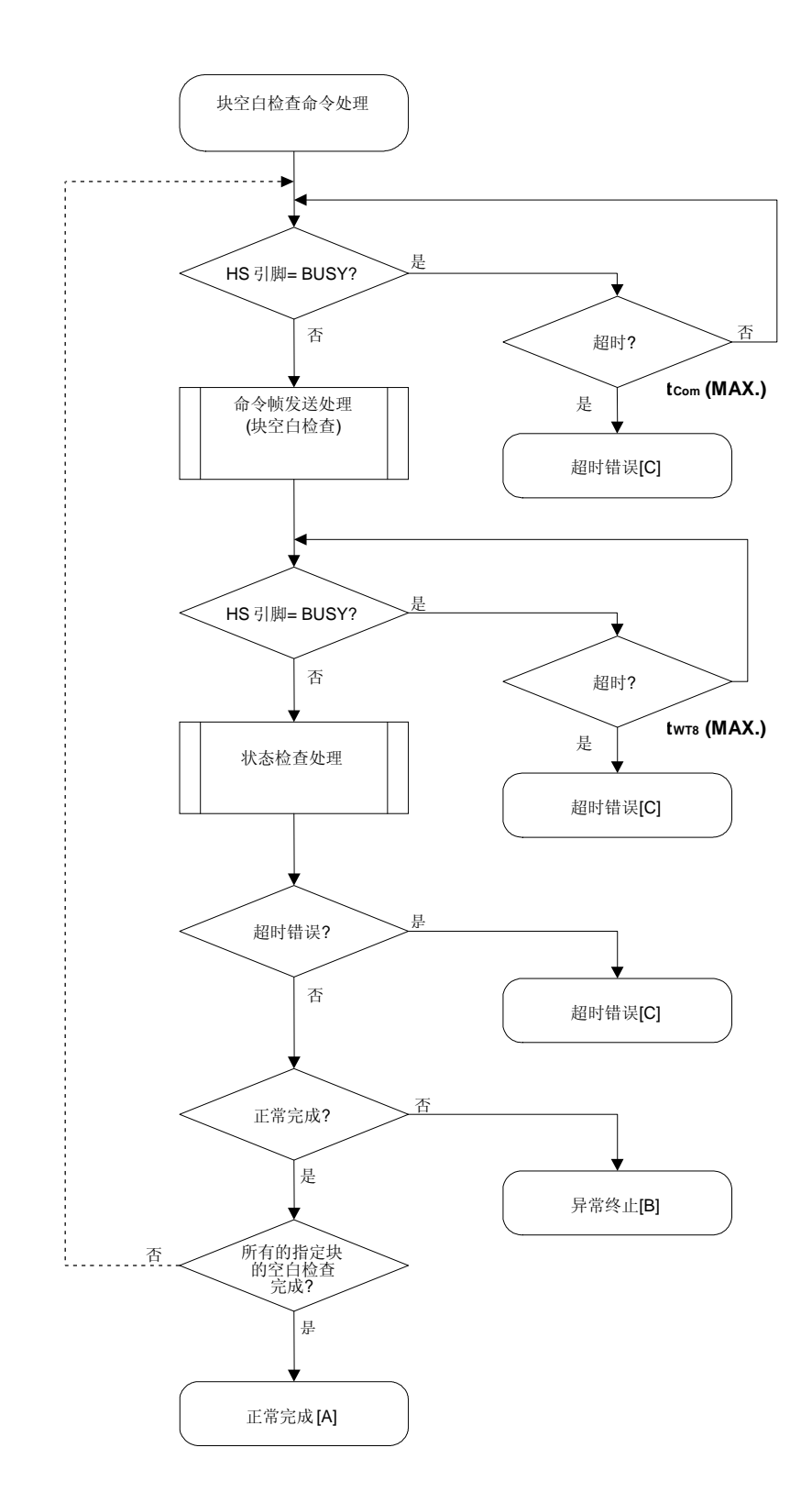

#### 7.11.5 程序举例说明

以下是针对一个块的块空白检查命令处理的程序举例说明:

```
/*
                                               \star /
/* 块空白检查命令(CSI-HS)
                                               \star /
                                               \star /
/ *
/* [i] u16 block ...块编码
                                               \star /
            ... 错误码
/* [r] u16
                                              \star /
u16fl_hs_blk_blank_chk(u8 block)
\{u16 rciu32 wt8_max;fl\_cmd\_prm[0] = block; // "BLK"
   w t 8 max = get w t 8 max(get block size(block));
   if (hs_busy_to(tCOM_MAX))
       return FLC_HSTO_ERR; // 检测到超时: 情况 [C]
   if (rc = put\_cmd\_hs(FL_COM_BLOCK_BLANK_CHK, 2, fl\_cmd\_prm))//发送"块空白检查"命令
                           // 情况 [C]
       return rc;
   if (hs_busy_to(wt8_max))return FLC_HSTO_ERR; // 检测到超时: 情况 [C]
  // switch(rc) {
      case FLC_NO_ERR: return rc; break; // 情况 [A]
\frac{1}{2}11case FLC_HSTO_ERR: return rc; break; // 情况 [C]
       default:                           return rc;     break; // 情况 [B]
\frac{1}{2}11return rc;
\}
```
## **7.12 '**硅签字**'**命令

# **7.12.1** 处理程序流程图

硅签字命令处理程序

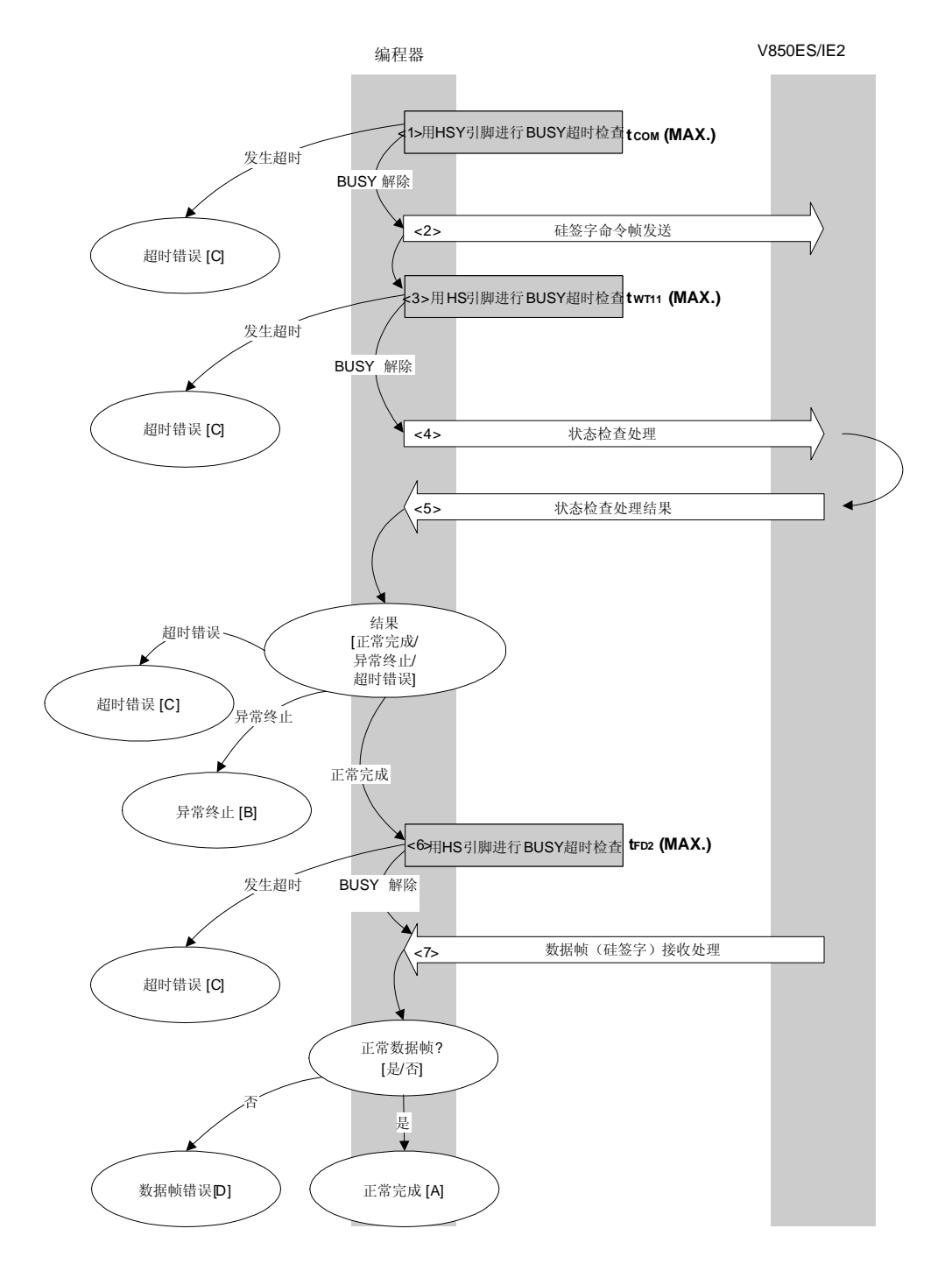

#### **7.12.2** 处理程序的描述说明

- <1> 用 HS 引脚检查 V850ES/IE2 BUSY 状态。 如果发生 BUSY 超时,超时错误[C]被返回 (超时时间 tcom(MAX.))。
- <2> 命令帧传输处理发送'硅签字'命令。
- <3> 用 HS 引脚检查 V850ES/IE2 BUSY 状态。 如果发生 BUSY 超时,超时错误[C]被返回 (超时时间 twr11(MAX.))。
- <4> 状态检查处理获得状态帧。
- <5> 根据状态检查处理的结果执行以下处理:

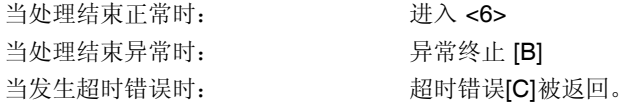

<6> 用 HS 引脚检查 V850ES/IE2 BUSY 状态。 如果发生 BUSY 超时,超时错误[C]被返回 (超时时间 tFD2(MAX.))。

<7> 检查接收的数据帧('硅签字'数据)。

如果数据帧正常: 正常完成 [A] 如果数据帧异常: 数据帧错误 [D]

#### **7.12.3** 处理完毕后的状态

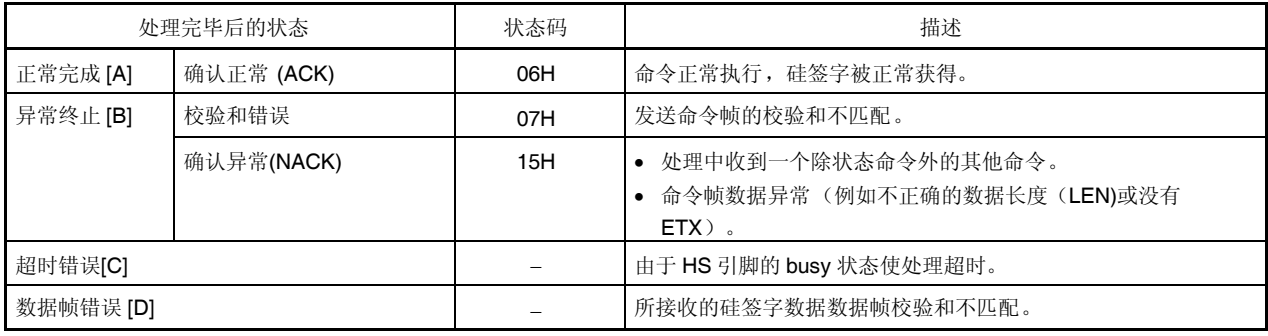

**7.12.4** 流程图

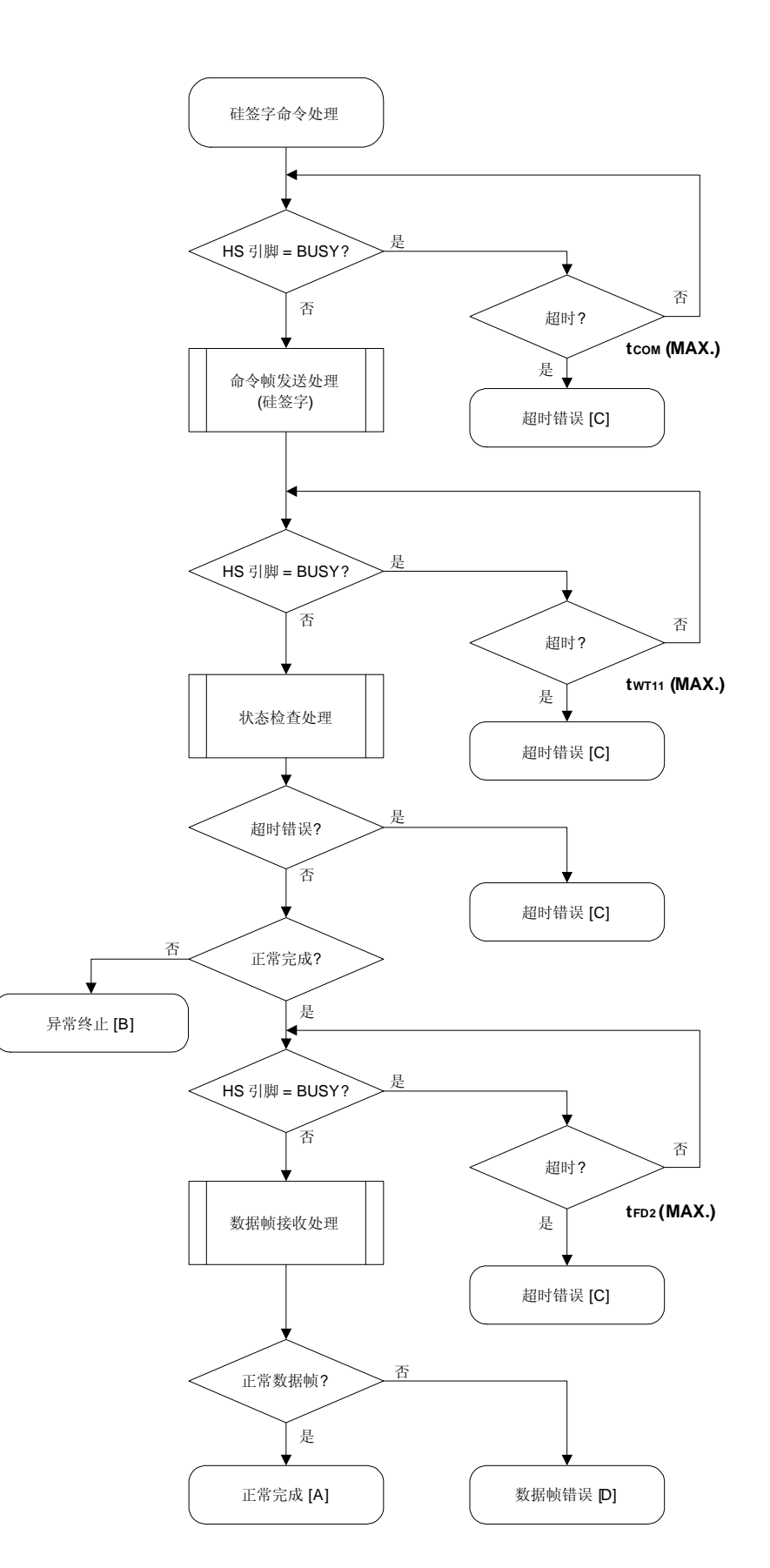

#### 7.12.5 程序举例说明

以下是'硅签字'命令处理的程序举例说明:

```
/*
                                                \star /
/*获得硅签字命令(CSI-HS)
                                                \star /
                                                \star /
/ *
/* [i] u8 *sig... 指向签字存储区
                                                \star /
/* [r] u16 ... 错误码
                                                \star /
u16
       fl_hs_getsig(u8 *sig)
\{u16 rciif (hs_busy_to(tCOM_MAX))
        return FLC_HSTO_ERR; // 检测到超时: 情况 [C]
   if (rc = put_cmd_hs(FL_COM_GET_SIGNATURE, 1, fl_cmd_prm))
                           // 发送"硅签字"命令
                            // 检测到错误: 情况[C]
        return rc;
   if (hs_busy_to(tWT11_MAX))
        return FLC_HSTO_ERR; // 检测到超时: 情况 [C]
   switch(rc) {
       case FLC_NO_ERR:
                                break; // 继续
       case FLC_HSTO_ERR: return rc; break; // 情况 [C]
   \frac{1}{2}default:                         return rc;     break; // 情况 [B]
   \}if (hs_busy_to(tFD2_MAX))
        return FLC_HSTO_ERR; // 检测到超时: 情况 [C]
   rc = qet dfrm hs(fl rxdata frm); // 获得签字数据
   switch(rc) {
        case FLC_NO_ERR:
                                break; // 继续
   \frac{1}{2}case FLC_HSTO_ERR: return rc; break; // 情况 [C]
        default: return rc; break; // 情况 [D]
   \}memcpy(sig, fl_rxdata_frm+OFS_STA_PLD, fl_rxdata_frm[OFS_LEN]);
       // 拷贝签字数据
   return rc;
                           // 情况 [A]
\}
```
## **7.13** 获取版本信息命令

# **7.13.1** 处理程序流程图

获取版本信息命令处理程序

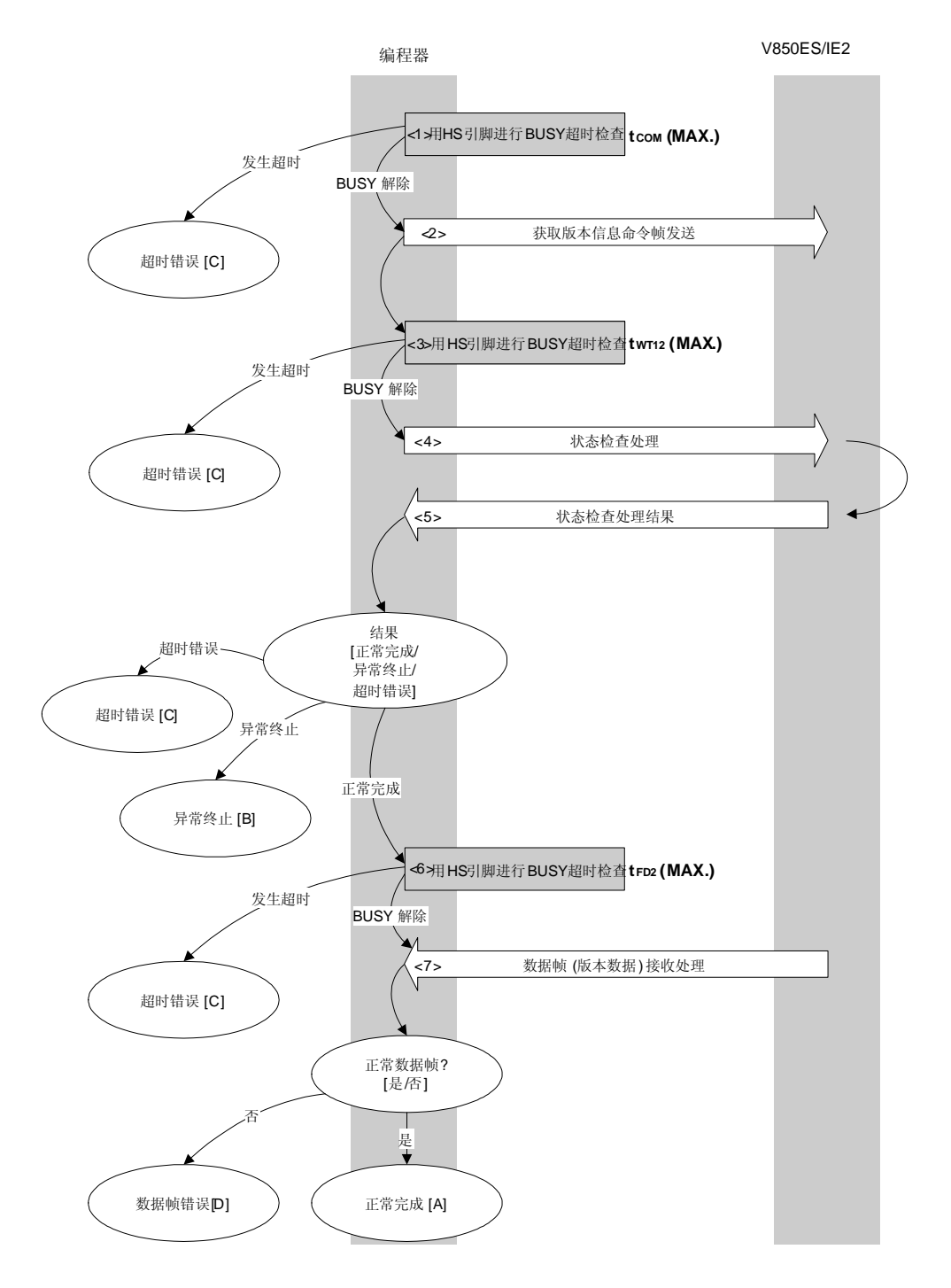

#### **7.13.2** 处理程序的描述说明

- <1> 用 HS 引脚检查 V850ES/IE2 BUSY 状态。 如果发生 BUSY 超时,超时错误[C]被返回 (超时时间 tcom(MAX.))。
- <2> 命令帧传输处理发送获取版本信息命令。
- <3> 用 HS 引脚检查 V850ES/IE2 BUSY 状态。 如果发生 BUSY 超时,超时错误[C]被返回 (超时时间 twr12(MAX.))。
- <4> 状态检查处理获得状态帧。
- <5> 根据状态检查处理的结果执行以下处理:

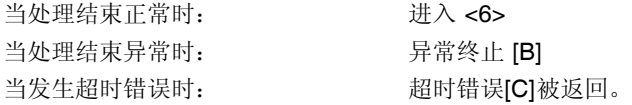

<6> 用 HS 引脚检查 V850ES/IE2 BUSY 状态。 如果发生 BUSY 超时,超时错误[C]被返回 (超时时间 tFD2(MAX.))。

<7> 检查接收的数据帧(版本数据)。

如果数据帧正常: 正常完成 [A] 如果数据帧异常: 数据帧错误 [D]

#### **7.13.3** 处理完毕后的状态

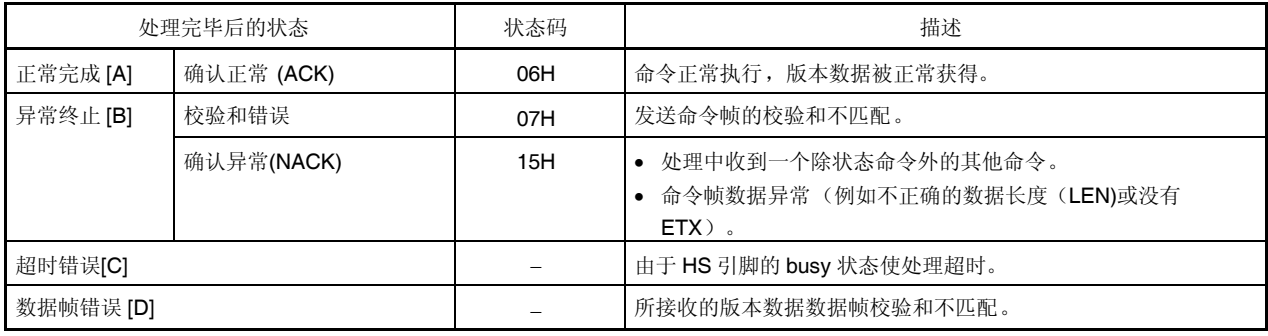

**7.13.4** 流程图

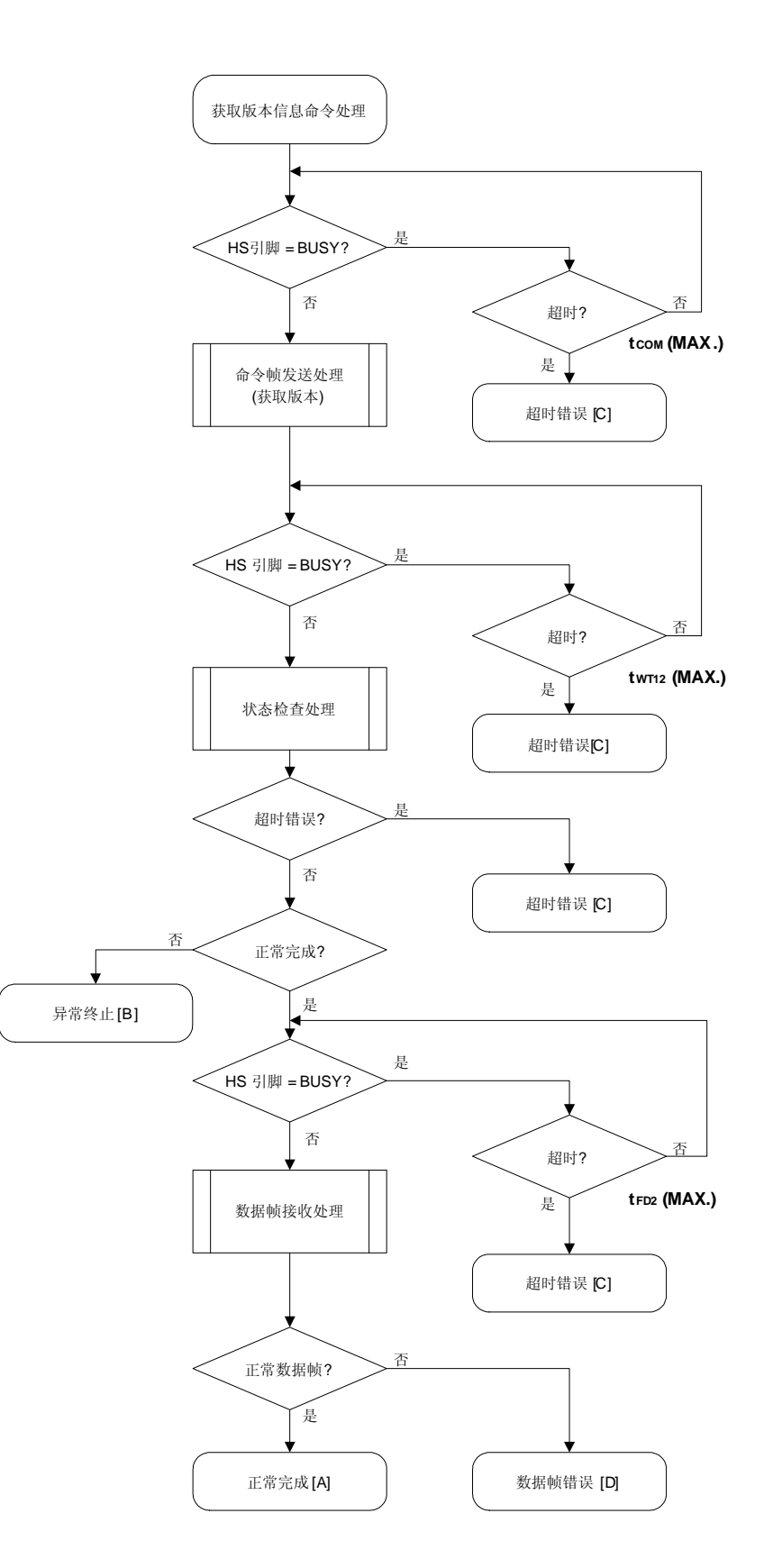

#### 7.13.5 程序举例说明

以下是获取版本信息命令处理的程序举例说明:

```
/*
                                           \star /
/*获取器件/固件版本命令(CSI-HS)
                                           \star /
/*
                                           \star /
/* [i] u8 *buf ... 指向版本数据存储区
                                           \star /
/* [r] u16
            ... 错误码
                                           \star /
fl_hs_getver(u8 *buf)
116\{u16 rciif (hs_busy_to(tCOM_MAX))
       return FLC_HSTO_ERR; // 检测到超时: 情况 [C]
   if (rc = put_cmd_hs(FL_COM_GET_VERSION, 1, fl_cmd_prm))
                         //发送"版本获取"命令
                         // 检测到错误: 情况[C]
      return rc;
   if (hs_busy_to(tWT12_MAX))
       return FLC_HSTO_ERR;
                        // 检测到超时: 情况 [C]
   switch(rc) {
                            break; // 继续
      case FLC_NO_ERR:
      case FLC_HSTO_ERR: return rc; break; // 情况 [C]
   \frac{1}{2}default: Teturn rc; break; // 情况 [B]
   \}if (hs_busy_to(tFD2_MAX))
       return FLC_HSTO_ERR; // 检测到超时: 情况 [C]
  switch(rc) {
       case FLC_NO_ERR:
                            break; // 继续
   \frac{1}{2}case FLC_HSTO_ERR: return rc; break; // 情况 [C]
       default: return rc; break; // 情况 [D]
   \}memcpy(buf, fl_rxdata_frm+OFS_STA_PLD, DFV_LEN);// 拷贝版本数据
  return rc;
                         // 情况 [A]
```
 $\}$ 

# **7.14** 校验和命令

# **7.14.1** 处理程序流程图

校验和命令处理程序

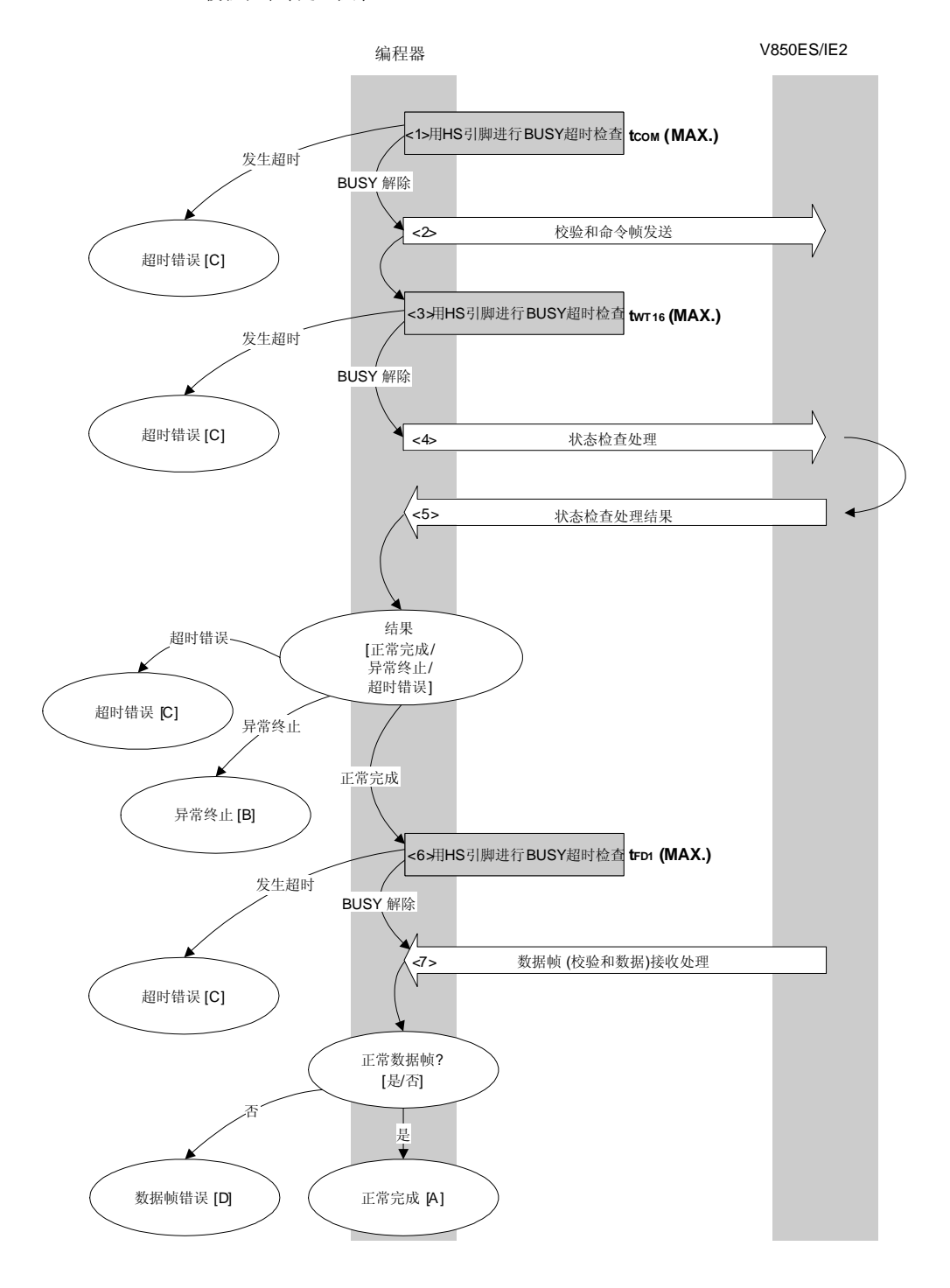

#### **7.14.2** 处理程序的描述说明

- <1> 用 HS 引脚检查 V850ES/IE2 BUSY 状态。 如果发生 BUSY 超时,超时错误[C]被返回 (超时时间 tcom(MAX.))。
- <2> 命令帧传输处理发送校验和命令。
- <3> 用 HS 引脚检查 V850ES/IE2 BUSY 状态。 如果发生 BUSY 超时,超时错误[C]被返回 (超时时间 twr16(MAX.))。
- <4> 状态检查处理获得状态帧。
- <5> 根据状态检查处理的结果执行以下处理:

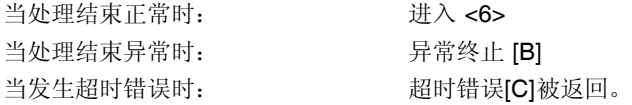

- <6> 用 HS 引脚检查 V850ES/IE2 BUSY 状态。 如果发生 BUSY 超时,超时错误[C]被返回 (超时时间 tFD1 (MAX.))。
- <7> 检查接收的数据帧(校验和数据)。

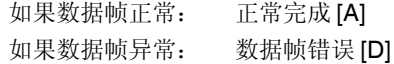

#### **7.14.3** 处理完毕后的状态

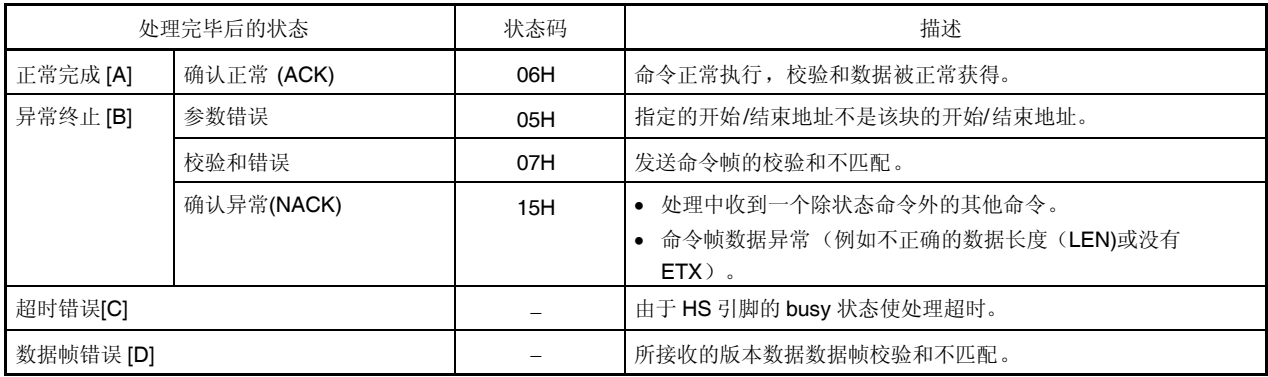

**7.14.4** 流程图

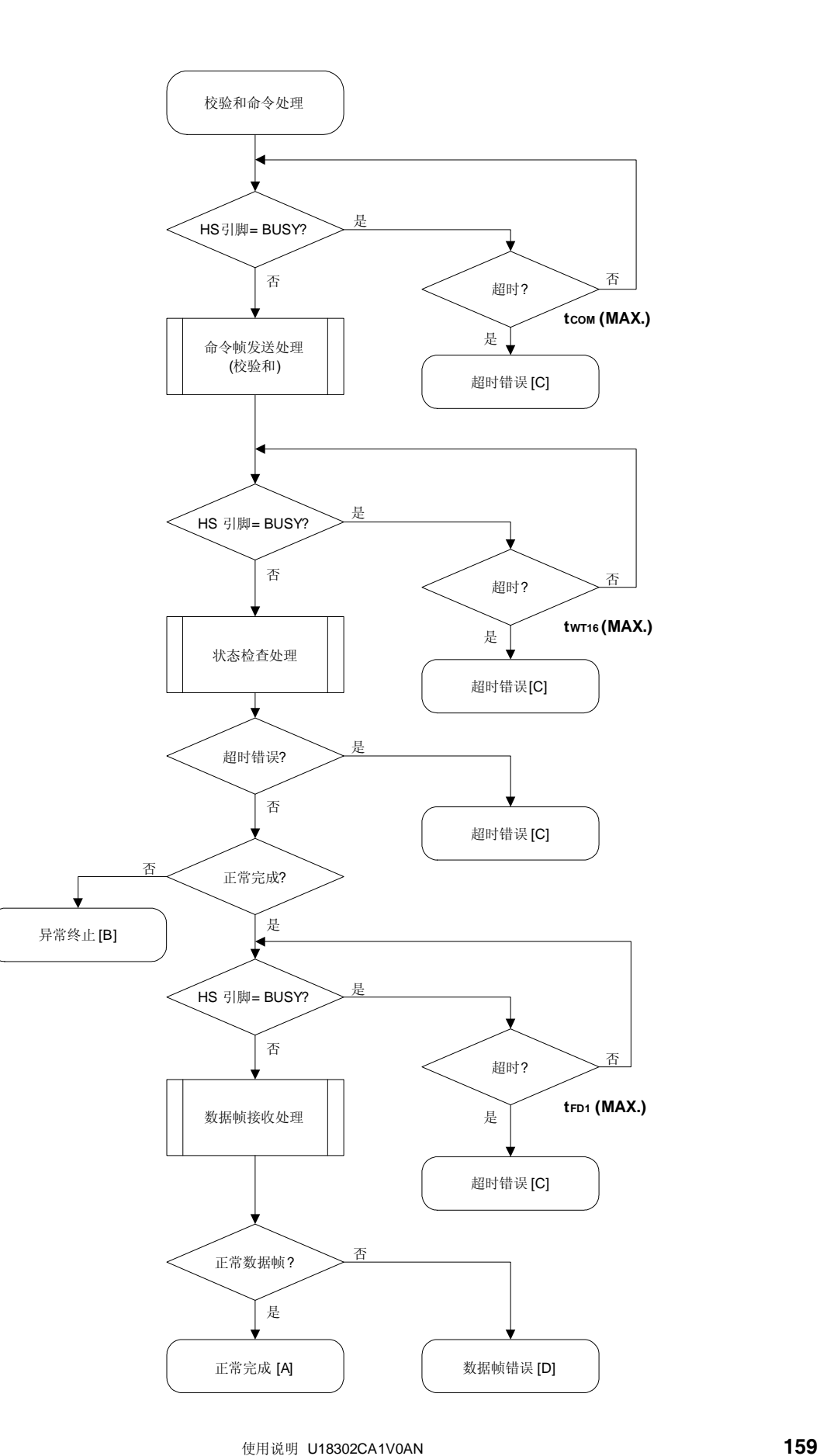

#### 7.14.5 程序举例说明

以下是校验和命令处理的程序举例说明:

```
/*
                                                   \star /
/* 获得校验和命令(CSI-HS)
                                                   ^{\star} /
                                                   \star /
/*
/* [i] u16 *sum ... 指向校验和存储区
                                                   \star /
/* [i] u32 top ...开始地址
                                                   \star /
/* [i] u32 bottom ...结束地址
                                                   ^{\star} /
/* [r] u16 ... 错误码
                                                   \star /
fl_hs_getsum(u16 *sum, u32 top, u32 bottom)
u16\left\{ \right.u16 rci// set params
   set_range_prm(fl_cmd_prm, top, bottom); // 设置 SAH/SAM/SAL, EAH/EAM/EAL
   if (hs_busy_to(tCOM_MAX))
        return FLC_HSTO_ERR;
                              // 检测到超时: 情况 [C]
   if (rc = put_cmd_hs(FL_COM_GET_CHECK_SUM, 7, fl_cmd_prm))
                                   // 发送"校验和"命令
        return rc;
                                   // 检测到错误: 情况[C]
   if (hs_busy_to(tWT16_MAX))
                               // 检测到超时: 情况 [C]
        return FLC_HSTO_ERR;
   rc = fl_hsgetstatus()// 获得状态帧
   switch(rc) {
                                  break; // 继续
        case FLC_NO_ERR:
       case FLC_HSTO_ERR: return rc; break; // 情况 [C]
   \frac{1}{2}default:                         return rc;     break; // 情况 [B]
   \}if (hs_busy_to(tFD1_MAX))
                             // 检测到超时: 情况 [C]
        return FLC_HSTO_ERR;
                                  // 获得签字数据
   rc = get_dfrm_hs(fl_rxdata_frm);
   switch(rc) {
                                  break; // 继续
        case FLC_NO_ERR:
       \frac{1}{2}default: return rc; break; // 情况 [D]
   \left\{ \right.*sum = (fl_rxdata_frm[OFS_STA_PLD] << 8) + fl_rxdata_frm[OFS_STA_PLD+1];
                             // 设置 SUM 数据
                              // 情况 [A]
  return rc;
\}
```
## **7.15** 安全设置命令

### **7.15.1** 处理程序流程图

安全设置命令处理程序

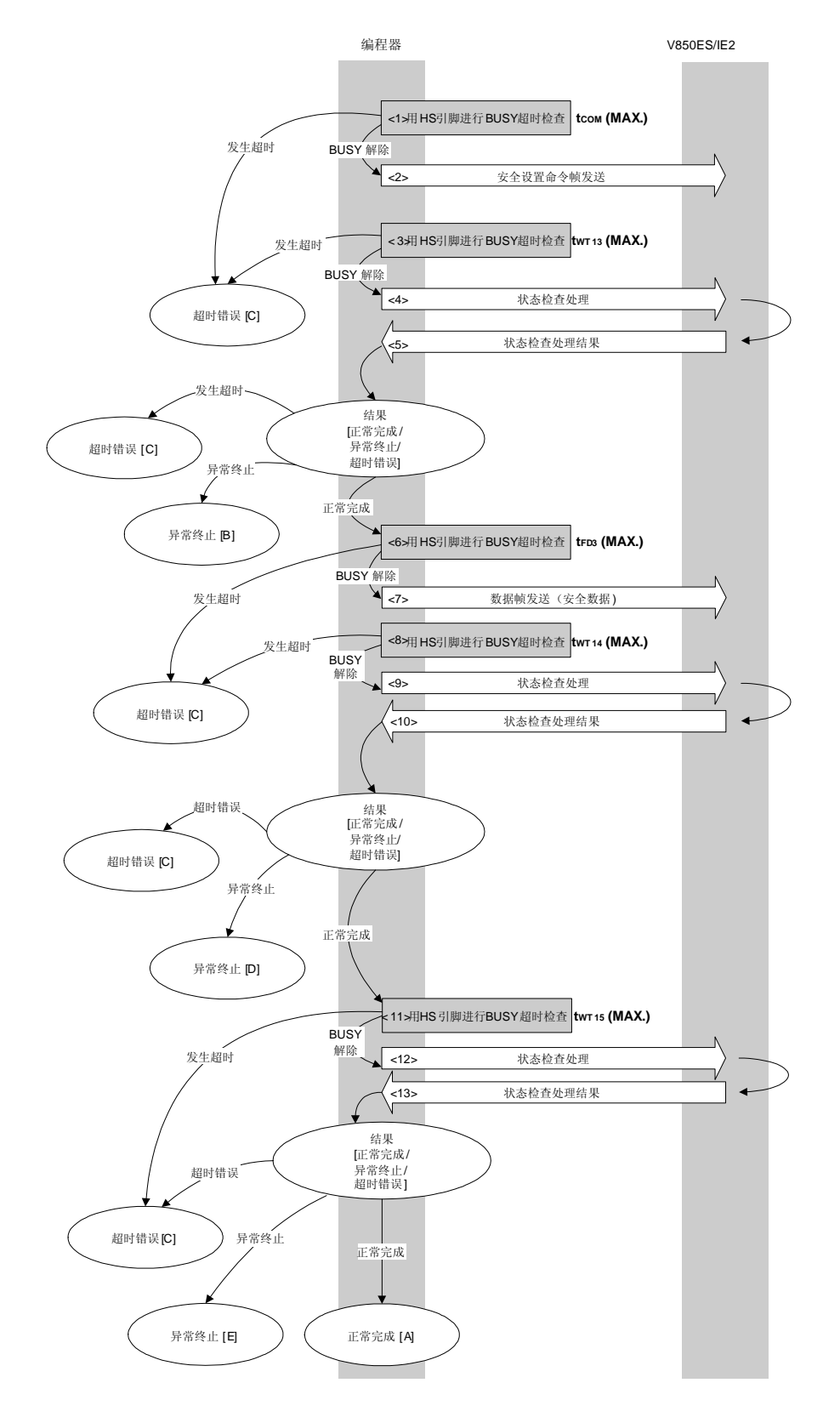

#### **7.15.2** 处理程序的描述说明

- <1> 用 HS 引脚检查 V850ES/IE2 BUSY 状态。 如果发生 BUSY 超时,超时错误[C]被返回 (超时时间 tcom(MAX.))。
- <2> 命令帧传输处理发送安全设置命令。
- <3> 用 HS 引脚检查 V850ES/IE2 BUSY 状态。 如果发生 BUSY 超时,超时错误[C]被返回 (超时时间 twr13(MAX.))。
- <4> 状态检查处理获得状态帧。
- <5> 根据状态检查处理的结果执行以下处理:

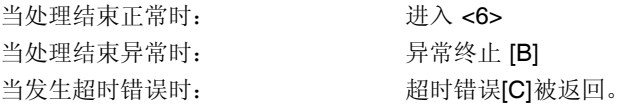

- <6> 用 HS 引脚检查 V850ES/IE2 BUSY 状态。 如果发生 BUSY 超时,超时错误[C]被返回 (超时时间 tFD3(MAX.))。
- <7> 数据帧传输处理发送数据帧(安全设置数据)。
- <8> 用 HS 引脚检查 V850ES/IE2 BUSY 状态。 如果发生 BUSY 超时,超时错误[C]被返回 (超时时间 twr14(MAX.))。
- <9> 状态检查处理获得状态帧。
- <10> 根据状态检查处理的结果执行以下处理:

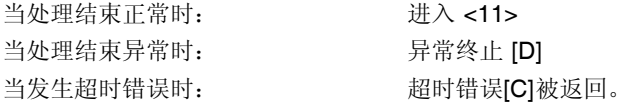

<11> 用 HS 引脚检查 V850ES/IE2 BUSY 状态。

如果发生 BUSY 超时,超时错误[C]被返回 (超时时间 twr15(MAX.))。 <12> 状态检查处理获得状态帧。

<13> 根据状态检查处理的结果执行以下处理:

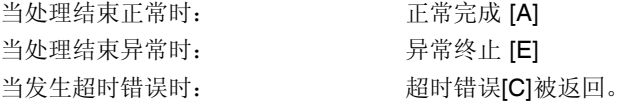

# **7.15.3** 处理完毕后的状态

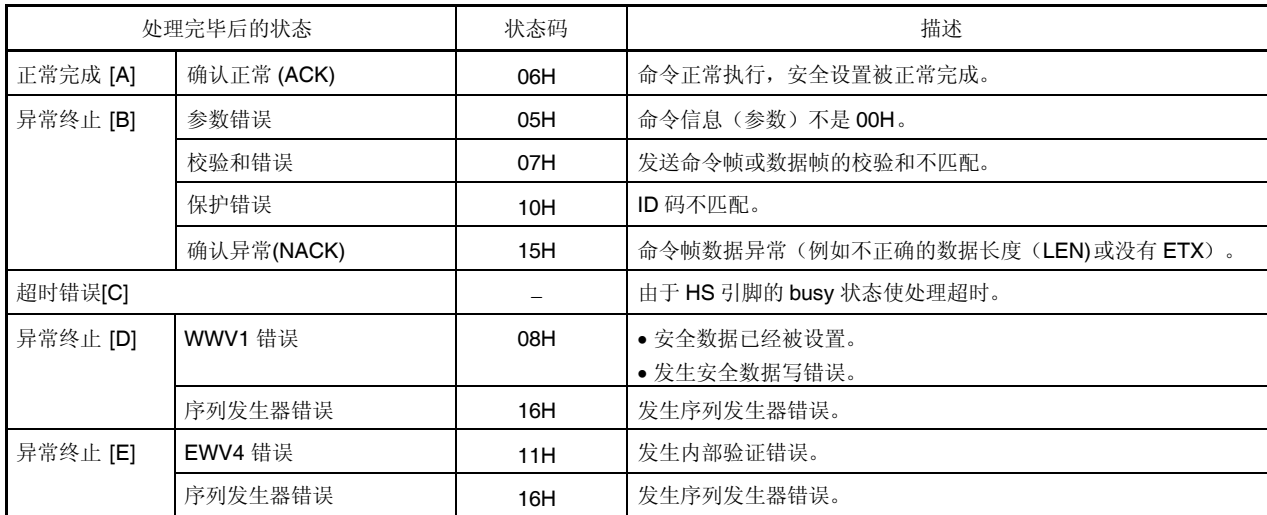

# **7.15.4** 流程图

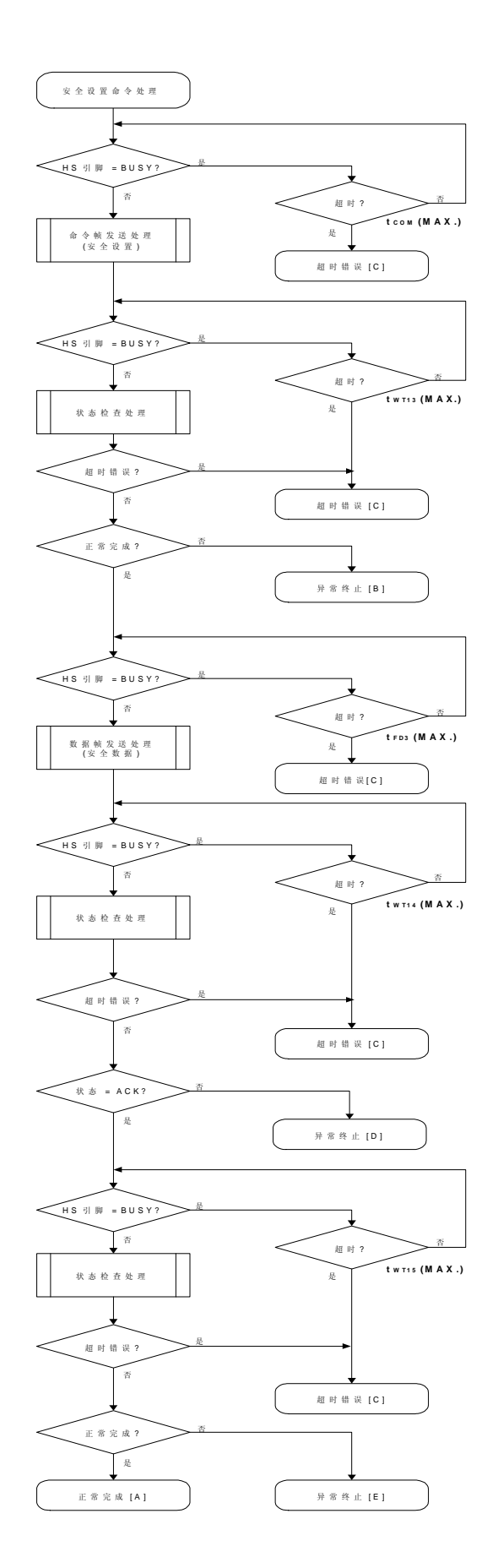

#### 7.15.5 程序举例说明

以下是安全设置命令处理的程序举例说明:

```
/*
                                                \star /
/* 设置安全标志命令(CSI-HS)
                                                \star /
/*
                                                \star /
/* [i] u8 scf ... 安全标志数据
                                                \star /
/* [r] u16
              ... 错误码
                                                \star /
u16 fl_hs_setscf(u8 scf)
\{u16 rcifl\_cmd\_prm[0] = 0x00;// "BLK" (必须是 0x00)
   fl\_cmd\_prm[1] = 0x00;// "PAG" (必须是 0x00)
   fl\_txdata_frm[0] = scf | = 0b11111000;// "FLG" (高 5 位必须是'1' (务必确保))
   if (hs_busy_to(tCOM_MAX))
       return FLC HSTO ERR;
                           // 检测到超时: 情况 [C]
   if (rc = put_cmd_hs(FL_COM_SET_SECURITY, 3, fl_cmd_prm))
                                 // 发送"安全设置"命令
                                 // 检测到错误: 情况 C]
       return rc;
   if (hs_busy_to(tWT13_MAX))
                               // 检测到超时: 情况 [C]
        return FLC_HSTO_ERR;
   rc = fl hs qetstatus();
                                // 获得状态帧
   switch(rc) {
                                break; // 继续
        case FLC_NO_ERR:
   11case FLC HSTO ERR: return rc; break; // 情况 [C]
       default:return rc;  break; // 情况 [B]
   \}if (hs_busy_to(tFD3_MAX))
                         // 检测到超时: 情况 [C]
        return FLC_HSTO_ERR;
   if (rc = put_dfrm_hs(1, fl_txdata_frm, true)) // 发送 securithi 设置数据
        return rc;
                                 // 检测到错误: 情况 [C]
   if (hs_busy_to(tWT14_MAX))
        return FLC_HSTO_ERR;
                                // 检测到超时: 情况 [C]
```

```
rc = fl_hs_getstatus(); // 获得状态帧
   switch(rc) {
      case FLC_NO_ERR: break; // 继续
   // case FLC_HSTO_ERR: return rc; break; // 情况 [C]
      default: return rc; break; // 情况 [B]
   }
  if (hs_busy_to(tWT15_MAX))
      return FLC_HSTO_ERR; // 检测到超时
  rc = fl_hs_getstatus(); // 再次获得状态帧
// switch(rc) {
// case FLC_NO_ERR: return rc; break; // 情况 [A]
// case FLC_HSTO_ERR: return rc; break; // 情况 [C]
// default: the meturn rc; break; // 情况 [B]
// }
  return rc;
}
```
# **8.1** 命令帧发送处理流程图

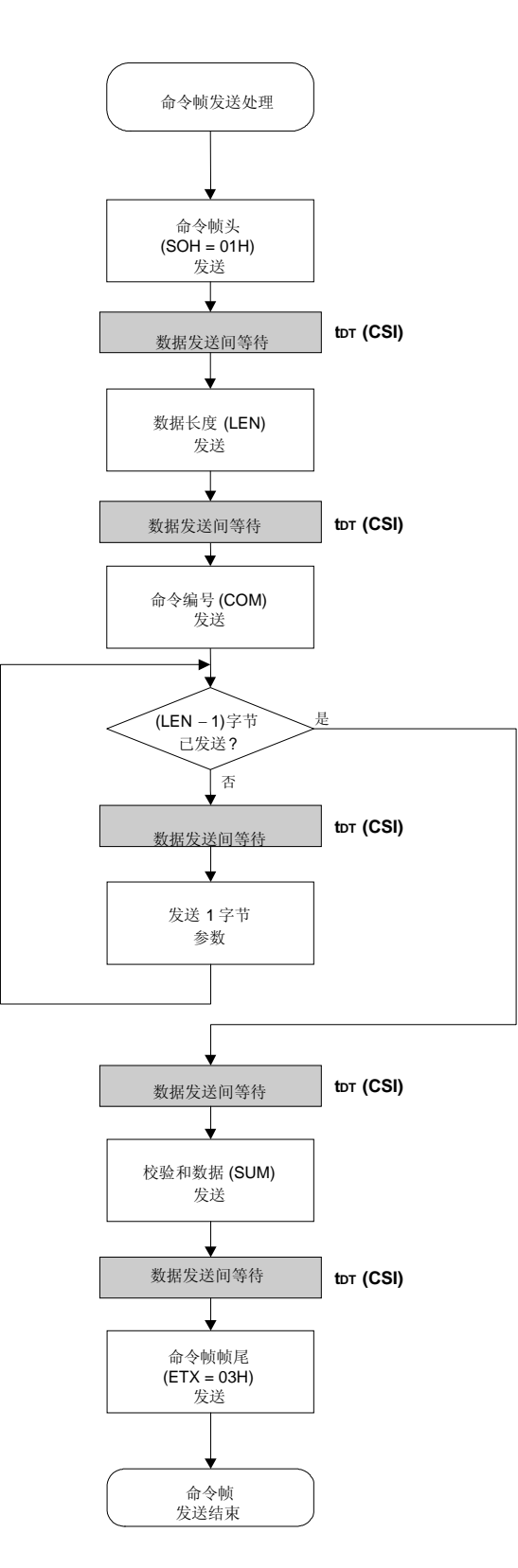

### **8.2** 数据帧发送处理流程图

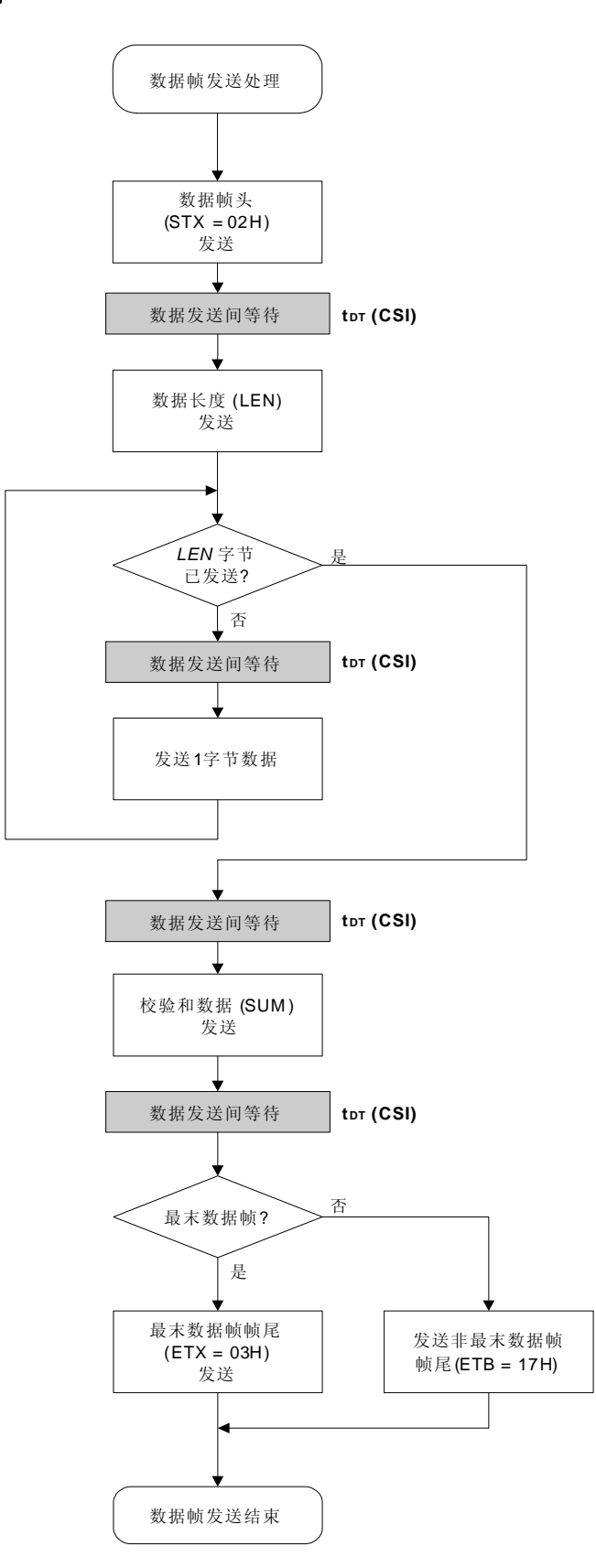

### **8.3** 数据帧接收处理流程图

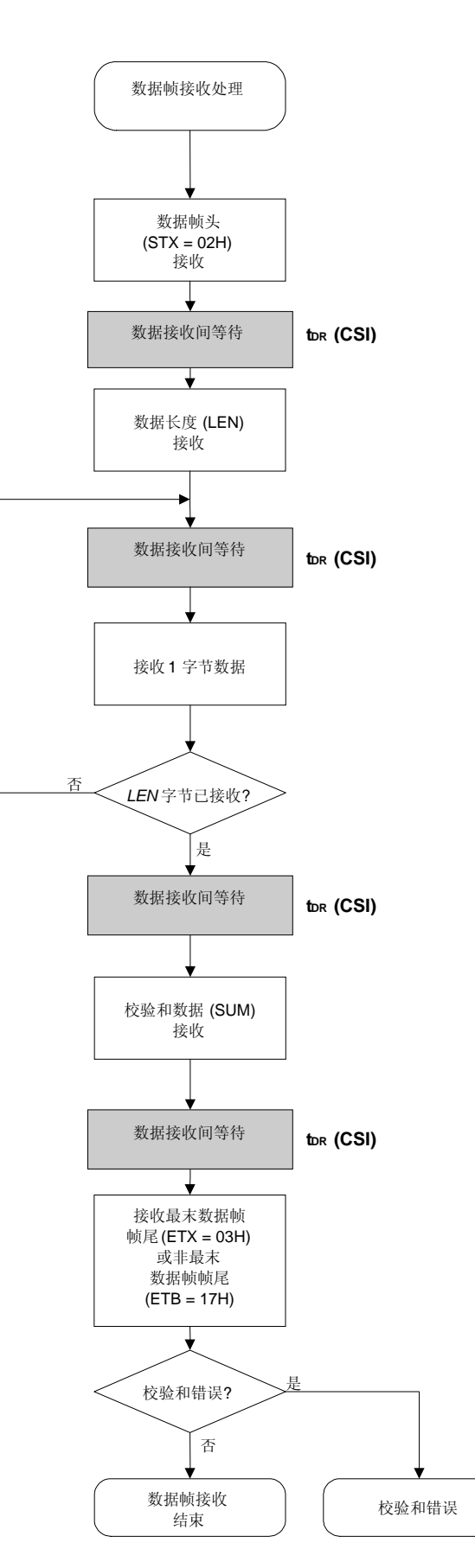

# **8.4** 状态命令

# **8.4.1** 处理程序流程图

状态命令处理程序

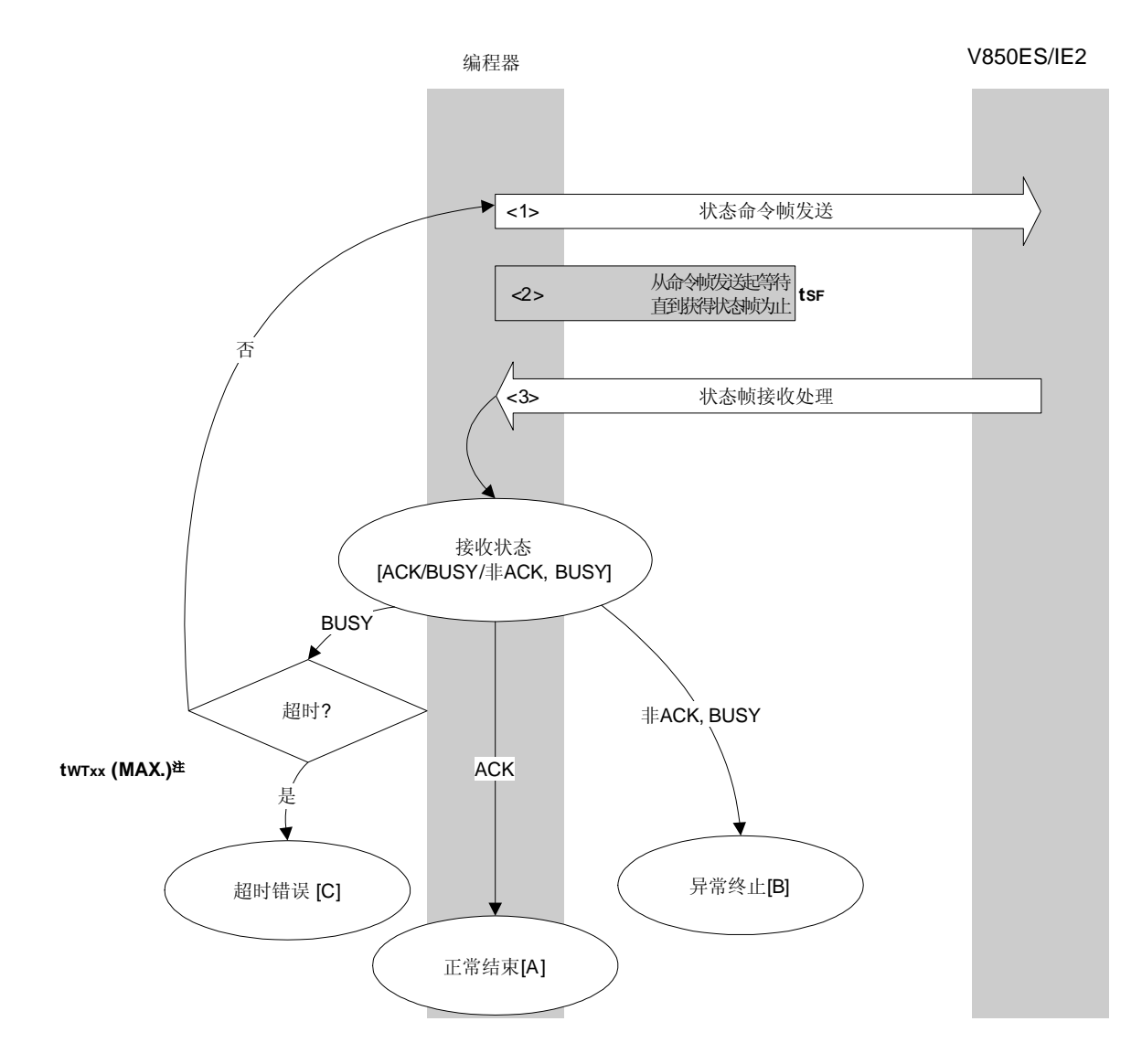

注 依据执行的命令,使用不同参数。

#### **8.4.2** 处理程序的描述说明

<1> 由命令帧传输处理发送状态命令。

- <2> 从命令发送起等待直到状态帧接收为止(等待时间 tsF)。
- <3> 状态码检验。

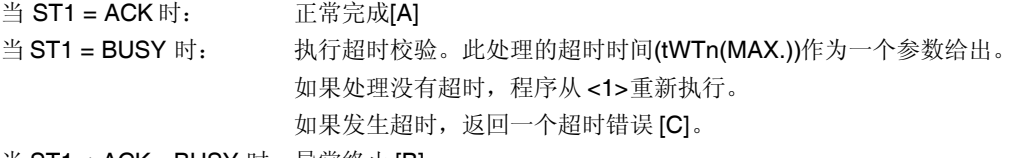

当 ST1 ≠ ACK, BUSY 时: 异常终止 [B]

# **8.4.3** 处理完毕后的状态

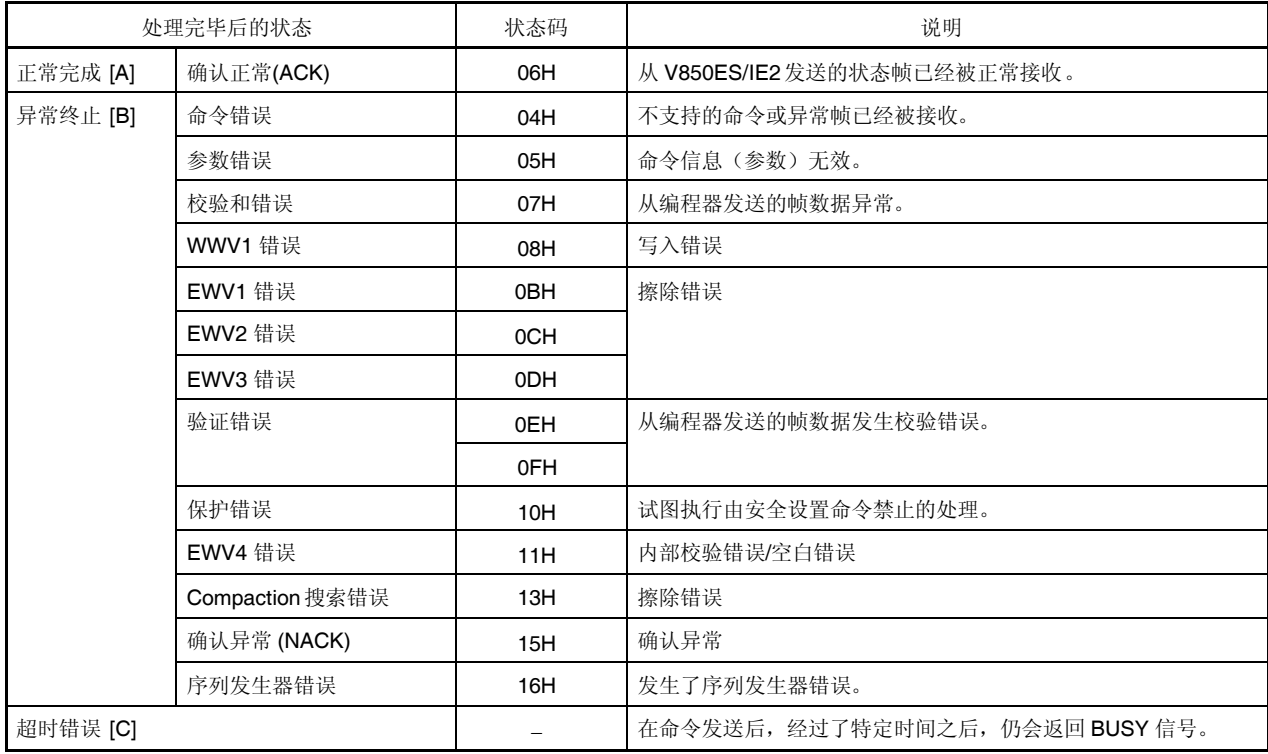

### **8.4.4** 流程图

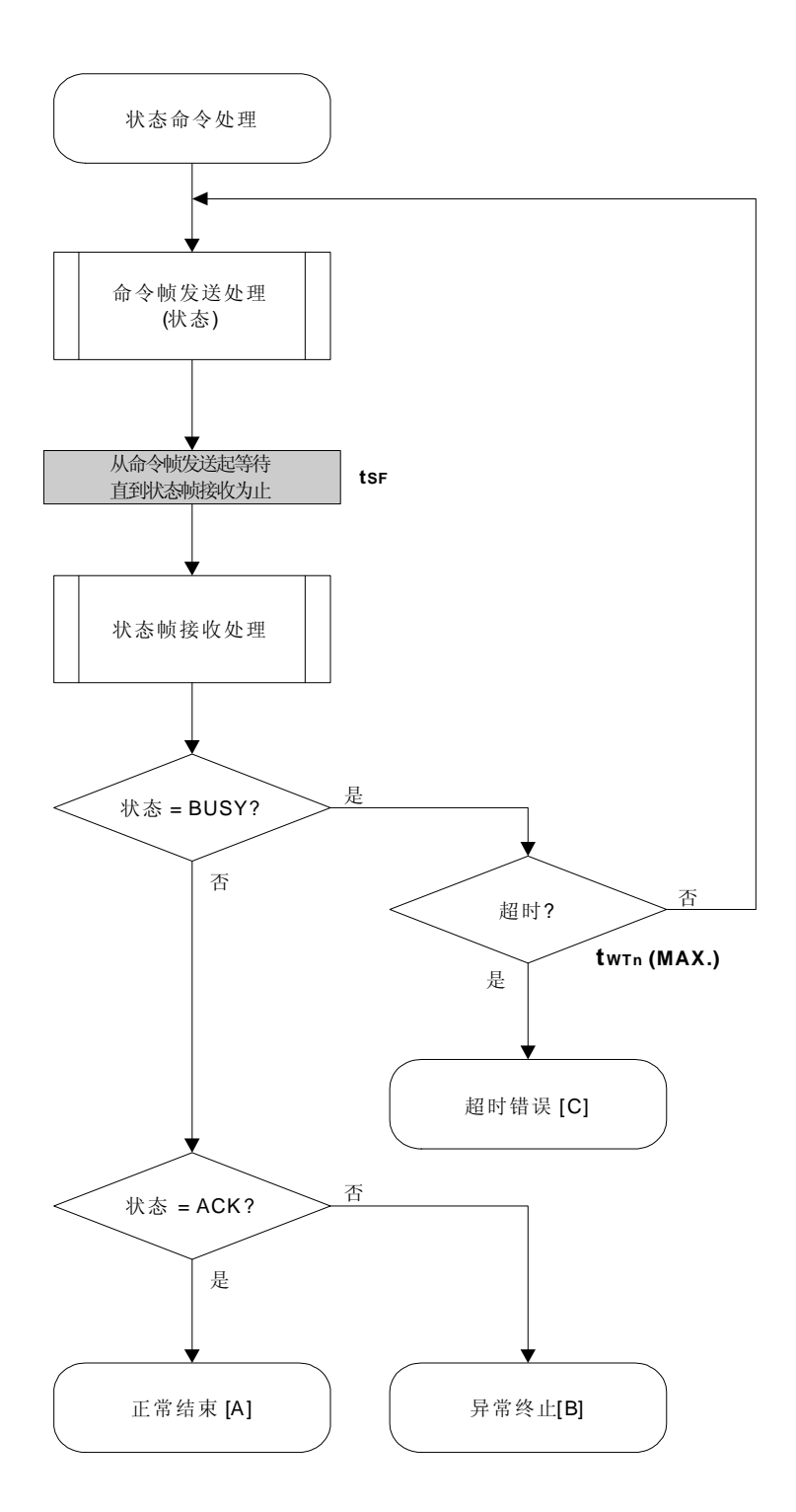

#### 8.4.5 程序举例说明

下面是状态命令处理的程序举例。

 $\prime^*$  $^*/$ /\* 获取状态命令 (CSI)  $\star$ /  $/$  $\star$ /\* [r] u16 ... 状态解码或错误编码  $\star$  $/$  $\star$ /  $\star$ /\* (见 fl.h/fl-proto.h 并 在 fl.c 中 decode\_status() 的定义)  $\star$  $/$ \* fl\_csi\_getstatus(u32 limit) static u16  $\{$  $\mathsf{u}$ 16  $\mathsf{rc}$ start\_flto(limit); while $(1)$ put cmd csi(FL COM GET STA, 1, fl cmd prm); // 发生"状态"命令帧 fl\_wait(tSF); // 等待  $rc = get\_sfrm\_csi(fI_rxdata\_frm);$ // 获取状态帧 switch(rc){ case FLC BUSY: if (check\_flto()) // 超时 ? return FLC\_DFTO\_ERR; // 是, 超时// 情况[C] // 否, 重试 continue: default: // 校验和错误 return rc; FLC\_NO\_ERR: case // 无错误 break:  $\mathcal{E}$ if  $(fl\_st1 == FLST\_BUSY)$ { // ST1 = BUSY if (check\_flto())  $\qquad$  // 超时 ? return FLC\_DFTO\_ERR; // 是, 超时// 情况[C] continue: // 否, 重试  $\mathcal{E}$ if (fl rxdata frm[OFS LEN] ==  $2$  && fl st1 == FLST ACK && fl st2 == FLST\_BUSY){ if (check  $f(t)$ ) // 超时 ? return FLC\_DFTO\_ERR; //是,超时// 情况[C] continue:  $\mathcal{E}$ break: // ACK 或其它错误(除 BUSY 之外)  $\mathcal{E}$  $rc = decode\_status(fl_st1);$ //状态解码返回编码

```
// switch(rc) {
//
//      case  FLC_NO_ERR\colon return \quad rc\colon break\colon // 情况[A]
//      default\, default:        return \, rc\,;   break\,; / 情况[B]
\mathcal{U} }
      return rc;
```
}

# **8.5** 复位命令

# **8.5.1** 处理程序流程图

复位命令处理程序

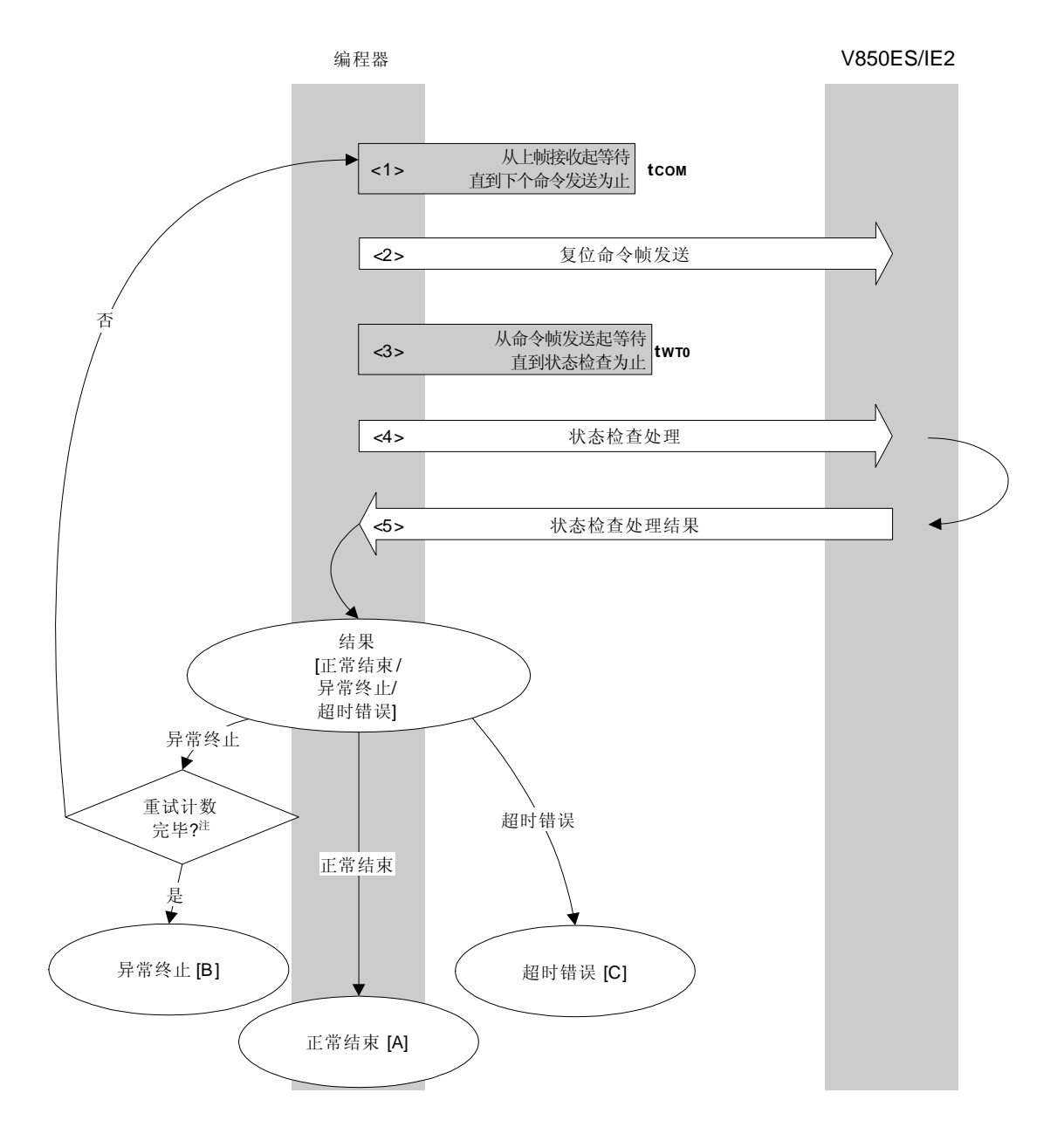

注 复位命令的发送次数不能超过重试次数(最多 16 次)。

## **8.5.2** 处理程序的描述说明

- <1> 从上帧接收起等待直到下个命令发送为止(等待时间 tcom)。
- <2> 由命令帧传输处理发送复位命令。
- <3> 从命令发送起等待直到状态检查处理为止(等待时间 twro(MAX.))。
- <4> 由状态检查处理获得状态帧。
- <5> 依据状态检查处理的结果,执行下面的处理。

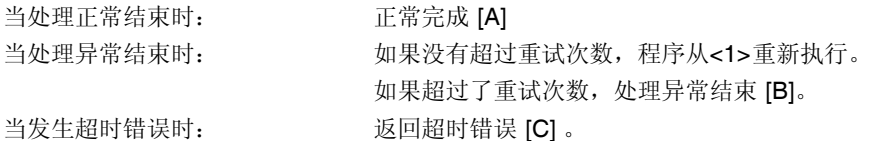

### **8.5.3** 处理完毕后的状态

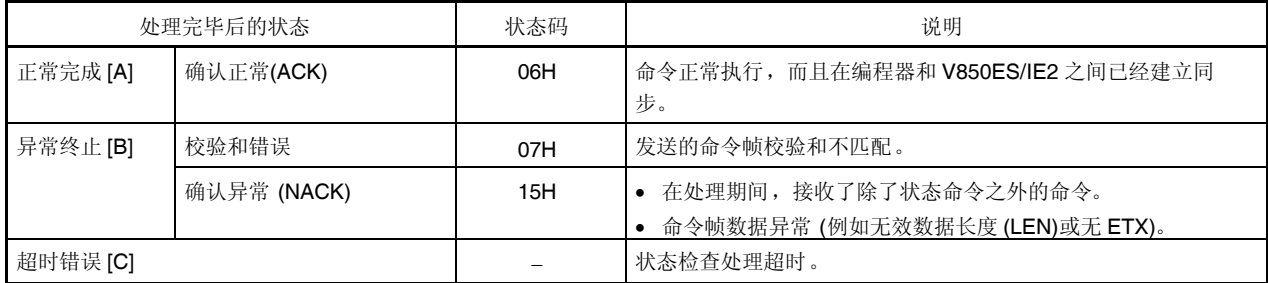

### **8.5.4** 流程图

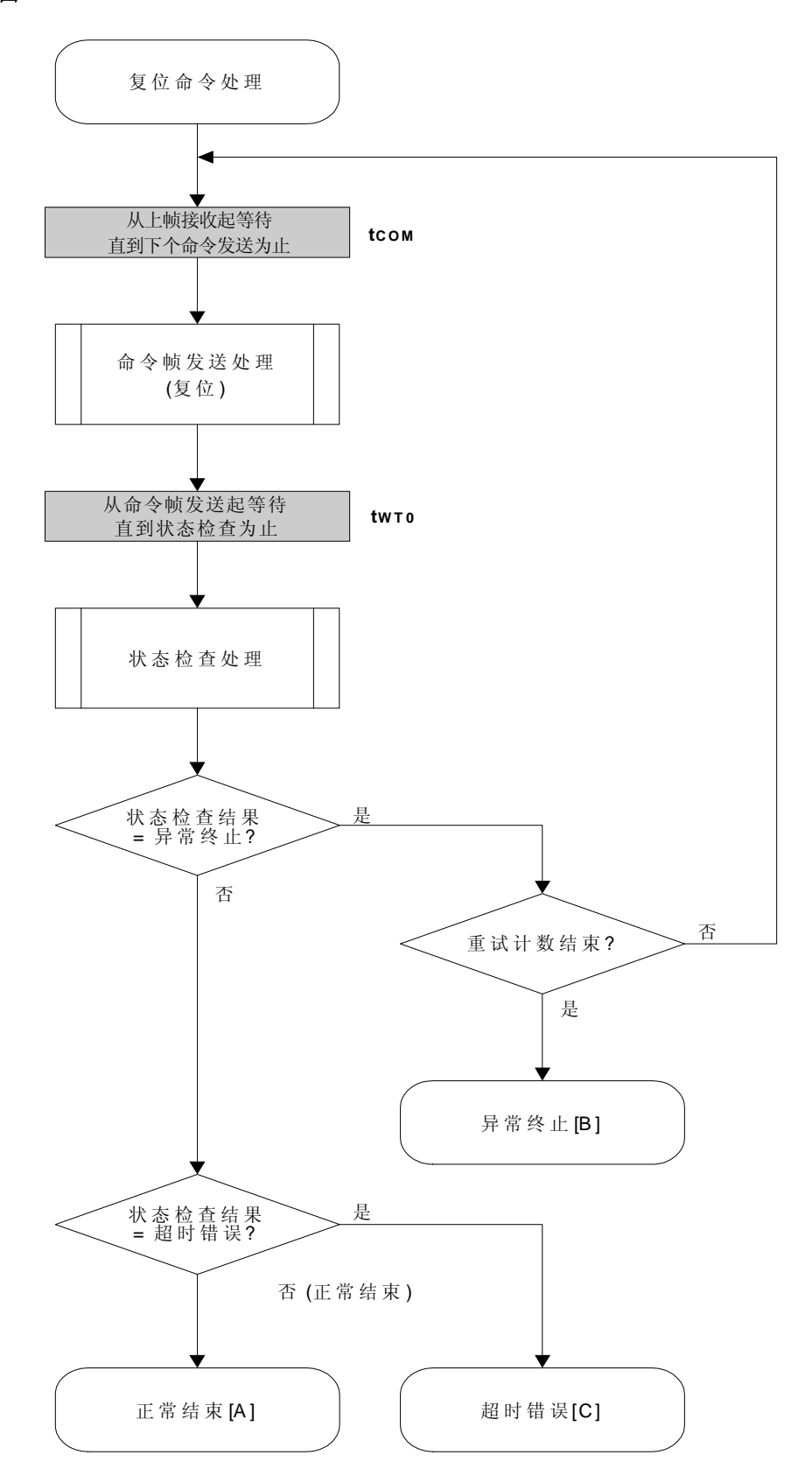

#### 8.5.5 程序举例说明

下面是复位命令处理的程序举例。

```
/^{\star}^*//* 复位命令(CSI)
                                              \star\overline{z}//* [r] u16 ... 错误编码
                                              \staru16
           fl_csi_reset(void)
\{u16
            \mathsf{rc}u32
            retry;
     for (retry = 0; retry < tRS; retry++){
            fl wait(tCOM CSI);
                                                // 在发送命令帧之前等待
            put_cmd_csi(FL_COM_RESET, 1, fl_cmd_prm); //发送"复位"命令帧
            fl_wait(tWT0);
            rc = fl\_csi\_getstatus(tWTO\_MAX);// 获取状态
            if (rc == FLC_DFTO_ERR)// 超时错误?
                    break:
                                                 // 是 // 情况[C]
            if (rc == FLC_ACK)
                                                 // Ack ?
                    break:
                                                  // 是
                                                          // 情况[A]
            //continue:// 情况[B] (如果退出循环)
    \}\ensuremath{\mathnormal{/\!/}}switch(rc) {
\ensuremath{\mathnormal{/\!/}}\mathcal{U}case
                    FLC_NO_ERR: return rc;
                                                  break; // 情况[A]
                    FLC_DFTO_ERR: return rc; break; // 情况[C]
\ensuremath{\mathnormal{/\!/}}case
            default:
                                                  break; // 情况[B]
\ensuremath{\mathnormal{/\!/}}return rc;
\ensuremath{\mathnormal{/\!/}}\}return rc;
\}
```
## **8.6** 振荡频率设置命令

# **8.6.1** 处理程序流程图

振荡频率设置命令处理程序

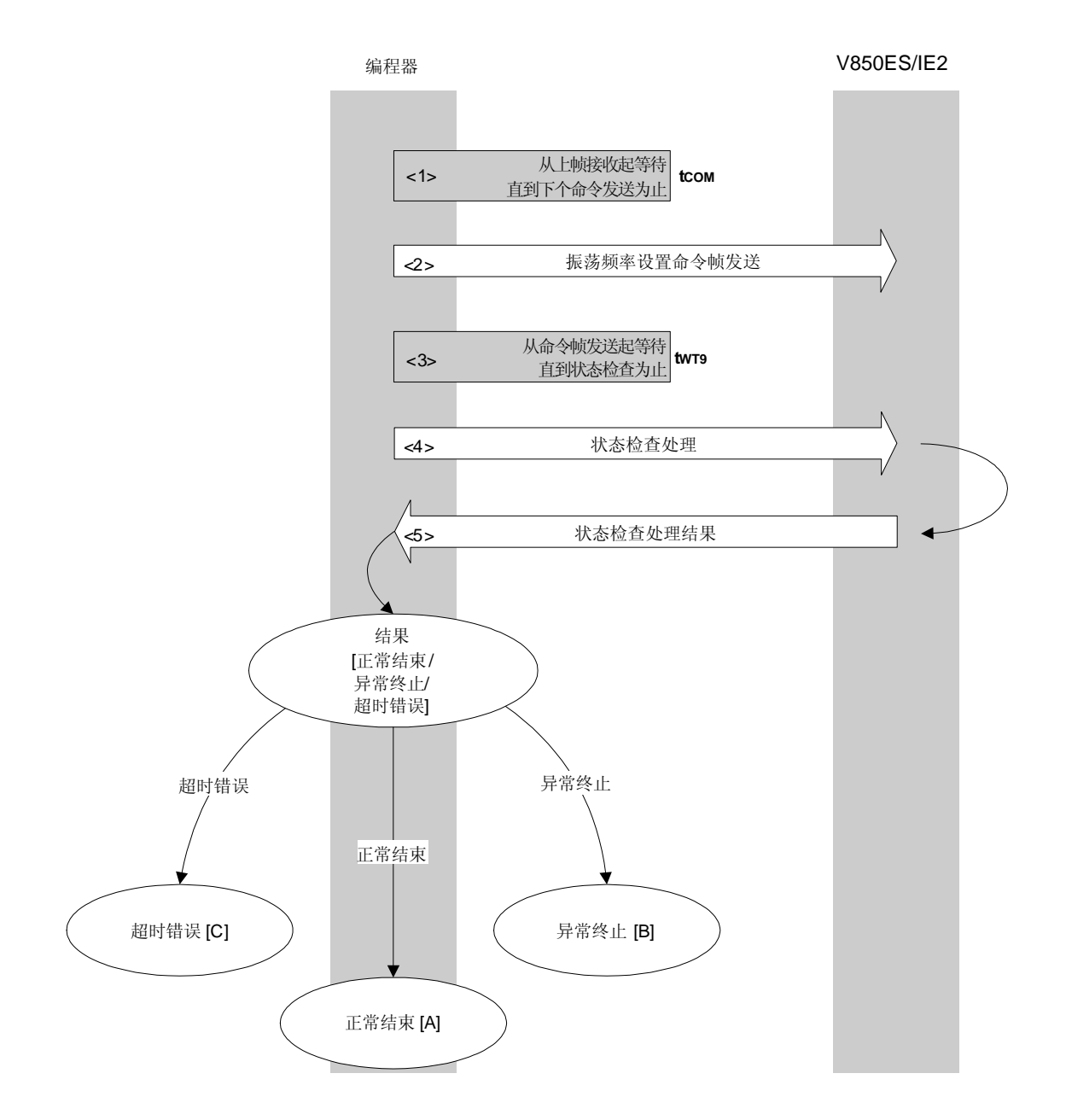

## **8.6.2** 处理程序的描述说明

- <1> 从上帧接收起等待直到下个命令发送为止(等待时间 tcom)。
- <2> 由命令帧传输处理发送振荡频率设置命令。
- <3> 从命令发送起等待直到状态检查处理为止(等待时间 twr9(MAX.))。
- <4> 由状态检查处理获得状态帧。
- <5> 依据状态检查处理的结果,执行下面的处理。

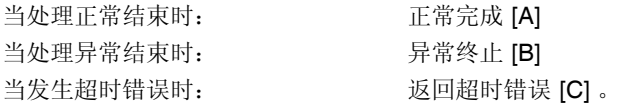

## **8.6.3** 处理完毕后的状态

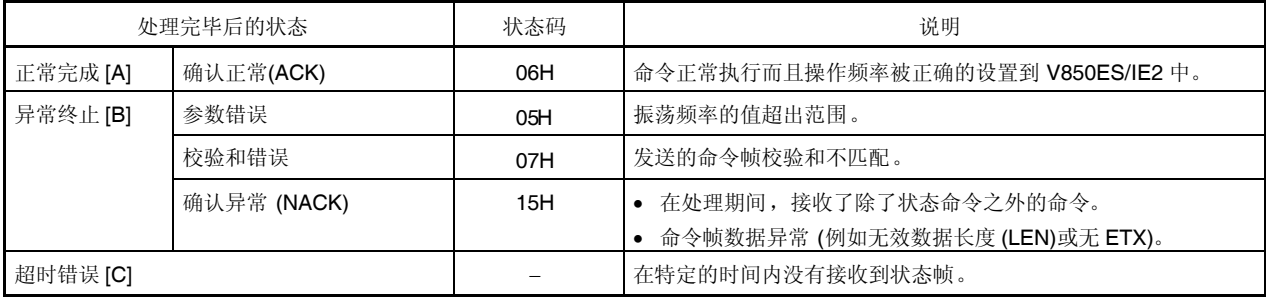

## **8.6.4** 流程图

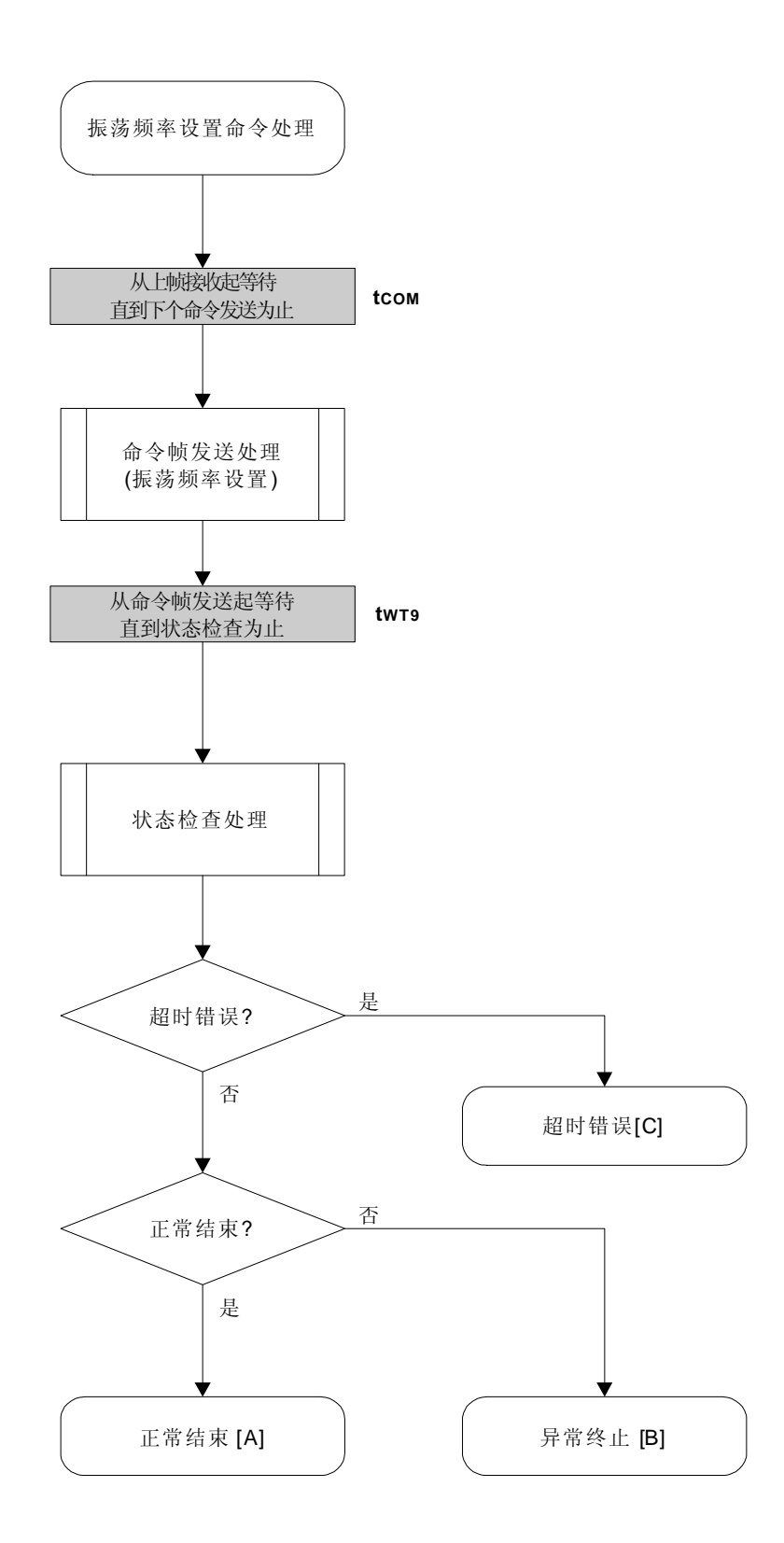

### **8.6.5** 程序举例说明

下面是振荡频率设置命令处理的程序举例。

```
/****************************************************************/
\frac{1}{\sqrt{2}} */
/*设置 Flash 器件时钟值命令(CSI) */
\frac{1}{\sqrt{2}} */
/****************************************************************/
/* [i] u8 clk[4] ...频率数据(D1-D4) */
/* [r] u16 ... 错误编码 */ */
/****************************************************************/
u16 fl_csi_setclk(u8 clk[])
{
    u16 rc;
    f_{\text{Lcm}} = c1k[0]; // "D01"
    fl\_cmd\_prm[1] = clk[1]; // "D02"
    f1_{cm} cmd_prm[2] = clk[2]; // "D03"
    fl\_cmd\_prm[3] = clk[3]; // "D04"
    fl_wait(tCOM_CSI); https:// and allowing the main of the fluid of the fluid of the fluid of the fluid of the f
    put_cmd_csi(FL_COM_SET_OSC_FREQ, 5, fl_cmd_prm);
                                             //发送"振荡频率设置" 命令
    fl_wait(tWT9);
    rc = fl_csi_getstatus(tWT9_MAX); // 获取状态帧
// switch(rc) {
//
// case FLC_NO_ERR: return rc; break; // 情况[A]
// case FLC_DFTO_ERR: return rc; break; // 情况[C]
// default: default: return rc; break; // 情况[B]
\| \cdot \|return rc;
```
}

# **8.7** 片擦除命令

# **8.7.1** 处理程序流程图

片擦除命令处理程序

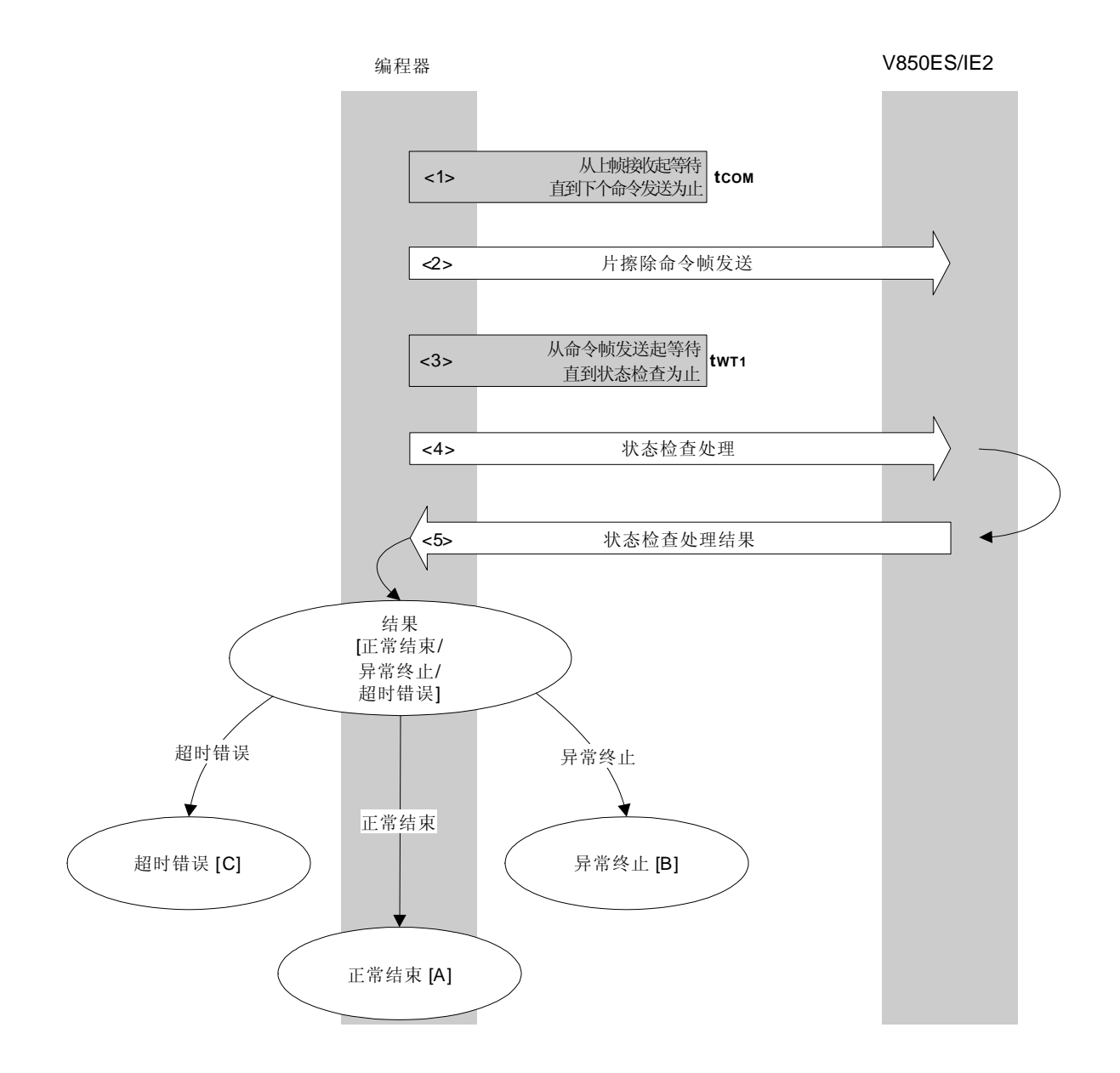

## **8.7.2** 处理程序的描述说明

- <1> 从上帧接收起等待直到下个命令发送为止(等待时间 tcom)。
- <2> 由命令帧传输处理发送片擦除命令。
- <3> 从命令发送起等待直到状态检查处理为止(等待时间 tWT1(MAX.))。
- <4> 由状态检查处理获得状态帧。
- <5> 依据状态检查处理的结果,执行下面的处理。

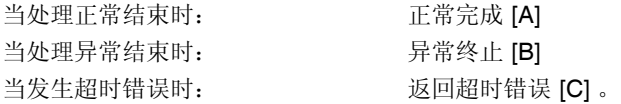

## **8.7.3** 处理完毕后的状态

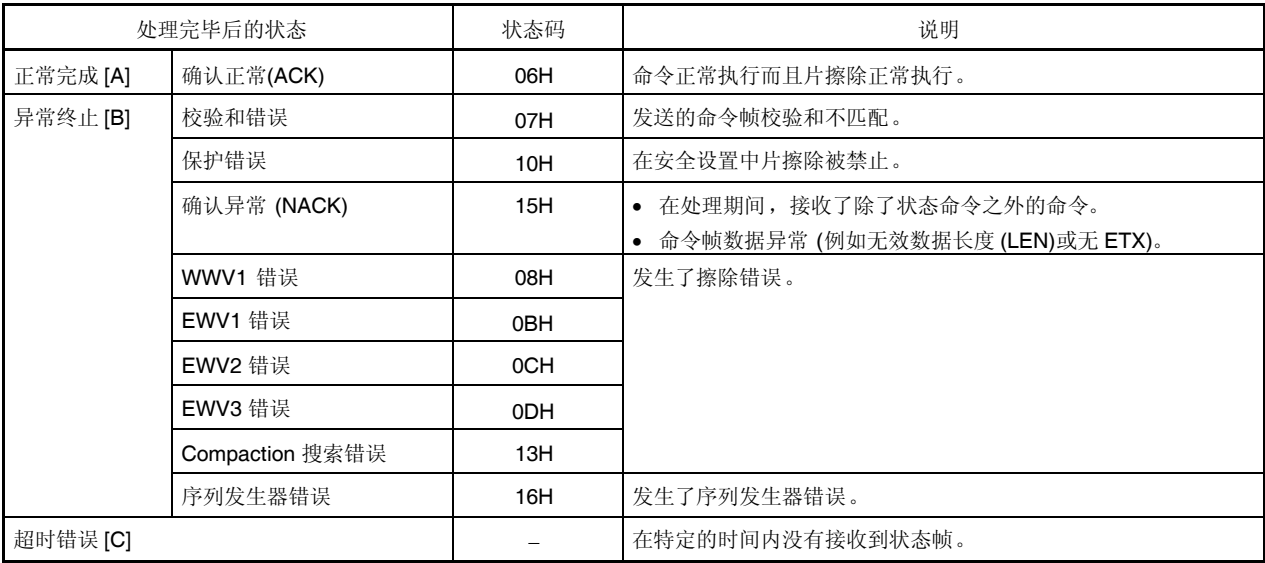

## **8.7.4** 流程图

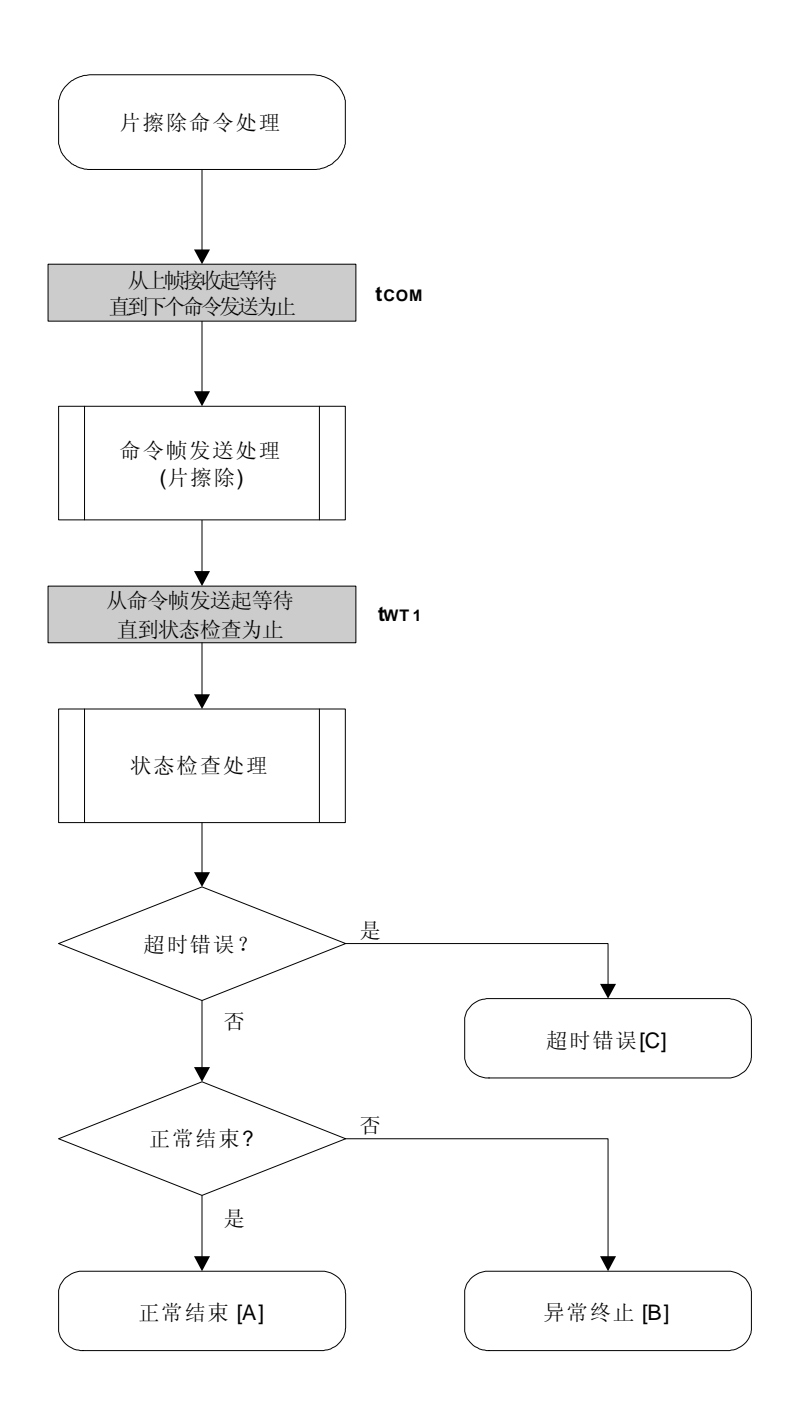

## 8.7.5 程序举例说明

下面是片擦除命令处理的程序举例。

```
/ \star^*//*擦除所有(片)命令(CSI)
                                      \star\frac{1}{\sqrt{2}}/*
/* [r] u16
          ... 错误编码
                                         \staru16
         fl_csi_erase_all(void)
\left\{ \right.u16 rc;
    fl_wait(tCOM_CSI);
                                                   // 在发送命令帧之前等待
    put_cmd_csi(FL_COM_ERASE_CHIP, 1, fl_cmd_prm); //发送"片擦除"命令
    fl_wait(tWT1);
    rc = fl_csi_getstatus(tWT1_MAX); /// 获取状态帧
\mathcal{U}switch(rc) {
\frac{1}{2}\ensuremath{\mathnormal{/\!/}}FLC_NO_ERR:
                                                   break; // 情况[A]
           case
                                     return rc;
\mathcal{U}FLC_DFTO_ERR:
                                     return rc;
                                                   break; // 情况[C]
           case
\frac{1}{2}default:
                                      return rc;
                                                   break; // 情况[B]
\mathcal{U}\left\{ \right\}return rc;
```
 $\}$ 

# **8.8** 块擦除命令

# **8.8.1** 处理程序流程图

块擦除命令处理程序

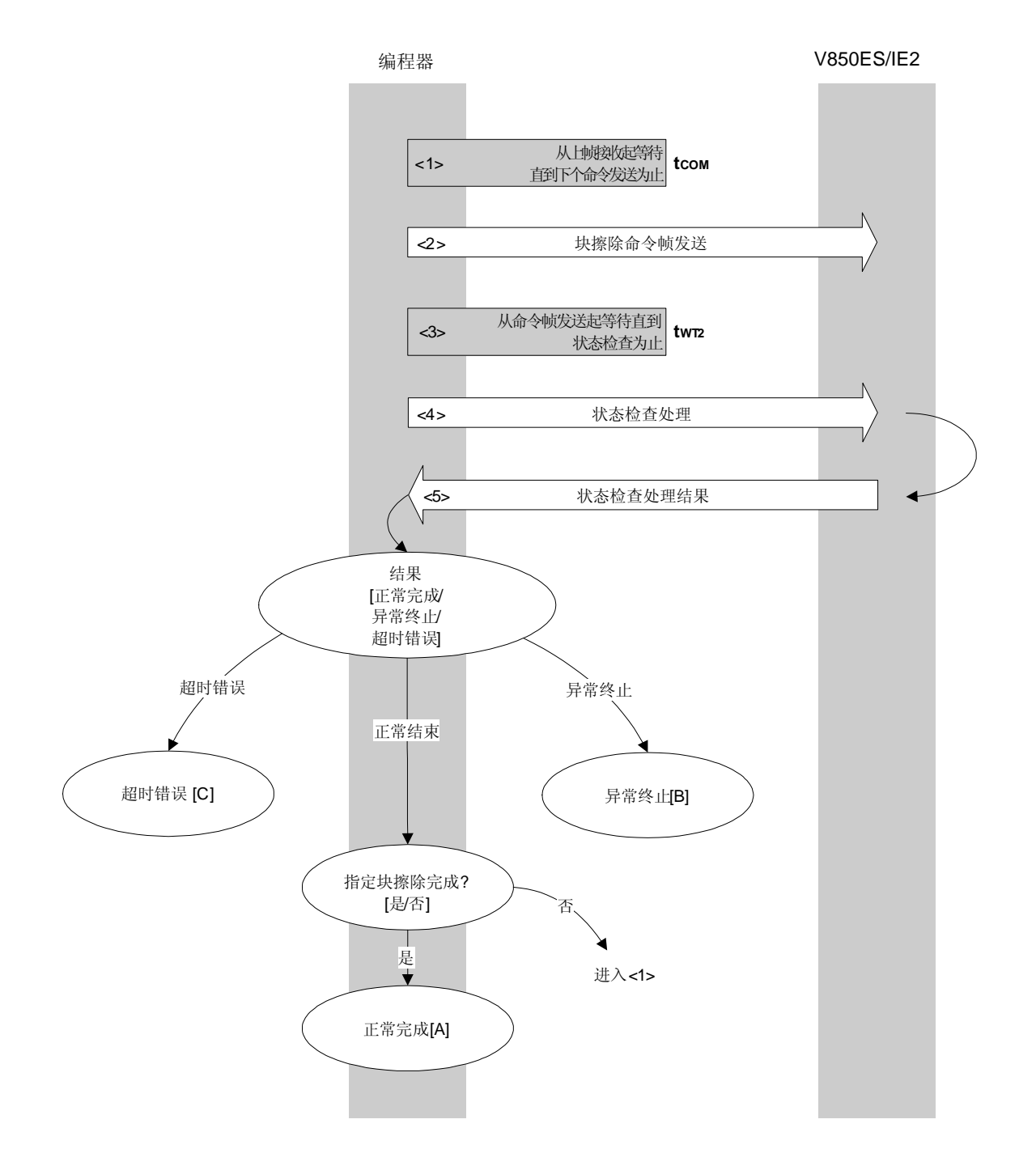

## **8.8.2** 处理程序的描述说明

- <1> 从上帧接收起等待直到下个命令发送为止(等待时间 tcom)。
- <2> 由命令帧传输处理发送块擦除命令。
- <3> 等待直到获得状态帧为止(等待时间 tWT2(MAX.))。
- <4> 由状态检查处理获得状态帧。
- <5> 依据状态检查处理的结果,执行下面的处理。

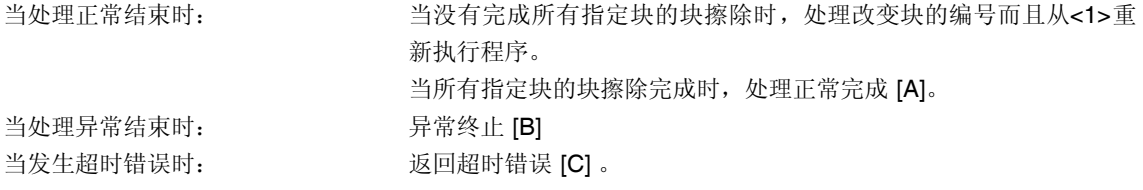

## **8.8.3** 处理完毕后的状态

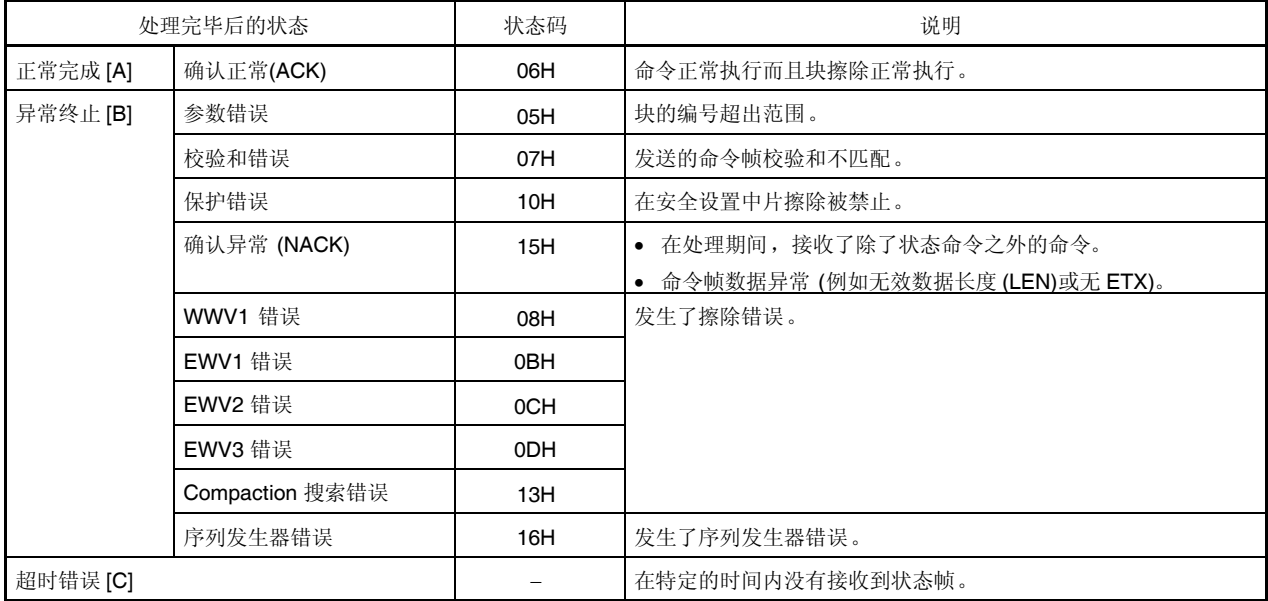

**8.8.4** 流程图

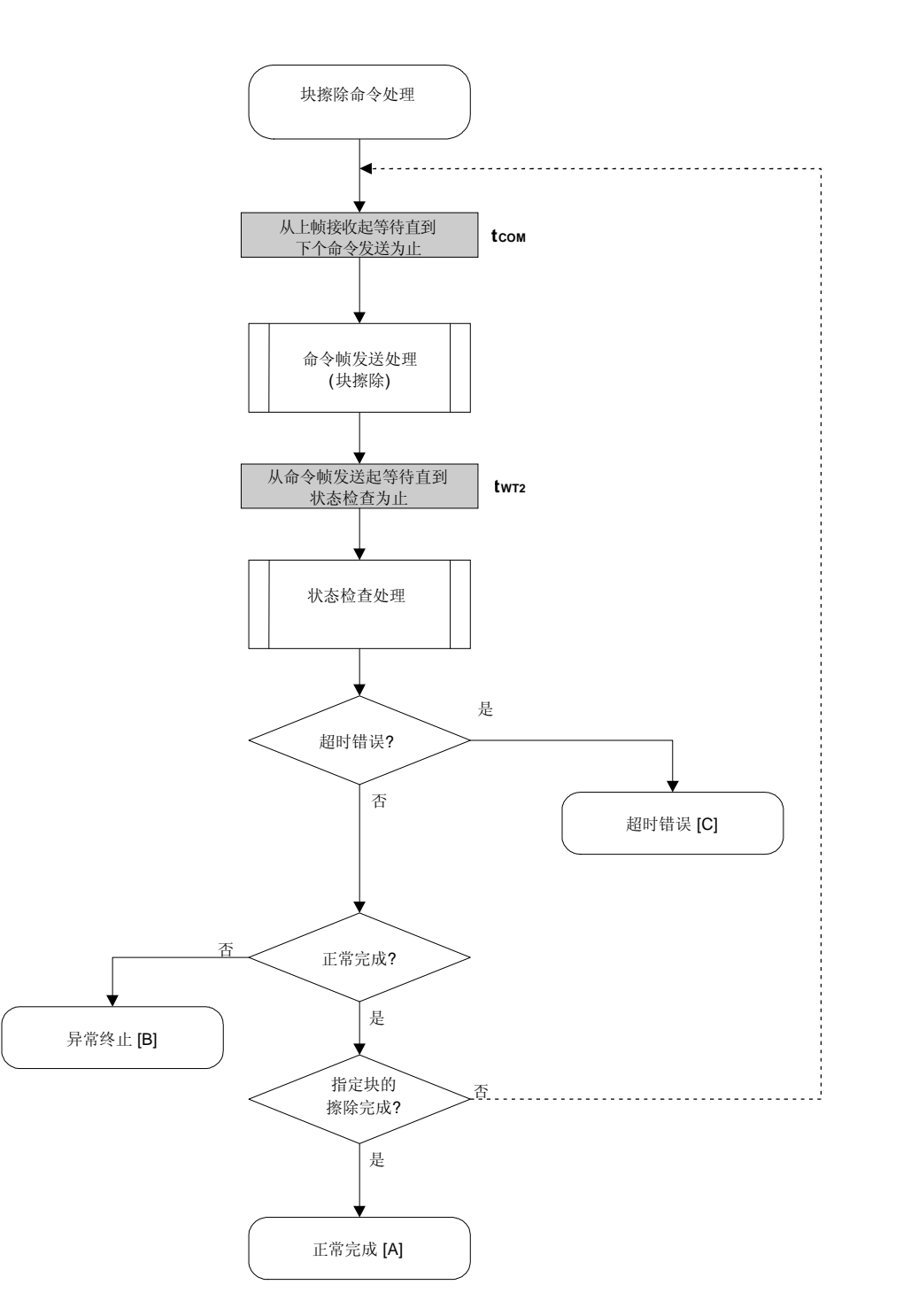

## 8.8.5 程序举例说明

下面是块擦除命令对一个块进行处理的程序举例。

```
/*
                                          ^*//* 擦除块命令(CSI)
                                         \star\frac{1}{\sqrt{2}}/*
/* [i] u8 block ...块编号
                                          \star/
/* [r] u16
         ... 错误编码
                                          \frac{1}{\sqrt{2}}u16
          fl_csi_erase_blk(u8 block)
\{u16
           rc;u32wt2, wt2_max;
    fl\_cmd\_prm[0] = block;// 设置参数
    wt2 = get_wt2(get\_block\_size(block));wt2_max = get_wt2_max(get_block_size(block));
    fl_wait(tCOM_CSI);
                                                     // 在发送命令帧之前等待
    put_cmd_csi(FL_COM_ERASE_BLOCK, 2, fl_cmd_prm); //发送"块擦除"命令
    fl\_wait(wt2);rc = fl_csi_getstatus(wt2_max); // 获取状态帧
\mathcal{U}switch(rc) {
\frac{1}{2}\mathcal{U}FLC_NO_ERR:
                                       return rc;
                                                     break; // 情况[A]
           case
\ensuremath{\mathnormal{/\!/}}FLC_DFTO_ERR:
                                                     break; // 情况[C]
           case
                                       return rc;
\frac{1}{2}default:
                                       return rc;
                                                     break; // 情况[B]
\frac{1}{2}\}return rc;
\}
```
## **8.9** 编程命令

# **8.9.1** 处理程序流程图

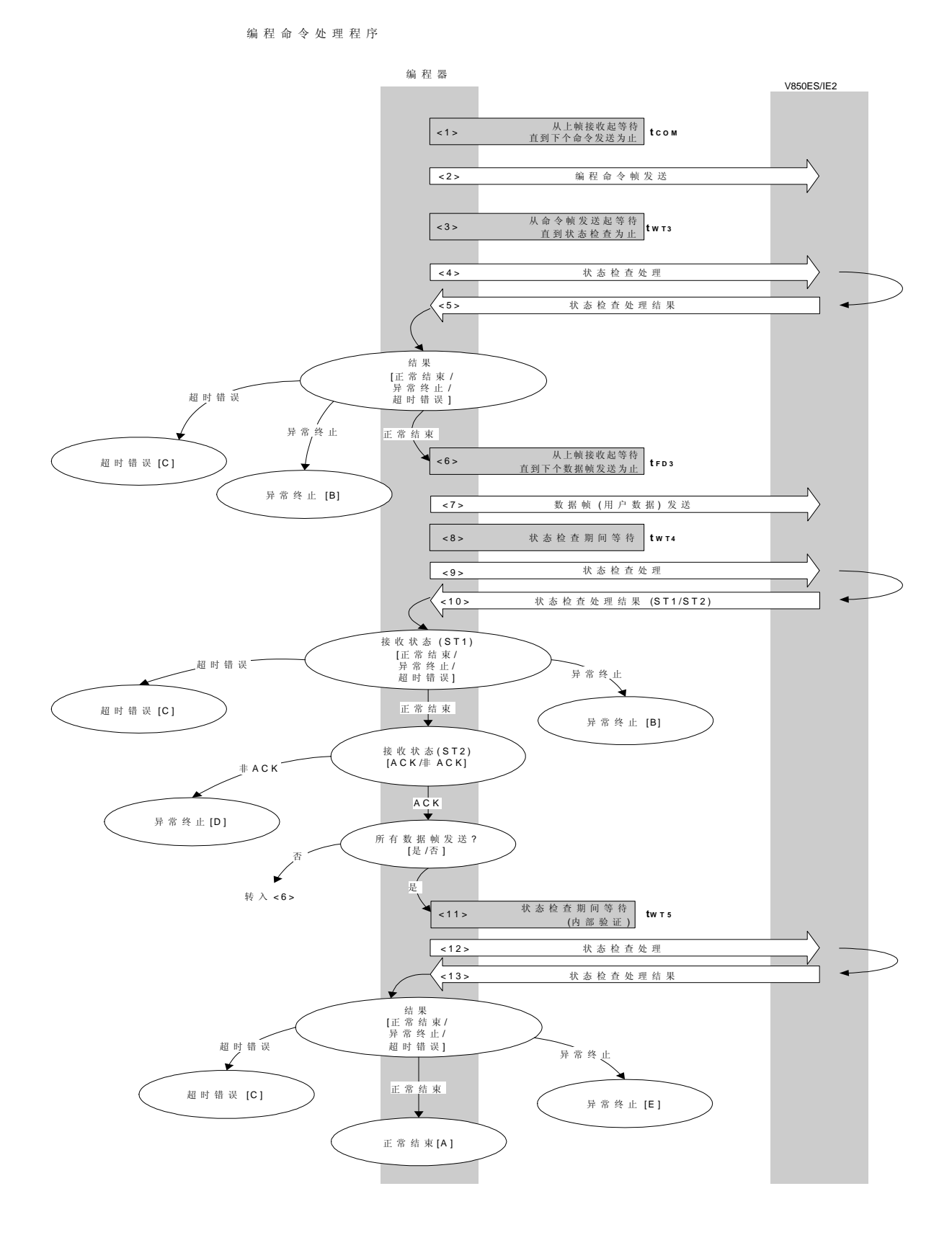

#### **8.9.2** 处理程序的描述说明

- <1> 从上帧接收起等待直到下个命令发送为止(等待时间 tcom)。
- <2> 由命令帧传输处理发送编程命令。
- <3> 从命令发送起等待直到状态检查处理为止(等待时间 twr3(MAX.))。
- <4> 由状态检查处理获得状态帧。
- <5> 依据状态检查处理的结果,执行下面的处理。

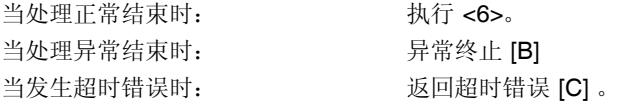

- <6> 等待直到下个数据帧发送为止(等待时间 tro3(MAX.))。
- <7> 由数据帧传输处理发送写入 V850ES/IE2 flash 存储器的用户数据。
- <8> 从数据帧(用户数据)发送起等待直到状态检查处理为止(等待时间 twr4(MAX.))。
- <9> 由状态检查处理获得状态帧。
- <10> 依据状态检查处理的结果,执行下面的处理(状态码 (ST1/ST2)) (同样参考处理程序流程图和流程图)。

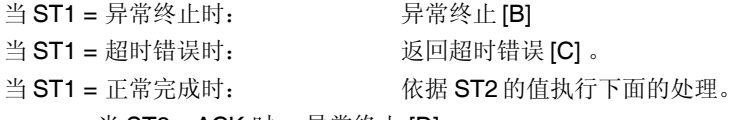

- 当 ST2 ≠ ACK 时: 异常终止 [D]
- 当 ST2 = ACK 时: 当所有的用户数据发送完成后执行 <11>。 如果还存在需要传输的用户数据,从<6>重新执行程序。

<11> 等待直到状态检查处理为止(超时时间 tWT5 (MAX.))。

<12> 由状态检查处理获得状态帧。

<13> 依据状态检查处理的结果,执行下面的处理。

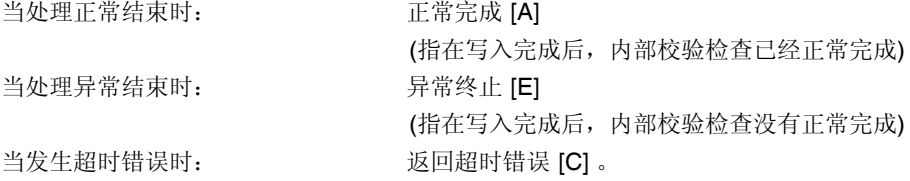

# **8.9.3** 处理完毕后的状态

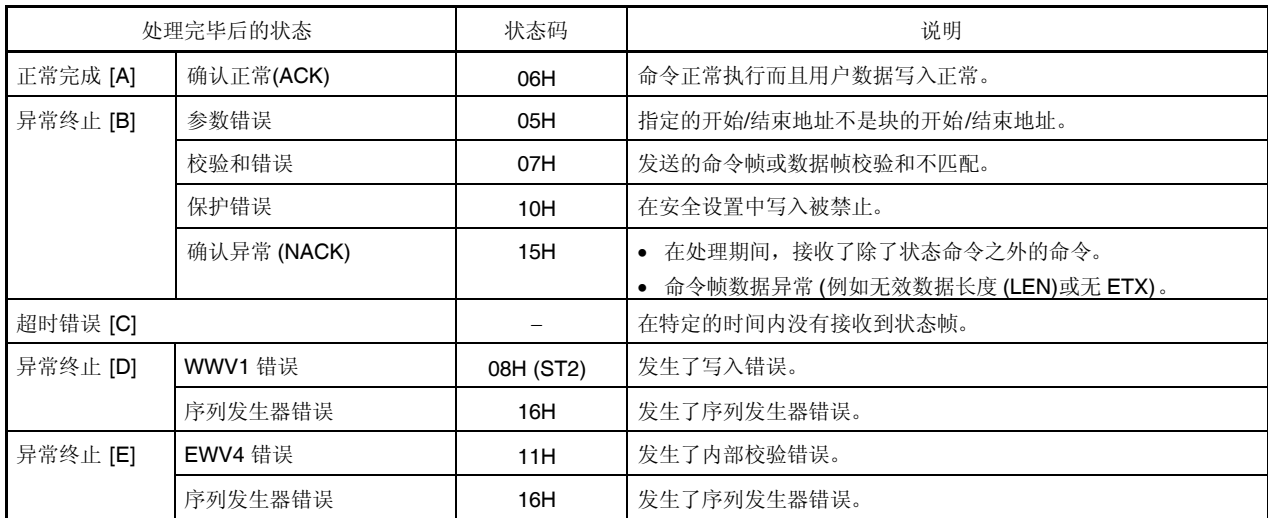

## **8.9.4** 流程图

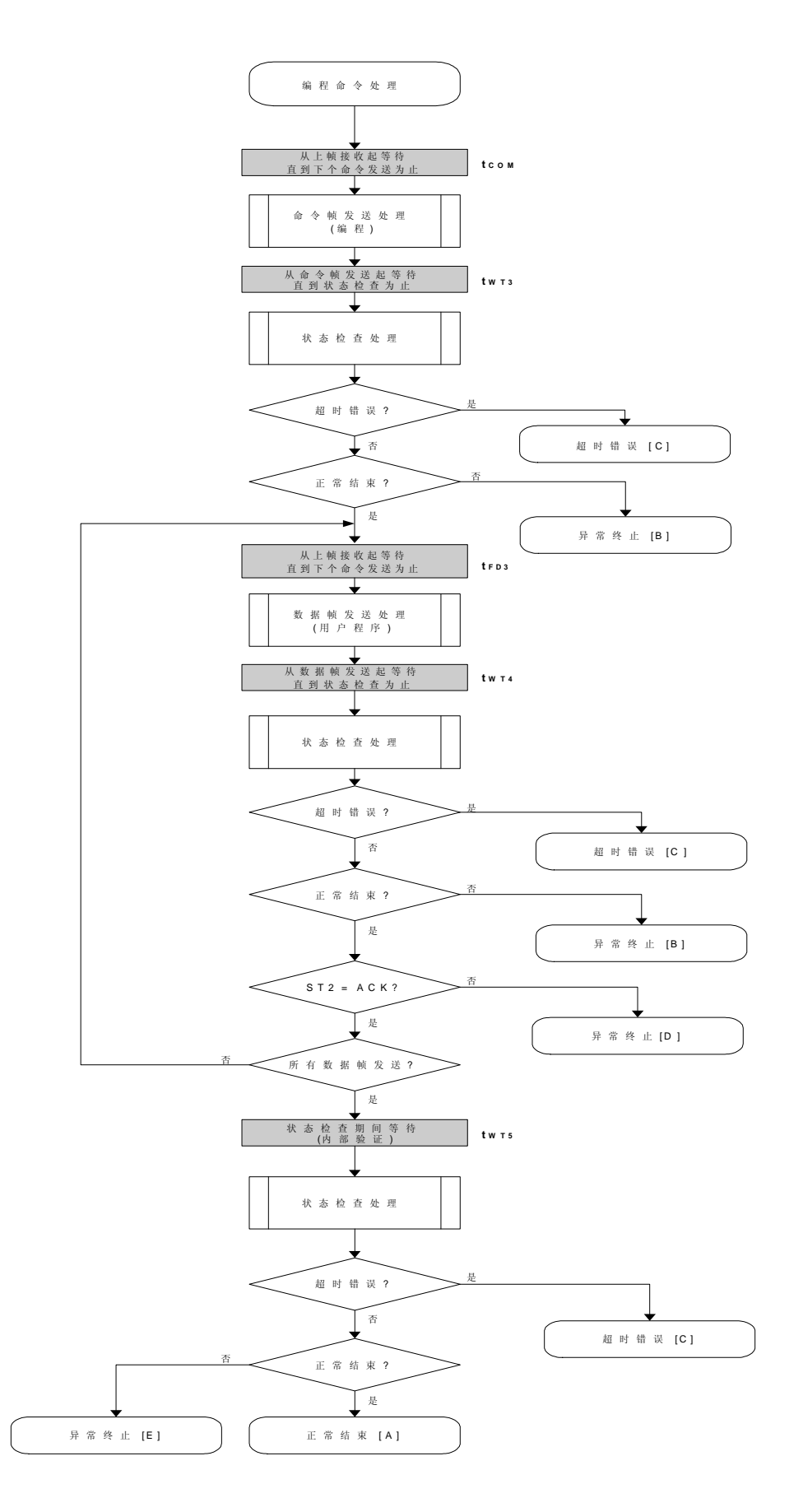

#### 8.9.5 程序举例说明

下面是编程命令处理的程序举例。

```
\prime^*\star/
/*写入命令(CSI)
                                   ^*/\star/
//* [i] u32 top ... 开始地址
                                   \frac{1}{\sqrt{2}}/* [i] u32 bottom ... 结束地址
                                   \frac{1}{\sqrt{2}}... 错误编码
                                   \star/* [r] u16
fl_csi_write(u32 top, u32 bottom)
u16
\{u16rc:u32
        send_head, send_size;
    bool is_end;
    u32
         wt5, wt5_max;
    // 设置参量
    set_range_prm(fl_cmd_prm, top, bottom); // 设置 SAH/SAM/SAL, EAH/EAM/EAL
    wt5 = get_wt5(bottom - top + 1);wt5_max = get_wt5_max(bottom - top + 1);
    \star\prime^*发送命令并检查状态
    fl wait(tCOM CSI);
    put_cmd_csi(FL_COM_WRITE, 7, fl_cmd_prm); //发送"编程" 命令
    fl_wait(tWT3);
    rc = fl_csi_getstatus(tWT3_MAX);// 获取状态帧
    switch(rc) {
               FLC NO ERR:
                                             break; //继续
         case
    \mathcal{U}case
               FLC_DFTO_ERR:
                               return rc;
                                             break; // 情况[C]
          default:
                                             break; //情况[B]
                                 return rc;
    \mathcal{F}^*//发送用户数据
    send_{head} = top;while(1){
          if ((bottom - send_head) > 256){
                                    // 剩余字节> 256 ?
               is<sub>end</sub> = false;
                                     // 是, 非最末帧
               send\_size = 256;// 发送长度= 256 字节
          \mathcal{E}else{
```

```
is_end = true;
                 send\_size = bottom - send\_head + 1;// 发送长度= (bottom - send_head)+1 字节
           }
           memcpy(fl_txdata_frm, rom_buf+send_head, send_size);
                                                          // 设置数据帧有效载荷
           send_head += send_size;
           fl_wait(tFD3); \qquad \qquad // 在发送数据帧之前等待
           put_dfrm_csi(send_size, fl_txdata_frm, is_end);
                                                   // 发送数据帧 (用户数据)
           fl_wait(tWT4);                 // 等待
           rc = fl_csi_getstatus(tWT4_MAX); // 获取状态帧
           switch(rc) {
                 case FLC_NO_ERR: break; // 继续
           // case FLC_DFTO_ERR: return rc; break; // 情况[C]
                 default: the content of the content of the return to: the break; // 情况[B]
           }
           if (fl\_st2 != FLST\_ACK){ // ST2 = ACK ?
                 rc = decode\_status(fI_stz); // \overline{\text{A}}return rc; // 情况[D]
           }
           if (is_end) //发送所有用户数据 ?
                 break; \qquad \qquad \qquad \text{/\!} \not\equiv//continue;
    }
    /************************************************/
    /* 检查内部校验 */
    /************************************************/
    fl_wait(wt5);                  // 等待
    rc = fl_csi_getstatus(wt5_max); // 获取状态帧
// switch(rc) {
// case FLC_NO_ERR: return rc; break; // 情况[A]
// case FLC_DFTO_ERR: return rc; break; // 情况[C]
// default: the content of the content of the default: the return rc; the break; // 情况[E]
\| \cdot \|return rc;
```
}

# **8.10** 验证命令

# **8.10.1** 处理程序流程图

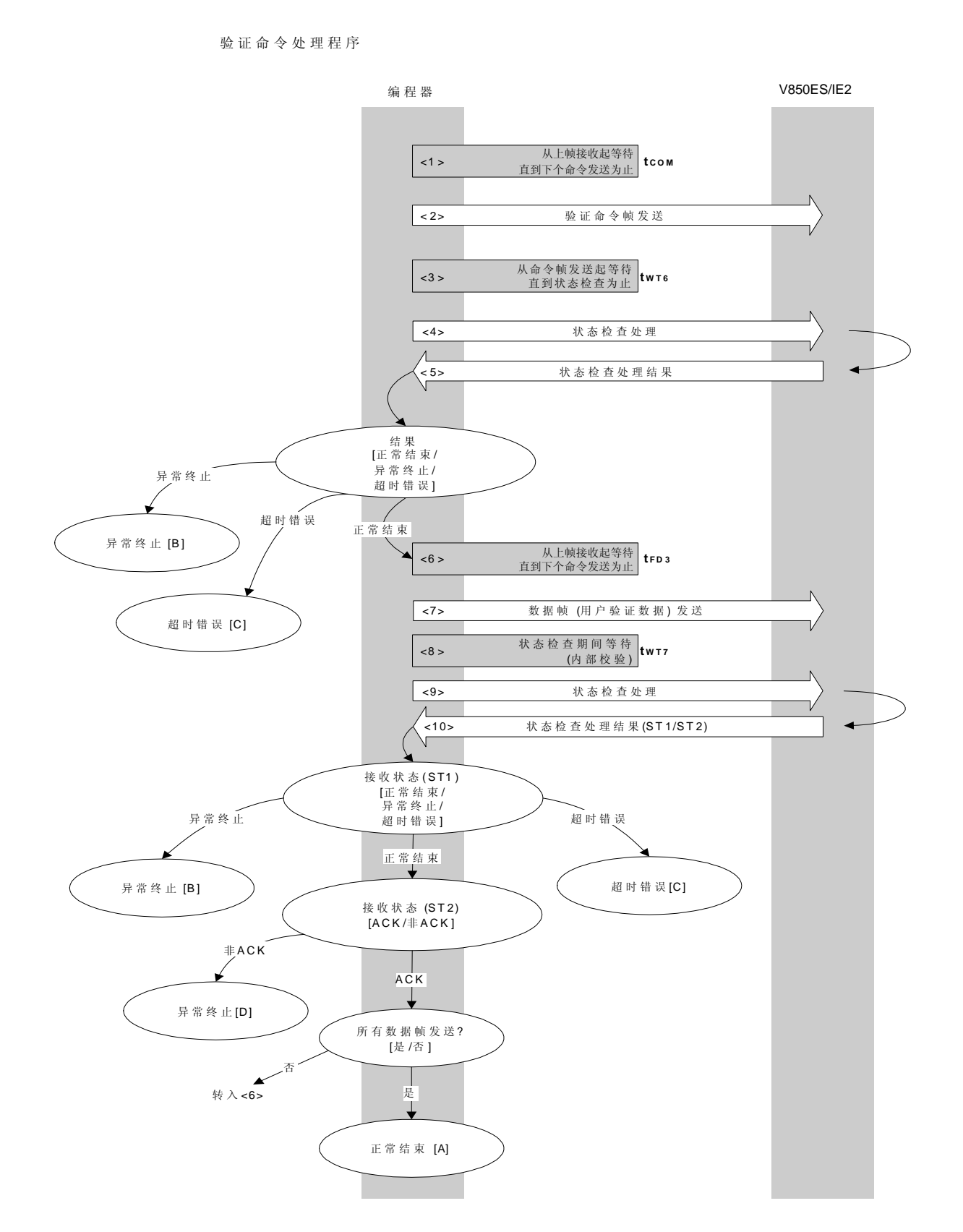

使用说明 U18302CA1V0AN **197** 

#### **8.10.2** 处理程序的描述说明

- <1> 从上帧接收起等待直到下个命令发送为止(等待时间 tcom)。
- <2> 由命令帧传输处理发送验证命令。
- <3> 从命令发送起等待直到状态检查处理为止(等待时间 twr6(MAX.))。
- <4> 由状态检查处理获得状态帧。
- <5> 依据状态检查处理的结果,执行下面的处理。

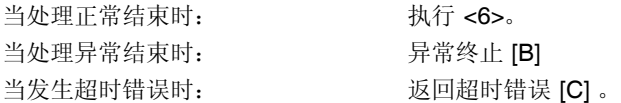

<6> 从上帧接收起等待直到下个数据帧发送为止(等待时间 tro3)。

- <7> 由数据帧传输处理发送用户验证数据。
- <8> 从数据帧发送起等待直到状态检查处理为止(等待时间 twrz(MAX.))。
- <9> 由状态检查处理获得状态帧。

<10> 依据状态检查处理的结果执行下面的处理 (状态码 (ST1/ST2)) (同样参考处理程序流程图和流程图)。

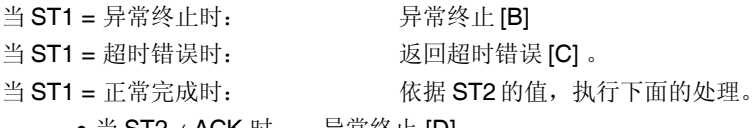

- 当 ST2 ≠ ACK 时: 异常终止 [D]
	- 当 ST2 = ACK 时: 如果所有的数据帧发送完成, 处理正常结束[A]。 如果仍存在需要发送的数据帧,从<6>重新执行程序处理。

#### **8.10.3** 处理完毕后的状态

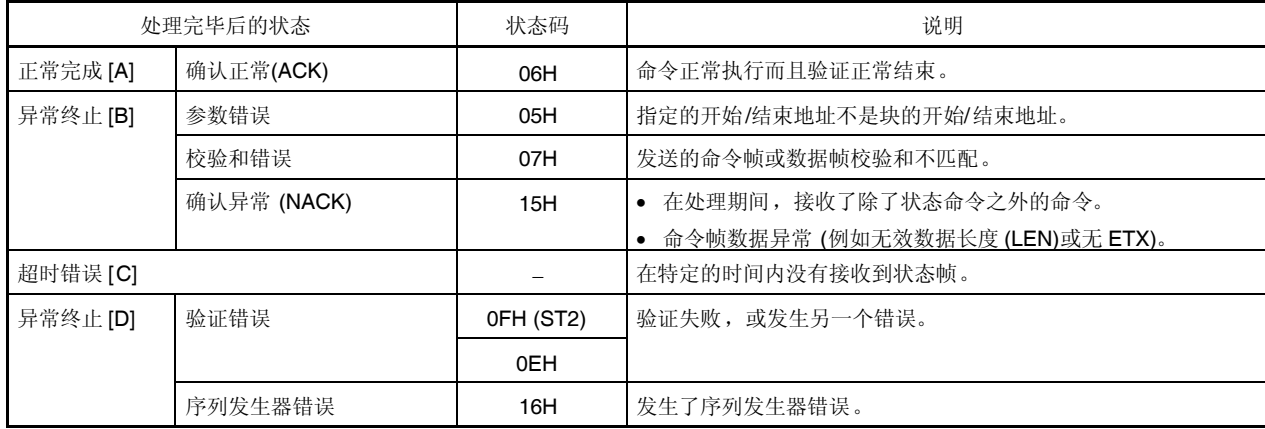

**8.10.4** 流程图

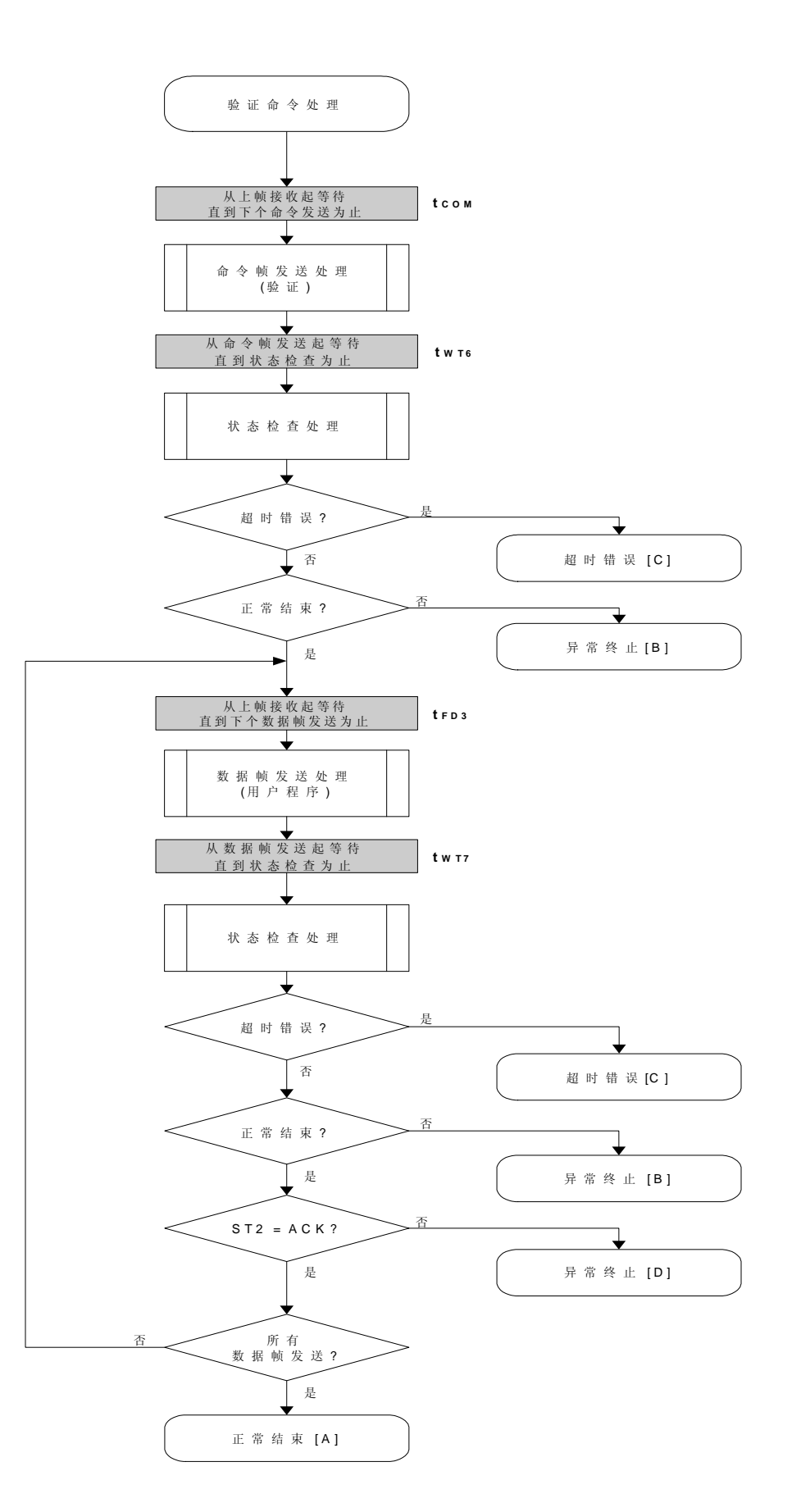

#### 8.10.5 程序举例说明

下面是验证命令处理的程序举例。

```
\prime^*^*/\prime^*验证命令(CSI)
                                   \star\star/[i] u32 top ... 开始地址
/*
                                  \frac{\ast}{ }[i] u32 bottom ... 结束地址
                                  \frac{1}{\sqrt{2}}\prime^*\overline{\phantom{a}}/*
   [i] u8 *buf
             ... 指向验证数据缓冲器
              ... 错误编码
                                  \star/
/\star[r] u16
u16 fl_csi_verify(u32 top, u32 bottom, u8 *buf)
{
   u16
         rc;u32
         send_head, send_size;
   bool
         is end:
   // 设置参量
   set_range_prm(fl_cmd_prm, top, bottom); // 设置 SAH/SAM/SAL, EAH/EAM/EAL
   \star\prime^*发送命令并检查状态
   fl_wait(tCOM_CSI);
   put_cmd_csi(FL_COM_VERIFY, 7, fl_cmd_prm); //发送"验证"命令
   fl_wait(tWT6);
   rc = fl_csi_getstatus(tWT6_MAX); /// 获取状态帧
   switch(rc) \{FLC_NO_ERR:
                                      break; // 继续
         case
   \mathcal{U}case FLC_DFTO_ERR: return rc;
                                      break; // 情况[C]
                    return rc; break; // 情况[B]
         default:
   \mathcal{E}\prime^*发送用户数据
                              \frac{1}{\sqrt{2}}send\_head = top;while(1)if ((bottom - send_head) > 256){ //剩余长度 > 256?
               is end = false;
                                     // 是, 非最末帧
                                    //发送长度= 256 字节
               send size = 256;
```

```
}
      else{
            is_end = true;
            send_size = bottom - send_head + 1; // 发送长度= (bottom - send_head)+1 字节
      }
      memcpy(fl_txdata_frm, buf+send_head, send_size); // 设置数据帧有效载荷
      send_head += send_size;
      fl_wait(tFD3); \angle // 在发送数据帧之前等待
      put_dfrm_csi(send_size, fl_txdata_frm, is_end); // 发送数据帧
      fl_wait(tWT7);              // 等待
      rc = fl_csi_getstatus(tWT7_MAX); /// 获取状态帧
      switch(rc) {
            case FLC_NO_ERR: break; // 继续
      // case FLC_DFTO_ERR: return rc; break; // 情况[C]
            default: return rc; break; // 情况[B]
      }
      if (H_s t2 != FLST_ACK){ // ST2 = ACK ?
            rc = decode\_status(fI_s12); // \overline{A}return rc; // 情况[D]
      }
      if (is_end) // 发送所有用户数据?
            break; \qquad \qquad \|\n//continue;
return FLC_NO_ERR; // 情况[A]
```
}

}

# **8.11** 块空白检查命令

# **8.11.1** 处理程序流程图

块空白检查命令处理程序

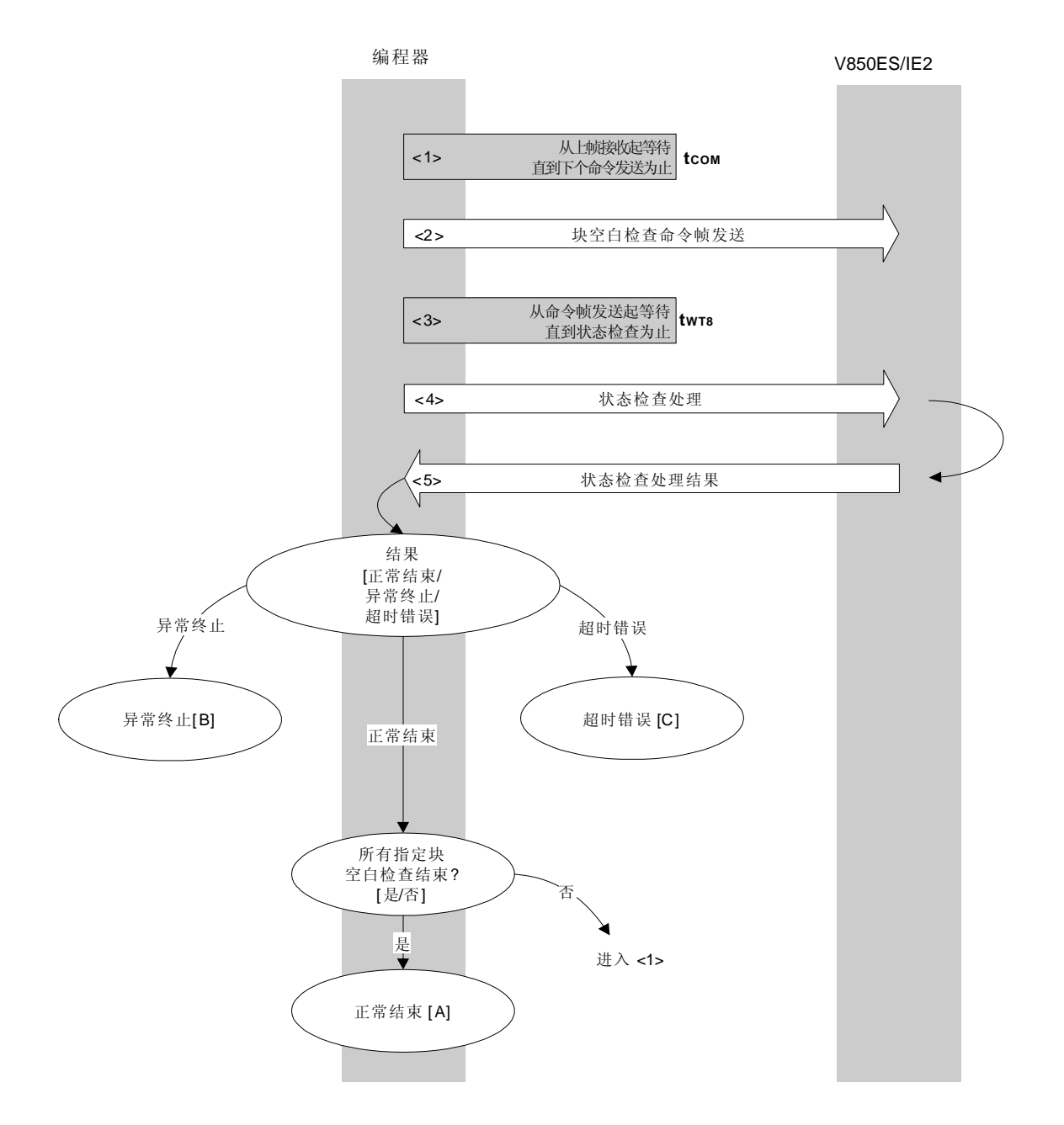

## **8.11.2** 处理程序的描述说明

- <1> 从上帧接收起等待直到下个命令发送为止(等待时间 tcom)。
- <2> 由命令帧传输处理发送块空白检查命令。
- <3> 从命令发送起等待直到状态检查处理为止(等待时间 twrs(MAX.))。
- <4> 由状态检查处理获得状态帧。
- <5> 依据状态检查处理的结果,执行下面的处理。

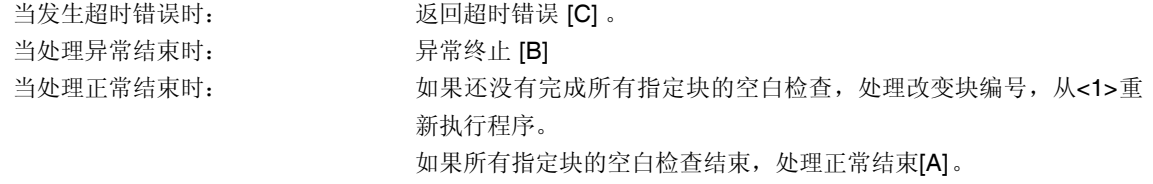

## **8.11.3** 处理完毕后的状态

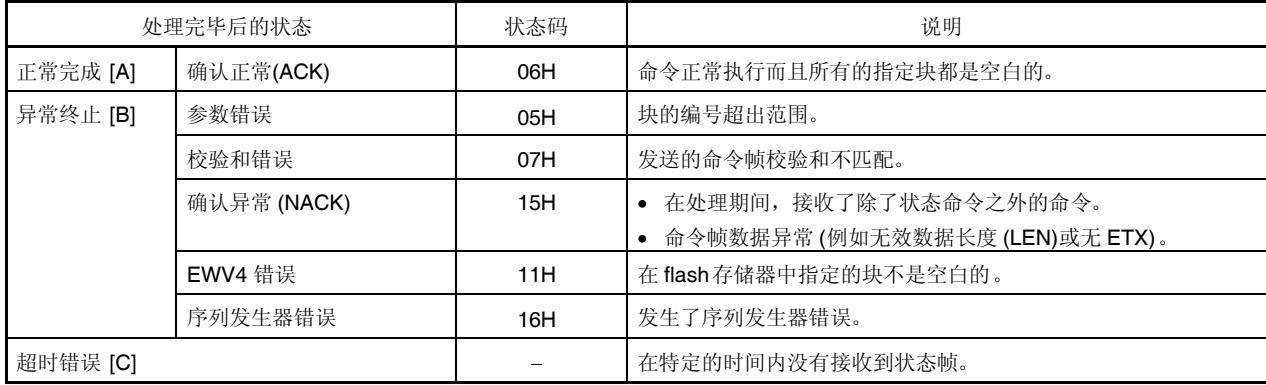

# **8.11.4** 流程图

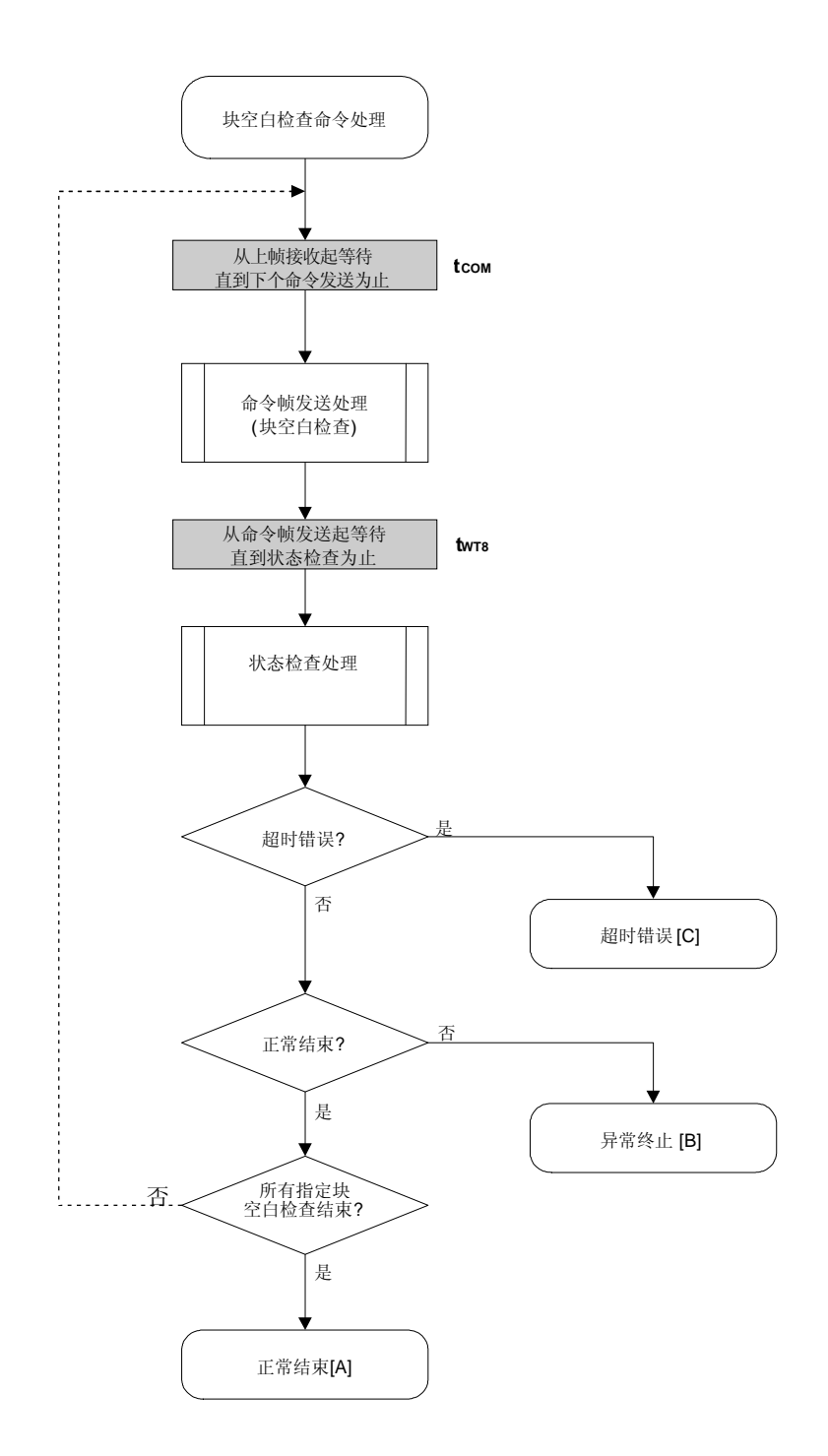

### 8.11.5 程序举例说明

下面是块空白检查命令对一个块进行处理的程序举例。

```
/*
                                           \frac{\ast}{ }/*块空白检查命令(CSI)
                                           \star\frac{1}{\sqrt{2}}//* [i] u8 block ...块编号
                                          ^*//* [r] u16
          ... 错误编码
                                          \staru16
           fl_csi_blk_blank_chk(u8 block)
\{u16
           \mathsf{rc}u32
           wt8, wt8_max;
    fl\_cmd\_prm[0] = block;// "BLK"
    wt8 = get_wts(get_block_size(block));wt8_max = get_wt8_max(get_block_size(block));
    fl_wait(tCOM_CSI);
                                              // 在发送命令帧之前等待
    put_cmd_csi(FL_COM_BLOCK_BLANK_CHK, 2, fl_cmd_prm);
                                              //发送"块空白检查"命令
    fl_wait(wt8);
    rc = fl_csi_getstatus(wt8_max); // 获取状态帧
\sqrt{}switch(rc) {
\mathcal{U}\mathcal{U}break; // 情况[A]
                  FLC_NO_ERR:
           case
                                       return rc;
\frac{1}{2}case
                  FLC_DFTO_ERR:
                                       return rc;
                                                     break; //情况[C]
\mathcal{U}default:
                                       return rc;
                                                     break; // 情况[B]
\mathcal{U}\mathcal{E}return rc;
\}
```
# **8.12 '**硅签字**'**命令

# **8.12.1** 处理程序流程图

'硅签字'命令处理程序

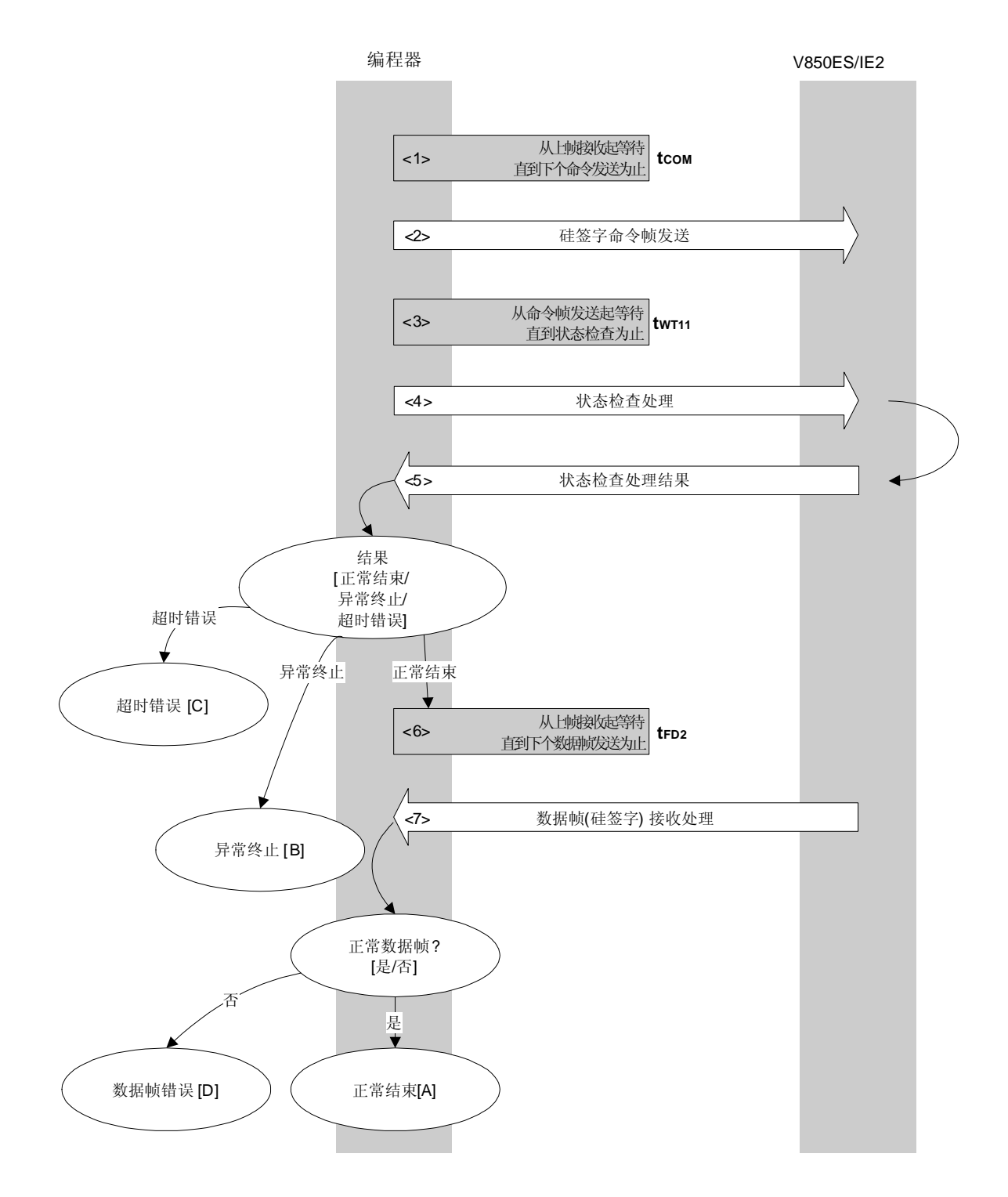

### **8.12.2** 处理程序的描述说明

- <1> 从上帧接收起等待直到下个命令发送为止(等待时间 tcom)。
- <2> 由命令帧传输处理发送'硅签字'命令。
- <3> 从命令发送起等待直到状态检查处理为止(等待时间 twr11(MAX.))。
- <4> 由状态检查处理获得状态帧。
- <5> 依据状态检查处理的结果,执行下面的处理。

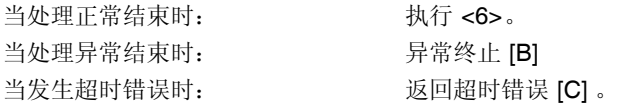

<6> 从上帧接收起等待直到下个命令发送为止(等待时间 tFD2)。

<7> 检查接收的数据帧('硅签字'数据)。

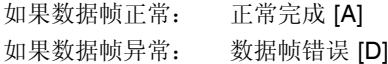

#### **8.12.3** 处理完毕后的状态

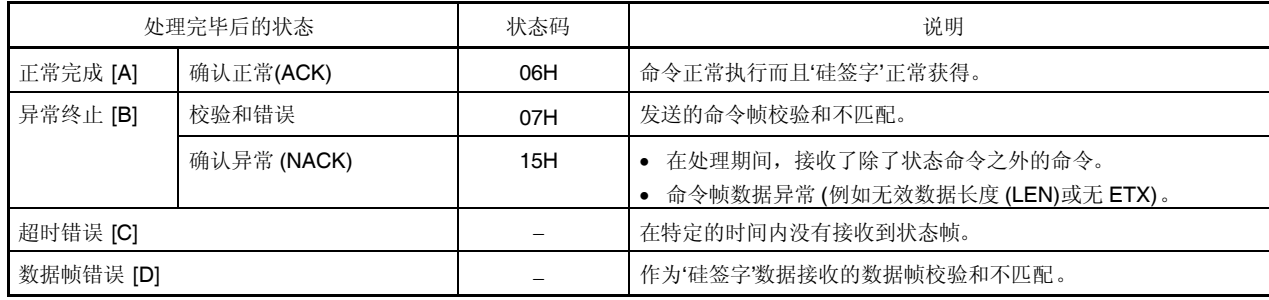

## **8.12.4** 流程图

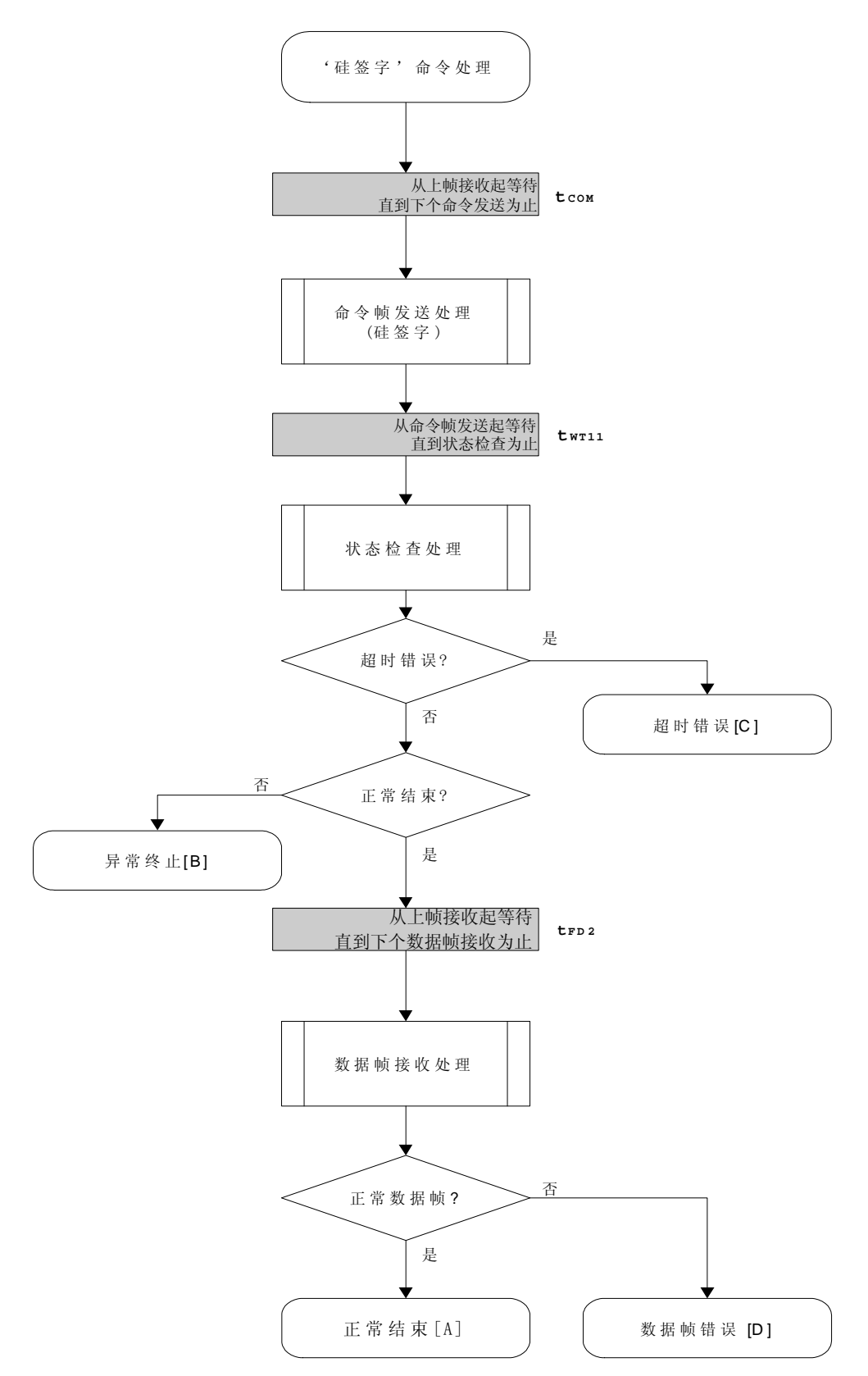

#### 8.12.5 程序举例说明

下面是'硅签字'命令处理的程序举例。

```
/*
                                     ^*//*获取'硅签字'命令(CSI)
                                     \star/
                                     \star/
//* [i] u8 *sig ... 指向'签字'保存区域
                                     \frac{1}{\sqrt{2}}/* [r] u16
        ... 错误编码
                                     \staru16
         fl_csi_getsig(u8 *sig)
\{u16
        TC;fl_wait(tCOM_CSI);
                                        // 在发送命令帧之前等待
    put cmd csi(FL COM GET SIGNATURE, 1, fl cmd prm);
                                        //发送"硅签字" 命令
    fl_wait(tWT11);
    rc = fl csi getstatus(tWT11_MAX);
                               // 获取状态帧
    switch(rc) {
                FLC_NO_ERR:
                                               break: //继续
          case
                FLC DFTO ERR:
                                               break; // 情况[C]
    \frac{1}{2}case
                                  return rc;
          default:
                                  return rc;
                                              break; // 情况[B]
    \}fl_wait(tFD2_SIG);
                                  //在获取数据帧之前等待
    rc = get\_dfrm\_csi(fI_rxdata\_frm);//获取数据帧('签字'数据)
    if (rc)// 如果没有错误,
          return rc;
                                        // 情况[D]
    \}memcpy(sig, fl_rxdata_frm+OFS_STA_PLD, fl_rxdata_frm[OFS_LEN]);
                                                     //复制'签字'数据
    return rc;
                                        // 情况[A]
```
 $\}$ 

# **8.13** 获取版本信息命令

# **8.13.1** 处理程序流程图

获取版本信息命令处理程序

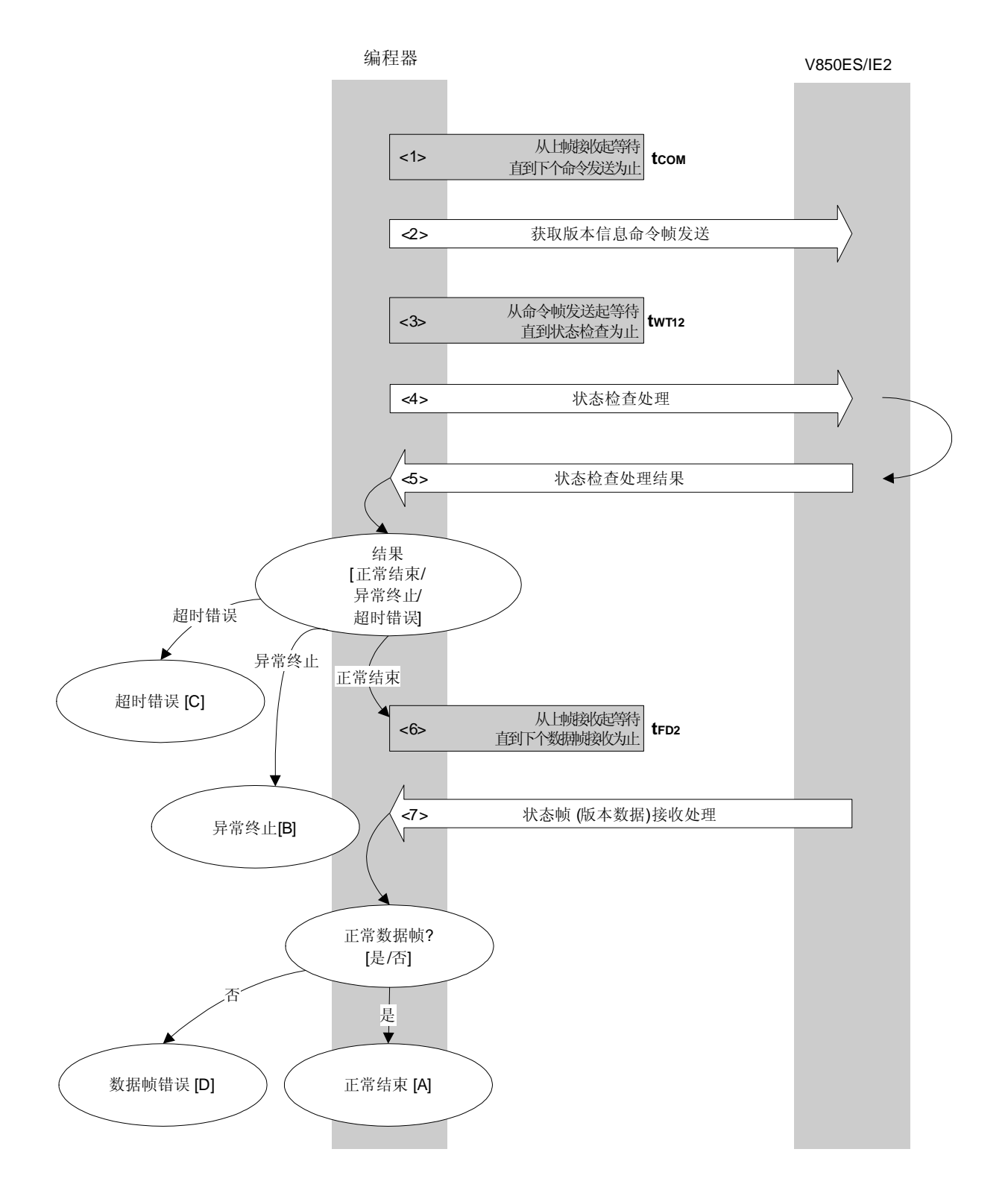

### **8.13.2** 处理程序的描述说明

- <1> 从上帧接收起等待直到下个命令发送为止(等待时间 tcom)。
- <2> 由命令帧传输处理发送获取版本信息命令。
- <3> 从命令发送起等待直到状态检查处理为止(等待时间 tWT12(MAX.))。
- <4> 由状态检查处理获得状态帧。
- <5> 依据状态检查处理的结果,执行下面的处理。

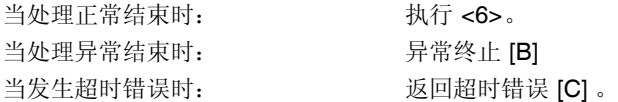

<6> 从上帧接收起等待直到下个命令发送为止(等待时间 tFD2)。

<7> 检查接收的数据帧(版本数据)。

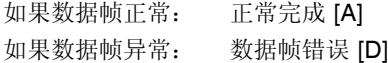

#### **8.13.3** 处理完毕后的状态

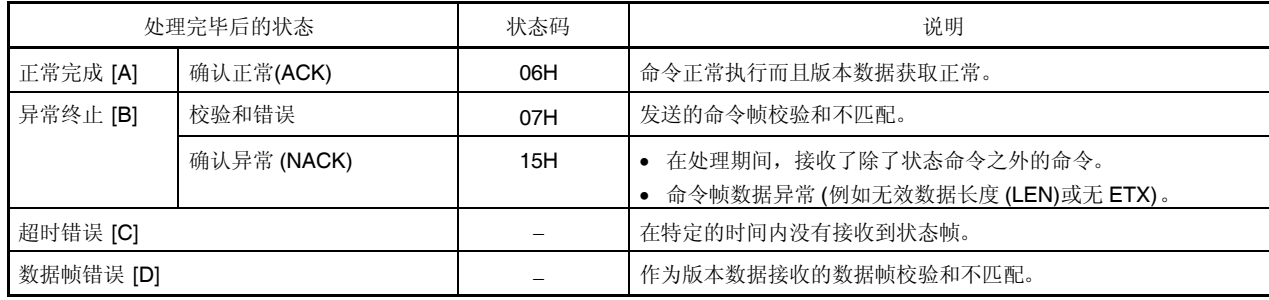

## **8.13.4** 流程图

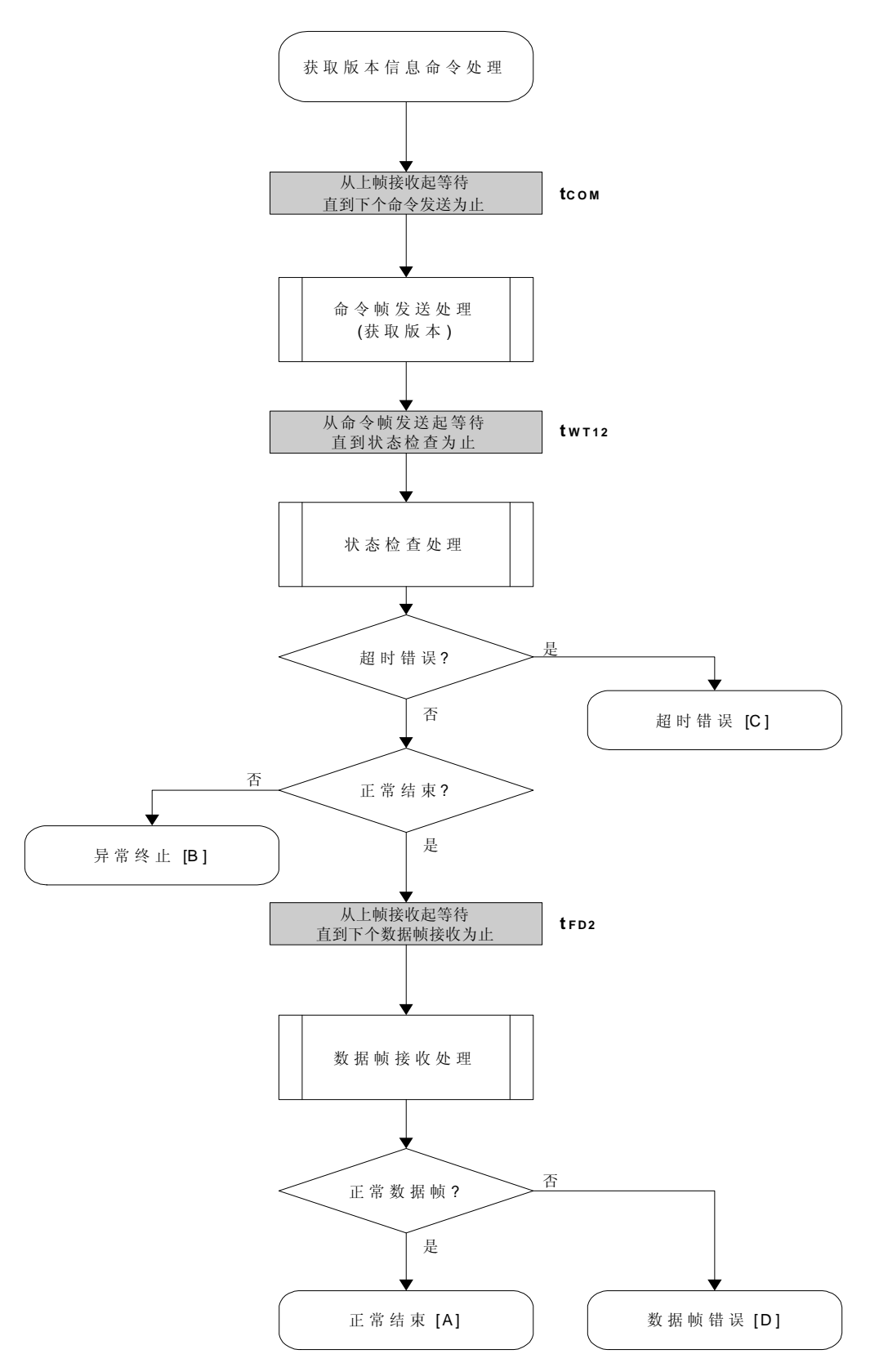

### 8.13.5 程序举例说明

下面是获取版本信息命令处理的程序举例。

```
/*
                                      ^*//*获取器件/固件版本命令(CSI)
                                      \star/
                                      \frac{1}{\sqrt{2}}//* [i] u8 *buf ... 指向版本数据存储区域
                                       \frac{1}{\sqrt{2}}/* [r] u16
         ... 错误编码
                                       \staru16
          fl_csi_getver(u8 *buf)
\{u16
          rc;
    fl_wait(tCOM_CSI);
                                          //在发送命令帧之前等待
    put_cmd_csi(FL_COM_GET_VERSION, 1, fl_cmd_prm); // 发送"获取版本信息" 命令
    fl_wait(tWT12);
    rc = fl_ccsi_getstatus(tWT12_MAX);
                                          // 获取状态帧
    switch(rc) {
                 FLC_NO_ERR:
                                                 break: //继续
           case
                 FLC DFTO ERR:
                                                 break; // 情况[C]
    \frac{1}{2}case
                                    return rc;
           default:
                                    return rc;
                                                 break; // 情况[B]
    \mathcal{E}fl_wait(tFD2_VG);
                                          //获取数据帧之前等待
    rc = get\_dfrm\_csi(fI_rxdata\_frm);//获取版本数据
    if (rc)//如果没有错误,
           return rc;
                                           // 情况[D]
    \mathcal{F}memcpy(buf, fl_rxdata_frm+OFS_STA_PLD, DFV_LEN); //复制版本数据
    return rc:
                                           // 情况[A]
```
 $\mathcal{E}$ 

# **8.14** 校验和命令

# **8.14.1** 处理程序流程图

校验和命令处理程序

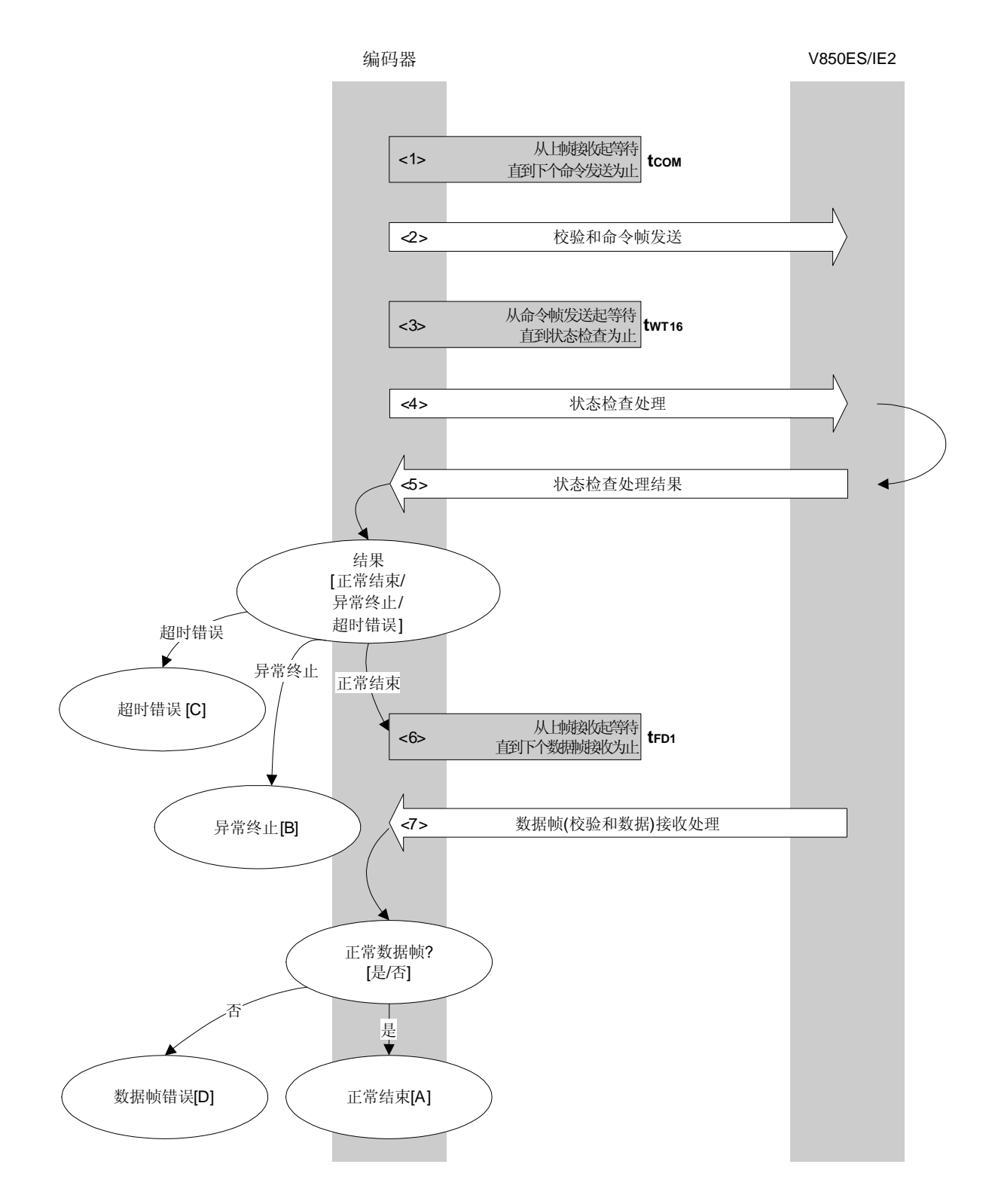
### **8.14.2** 处理程序的描述说明

- <1> 从上帧接收起等待直到下个命令发送为止(等待时间 tcom)。
- <2> 由命令帧传输处理发送校验和命令。
- <3> 从命令发送起等待直到状态检查处理为止(等待时间 tWT16(MAX.))。
- <4> 由状态检查处理获得状态帧。
- <5> 依据状态检查处理的结果,执行下面的处理。

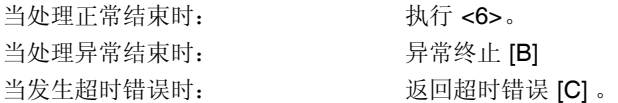

<6> 从上帧接收起等待直到下个命令发送为止(等待时间 tFD1)。

<7> 检查接收的数据帧(校验和数据)。

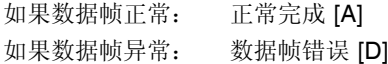

#### **8.14.3** 处理完毕后的状态

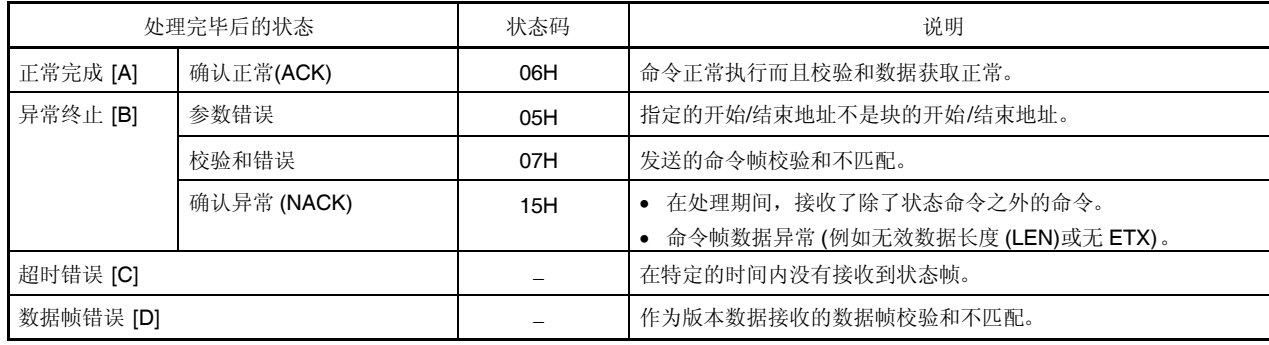

### **8.14.4** 流程图

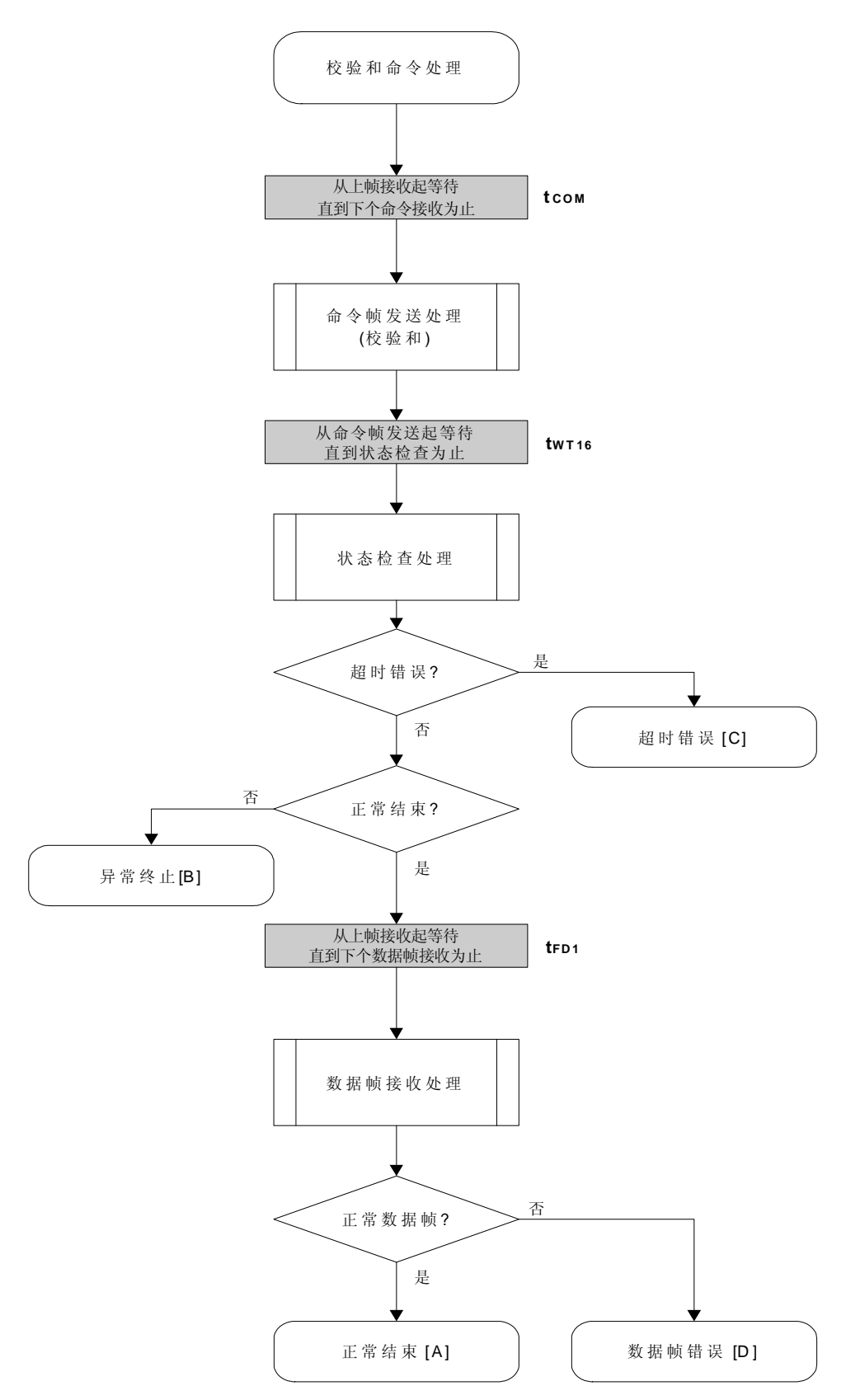

#### **8.14.5** 程序举例说明

{

下面是校验和命令处理的程序举例。

```
/****************************************************************/
\frac{1}{\sqrt{2}} */
/*获取校验和命令 (CSI) */
\frac{1}{\sqrt{2}} */
/****************************************************************/
/* [i] u16 *sum ... 指向校验和保存区域 */
/* [i] u32 top ... 开始地址 */
/* [i] u32 bottom ... 结束地址 */
/* [r] u16 ... 错误编码 */
/****************************************************************/
u16 fl_csi_getsum(u16 *sum, u32 top, u32 bottom)
    u16 rc;
    u32 fd1;
    /************************************************/
    /* 设置参量 */
    /************************************************/
    // 设置参量
    set_range_prm(fl_cmd_prm, top, bottom); // 设置 SAH/SAM/SAL, EAH/EAM/EAL
    fd1 = get_fdd1(bottom - top + 1);/************************************************/
    /* 发送命令 */
    /************************************************/
    fl_wait(tCOM_CSI); https:// and/inference/solution/inference/solution/inference/
    put_cmd_csi(FL_COM_GET_CHECK_SUM, 7, fl_cmd_prm); //发送"校验和"命令
    fl_wait(tWT16);
    rc = fl_csi_getstatus(tWT16_MAX); // 获取状态帧
    switch(rc) {
           case FLC_NO_ERR: break; // 继续
    // case FLC_DFTO_ERR: return rc; break; // 情况[C]
           default: return rc; break; // 情况[B]
    }
    /************************************************/
    /* 获取数据帧(校验和数据) */
    /************************************************/
    fl_wait(fd1);
    rc = get_dfrm_csi(fl_rxdata_frm); //获取数据帧(版本数据)
```
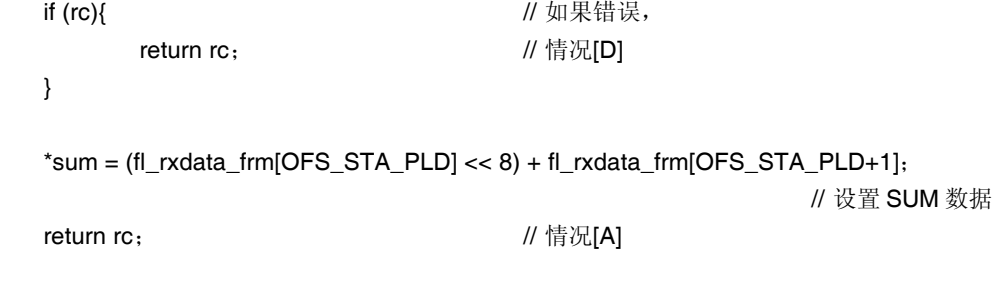

}

### **8.15** 安全设置命令

#### **8.15.1** 处理程序流程图

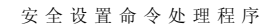

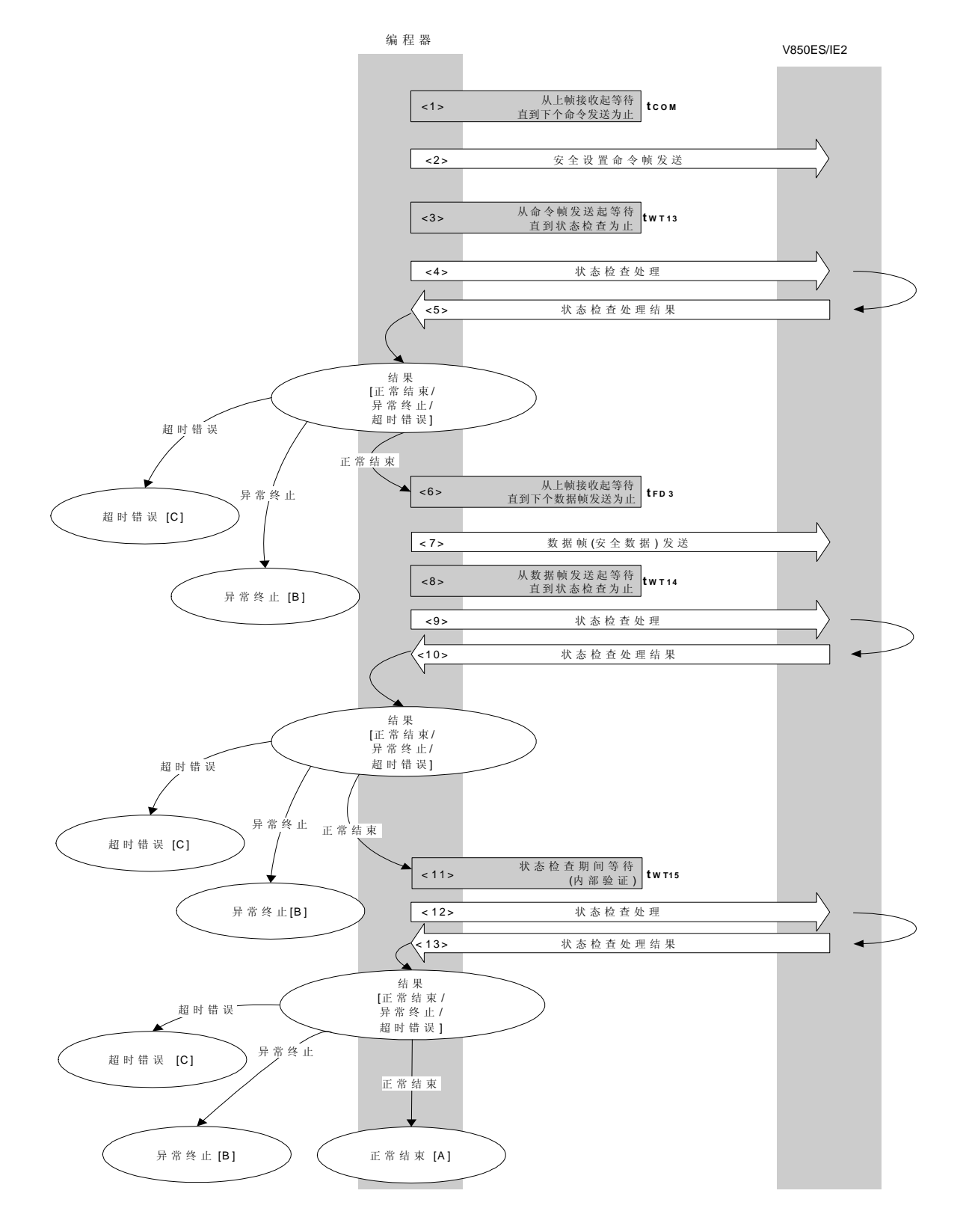

#### **8.15.2** 处理程序的描述说明

- <1> 从上帧接收起等待直到下个命令发送为止(等待时间 tcom)。
- <2> 由命令帧传输处理发送安全设置命令。
- <3> 从命令发送起等待直到状态检查处理为止(等待时间 tWT13(MAX.))。
- <4> 由状态检查处理获得状态帧。
- <5> 依据状态检查处理的结果,执行下面的处理。

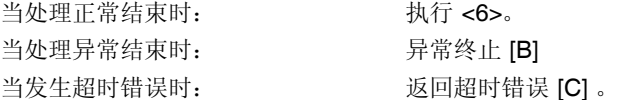

<6> 从上帧接收起等待直到数据帧发送为止(等待时间 tFD3)。

<7> 由数据帧传输处理发送数据帧(安全设置数据)。

<8> 从数据帧发送起等待直到状态检查处理为止(等待时间 twr14(MAX.))。

<9> 由状态检查处理获得状态帧。

<10> 依据状态检查处理的结果, 执行下面的处理。

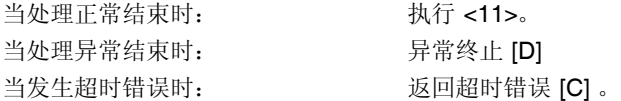

<11> 等待直到状态获取为止(内部校验完成) (等待时间 twris(MAX.))。

<12> 由状态检查处理获得状态帧。

<13>依据状态检查处理的结果,执行下面的处理。

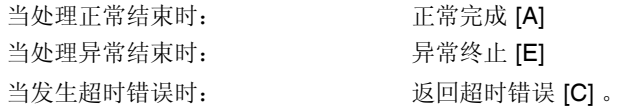

### **8.15.3** 处理完毕后的状态

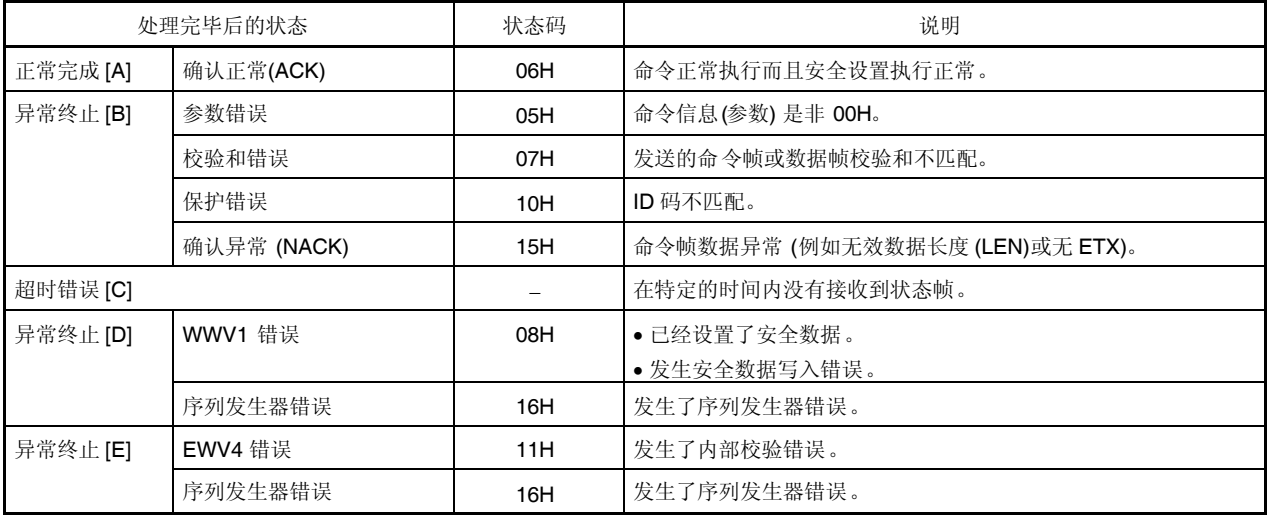

### **8.15.4** 流程图

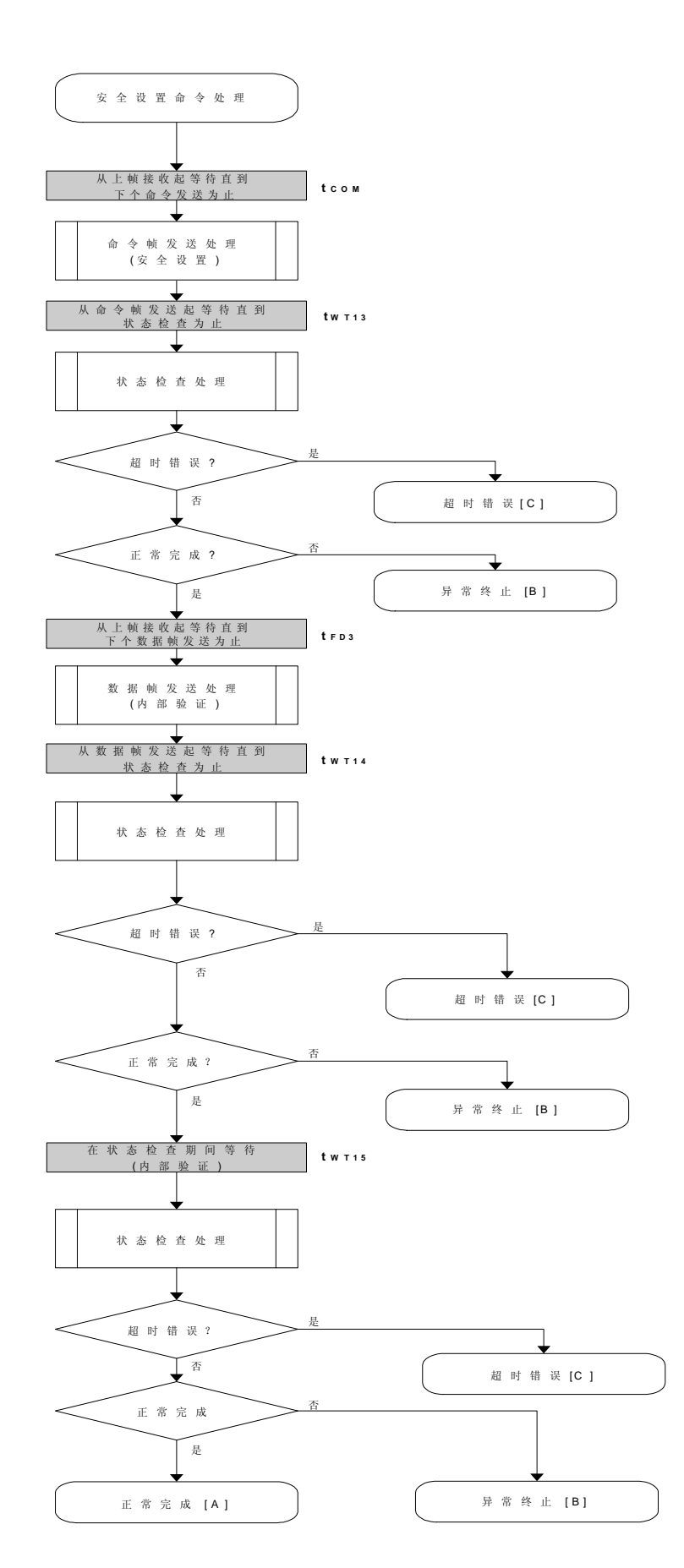

#### **8.15.5** 程序举例说明

下面是安全设置命令处理的程序举例。

/\*\*\*\*\*\*\*\*\*\*\*\*\*\*\*\*\*\*\*\*\*\*\*\*\*\*\*\*\*\*\*\*\*\*\*\*\*\*\*\*\*\*\*\*\*\*\*\*\*\*\*\*\*\*\*\*\*\*\*\*\*\*\*\*/  $\frac{1}{\sqrt{2}}$  \*/ /\* 设置安全标志命令(CSI) \*/  $\frac{1}{\sqrt{2}}$  \*/ /\*\*\*\*\*\*\*\*\*\*\*\*\*\*\*\*\*\*\*\*\*\*\*\*\*\*\*\*\*\*\*\*\*\*\*\*\*\*\*\*\*\*\*\*\*\*\*\*\*\*\*\*\*\*\*\*\*\*\*\*\*\*\*\*/ /\* [i] u8 scf ... 安全标志数据 \*/ [r] u16 错误编码 \*/ /\*\*\*\*\*\*\*\*\*\*\*\*\*\*\*\*\*\*\*\*\*\*\*\*\*\*\*\*\*\*\*\*\*\*\*\*\*\*\*\*\*\*\*\*\*\*\*\*\*\*\*\*\*\*\*\*\*\*\*\*\*\*\*\*/ u16 fl\_csi\_setscf(u8 scf) { u16 rc; /\*\*\*\*\*\*\*\*\*\*\*\*\*\*\*\*\*\*\*\*\*\*\*\*\*\*\*\*\*\*\*\*\*\*\*\*\*\*\*\*\*\*\*\*\*\*\*\*\*\*\*\*\*\*\*\*/ /\* 设置参量 \*/ /\*\*\*\*\*\*\*\*\*\*\*\*\*\*\*\*\*\*\*\*\*\*\*\*\*\*\*\*\*\*\*\*\*\*\*\*\*\*\*\*\*\*\*\*\*\*\*\*\*\*\*\*\*\*\*\*/ fl\_cmd\_prm[0] = 0x00; // "BLK" (必须是 0x00) fl\_cmd\_prm[1] = 0x00; // "PAG" (必须是 0x00)  $fl\_txdata\_frm[0] = scf|= 0b11111000;$ // "FLG" (高 5位必须是 '1' (必须确定)) /\*\*\*\*\*\*\*\*\*\*\*\*\*\*\*\*\*\*\*\*\*\*\*\*\*\*\*\*\*\*\*\*\*\*\*\*\*\*\*\*\*\*\*\*\*\*\*\*/ /\* 发送命令 \*/ /\*\*\*\*\*\*\*\*\*\*\*\*\*\*\*\*\*\*\*\*\*\*\*\*\*\*\*\*\*\*\*\*\*\*\*\*\*\*\*\*\*\*\*\*\*\*\*\*/ fl\_wait(tCOM\_CSI); https:// 在发送命令帧之前等待 put\_cmd\_csi(FL\_COM\_SET\_SECURITY, 3, fl\_cmd\_prm); // 发送"安全设置" 命令 fl\_wait(tWT13);  $\sqrt{ }$  等待 rc = fl\_csi\_getstatus(tWT13\_MAX); // 获取状态帧 switch(rc) { case FLC\_NO\_ERR: break; // 继续 // case FLC\_DFTO\_ERR: return rc; break; // 情况[C] default: return rc; break; // 情况[B] } /\*\*\*\*\*\*\*\*\*\*\*\*\*\*\*\*\*\*\*\*\*\*\*\*\*\*\*\*\*\*\*\*\*\*\*\*\*\*\*\*\*\*\*\*\*\*\*\*/ /\* 发送数据帧 (安全设置数据) \*/ /\*\*\*\*\*\*\*\*\*\*\*\*\*\*\*\*\*\*\*\*\*\*\*\*\*\*\*\*\*\*\*\*\*\*\*\*\*\*\*\*\*\*\*\*\*\*\*\*/ fl\_wait(tFD3);  $\angle$  // 在获取数据帧之前等待 put\_dfrm\_csi(1, fl\_txdata\_frm, true); // 发送数据帧(安全数据) fl\_wait(tWT14);

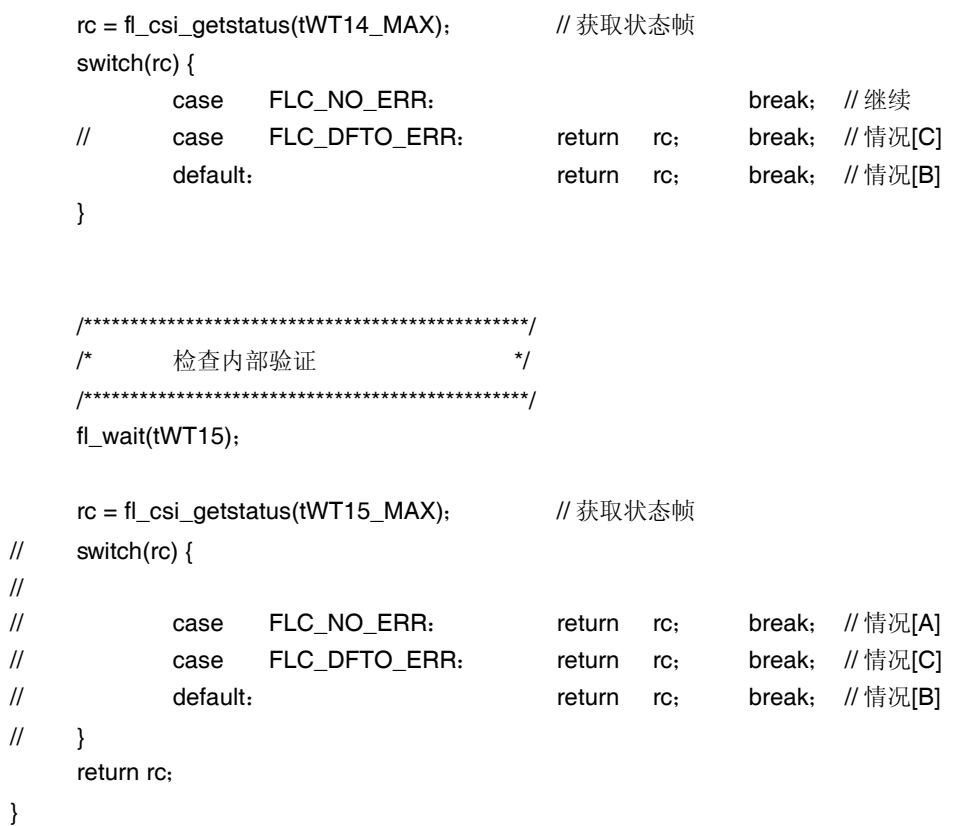

# 第九章 **FLASH** 存储器编程的指标参数

这一章描述了在 flash 存储器编程模式下, 编程器和 V850ES/IE2 之间的参数特性。 当设计编程器时,必须参考 V850ES/IE2 用户手册的电气特性。

<操作时钟(fX)>

在 flash 存储器编程模式下, V850ES/IE2 工作于 PLL 模式, 因而固定是乘以 8。因此, 键入 fxx = fx × 8 (= 2.5 MHz 8)作为下面表中 fx 的值。

# **9.1 Flash** 存储器编程模式设定时间

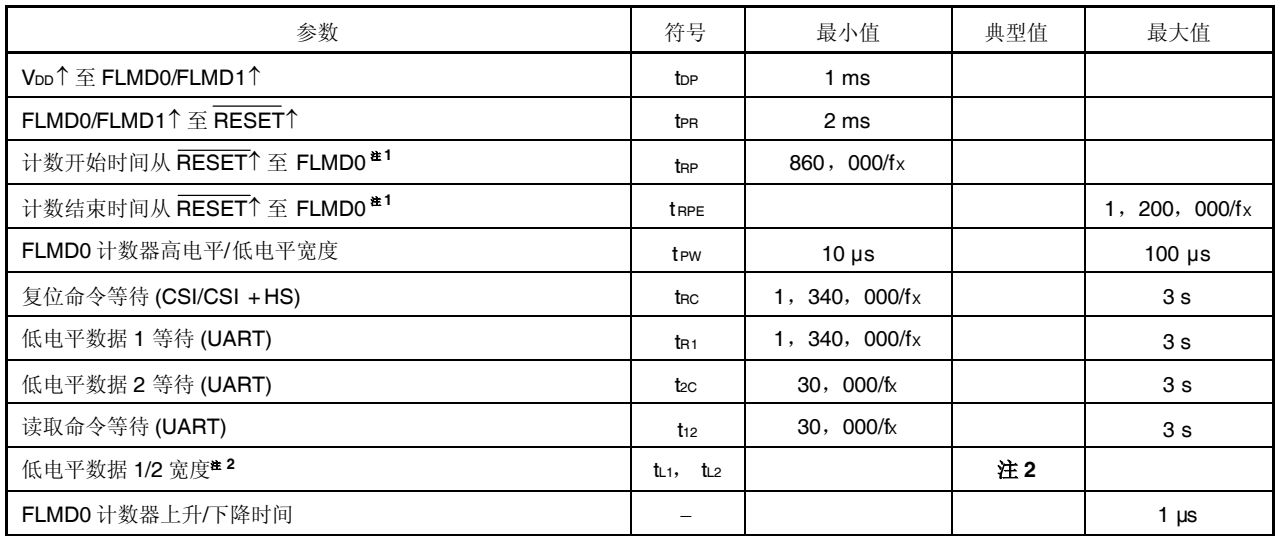

注 1. 推荐使用(860, 000/fx + 1, 200, 000/fx)/2 作为 FLMD0 脉冲输入计时的标准值。

2. 低电平宽度与 9, 600 bps 速率时 00H 数据的宽度相同。

### **9.2** 编程特性

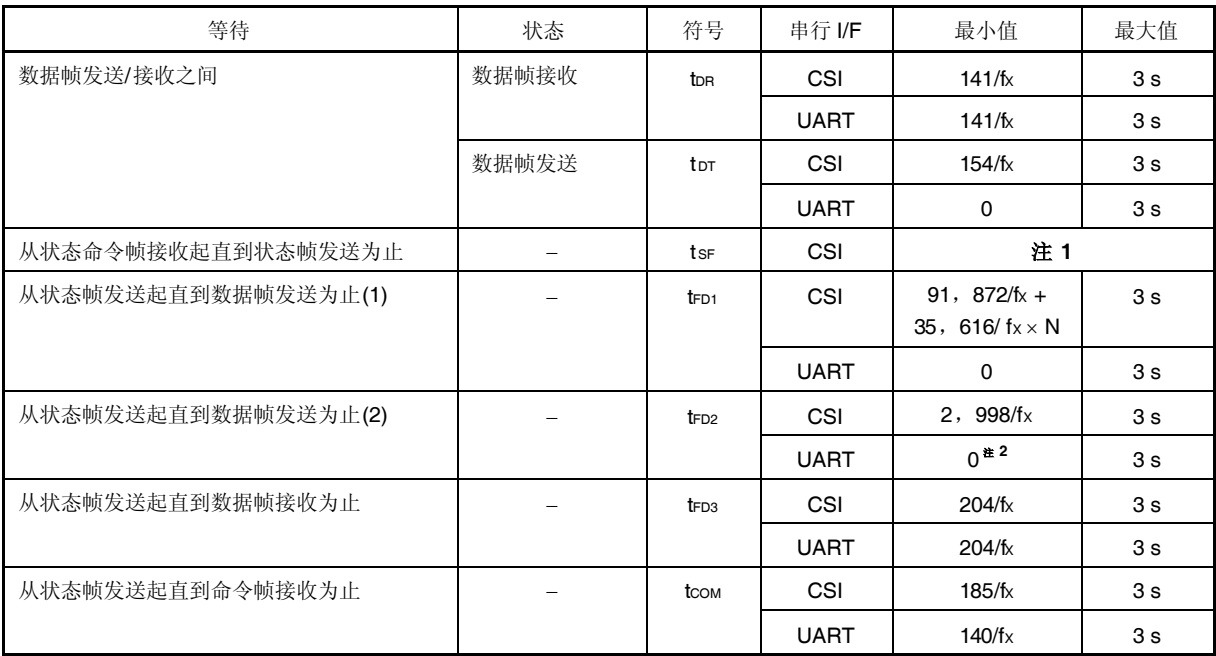

### 注 **1.** 各个命令 tSF 的最小值和最大值

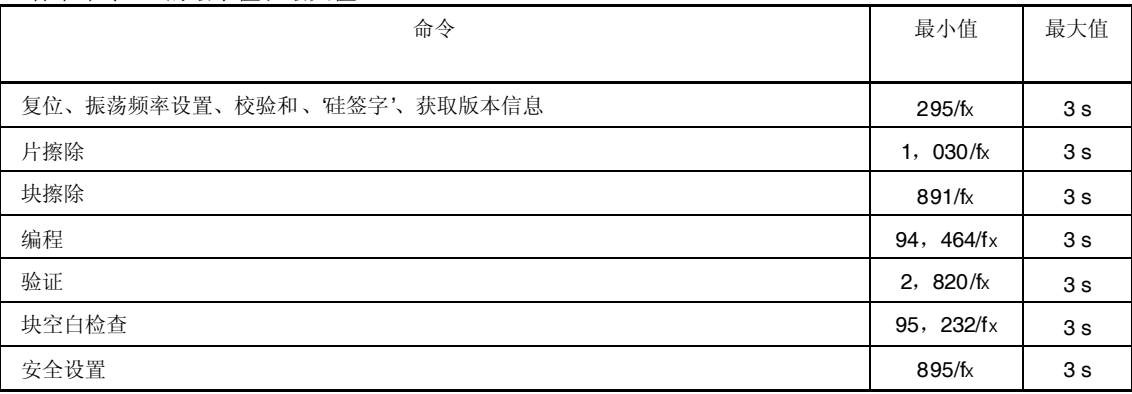

**2.** 当编程器连续接收使能时

### 备注 **1.** N:命令执行块长度 (KB)

**2.** 等待定义如下:

 $the point  $t = 0$ ,  $t = 0$$ 

在完成上次通信后,经过最小时间以后 V850ES/IE2 为下一次通信准备就绪。 在完成上次通信之后,编程器必须在最小时间和最大时间之间发送下一数据。  $55. **tr** + **tr** + **tr** + **tr** + **tr** + **tr**$ 

在完成上次通信后,经过最小时间以后 V850ES/IE2 为下一次通信准备就绪。 在完成上次通信之后,编程器必须在最小时间和最大时间之间接收下一数据。

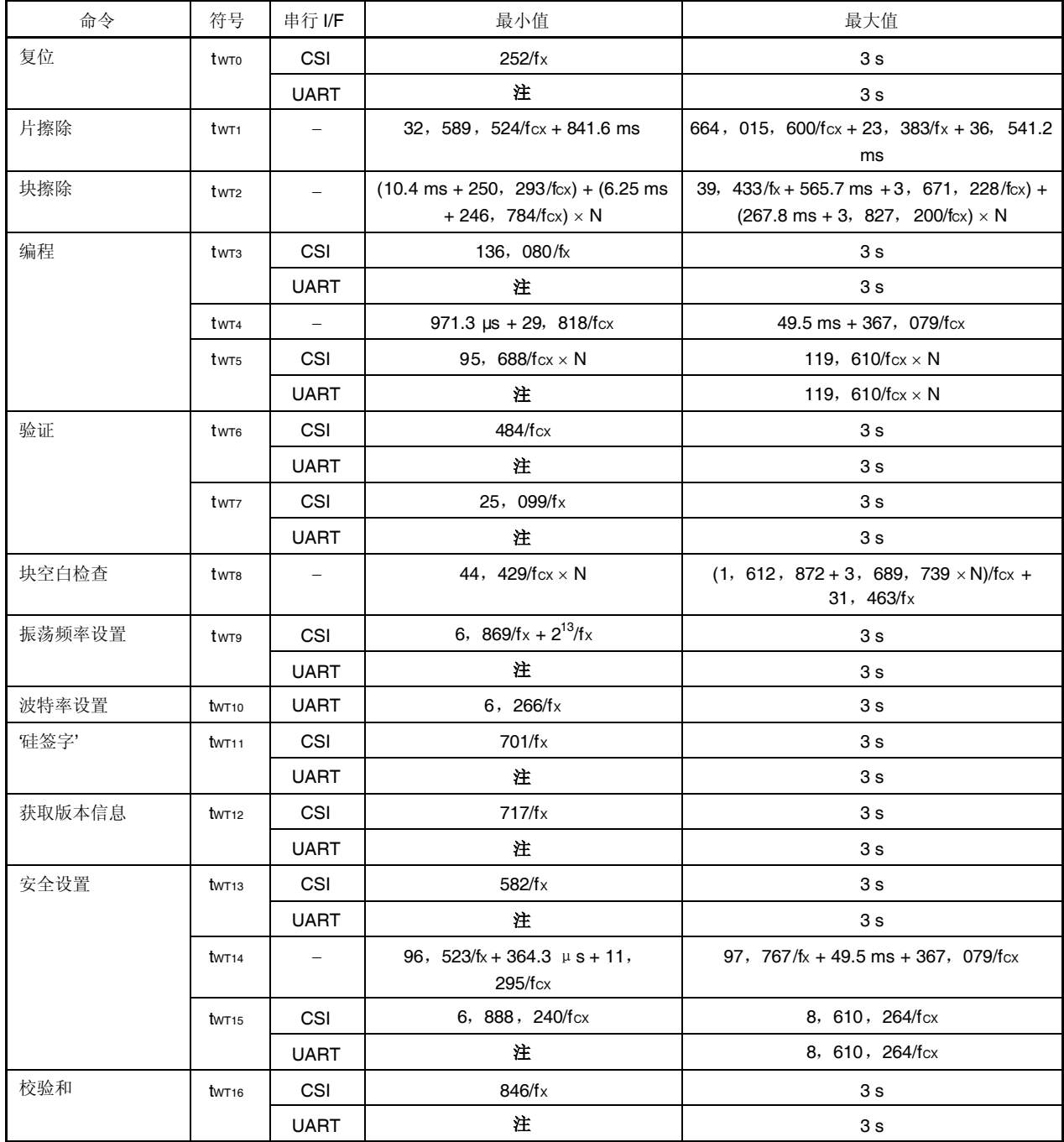

注 在命令发送之前编程器接收必须使能。

备注 **1.** N: 命令执行块长度 (K byte)

fcx: fxx/2

**2.** 等待定义如下:

<tWT0 至 tWT16>

V850ES/IE2 在最小和最大时间之内完成命令处理。 编程器必须在最大时间逝去前重复进行状态检查。

# **9.3 UART** 通信模式

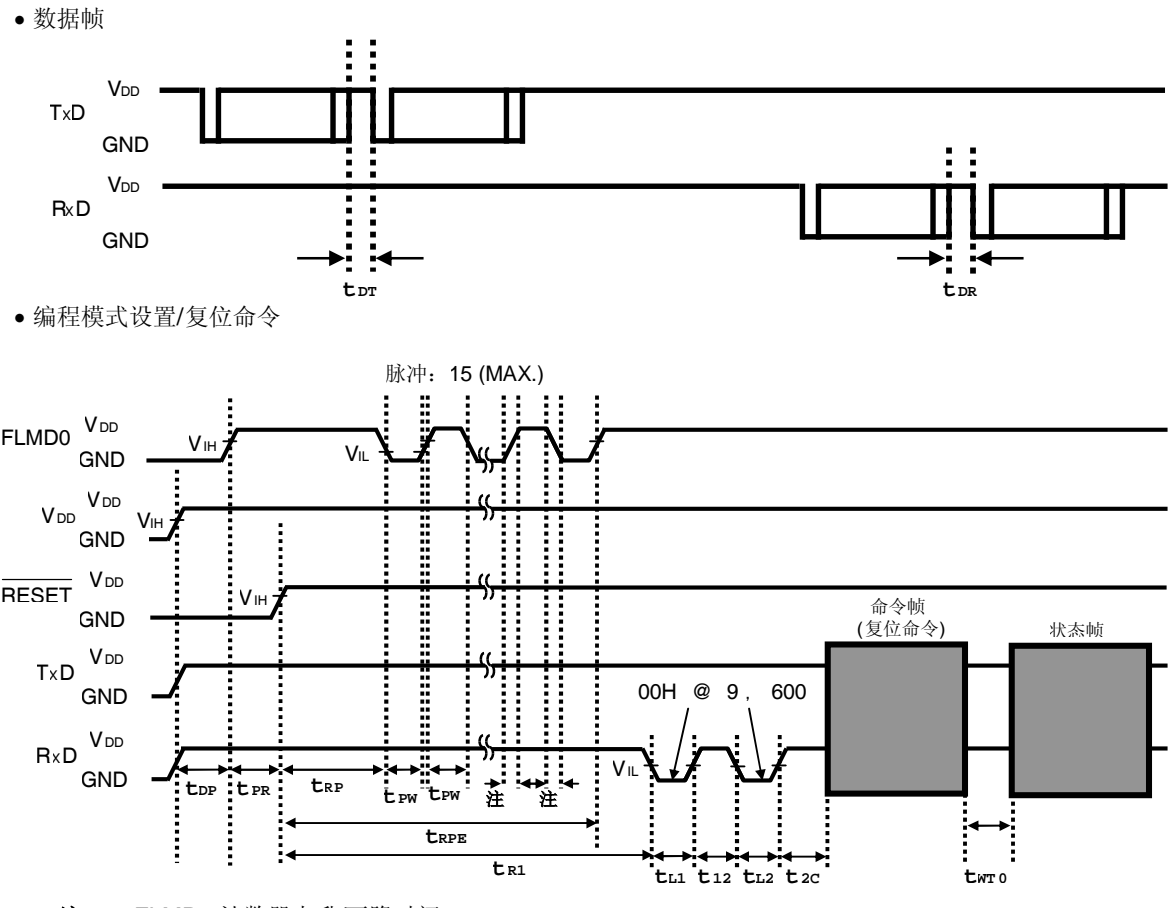

注 FLMD0 计数器上升/下降时间

片擦除命令/块擦除命令/块空白检查命令/振荡频率设置命令

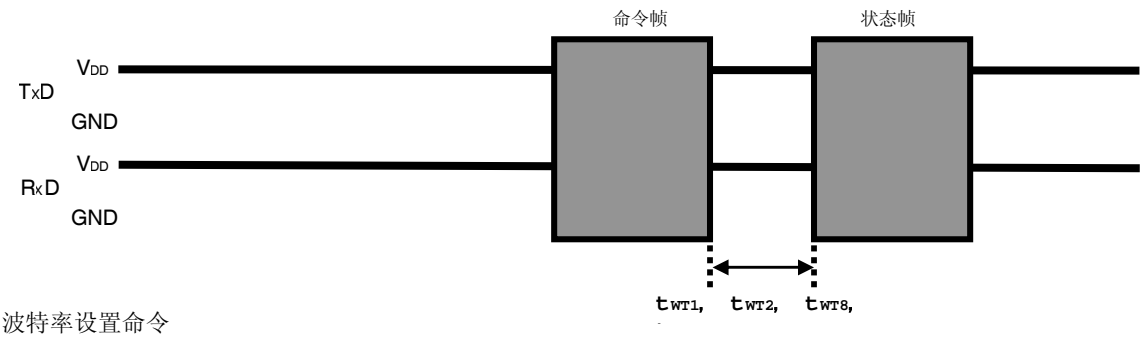

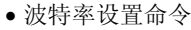

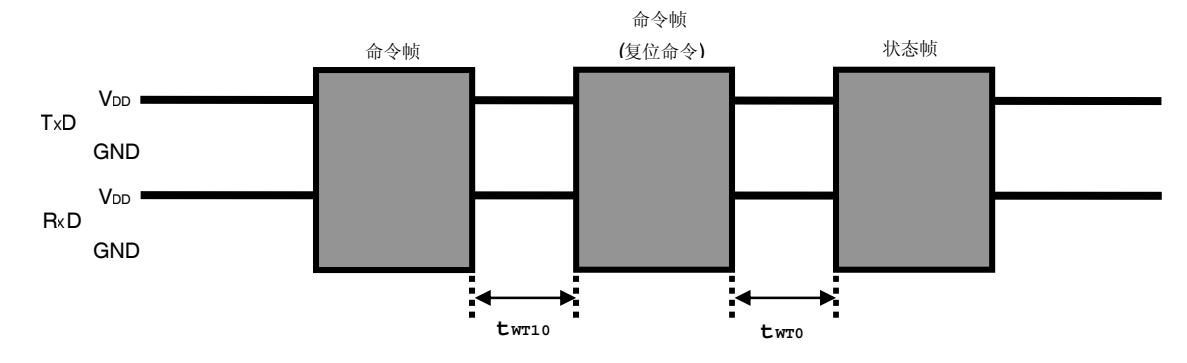

'硅签字'命令/获取版本信息命令

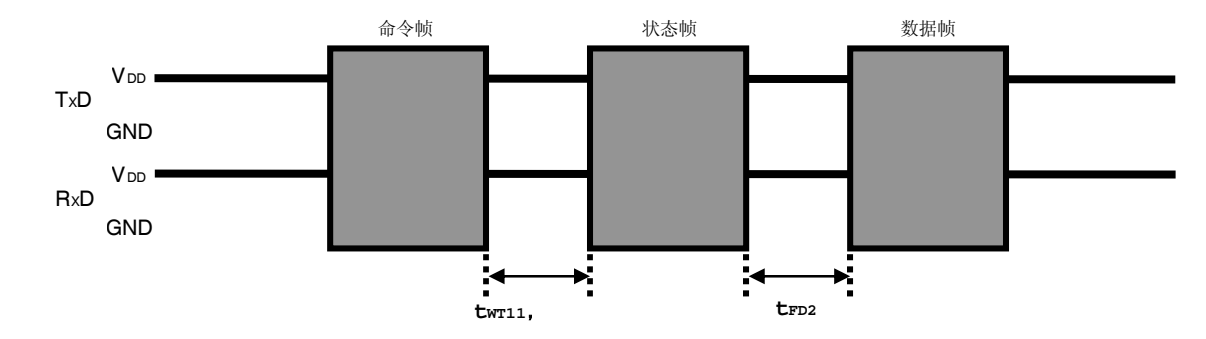

校验和命令

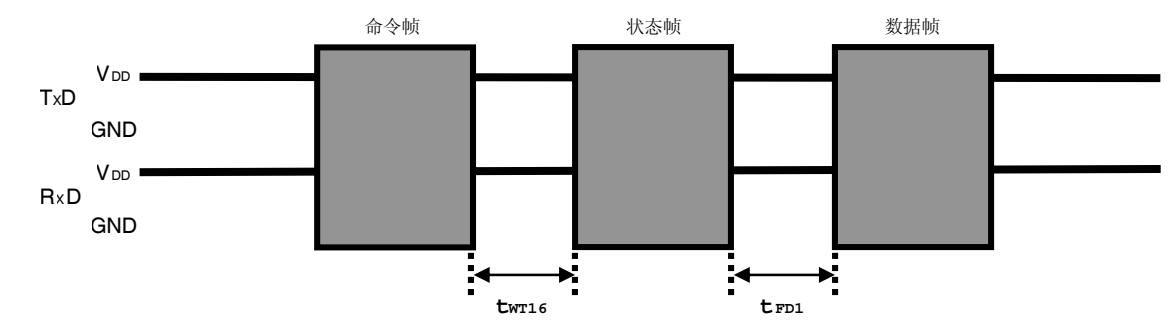

编程命令

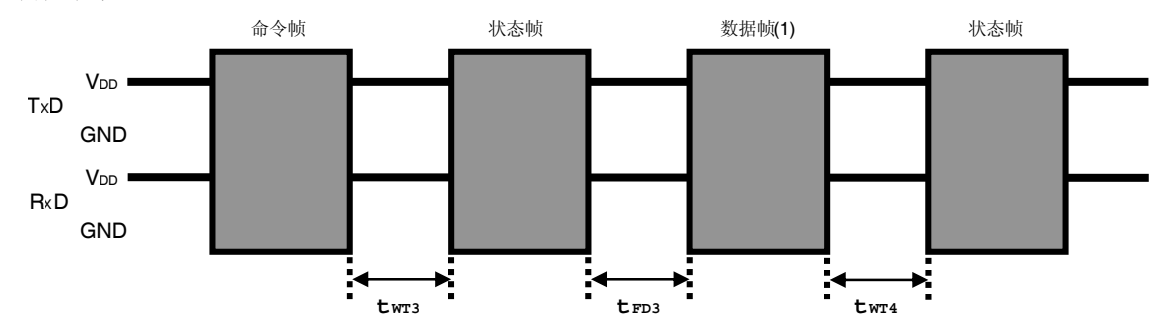

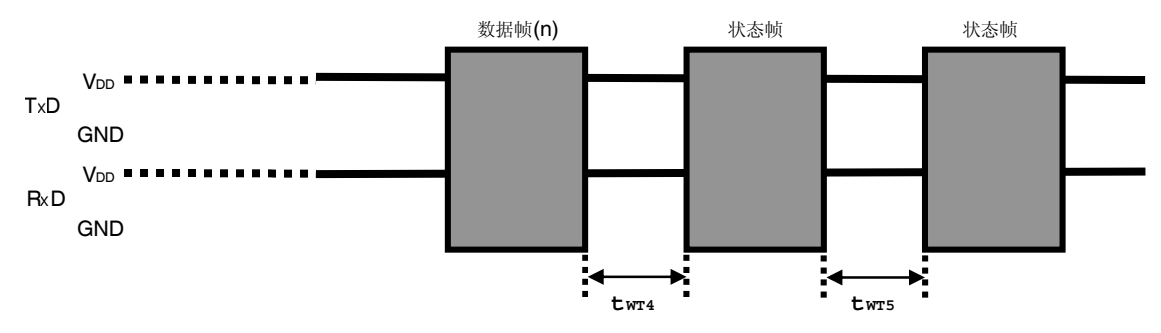

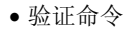

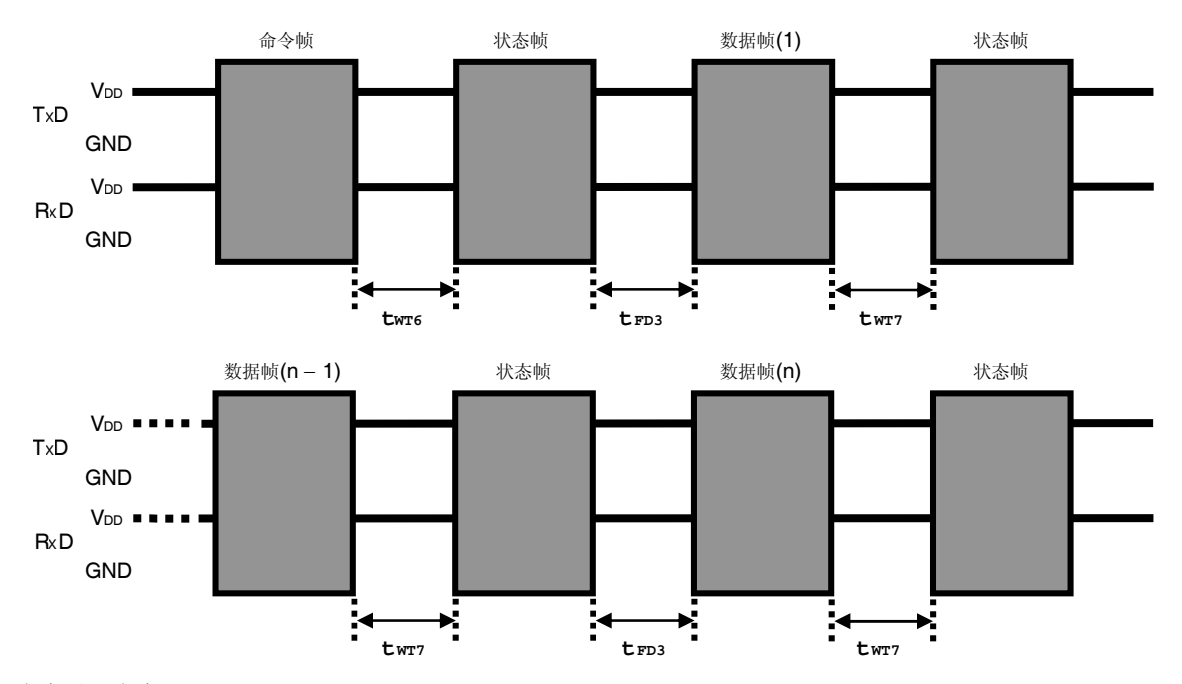

安全设置命令

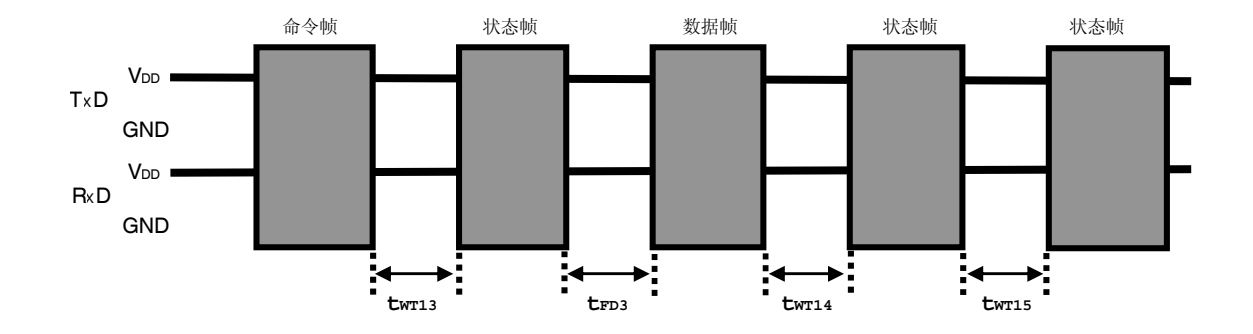

在命令帧发送之前等待

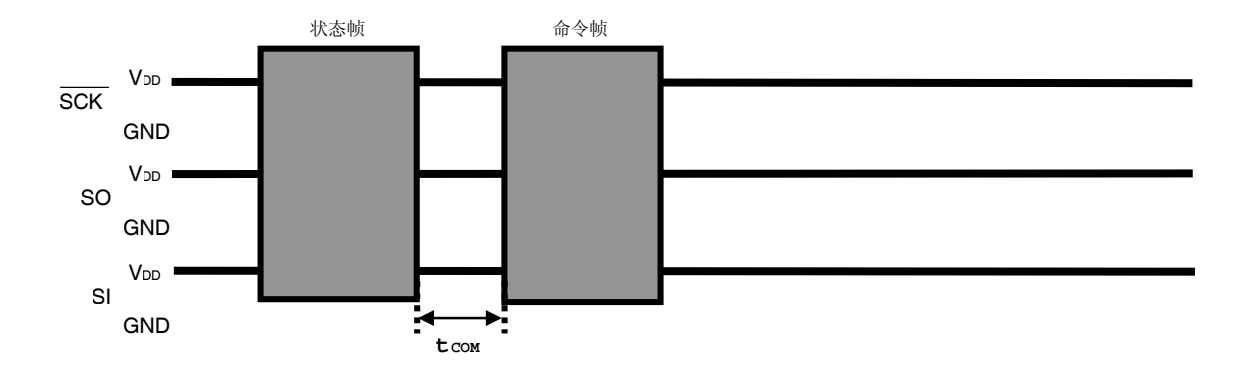

# **9.4 3** 线串行 **I/O** 通信模式

数据帧

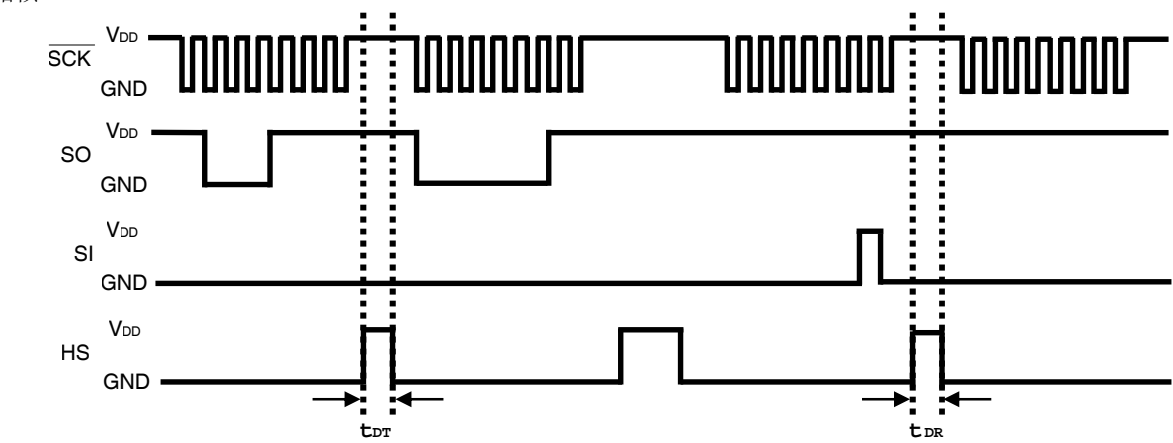

编程模式设置/复位命令

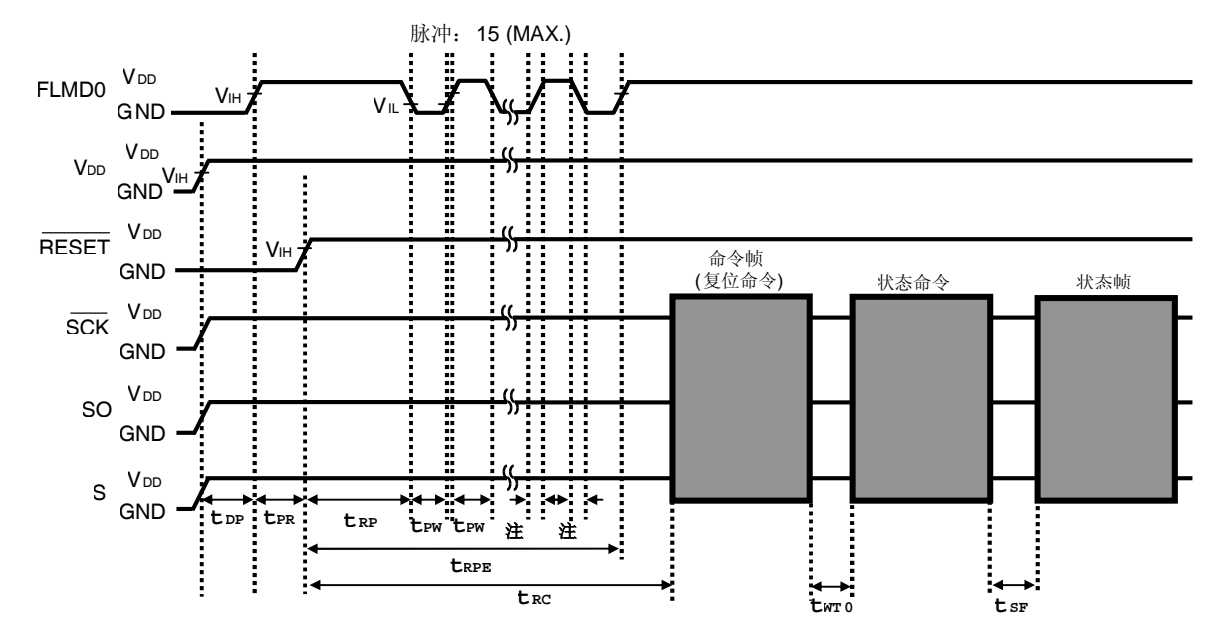

注 FLMD0 计数器上升/下降时间

片擦除命令/块擦除命令/块空白检查命令/振荡频率设置命令

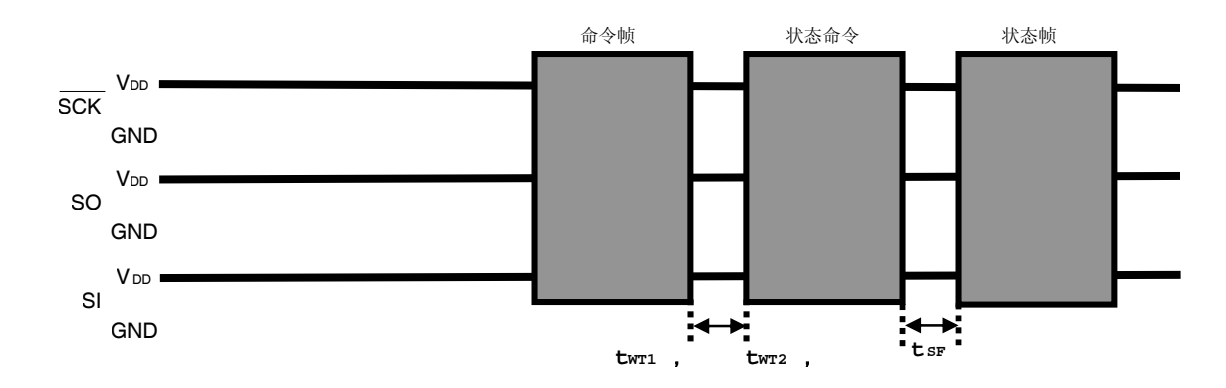

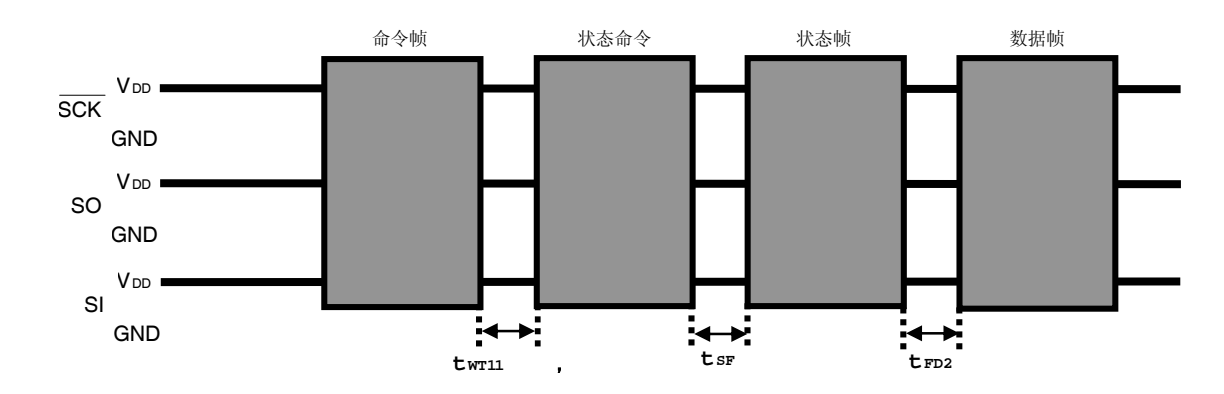

校验和命令

'硅签字'命令/获取版本信息命令

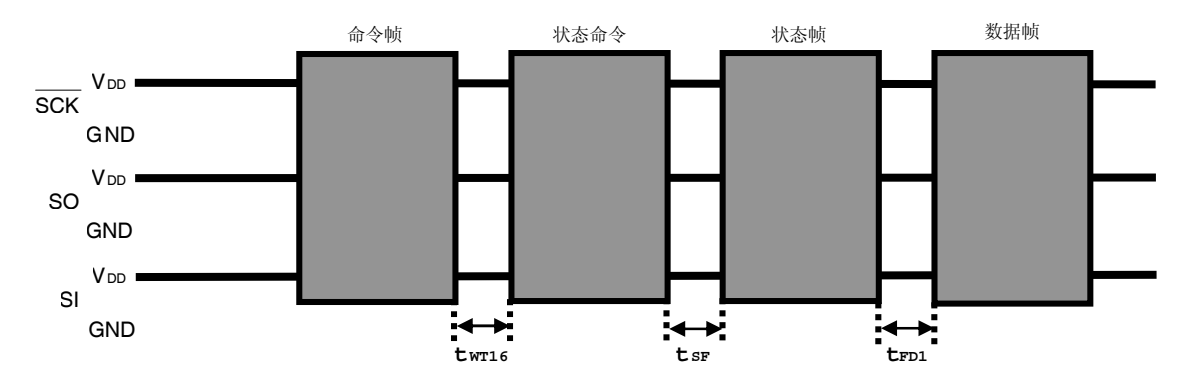

编程命令

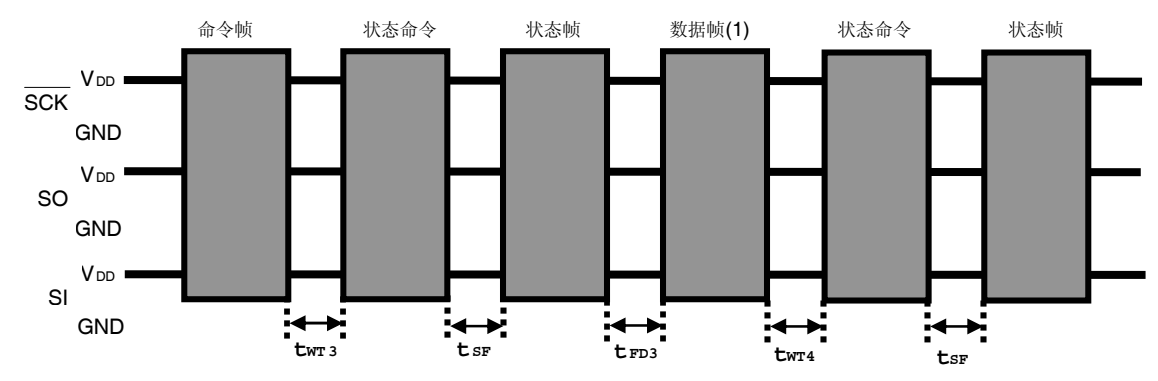

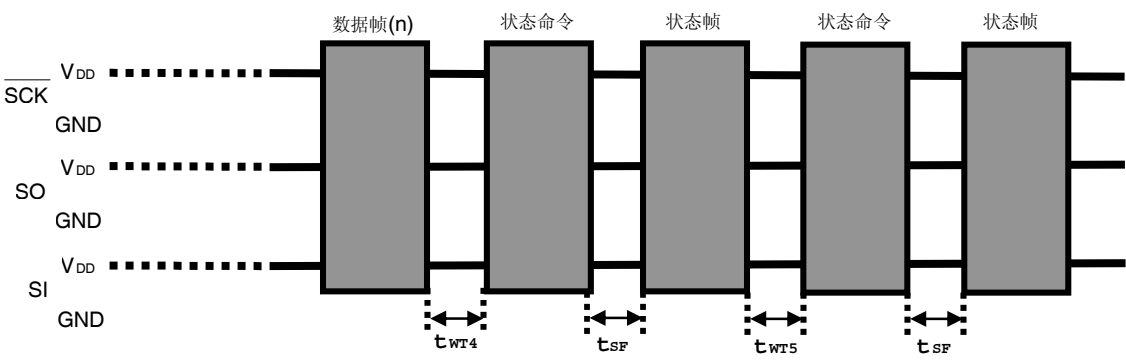

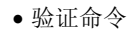

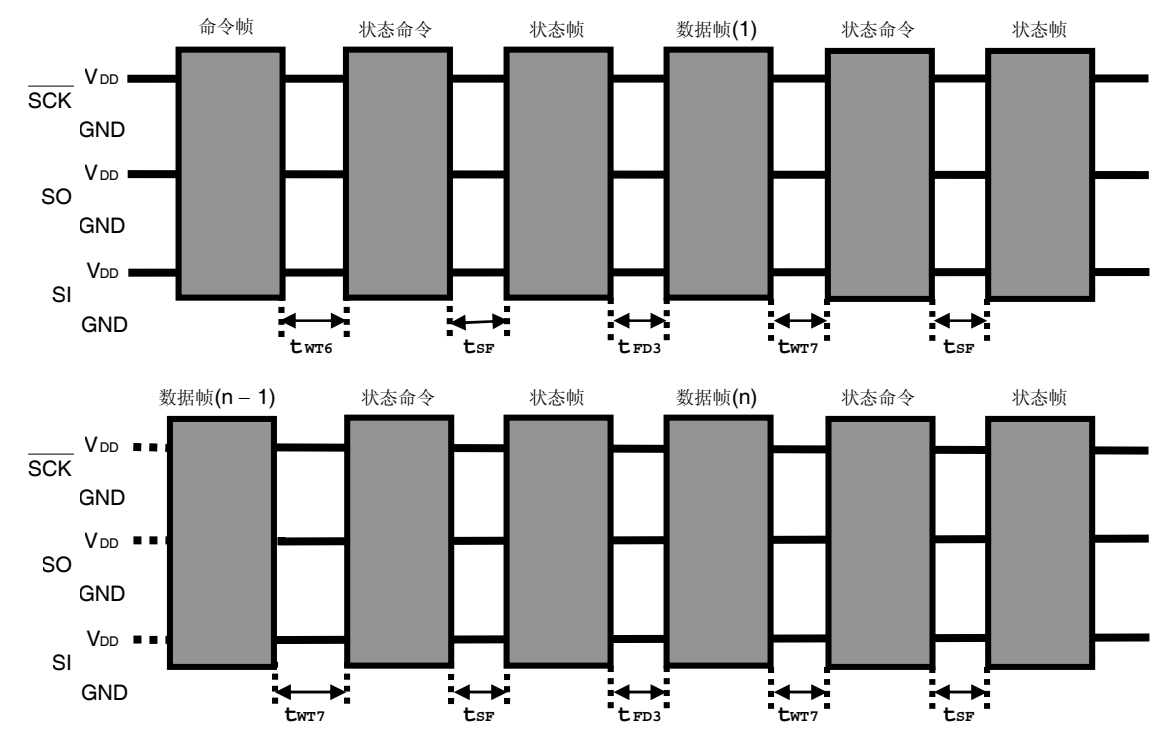

安全设置命令

SI

GND

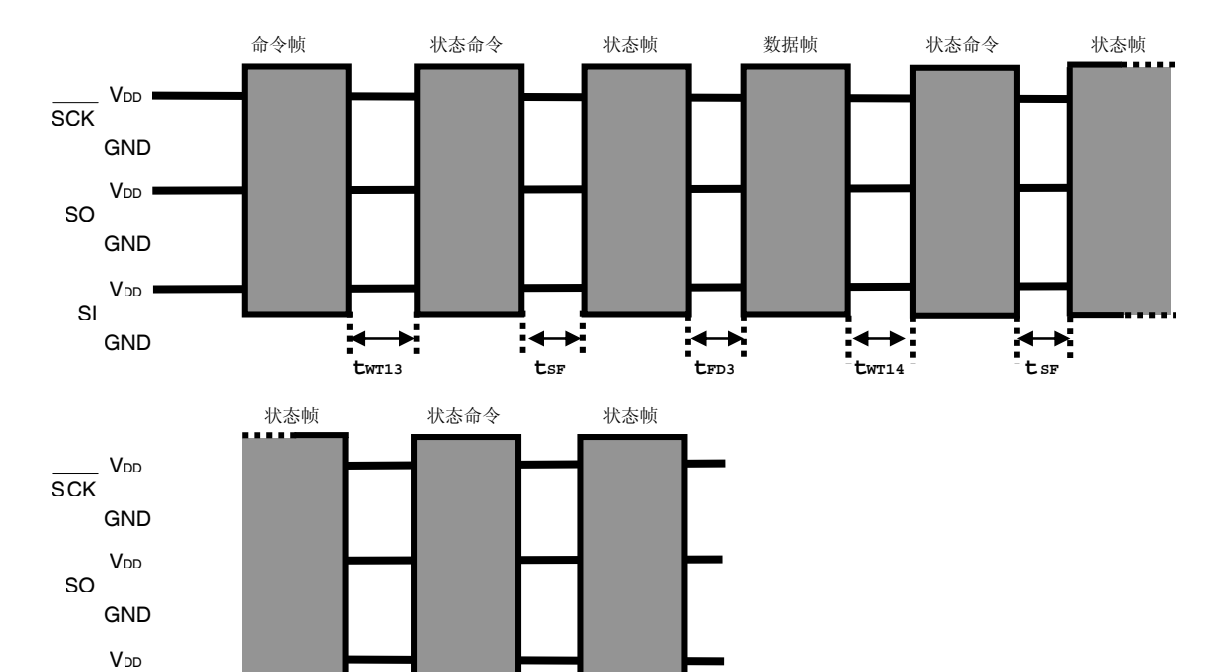

 $\overrightarrow{t}_{\text{SF}}$ 

 $\overrightarrow{t_{WTI5}}$ 

在命令帧发送之前等待

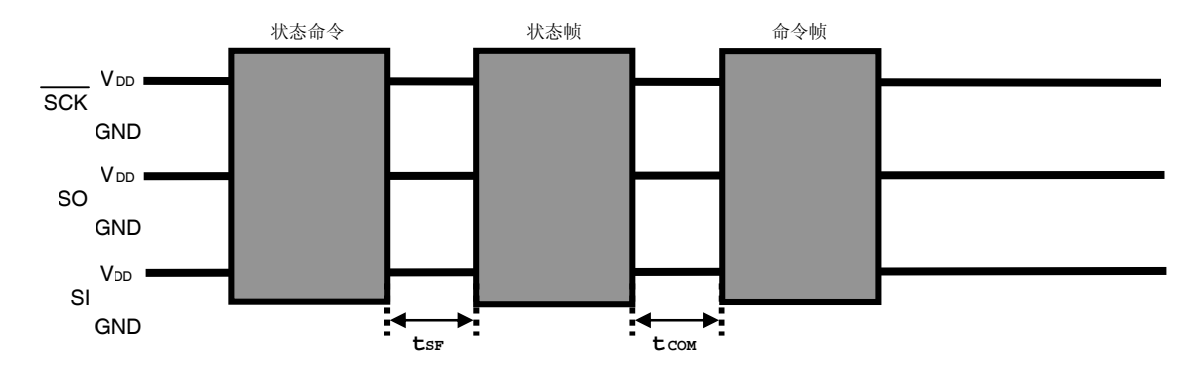

# 附录 **A** 电路图 **(**仅供参考**)**

图 A-1 和 A-2 给出了编程器和 V850ES/IE2 的电路图,仅供参考。

# 图 **A-1.** 编程器和 **V850ES/IE2** 的参考电路图 **(**主板**)**

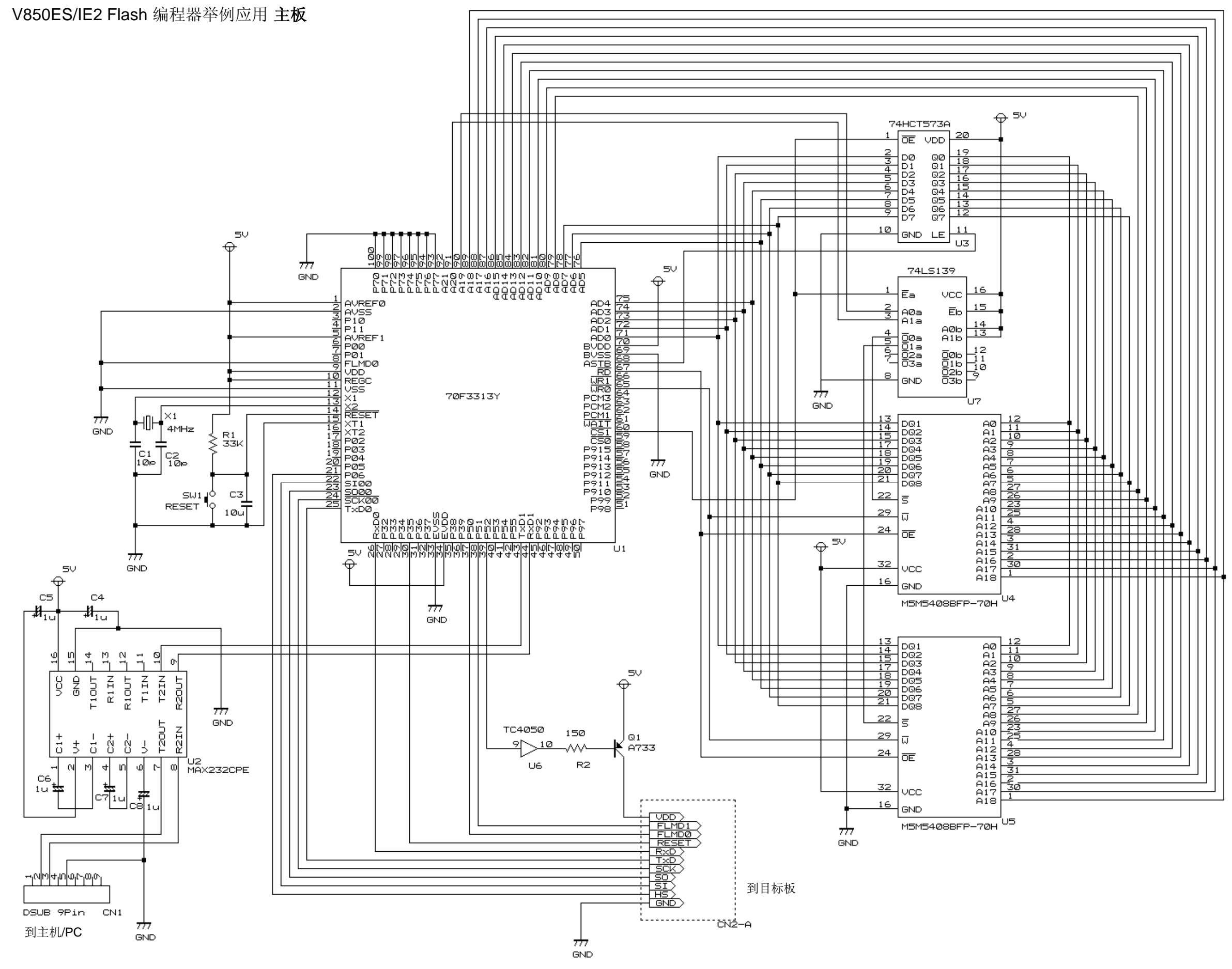

图 **A-2.** 编程器和 **V850ES/IE2** 的参考电路图**(**目标板**)**

V850ES/IE2 Flash 编程器举例应用 目标板

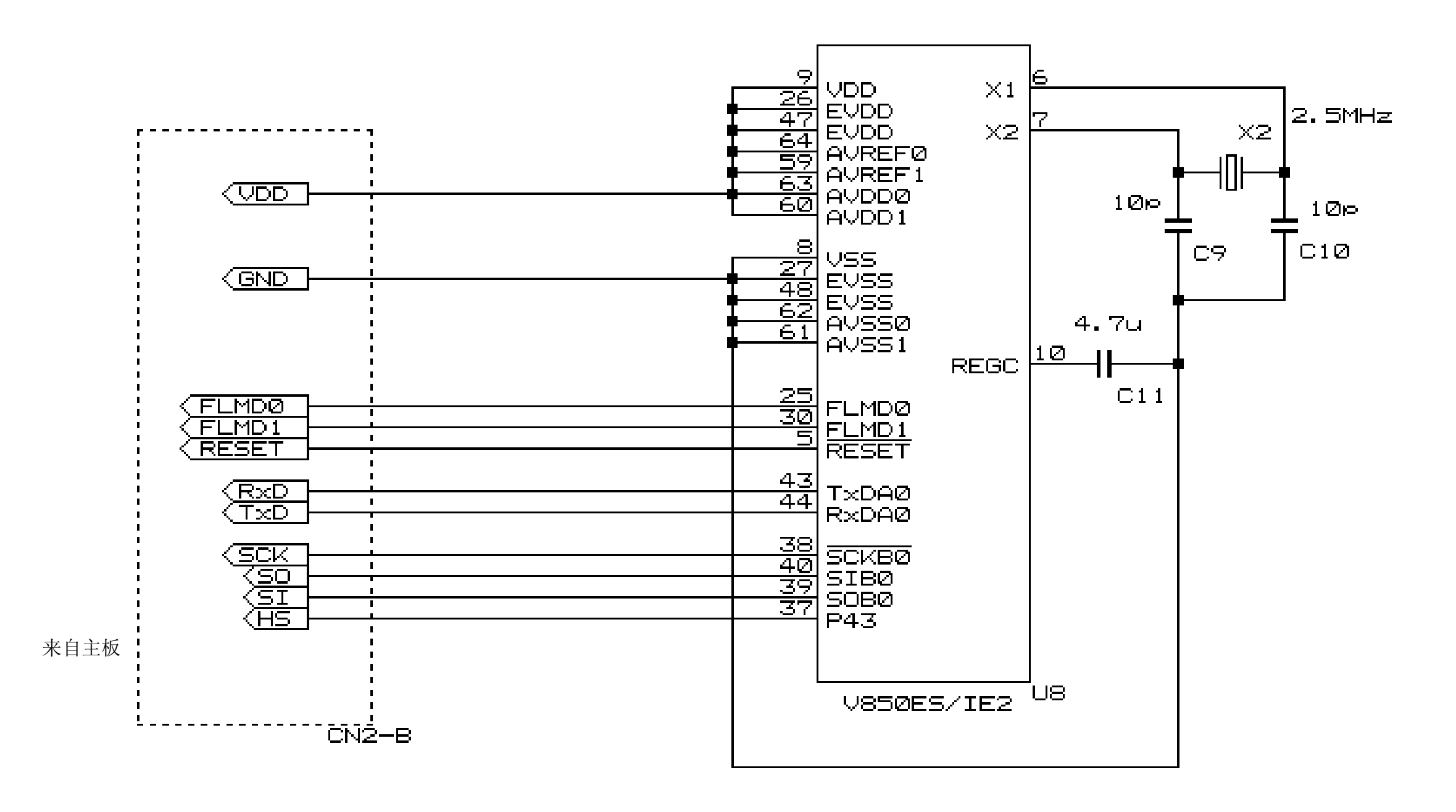

## 详细信息请联系:

# 中国区

#### **MCU**技术支持热线:

电话:+86-400-700-0606 (普通话) 服务时间: 9:00-12:00, 13:00-17:00 (不含法定节假日)

## 网址:

http://www.cn.necel.com/ (中文) http://www.necel.com/ (英文)

# **[**北京**]**

### 日电电子(中国)有限公司

中国北京市海淀区知春路 27 号 量子芯座 7,8,9,15 层 电话: (+86) 10-8235-1155 传真:(+86)10-8235-7679

### **[**上海**]**

#### 日电电子(中国)有限公司上海分公司

中国上海市浦东新区银城中路 200 号 中银大厦 2409-2412 和 2509-2510 室 电话: (+86) 21-5888-5400 传真:(+86)21-5888-5230

#### 上海恩益禧电子国际贸易有限公司

中国上海市浦东新区银城中路 200 号 中银大厦 2511-2512 室 电话: (+86) 21-5888-5400 传真:(+86)21-5888-5230

### **[**深圳**]**

# 日电电子(中国)有限公司深圳分公司

深圳市福田区益田路卓越时代广场大厦 39 楼 3901,3902,3909 室 电话: (+86) 755-8282-9800 传真:(+86)755-8282-9899

# **[**香港**]**

#### 香港日电电子有限公司

香港九龙旺角太子道西 193 号新世纪广场 第 2 座 16 楼 1601-1613 室 电话: (+852) 2886-9318 传真: (+852)2886-9022 2886-9044

### **[**成都**]**

日电电子(中国)有限公司成都分公司 成都市二环路南三段 15 号天华大厦 7 楼 703 室 电话:(+86)28-8512-5224 传真:(+86)28-8512-5334